# Evolución del Computador desde el ABC de su Arquitectura hasta la

Construcción de una PC Gamer

Solano-Gutiérrez, Gerardo Alfredo Núñez-Freire, Luis Alfonso Mendoza-Loor, José Javier Choez-Calderón, Cindy Johanna Montaño-Cabezas, Lía Jenny

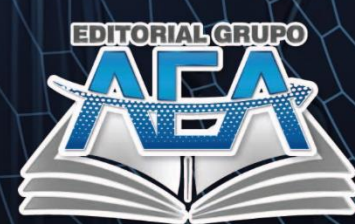

 $\odot$ 

## **Evolución del Computador**

# **desde el ABC de su Arquitectura**

## **hasta la Construcción de una PC**

**Gamer**

## **Autor/es:**

Solano-Gutiérrez, Gerardo Alfredo Núñez-Freire, Luis Alfonso Mendoza-Loor, José Javier Choez-Calderón, Cindy Johanna Montaño-Cabezas, Lía Jenny

#### **Título del libro:**

Evolución del Computador: desde el ABC de su Arquitectura hasta la Construcción de una PC Gamer Primera Edición, 2023 Editado en Santo Domingo, Ecuador, 2023 **ISBN: 978-9942-7119-1-5**

© Mayo, 2023 © Editorial Grupo AEA, Santo Domingo - Ecuador © Solano Gutiérrez, Gerardo Alfredo, Núñez Freire Luis Alfonso, Mendoza Loor José Javier, Choez Calderón Cindy Johanna, Montaño Cabezas Lía Jenny. Editado y diseñado por Comité Editorial del Grupo AEA Hecho e impreso en Santo Domingo - Ecuador

#### **Cita.**

Solano-Gutiérrez, G. A., Núñez-Freire, L. A.,Mendoza-Loor, J. J.Choez-Calderón, C. J., Montaño-Cabezas, L. J. (2023). La Evolución del Computador: desde el ABC de su Arquitectura hasta la Construcción de una PC Gamer. Editorial Grupo AEA.

**Cada uno de los textos de la Editorial Grupo AEA han sido sometido a un proceso de evaluación por pares doble ciego externos (double-blindpaperreview) con base en la normativa del editorial.**

Los libros publicados por **"Editorial Grupo AEA"** cuentan con varias indexaciones y repositorios internacionales lo que respalda la calidad de las obras. Lo puede revisar en los siguientes apartados:

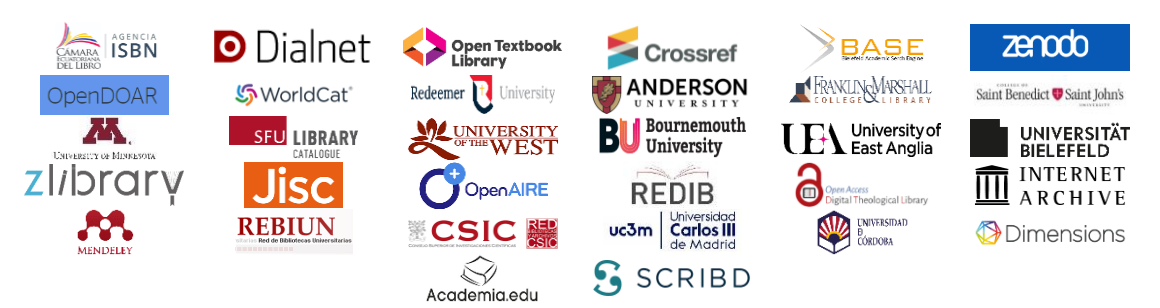

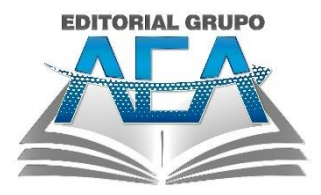

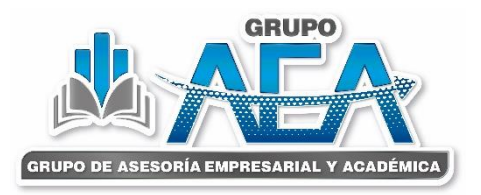

#### **Grupo AEA**

Grupo de Asesoría Empresarial y Académica www.grupo-aea.com www.editorialgrupo-aea.com Grupo de Asesoría Empresarial & Académica Grupoaea.ecuador Editorial Grupo AEA

#### **Aviso Legal:**

La información presentada, así como el contenido, fotografías, gráficos, cuadros, tablas y referencias de este manuscrito es de exclusiva responsabilidad del autor y no necesariamente reflejan el pensamiento de la Editorial Grupo AEA.

#### **Derechos de autor ©**

Este documento se publica bajo los términos y condiciones de la licencia Creative Commons Reconocimiento-NoComercial-CompartirIgual 4.0 Internacional (CC BY-NC-SA

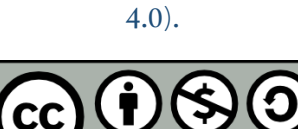

El "copyright" y todos los derechos de propiedad intelectual y/o industrial sobre el contenido de esta edición son propiedad de la Editorial Grupo AEA y sus Autores. Se prohíbe rigurosamente, bajo las sanciones en las leyes, la producción o almacenamiento total y/o parcial de esta obra, ni su tratamiento informático de la presente publicación, incluyendo el diseño de la portada, así como la transmisión de la misma de ninguna forma o por cualquier medio, tanto si es electrónico, como químico, mecánico, óptico, de grabación o bien de fotocopia, sin la autorización de los titulares del copyright, salvo cuando se realice confines académicos o científicos y estrictamente no comerciales y gratuitos, debiendo citar en todo caso a la editorial.

### **Reseña de Autores**

#### <span id="page-6-0"></span>**Solano Gutiérrez Gerardo Alfredo**

Universidad Técnica Luis Vargas Torres de **Esmeraldas** 

Correo: gerardo.solano@utelvt.edu.ec

Orcid: https://orcid.org/0000-0001-8489-0802

Ingeniero en Sistemas e Informática (2011) de la Universidad Autónoma de los Andes, Máster en Seguridad de la Información Empresarial (2021) de la Universidad de Barcelona. Docente en la UTLVTE Sede Santo Domingo de los Tsáchilas. 20 años de experiencia en infraestructuras tecnológicas.

#### **Núñez Freire Luis Alfonso**

Universidad Técnica Luis Vargas Torres de **Esmeraldas** 

Correo: luis.nunez@utelvt.edu.ec

Orcid: https://orcid.org/0000-0001-9759-2003

Ingeniero en Sistemas (2003) de la Universidad Tecnológica Indoamérica, Magister en Tecnologías de la Información (2021) por la Pontificia Universidad Católica del Ecuador (PUCE). Profesor Contratado Ocasional a Tiempo Completo en la Universidad Técnica Luis Vargas Torres de Esmeraldas Sede Santo Domingo de Los Tsáchilas desde 2013.

#### **Mendoza Loor José Javier**

Universidad Técnica Luis Vargas Torres de **Esmeraldas** 

Correo: jose.mendoza.loor@utelvt.edu.ec Orcid: https://orcid.org/0000-0001-8623-872X

Ingeniero en Sistemas e Informática de la Universidad Regional Autónoma de Los Andes "UNIANDES", Magíster en Docencia Superior de la Universidad Tecnológica Equinoccial "UTE", Magister en Tecnologías de la información en la Pontificia Universidad Católica del Ecuador "PUCE". Experiencia de 18 años en instituciones educativas de segundo y tercer nivel.

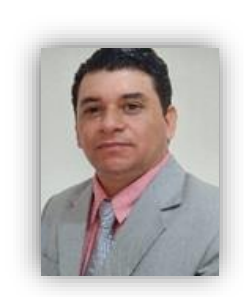

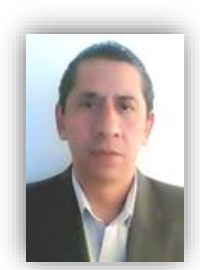

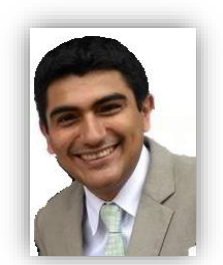

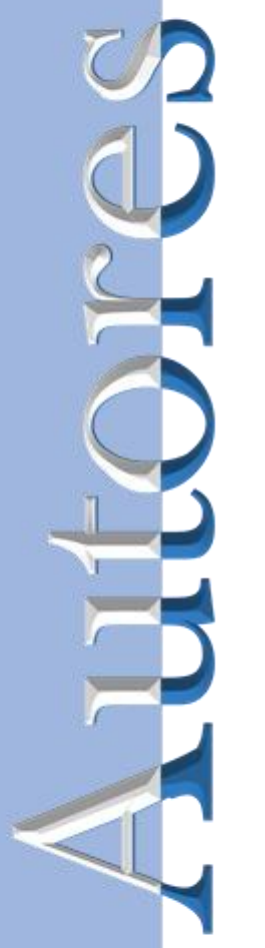

#### **Choez Calderón Cindy Johanna**

Universidad Técnica Luis Vargas Torres de **Esmeraldas** 

 $\blacksquare$  Correo: cindy.choez.calderon @utelvt.edu.ec Orcid: https://orcid.org/0000-0003-3968-9397

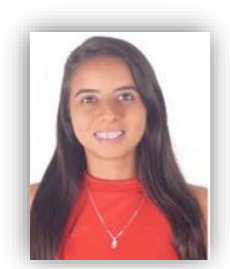

Ingeniera en Sistemas y Computación (2019), Magister en Tecnologías de la Información (2021) estudios realizados en la Universidad Católica del Ecuador Sede Esmeraldas. Docente en la UTLVTE Sede Santo Domingo de los Tsáchilas. Estudiante del Doctorado en Educación en la Universidad Católica Andrés Bello (UCAB).

#### **Montaño Cabezas Lía Jenny**

Universidad Técnica Luis Vargas Torres de **Esmeraldas** 

Correo: lia.montano@utelvt.edu.ec

Orcid: https://orcid.org/0000-0002-4466-6168

Licenciada en Ciencias de la Educación Mención Informática Educativa (2012) de la Universidad Técnica Luis Vargas Torres de Esmeraldas, Magister en Tecnologías de la Información (2022) de la Pontificia Universidad Católica del Ecuador. Docente en la UTLVTE Sede Santo Domingo de los Tsáchilas.

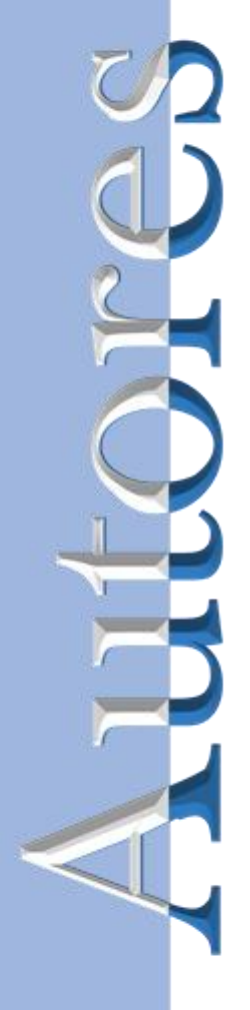

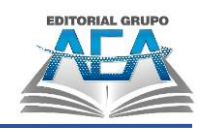

## Índice

<span id="page-8-0"></span>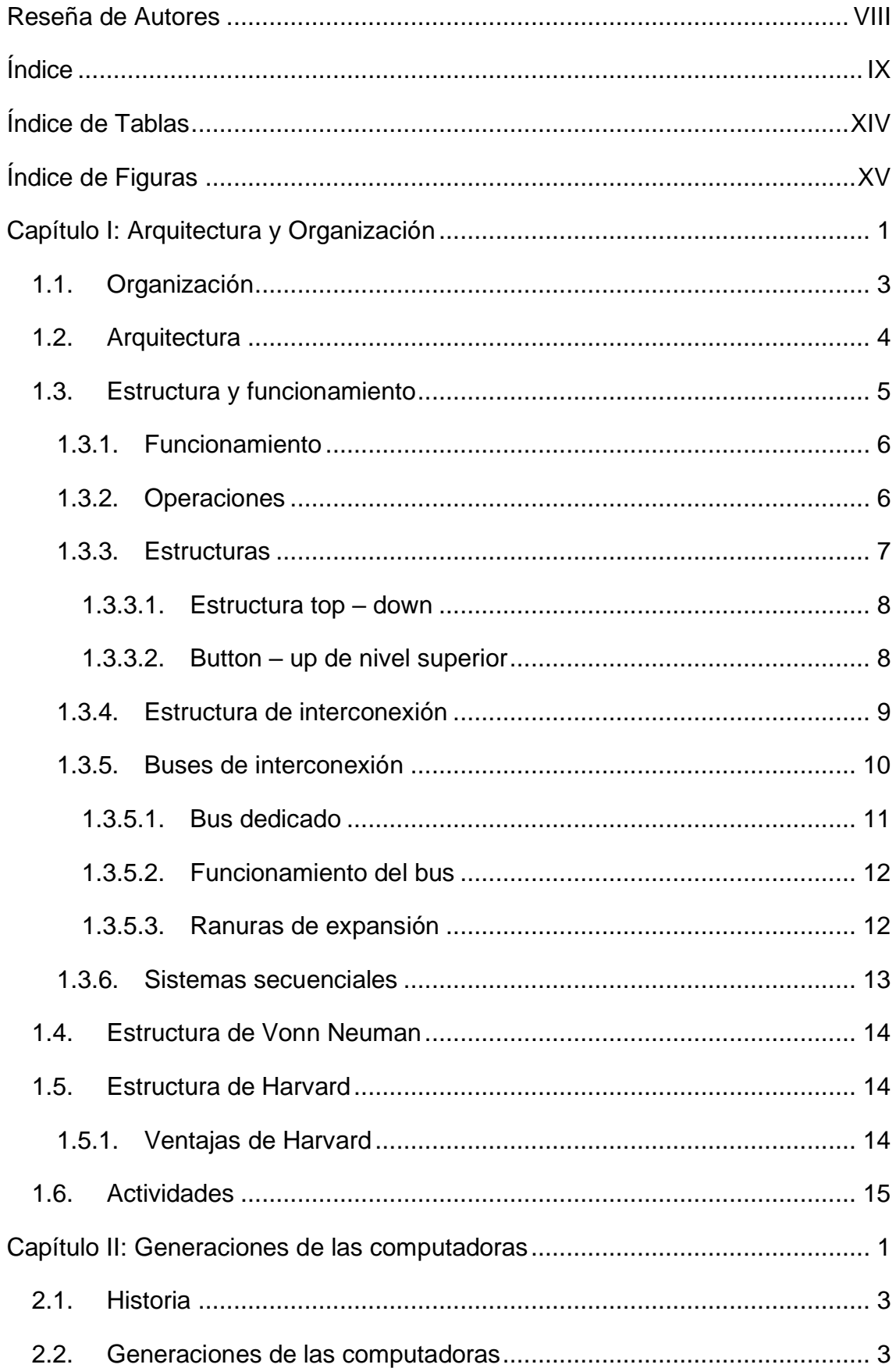

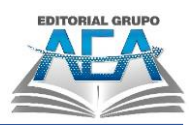

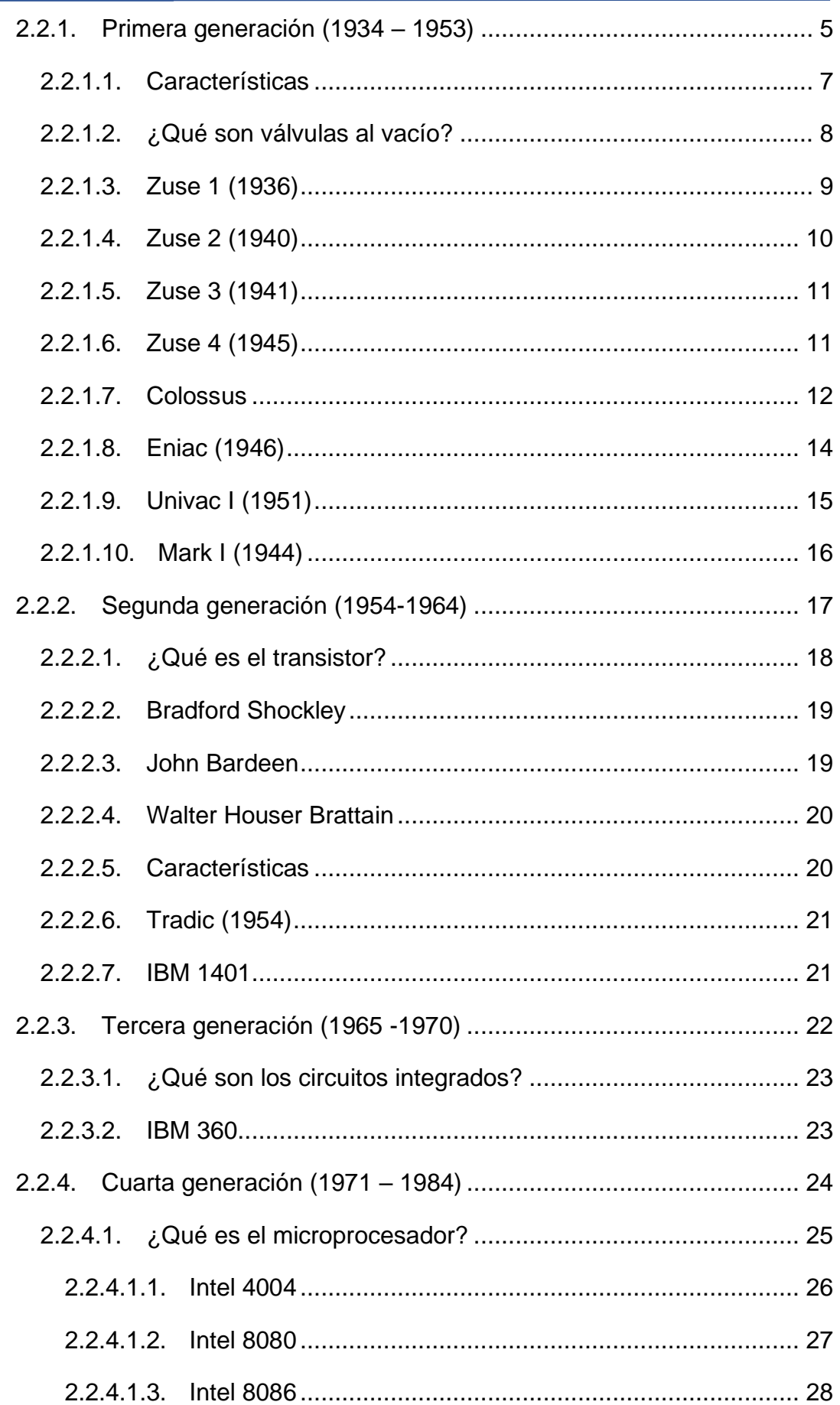

 $\boxed{\mathsf{X}}$ 

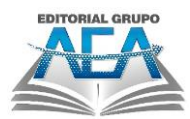

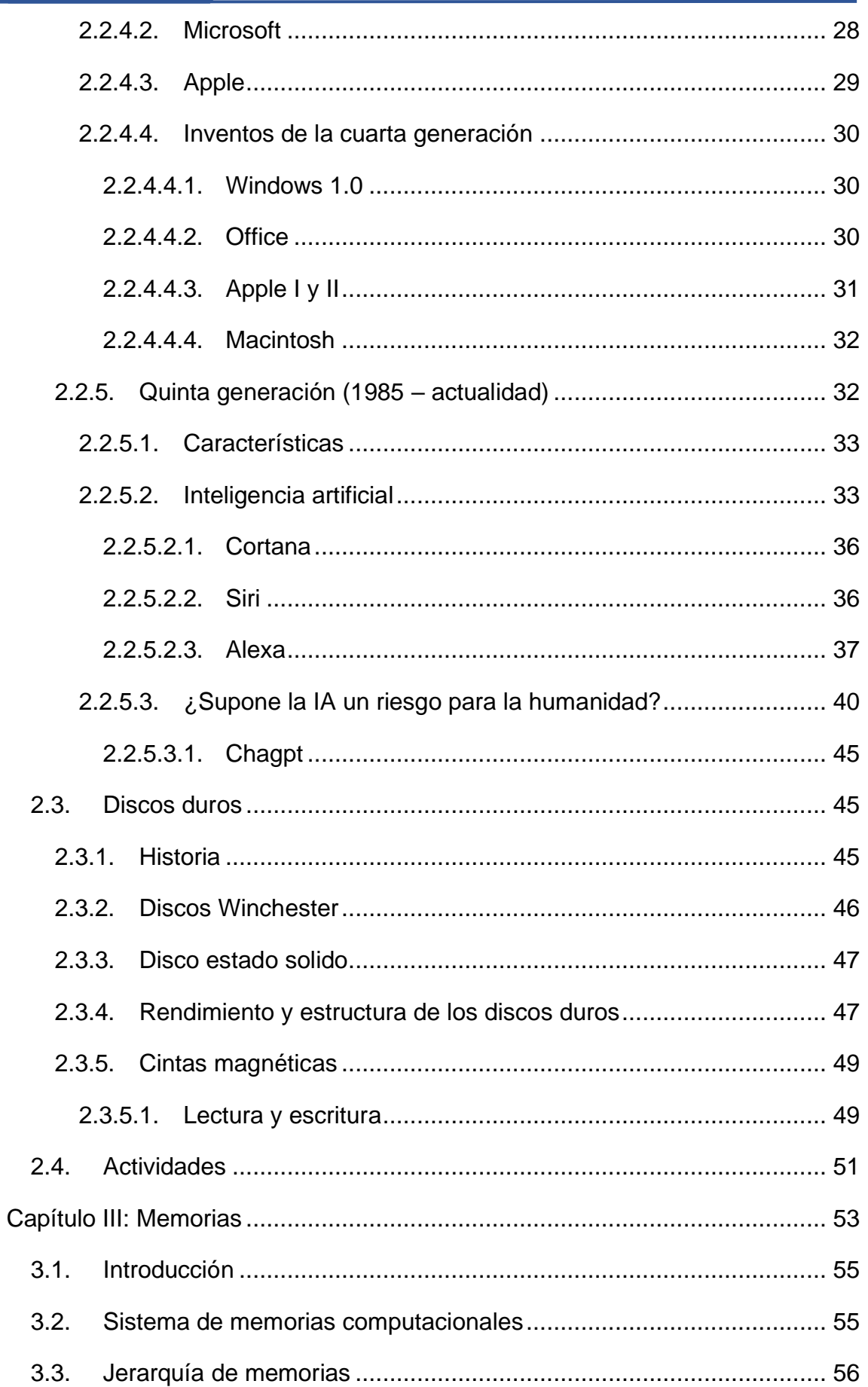

 $XI$ 

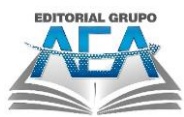

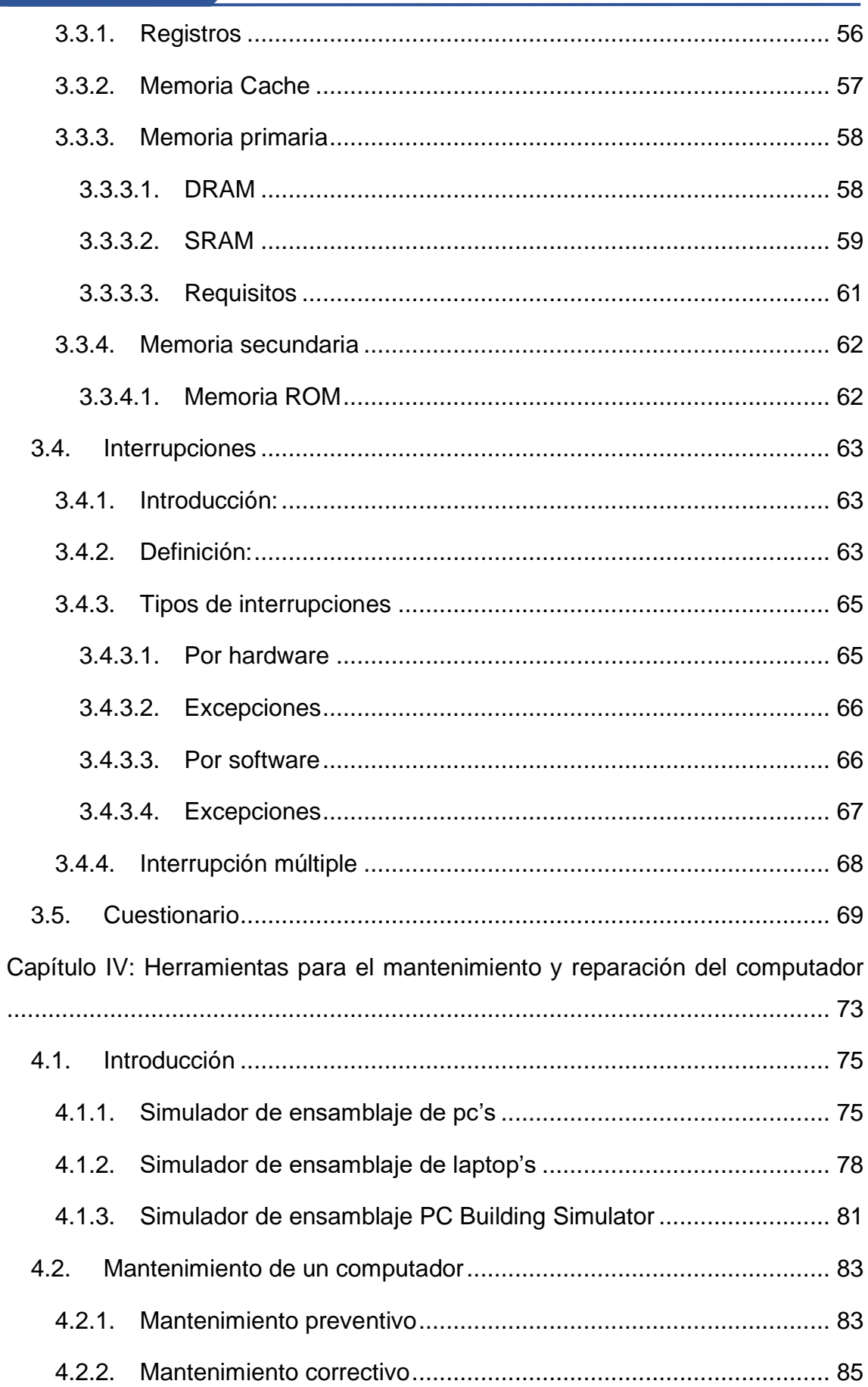

 $\boxed{\text{XII}}$ 

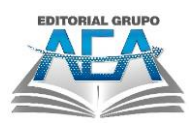

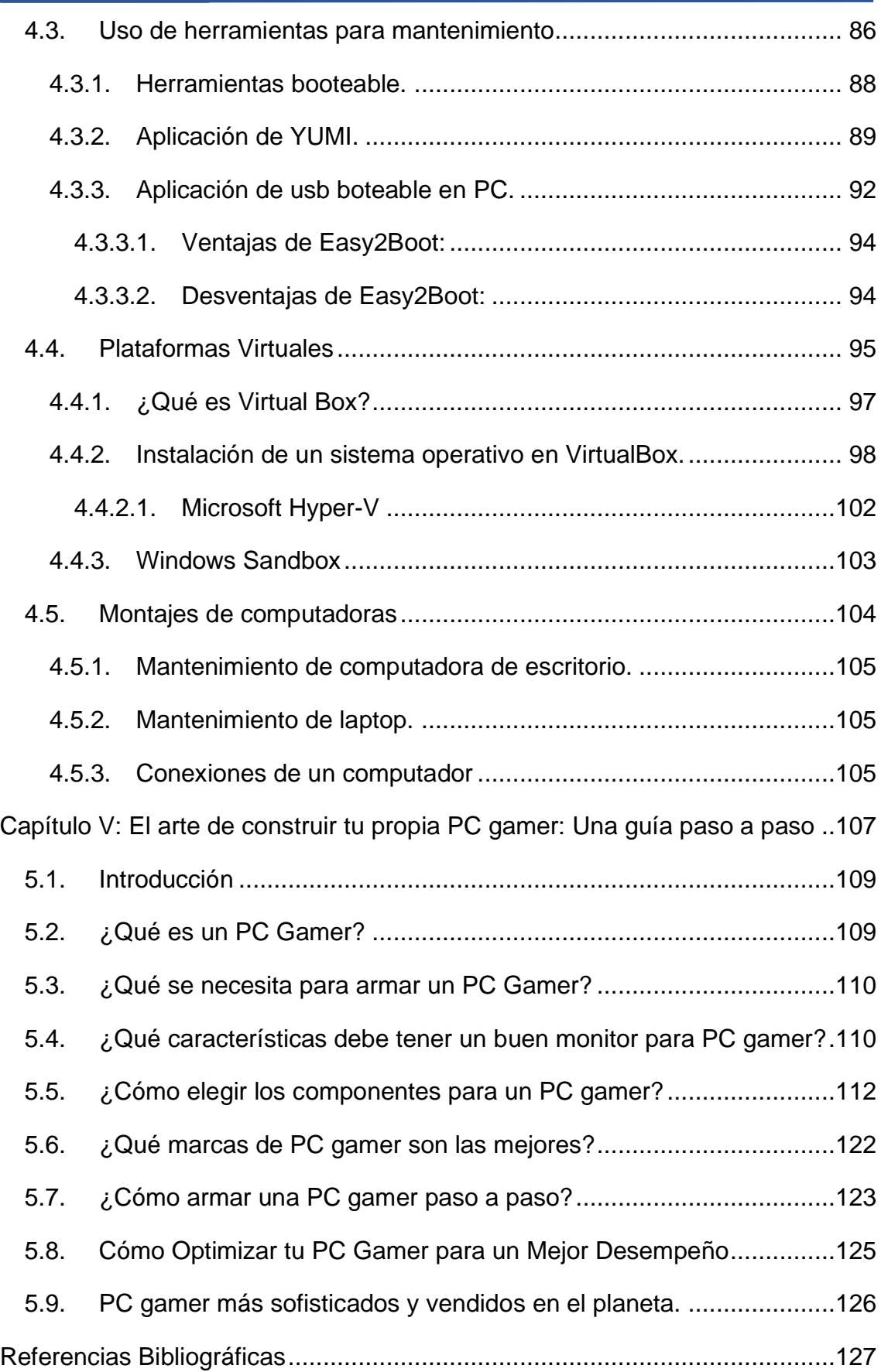

 $\boxed{\text{XIII}}$ 

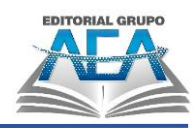

## **Índice de Tablas**

<span id="page-13-0"></span>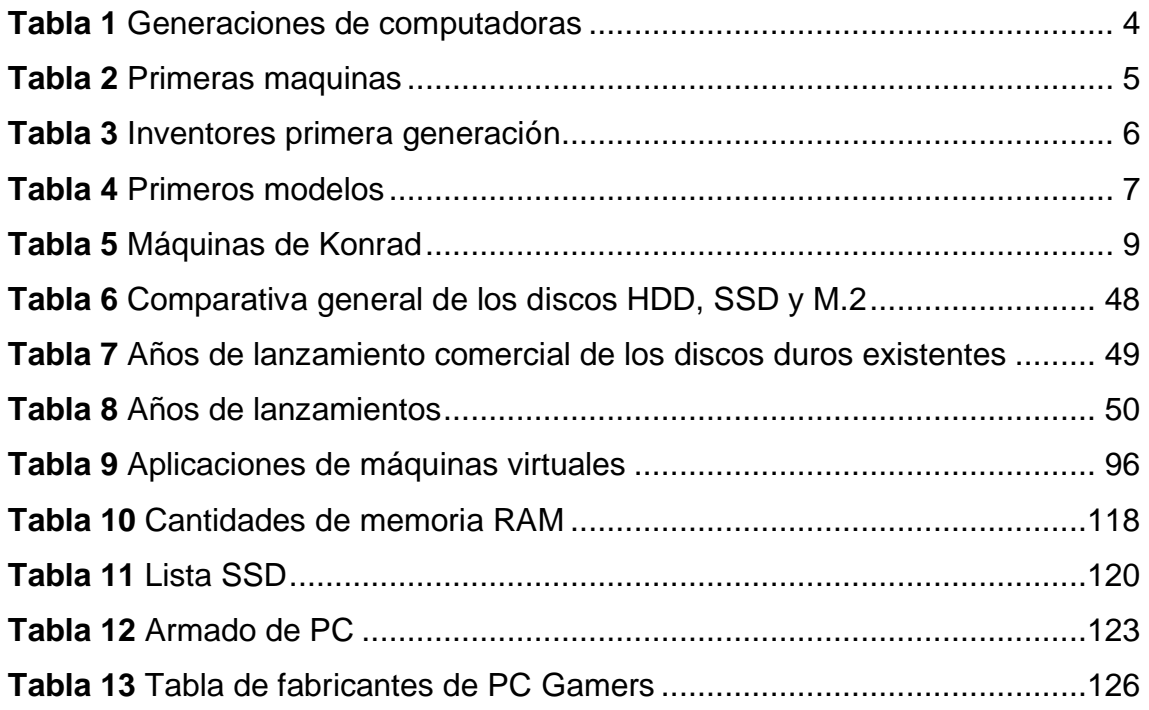

XIV

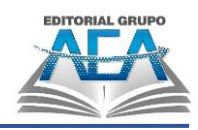

## Índice de Figuras

<span id="page-14-0"></span>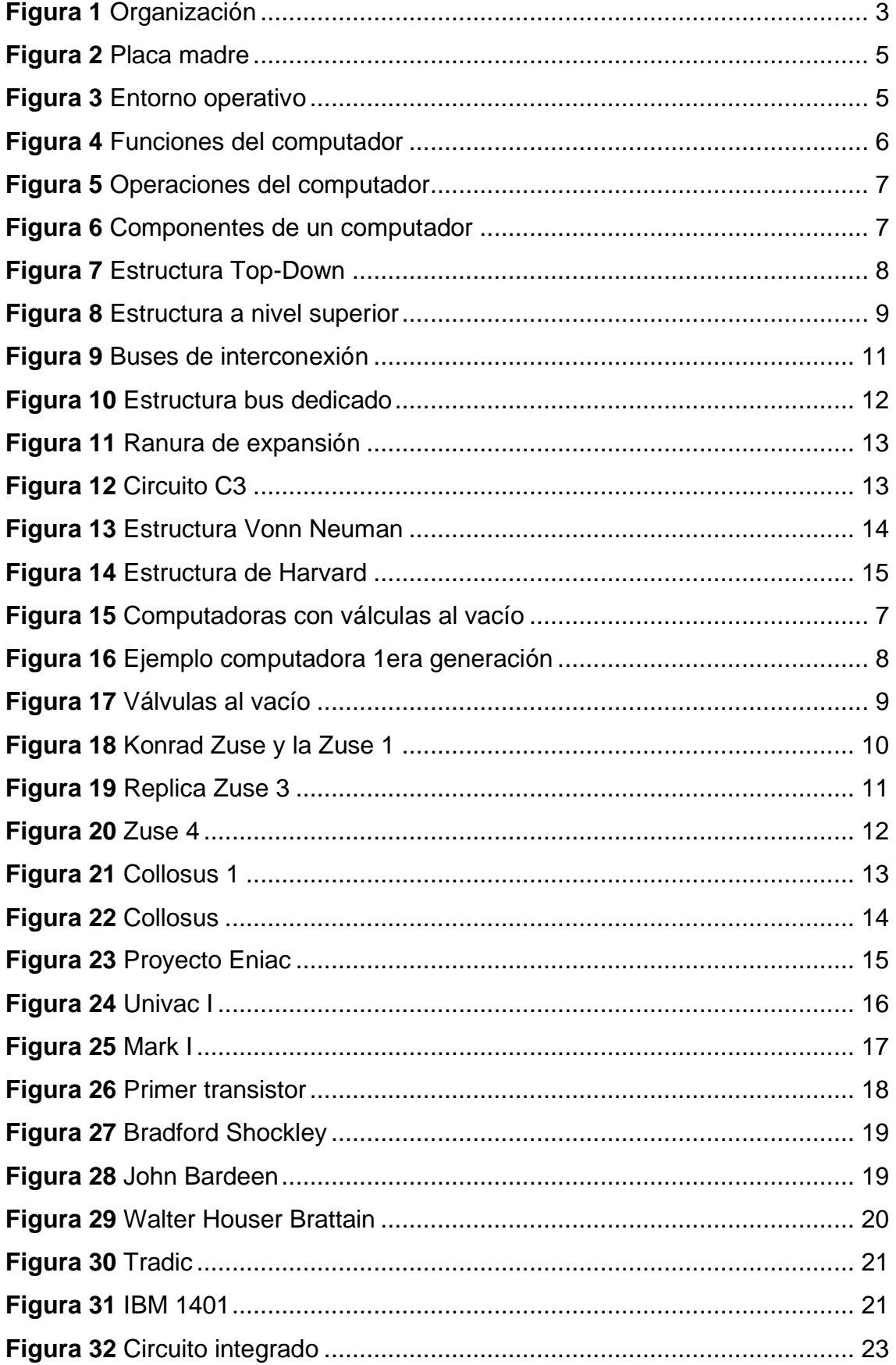

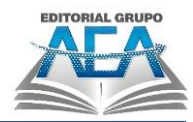

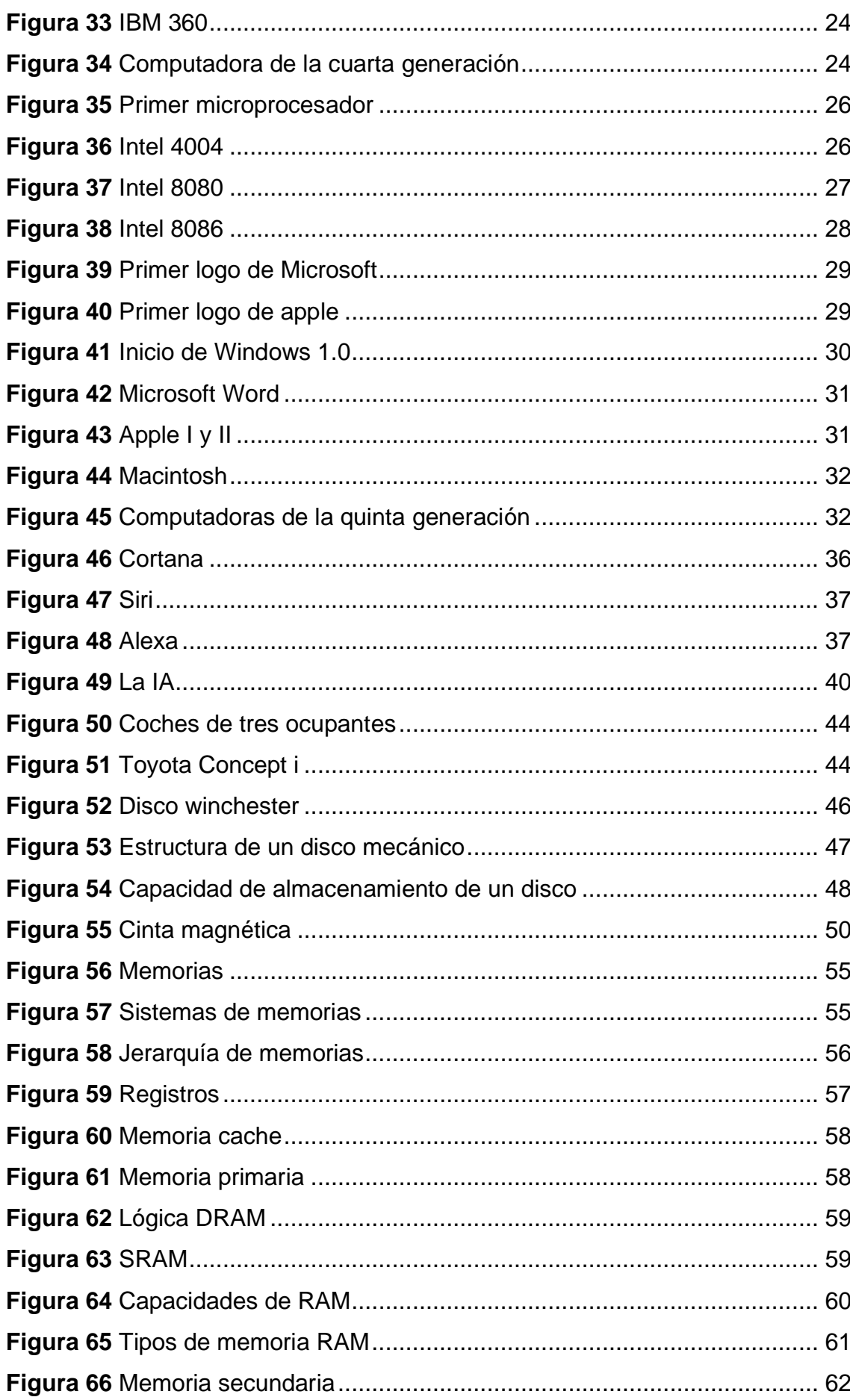

 $[XVI]$ 

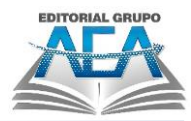

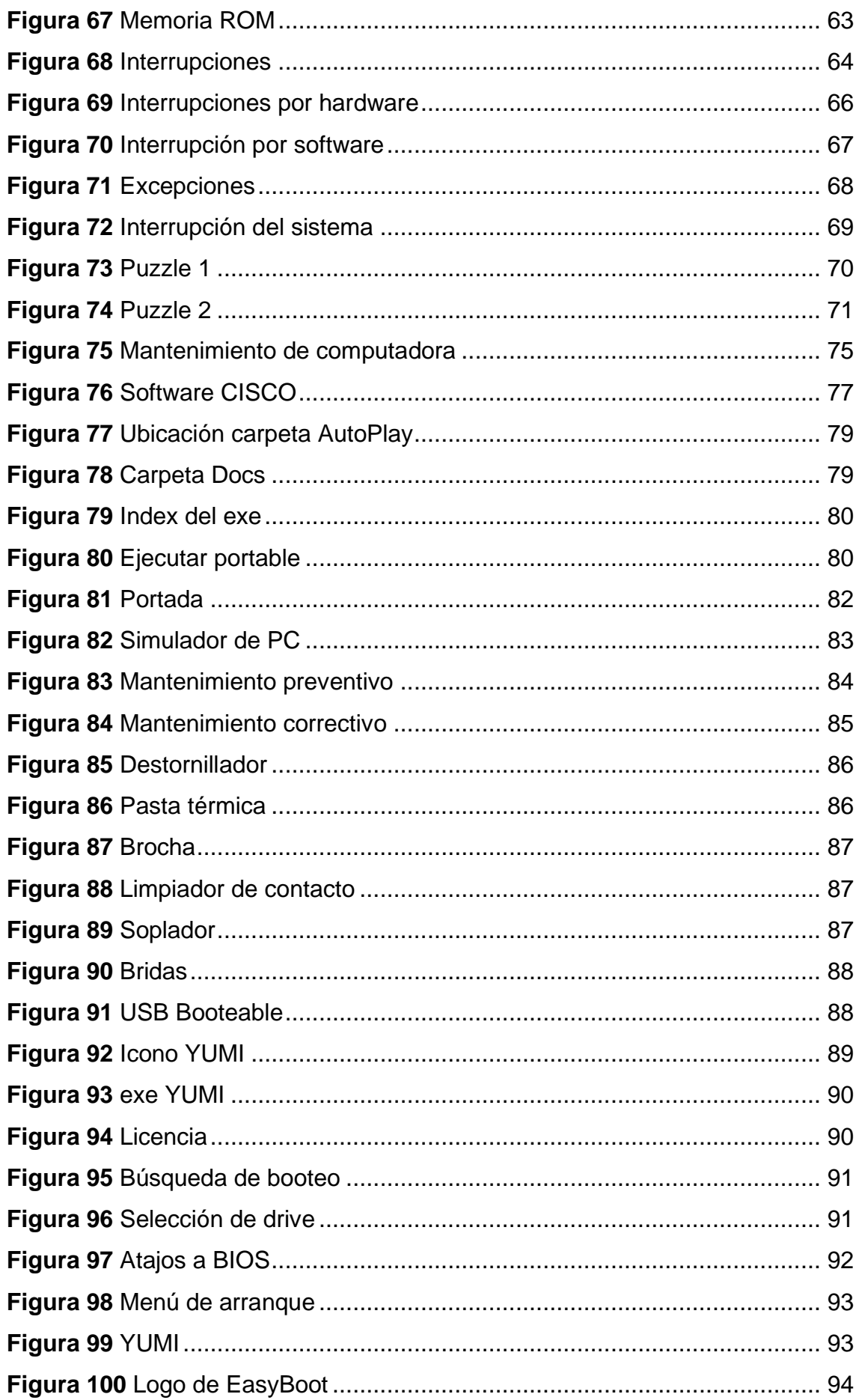

**XVII** 

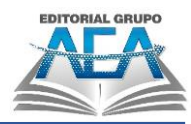

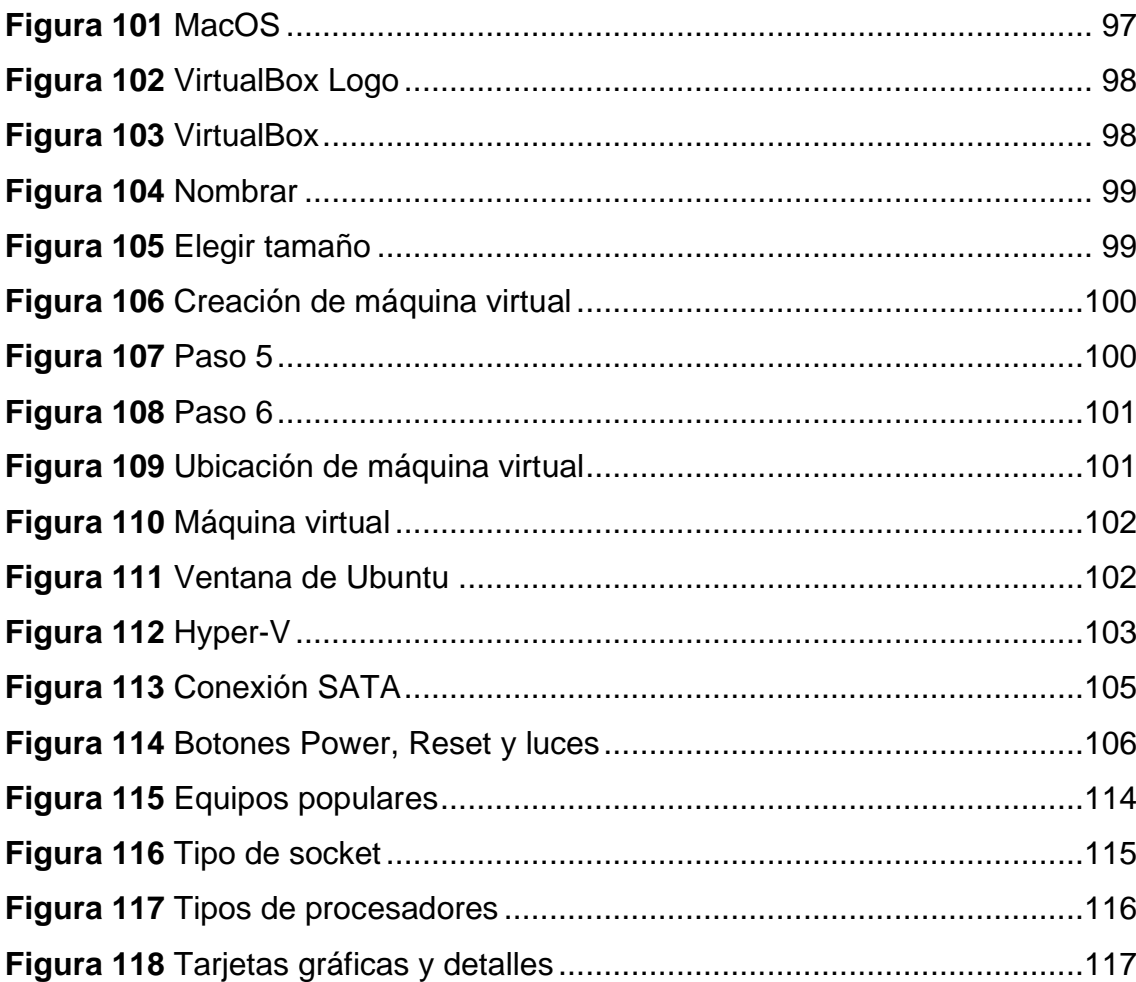

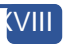

# <span id="page-18-0"></span>**Capítulo I: Arquitectura y Organización**

**CRIMORODO CO** 

**CAPITULO ANCISCO** 

La Evolución del Computador: desde el ABC de su Arquitectura hasta la

Construction de una PC Gameration de una PC Gameration de una PC Gameration de una PC Gameration de una PC Gameration de una PC Gameration de una PC Gameration de una PC Gameration de una PC Gameration de una PC Gameration

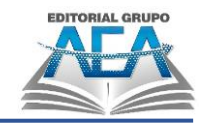

### **Arquitectura y Organización**

#### <span id="page-20-0"></span>**1.1. Organización**

Según Evans (2012) se habla de las unidades de operación y las conexiones que las conectan de acuerdo con los requerimientos de la arquitectura. Los ejemplos incluyen señales de control, interfaces entre la computadora y los periféricos, y detalles de hardware que son invisibles para el usuario, por ende, al hablar de organización de una computadora hacemos referencia a la manera en cómo se conectan los dispositivos para que la computadora pueda funcionar de manera satisfactoria.

Como organización básica de una computadora tenemos claro que utiliza en su primera instancia una unidad de entrada, por la cual se introducen los datos para así ser procesados por el usuario en el computador, una vez cumplido el proceso se utiliza una unidad de salida para ver el resultado final de los datos. Como fin encontramos que la organización no es más que el hecho de relacionar todos los componentes para su proceso.

Se presenta la figura 1:

#### <span id="page-20-1"></span>**Figura 1**

*Organización*

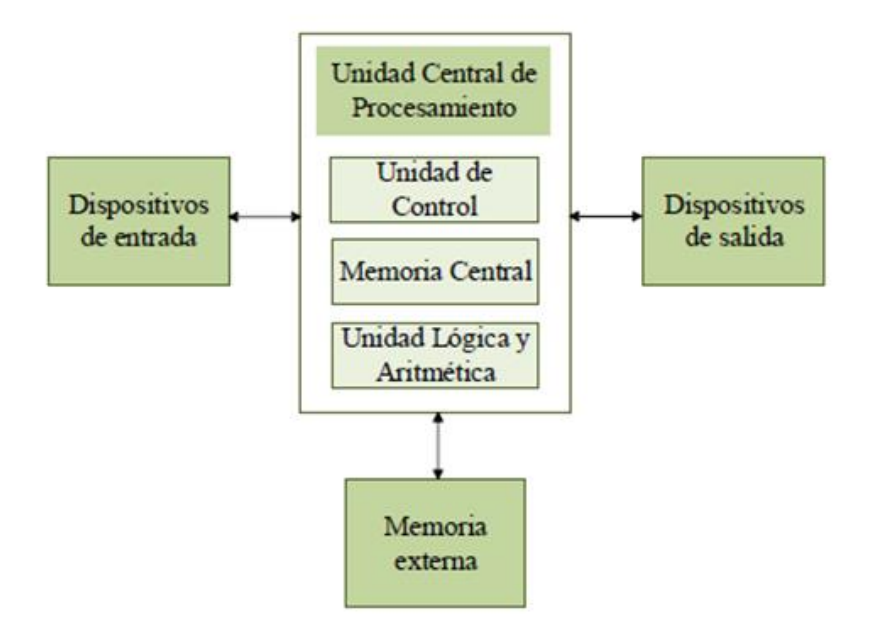

#### *Nota: Fuente:* Autores, 2023.

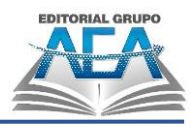

#### <span id="page-21-0"></span>**1.2. Arquitectura**

Aunque sean un término ligado a la organización existe diferencia explicándolo en otro ámbito fuera de la informática ponemos el ejemplo de la construcción de una mesa, como arquitectura tenemos a los materiales que vamos a usar para la creación de esta ya sea madera, clavos, pintura, pulidora, et., pero como organización a la forma o lo métodos que utilizaremos para armar esta, una vez entendido esa parte se prosigue con la explicación informática, Gomez (2012) demuestra que:

En el modelo de Von Neumann la memoria es el área de almacenamiento, donde los programas y los datos se almacenan durante el procesamiento. La Unidad Lógica Aritmética (ALU: arithmetic logic unit) es donde el cálculo aritmético y las operaciones lógicas toman lugar. La Unidad de Control determina las operaciones de la memoria, de la ALU y del subsistema de entrada/salida. (P. 20).

Nos centramos en que el modelo de Von Neumann los programados y todo el proceso que realiza un computador es almacenado en las memorias, después del procesamiento lo lleva a cabo la Unidad Lógica Aritmética, que es la que lleva el control de cada uno de los procesos que realiza la computadora según las instrucciones de un usuario.

Hidalgo (2012) indica que Un programador que usa lenguaje ensamblador describiría las características de una computadora. Desde entonces, el diseño de la CPU, la jerarquía de la memoria y el sistema de I/O han ocupado un lugar central. Costo-rendimiento-tecnología-potencia son los factores clave, entonces la arquitectura de una computadora es la base sin ninguna modificación, ni alteración de cómo se da en fábrica, por lo que se concluye que según el paso del tiempo y los requerimientos del usuario un computador puede cambiar su organización, pero su arquitectura es la misma.

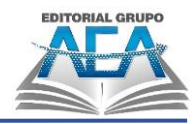

<span id="page-22-1"></span>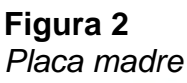

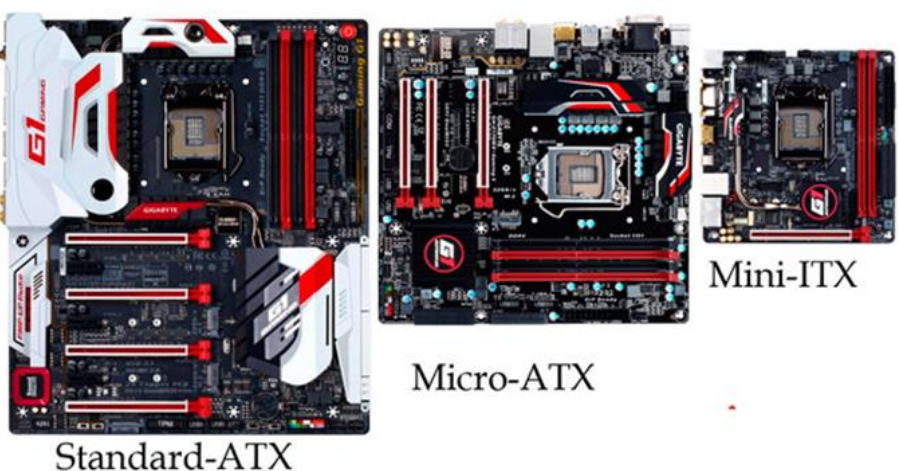

*Nota: Fuente:* Profesional Review, 2019

#### <span id="page-22-0"></span>**1.3. Estructura y funcionamiento**

Según Aranda (2014) afirma que "una computadora está formada por componentes electrónicos. Esto la hace indispensable para el análisis, diseño y división jerárquica en subsistemas relacionados. Cada uno de estos evoluciona estructuralmente hasta alcanzar el nivel fundamental o elemental. estructura son cruciales para cada nivel. Tal como se referencia en la figura 3.

<span id="page-22-2"></span>**Figura 3** *Entorno operativo*

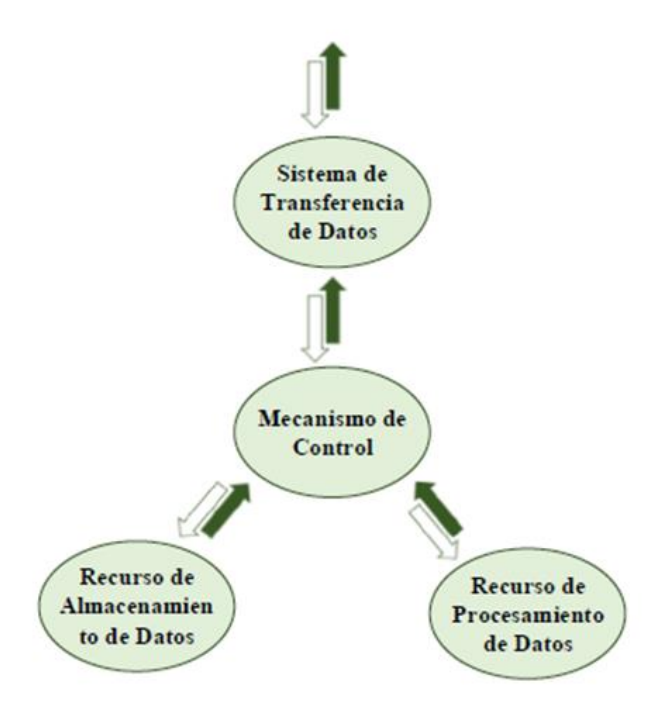

*Nota: Fuente:* Uleam-Portafolio Organización, s.f.

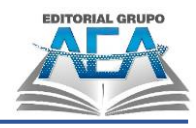

#### <span id="page-23-0"></span>**1.3.1.Funcionamiento**

Las funciones básicas de un computador se dividen en cuatro las cuales son:

- Procesamiento de datos: Lo que corresponde a la manipulación de la información que ingresa al computador.
- Almacenamiento de datos: Se refiere a guardar la información sin importar su proceso.
- Transferencia de datos: Es el movimiento que tiene la información en los procesos que realice el computador.
- Control: Es la función que ayuda que todas las funciones anteriores sigan un orden especifico.

#### <span id="page-23-2"></span>**Figura 4**

*Funciones del computador*

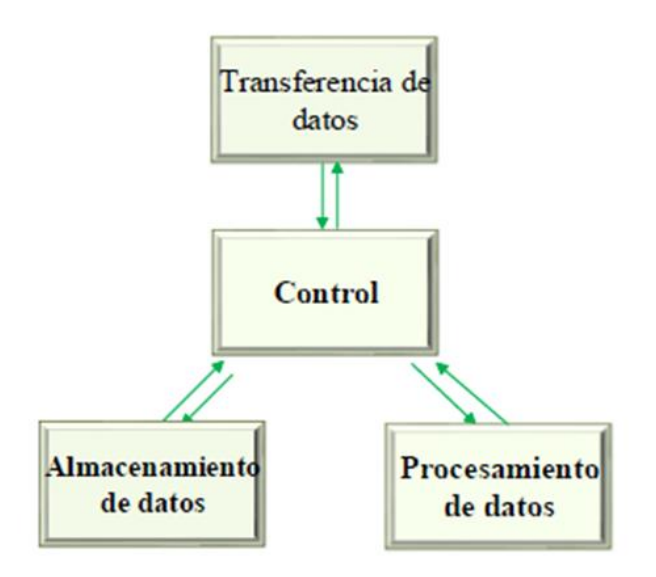

*Nota: Fuente:* Uleam-Portafolio Organización, s.f.

#### <span id="page-23-1"></span>**1.3.2.Operaciones**

En un computador solo se llevan 3 operaciones básicas que embarca todo lo que hace este aparato electrónico, las cuales son Entrada de datos, Proceso de datos y Salida de datos. Tenemos entendido por entrada de datos, toda la información que ingresa al computador por medio de los periféricos de entrada, como procesamiento es la manipulación de los datos que esté usando el usuario y como final la salida de datos es la presentación que se le da a la información después de su proceso.

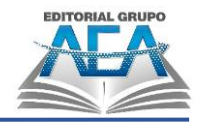

<span id="page-24-1"></span>**Figura 5**

*Operaciones del computador*

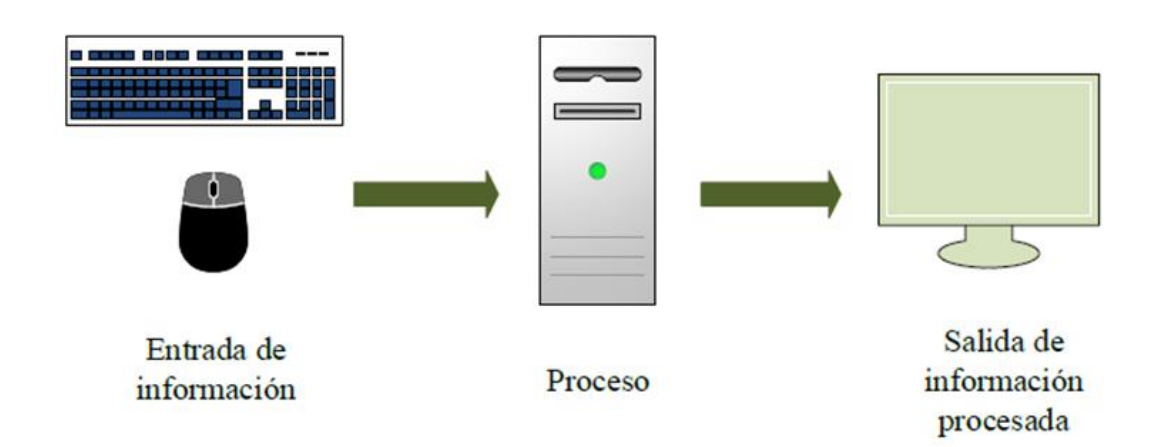

*Nota: Fuente:* Autores, 2023.

#### <span id="page-24-0"></span>**1.3.3.Estructuras**

La estructura de un computador corresponde a como están relacionado los componentes de este, existe 2 estructura comunes, Top – down, Button – up o de nivel superior.

#### <span id="page-24-2"></span>**Figura 6**

*Componentes de un computador*

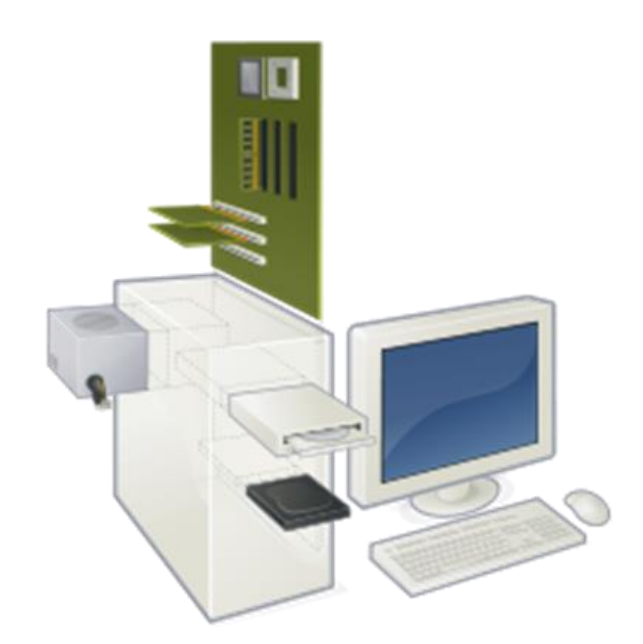

*Nota: Fuente:* Wikiversidad, s.f.

#### <span id="page-25-0"></span>**1.3.3.1. Estructura top – down**

Según Canales, (2014), el método para dividir un problema en una serie de pasos de mejora iterativamente se conoce como programación de arriba hacia abajo. Por lo que entendemos que esta estructura hace referencia de un nivel superior a un nivel inferior lo que va desglosando todas las causas del problema en este caso de las partes de un computador y como va organizado." (P. 16).

<span id="page-25-2"></span>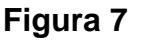

*Estructura Top-Down*

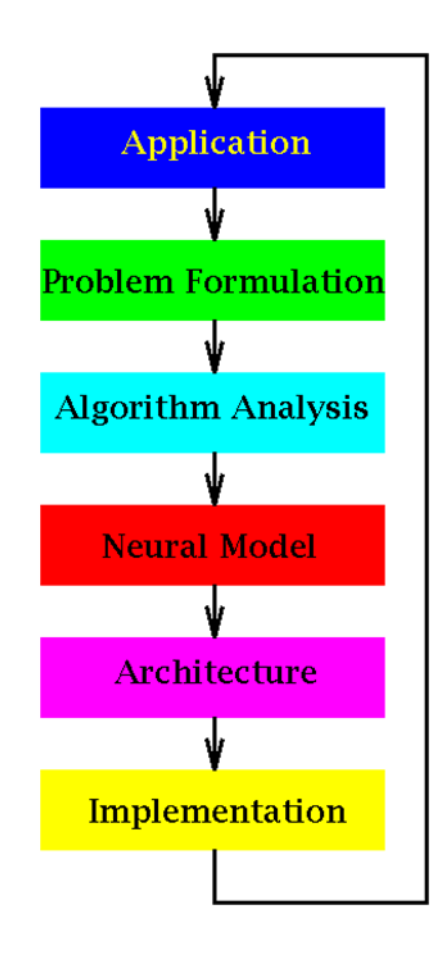

*Nota: Fuente:* Blogspot, s.f.

#### <span id="page-25-1"></span>**1.3.3.2. Button – up de nivel superior**

Urbano (2012) manifiesta que el diseño de abajo hacia arriba es el proceso de identificar los procesos que necesitan computarizarse a medida que surgen, analizarlos como un sistema, codificarlos o comprar paquetes de software para abordar el problema inmediato. Por lo que a diferencia del top – down este va desde el nivel más bajo del sistema al nivel más alto" (P. 19)

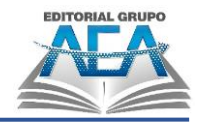

#### <span id="page-26-1"></span>**Figura 8**

*Estructura a nivel superior*

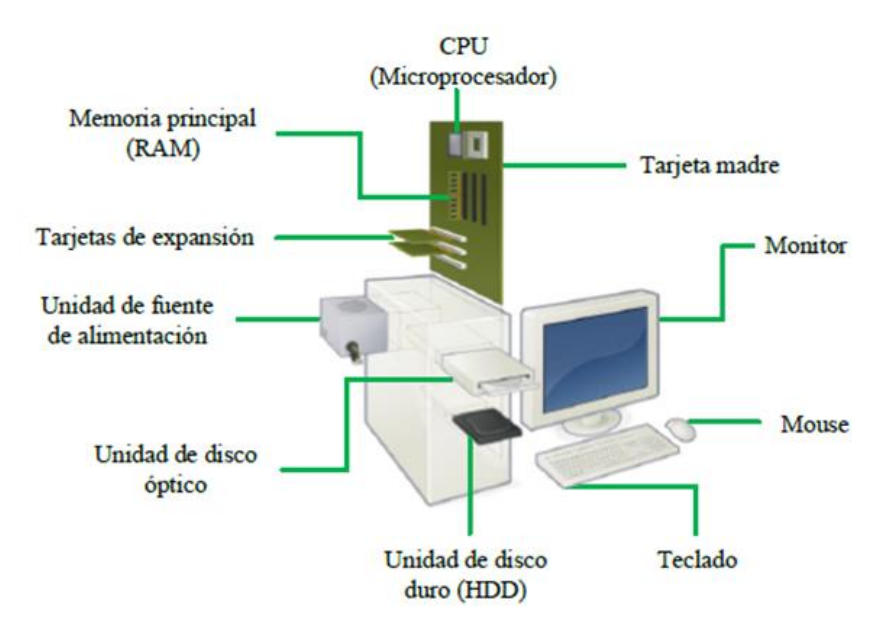

*Nota: Fuente:* Slidesahre, s.f.

#### <span id="page-26-0"></span>**1.3.4.Estructura de interconexión**

La unidad central de procesamiento, la memoria RAM y la unidad de entrada/salida son los componentes de una computadora en el nivel superior de la estructura jerárquica. Siempre que se entienda: cualquier pieza de tecnología puede denominarse computadora.

- 1. La estructura externa de cada componente, o los datos y señales de control que intercambia con otros módulos.
- 2. Las órdenes de control necesarias para gestionar su adecuado uso, así como la estructura de interconexión.

Los diferentes caminos que conectan los distintos módulos conforman la estructura de interconexión, y el diseño de la estructura se basa en los intercambios necesarios entre los módulos. Se han desarrollado varias estructuras de interconexión para la arquitectura de computadoras:

La Unidad Central de Procesamiento (UCP) se utiliza para la entrada y la salida. Debido a que la CPU y los módulos de E/S comparten la misma ruta de acceso a la memoria, la CPU debe detener sus cálculos para administrar todos los intercambios. Los módulos de E/S no pueden acceder directamente a la

#### **Capítulo I: Arquitectura y Organización**

memoria. Aunque es el método más rentable, se reduce el rendimiento de la unidad central de procesamiento.

Entrada y salida basadas en memoria: Dos o más componentes pueden acceder de forma independiente a su memoria principal de esta manera. La lógica de control requerida para resolver los conflictos está contenida en el módulo de memoria. Mientras la CPU está trabajando en los cálculos, pueden ocurrir transferencias entre la unidad de E/S y la memoria. Sus mecanismos de control son intrincados y rígidos, lo que dificulta la incorporación de nuevos módulos.

E/S (Entrada / Salida) vía interruptor central: Todos los componentes están conectados a un mecanismo de distribución centralizado. El interruptor central realiza un seguimiento de quién tiene acceso a la memoria de la unidad central de procesamiento y los módulos de entrada y salida, lo que libera a la CPU para realizar cálculos (incluso equipara las operaciones de E/S con la lectura/escritura en la memoria). Además, establece una conexión directa entre la CPU y la unidad de E/S para que la CPU esté al tanto de todas las actividades que se llevan a cabo a la vez. Se usa en grandes sistemas, pero el cambio es complicado y costoso.

Bus de E/S: Una colección de líneas utilizadas por todos los módulos. Solo un módulo puede transmitir de manera efectiva en un momento dado, por lo que una o más de las unidades deben estar a cargo de regular cómo se usa el bus. Se ha convertido en la norma y es sencillo y adaptable.

#### <span id="page-27-0"></span>**1.3.5.Buses de interconexión**

Una computadora consta de un conjunto de componentes o módulos de 3 tipos básicos (CPU, MEMORIA y ENTRADA / SALIDA), que se comunican entre sí. En efecto, una computadora es una red de módulos básicos, por tanto, debe haber vías para conectar a los módulos.

#### <span id="page-28-1"></span>**Figura 9**

*Buses de interconexión*

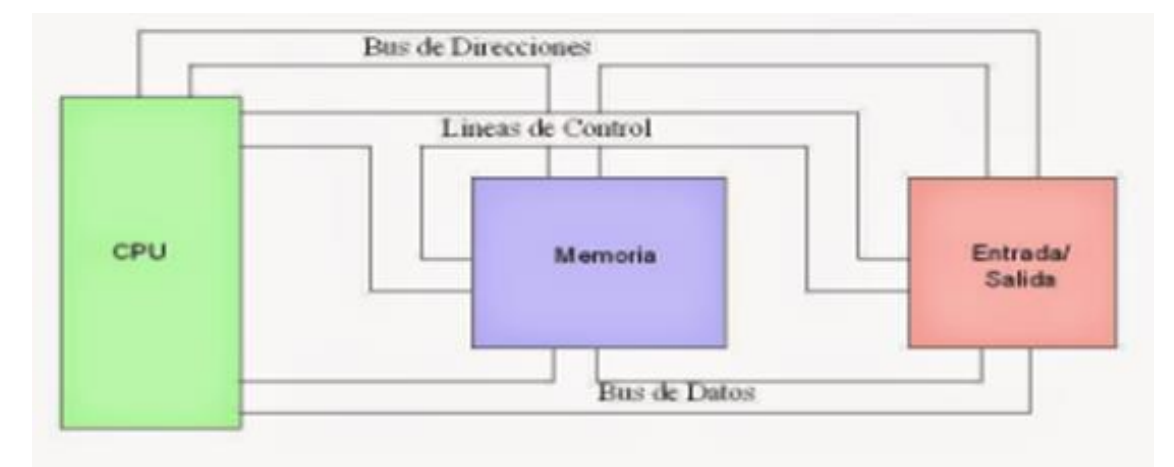

#### *Nota: Fuente:* PCHardware, s.f.

Los buses tienen dos organizaciones físicas de operaciones de entrada y salida:

- Bus único
- Bus dedicado

La principal distinción entre estos dos tipos de estructuras es que un controlador DMA no se admite en un solo bus (todo lo controla la CPU), mientras que se admite en un bus dedicado.

#### <span id="page-28-0"></span>**1.3.5.1. Bus dedicado**

A diferencia del bus único, que trata tanto a los periféricos como a la memoria como ubicaciones de memoria e incluso equipara las operaciones de E/S con las operaciones de lectura/escritura de la memoria, el bus dedicado trata la memoria de manera diferente a los periféricos (utiliza un bus especial). Hay cuatro componentes principales utilizados en este bus especial que utiliza el bus dedicado:

- **Datos:** La información de la unidad central de procesamiento se intercambia con los periféricos.
- **Control:** El estado de los periféricos (solicitud de interrupciones) está contenido en esta información.
- **Direcciones:** Elija el periférico que se mencionó.
- **Sincronización:** Indicaciones del reloj de tiempo.

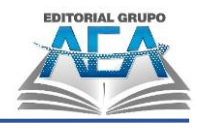

#### <span id="page-29-2"></span>**Figura 10**

*Estructura bus dedicado*

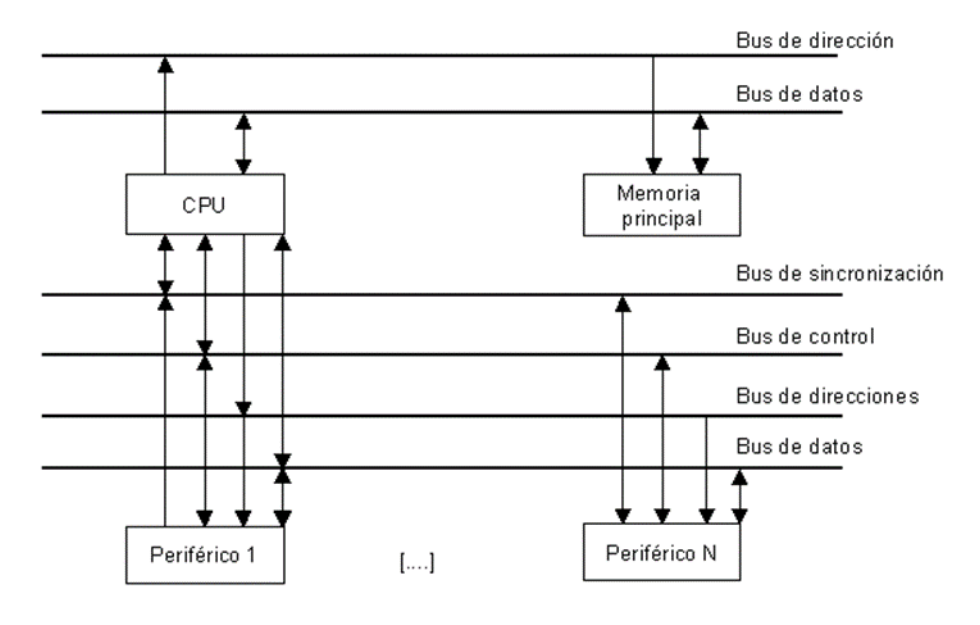

*Nota: Fuente:* PCHardware, s.f.

#### <span id="page-29-0"></span>**1.3.5.2. Funcionamiento del bus**

El propósito de un bus es permitir conexiones lógicas entre diferentes subsistemas de sistemas digitales mediante el envío de datos entre dispositivos de diferentes órdenes, comenzando desde los mismos circuitos integrados y terminando con el equipo digital necesario para las supercomputadoras.

#### <span id="page-29-1"></span>**1.3.5.3. Ranuras de expansión**

Aunque las ranuras de una computadora personal pueden contener hasta doce unidades, normalmente tienen ocho unidades conectadas entre sí. Las ranuras de expansión en las placas base del tipo LPX (extensión de perfil bajo) están en realidad en un conector especial llamado tarjeta vertical en lugar de en la propia placa base.

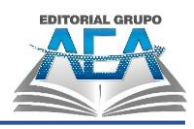

#### <span id="page-30-1"></span>**Figura 11** *Ranura de expansión*

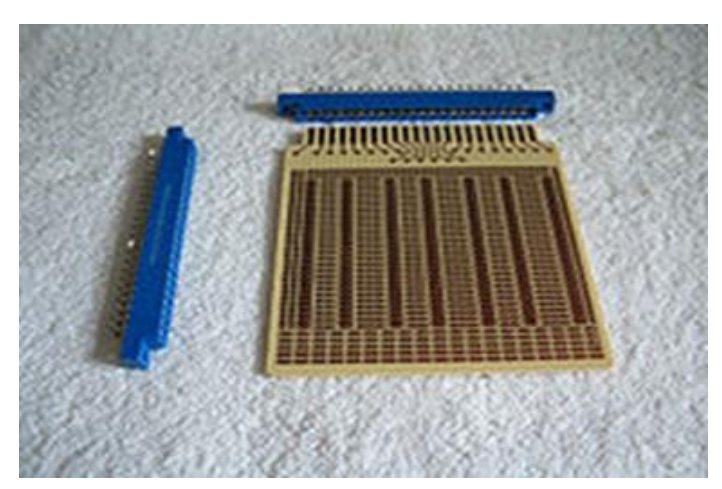

*Nota: Fuente:* EcuRed, s.f.

#### <span id="page-30-0"></span>**1.3.6.Sistemas secuenciales**

Dentro de los circuitos en la arquitectura de computador nos encontramos con un sistema secuencial que nos demuestra que el circuito no depende totalmente de los datos que ingresar si no del proceso que se lleva a cabo en el circuito. Según Mateu (2014):" Un circuito secuencial es un circuito en donde las salidas no sólo dependen de los valores de las entradas en el presente, sino que también dependen de un estado interno del circuito".

<span id="page-30-2"></span>**Figura 12** *Circuito C3*

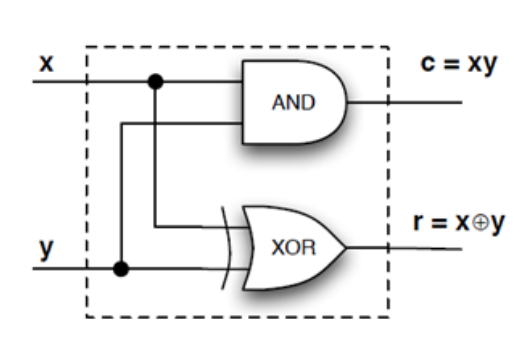

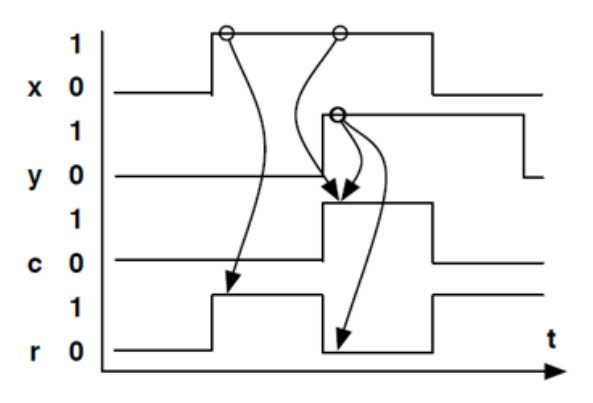

*Nota: Fuente:* Cartagena99, s.f.

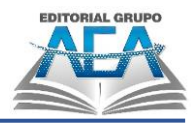

#### <span id="page-31-0"></span>**1.4. Estructura de Vonn Neuman**

#### <span id="page-31-3"></span>**Figura 13**

*Estructura Vonn Neuman*

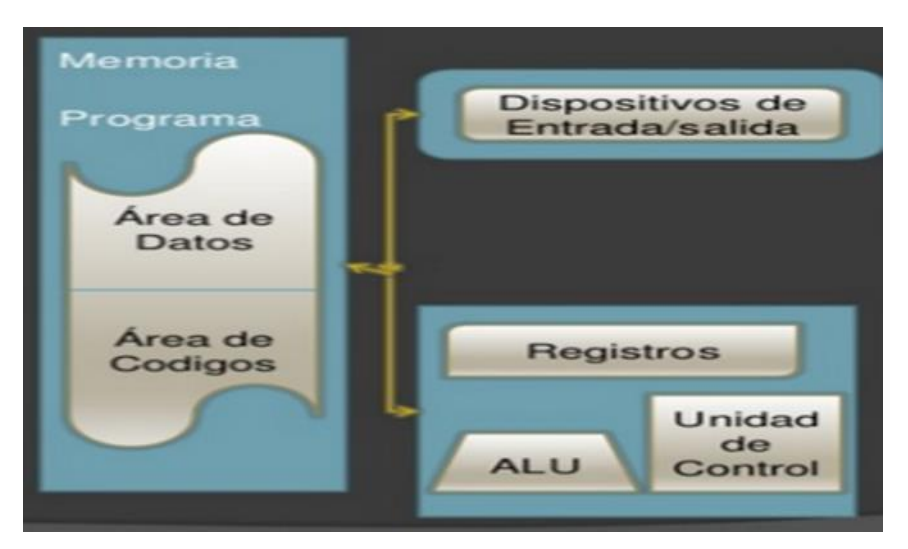

*Nota: Fuente:* Slideshare, 2016.

Esta arquitectura se aplica a los sistemas basados en microprocesadores donde la unidad central de procesamiento (CPU) está conectada a una sola memoria principal, que casi siempre es RAM y se usa para almacenar datos e instrucciones de programas. Un sistema de bus único para control, direcciones y datos permite el acceso a esta memoria.

#### <span id="page-31-1"></span>**1.5. Estructura de Harvard**

La unidad central de procesamiento de este modelo, que emplea microcontroladores PIC, está conectada a través de dos buses diferentes a dos memorias (una que contiene las instrucciones y la otra los datos).

#### <span id="page-31-2"></span>**1.5.1.Ventajas de Harvard**

- Dado que el tamaño de las instrucciones y el tamaño de los datos no están relacionados, es posible hacer que cada instrucción ingrese en una sola ubicación en la memoria del programa, lo que resulta en un procesamiento más rápido y una duración del programa más corta.
- El tiempo de acceso a las instrucciones puede solaparse con el de los datos, aumentando la velocidad de cada acción.

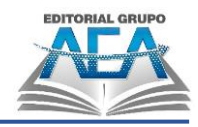

### <span id="page-32-1"></span>**Figura 14**

*Estructura de Harvard*

#### Arquitectura de Harvard

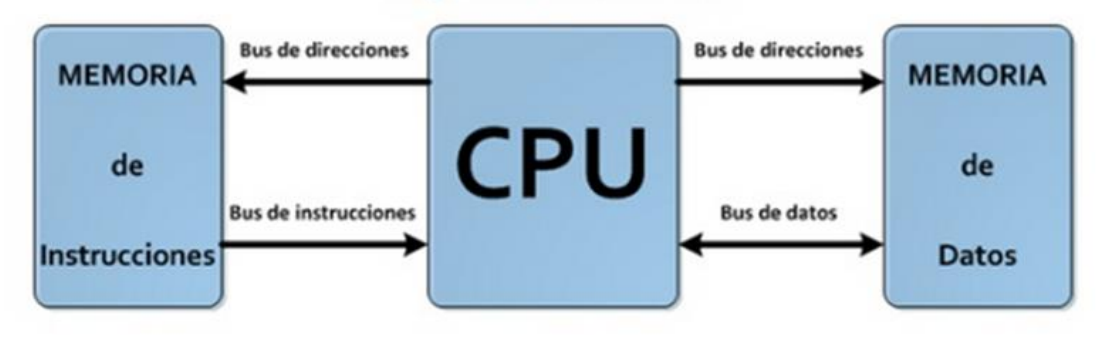

*Nota: Fuente:* Slideshare, 2016.

#### <span id="page-32-0"></span>**1.6. Actividades**

- 1) ¿Qué es arquitectura?
- 2) ¿Qué es organización?
- 3) ¿Cuáles es la diferencia entre arquitectura y organización?
- 4) Realice un ejemplo de estructura top down
- 5) ¿Qué son las ranuras de expansión?
- 6) ¿Cuáles son las funciones básicas de un computador?
- 7) ¿Cuáles son las operaciones básicas de un computador?
- 8) Realizar una sopa de letras que tenga al menos 10 palabras referentes a este capítulo.
- 9) Realizar un crucigrama que tenga al menos 10 palabras referentes a este capítulo
- 10)Realizar 20 preguntas de selección múltiple con 4 opciones de respuesta, la respuesta que sea justificada y argumentar esa respuesta citando en el texto la fuente. Las preguntas deben contener los temas de este capítulo.

A pesar de que estas actividades quedan a libertad del lector el uso de plataformas, nosotros sugerimos apoyarse con las siguientes plataformas:

• Sopa de letras, crucigramas, test, etc: "https://es.educaplay.com/editorde-recursos"

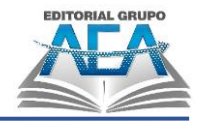

- Juego de habilidad y paciencia: "https://puzzel.org/es"
- Gamificación que permite evaluar a los estudiantes mientras se divierten "https://quizizz.com/join, https://kahoot.it"
- Test online: "http://www.creartest.com/hacertests-72963- HARDWARE\_Y\_SOFTWARE.php", "https://www.daypo.com/hardwaresoftware-6.html"

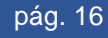

# <span id="page-34-0"></span>**Capítulo II: Generaciones de las computadoras**
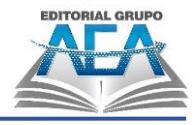

# **Generaciones de las computadoras**

## **2.1. Historia**

El computador a pesar que en la actualidad se utilice para que las personas cumplan muchas funciones y haga la vida de las personas mucho más fácil, abarca este desde los años Antes de Cristo donde recién se estaba dando a conocer las matemáticas como lo dice Ferrer (2017) "Un computador o computadora es una maquina utilizada por el hombre para desempeñar diversas funciones de manera fácil y rápida" (P. 56), con esto podemos darnos cuenta que a idea de crear una máquina para que nos ayude a resolver cálculos matemáticos u otras funciones, no solo remonta a la época actual.

Los ordenadores, llegaron a cambiar todo el trabajo de las personas para que estos puedan realizarlo de la manera más rápida posible, este no ha cumplido ni una década desde la fecha en el que fue creado, como lo demuestra Falla (2006).

La computadora es un invento reciente, que no ha cumplido ni los cien años de existencia desde su primera generación. Sin embargo, es un invento que ha venido a revolucionar la forma en la que trabajamos, nos entretenemos y se ha convertido en un aparato esencial en nuestra vida diaria. (P. 62).

Sin embargo, este ha desarrollado cambios drásticos, en su arquitectura y en su organización.

En la época de la Segunda Guerra Mundial, se desarrolló el primer computador utilizado para procesar las comunicaciones que se tenían dentro de la guerra, de esta manera lo explica Castillo (2013).

### **2.2. Generaciones de las computadoras**

Las computadoras han evolucionado a lo largo del tiempo y se han clasificado en cinco generaciones, las cuales se caracterizan por las tecnologías utilizadas en su construcción. La primera generación se inició a mediados en la década de 1930 con la invención de las válvulas al vacío, que permitieron la construcción de las primeras computadoras electrónicas. Durante esta época surgieron los

#### **Capítulo II: Generaciones de las computadoras**

primeros ordenadores como el ENIAC y el UNIVAC, los cuales eran enormes y ocupaban salas enteras. La segunda generación de computadoras utilizó transistores en lugar de válvulas, lo que redujo su tamaño y aumentó su velocidad y capacidad de procesamiento. La tercera generación se caracterizó por el uso de circuitos integrados, lo que permitió construir computadoras más pequeñas y con mayor capacidad. La cuarta generación se caracterizó por la aparición de las computadoras personales y la popularización de los sistemas operativos y las interfaces gráficas. Finalmente, la quinta generación se centra en la inteligencia artificial y el desarrollo de computadoras capaces de aprender y razonar. La evolución de las computadoras ha sido impulsada por la necesidad de procesar y almacenar grandes cantidades de información, lo que ha permitido avances significativos en diversas áreas, desde la medicina hasta la ciencia y la industria.

Al enseñar la asignatura de Arquitectura y Organización del Computador, se ha tenido la oportunidad de compartir experiencias con cientos de estudiantes de la carrera de Tecnologías de la Información (antes Sistemas Informáticos). Durante este tiempo, hemos llevado a cabo diversas investigaciones con los diferentes grupos que han cursado y aprobado la asignatura, para determinar cuáles son las fechas y las etapas (generaciones) de la historia y evolución de las computadoras. Es importante destacar que no todos los autores de libros y artículos coinciden con las fechas de cada generación. Para nuestra investigación, hemos tomado como punto de partida la fecha de lanzamiento o comercialización del elemento principal de cada generación de computadoras. Asimismo, hemos definido 5 generaciones de computadoras, aunque es posible que algunos autores no estén de acuerdo con esta conclusión.

#### **Tabla 1**

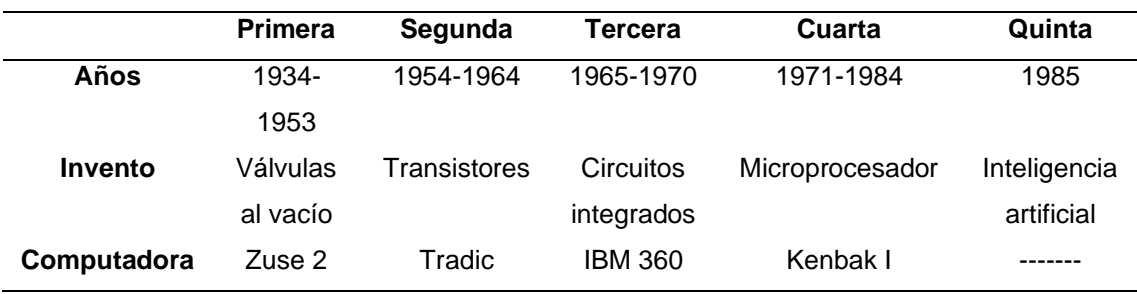

#### *Generaciones de computadoras*

*Nota: Fuente:* Autores, 2023.

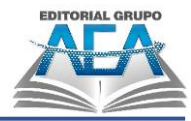

Las máquinas de mayor relevancia en la historia que detallan: A Brief History of Computing" de Carnegie Mellon University, "History of Computers" de ThoughtCo, "The Evolution of Computers" de Techopedia, "Computer History Museum", "The History of Computing" de Virginia Tech, son las siguientes:

#### **Tabla 2**

*Primeras maquinas*

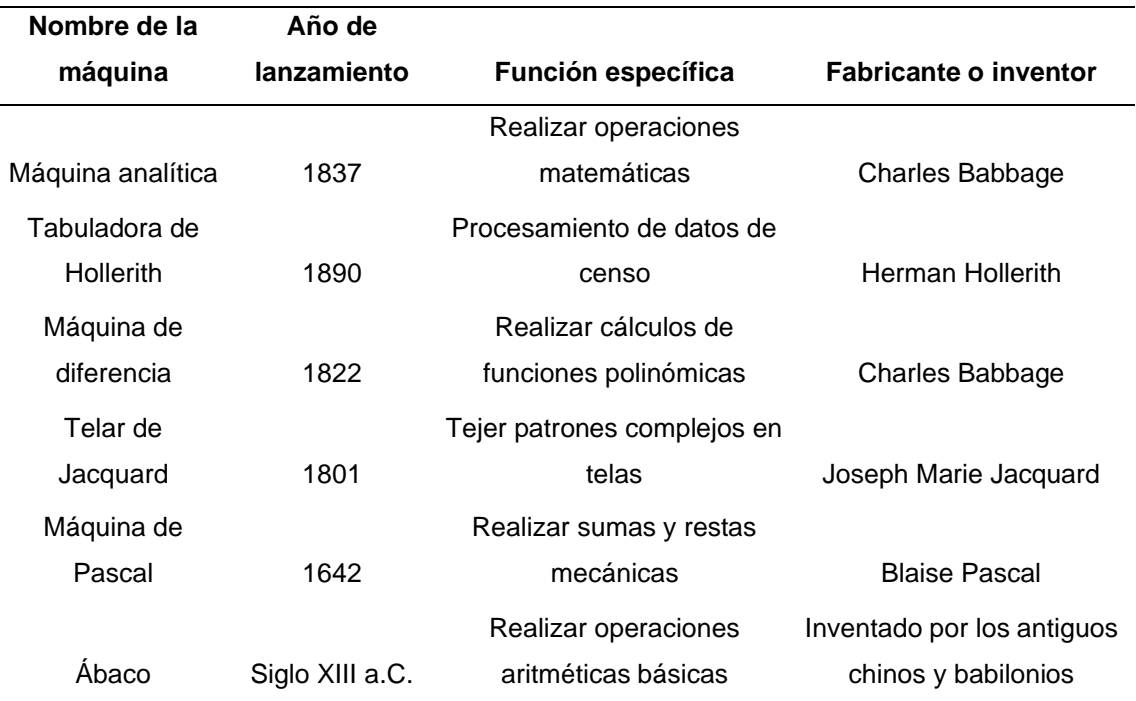

*Nota: Fuente:* Autores, 2023.

## **2.2.1.Primera generación (1934 – 1953)**

En esencia, la idea de la computadora surgió porque el hombre necesitaba una máquina capaz de realizar operaciones mediante un programa, que pudiera recibir datos de entrada y responder con otros datos de salida.

Es complicado determinar el inicio y fin de la primera generación de computadoras debido a que hay muchos registros y máquinas que podrían considerarse computadoras, sin embargo, se podría afirmar que comienza en 1936 cuando Konrad Zuse creó el Z1, la primera computadora programable.

Es importante destacar que existen algunas discrepancias en cuanto al año exacto en que se fabricaron los primeros tubos al vacío, ya que algunos autores señalan que la invención se produjo en años previos pero su fabricación y uso

práctico se extendió en el tiempo. Sin embargo, la información presentada en la tabla es la más comúnmente aceptada por diversas fuentes.

Tabla: Nombre del inventor, año de invención y año de fabricación de los tubos o válvulas al vacío

#### **Tabla 3**

*Inventores primera generación*

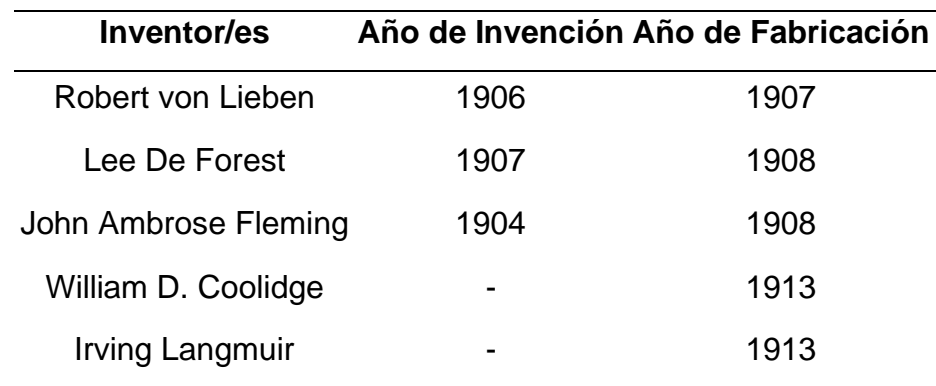

#### *Nota: Fuente:* Autores, 2023.

Precisar los años en que abarca la primera generación de computadoras abarca desde el año 1932 hasta el año 1953, que empleaban una tecnología de bulbos también conocidas como válvulas de vacío, estos de aquí almacenan datos a través de tarjetas perforadas. Lo presenta Festa (2015):

Las computadoras de la primera Generación emplearon bulbos para procesar información. Los operadores ingresaban los datos y programas en código especial por medio de tarjetas perforadas. El almacenamiento interno se lograba con un tambor que giraba rápidamente, sobre el cual un dispositivo de lectura/escritura colocaba marcas magnéticas. (P. 43)

Estas máquinas funcionaban con un tambor que giraba de manera rápida, y tenía un componente aparte que se lo usaba para la lectura y escritura de las computadoras, y este dejaba marcas, también nos dicen que los primeros computadores ocupaban demasiado espacio y emanaba mucho calor.

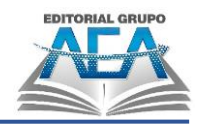

# **Tabla 4**

*Primeros modelos*

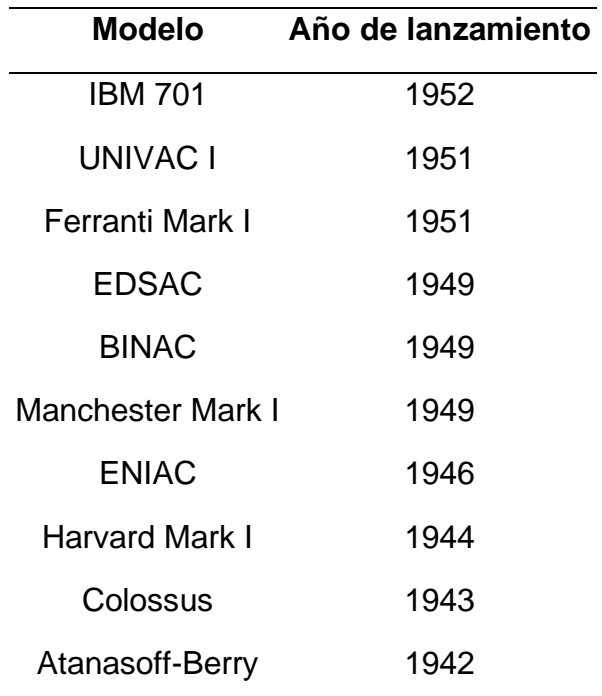

*Nota: Fuente:* Autores, 2023.

#### **Figura 15**

*Computadoras con válculas al vacío*

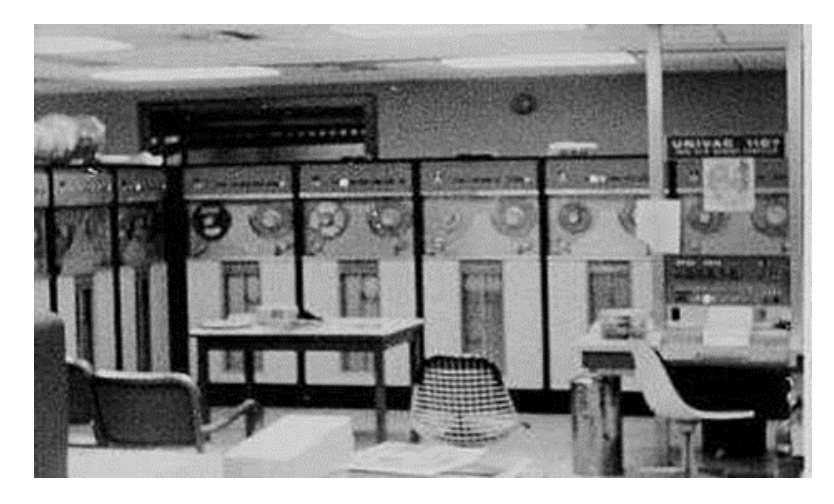

*Nota: Fuente:* Historia de la informática García, s.f.

## **2.2.1.1. Características**

- Utilizaban válvulas electrónicas, conocidas como válvulas al vacío creadas por John Ambrose Fleming en el año 1904.
- Tenían un alto consumo de energías debido a que las válvulas requerían 300 v de energía.

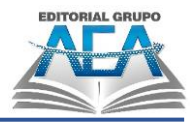

- Almacenaban la información por medio de un tambor magnético, con la ayuda de tarjetas perforadas.
- Utilizan el reconocido lenguaje de maquina o también llamado lenguaje binario que correspondía a una serie de numero 1 y 0 donde 1 significa encendido o verdadero y 0 tomaba el significado de apagado o falso.
- Eran creadas solo para uso militar, ya que su fabricación industrial resultaba muy difícil para ser compradas por personas de bajos recursos.
- Emanaban mucho calor lo que hacía que se fundan las válvulas y estas tenían que ser cambiadas.

#### **Figura 16**

*Ejemplo computadora 1era generación*

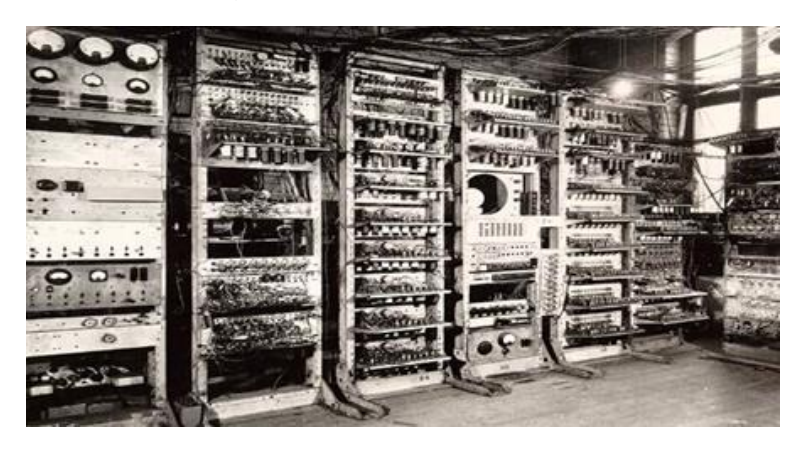

*Nota: Fuente:* Potafolio I, 2015

## **2.2.1.2. ¿Qué son válvulas al vacío?**

Gracias a John A. Fleming la electrónica en el mundo dio un paso muy grande por las válvulas de vacío que inventó en el año 1904, estas son tubos de vidrio como en su nombre lo indica que poseen el vació en su estructura, lo dice Mártil (2017):

Se puede decir que la electrónica comienza con la válvula de vacío, un dispositivo que es lo que su nombre indica: un tubo de vidrio dentro del que se ha hecho el vacío; al poner en sus extremos contactos eléctricos y bajo ciertas condiciones de trabajo, se puede obtener una corriente eléctrica. (P. 10).

Estas tenían como función conducir la corriente eléctrica de un punto a otro al poner sus extremos en contacto.

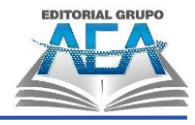

**Figura 17** *Válvulas al vacío*

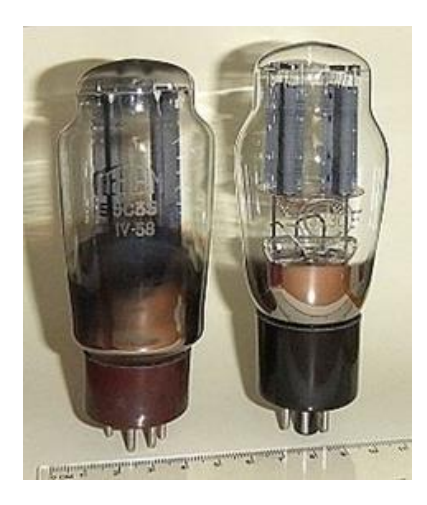

*Nota: Fuente:* Wikimedia Commons, s.f.

Las máquinas creadas por Konrad Zuse, se las detalla con sus respectivas fuentes:

#### **Tabla 5**

*Máquinas de Konrad*

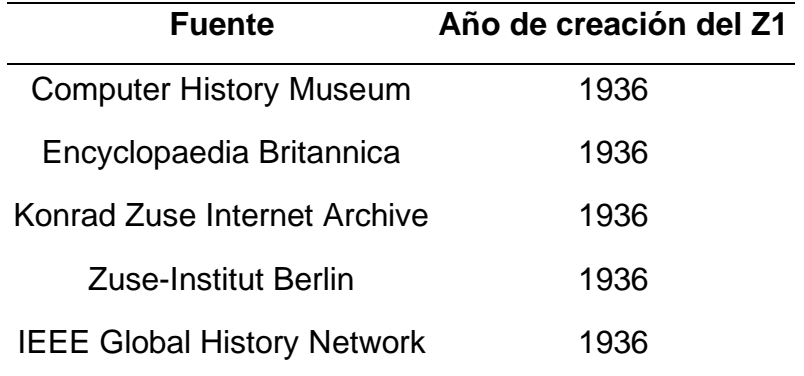

*Nota: Fuente:* Autores, 2023.

### **2.2.1.3. Zuse 1 (1936)**

Lagos (2016) en su investigacion sobre las computadoras comenta que:

La máquina consistía en una estructura de lata, llena de interruptores de dos posiciones. El aparato era totalmente electromecánico, compuesto de interruptores mecánicos y una memoria hecha a partir de láminas de metal. La Z1 podía ser programada a través de tarjetas perforadas, hojas con información codificada en forma de agujeros, (…). Lo que hacía Zuse era "calcular con latas", construyendo el principio matemático de lo que

#### **Capítulo II: Generaciones de las computadoras**

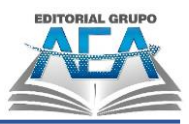

hoy conocemos como "operaciones booleanas", en las que se basan cosas tan cotidianas como los buscadores de Internet. Él le llamaba "Schaltalgebra", algo así como "álgebra de encendidos y apagados", aludiendo a los circuitos compuestos de elementos metálicos que tenían contacto entre sí o lo perdían. (P. 39)

La computadora Z1 por muchos autores es considerada el primer computador, a pesar de que esta fue distruida en el borbardeo de la Segunda Guerra Mundial en el año 1943, la Zuse 1 aunque su funcionamiento no dependia de valvulas al vacío como sus versiones siguientes fue la que dio paso al legado Zuse. Esta computadora fue lanzada en el año 1936, los calculos que realizaba esta máquina no eran lo suficientemente rapido por lo que se necesitaba mejoras.

# **Figura 18**

*Konrad Zuse y la Zuse 1*

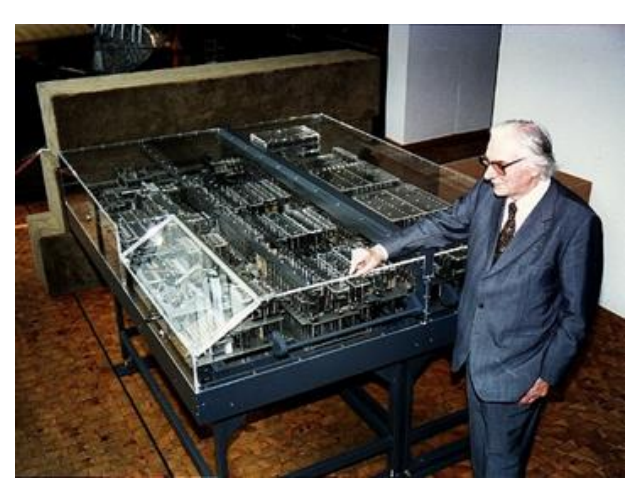

*Nota: Fuente:* DMA, s.f.

# **2.2.1.4. Zuse 2 (1940)**

Lagos (2016) con su investigación nos demuestra que la computadora Z1 no fue la única creada con esta serie: "El paso siguiente sería la nueva versión, la Z2, terminada en 1939, otro experimento que le permitiría indagar en lo realmente necesario para la construcción de una máquina pensante" (P. 35). La Z2 no fue mucho más que una mejora de la Z1, pero aun así no terminaba de convencer con los resultados de sus operaciones estas computadoras solo eran de uso gubernamental y académico.

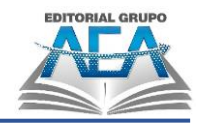

# **2.2.1.5. Zuse 3 (1941)**

Llaca (2016) demostró que hubo una predecesora más estable que las dos primera computadoras de Konrad Zuse:

El 12 de mayo de 1941 vio la luz un gigante que es poco conocido en la informática: la máquina Z3 de Konrad Zuse. (…), el Z3 fue el primer ordenador binario programable y completamente automático. Pues el Z3 de Konrad Zuse tiene un lugar muy destacado en la historia de la informática, ya que tiene el honor de ser el primer ordenador binario programable y completamente automático. Pero curiosamente poco aparece en la extensa bibliografía sobre la historia de la informática, siendo un elemento residual históricamente hablando… quizás porque fue una máquina construida por el ejército alemán con fines militares justo en medio de la Segunda Guerra Mundial. (P. 29).

La Z3 fue la versión más estable del legado de Konrad Zuse con sus computadoras la serie Z, esta computadora fue considerada como el primer computador binario que era capaz de ser programado, la Z3 a pesar de ser un gran avance de la tecnología no pudo ser comercializada por su pronta destrucción en la Segunda Guerra Mundial en el año 1943.

**Figura 19** *Replica Zuse 3*

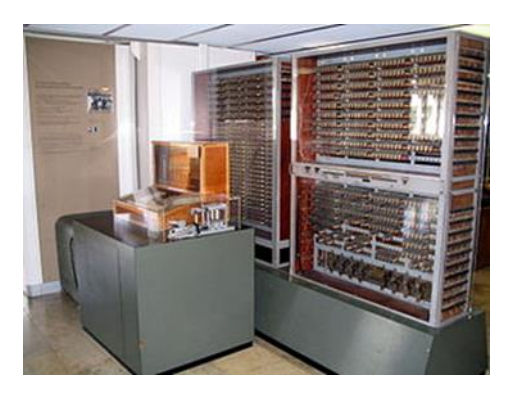

*Nota: Fuente:* Wikimedia Commons, s.f.

# **2.2.1.6. Zuse 4 (1945)**

Hopferau (2018) dijo que las 3 computadoras de la serie Z creada por Konrad Zuse no eran las ultimos si no hubo una 4 que fue comercializada:

#### **Capítulo II: Generaciones de las computadoras**

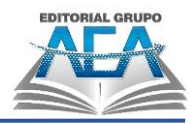

Hace 70 años, Zuse estaba abocado a desarrollar la primera computadora comercial del mundo y preparar así el terreno para la revolución digital: su ordenador, llamado Z4, ya estaba en condiciones de reemplazar a 20 empleados y tenía el tamaño de una sala de estar. (…), Hoy en día, la Z4 está expuesta en el Museo Alemán de Múnich, junto a una réplica del pionero modelo Z3. (P. 41)

La Z4 fue el segundo éxito del legado de Konrad Zuse, ya que esta computadora fue el primer computador comercializado al público, y este computador ocupaba al menos el tamaño de una sala de estar cualquiera, por su inmensa cantidad de tubos al vacío que tenía para poder desarrollar las funciones que este tenía.

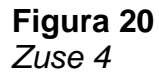

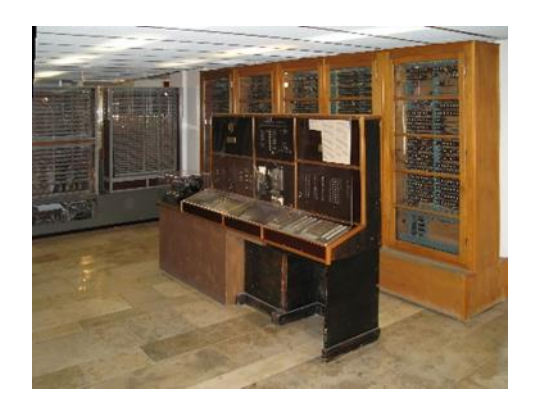

*Nota: Fuente:* Wikimedia Commons, s.f.

### **2.2.1.7. Colossus**

BBC (2014) demuestra que en el año 1943 fue desarrollada una computadora con el propósito de descifrar mensajes de los alemanes en la Segundo Guerra Mundial.

La máquina, llamada Colossus, es considerada como la primera computadora electrónica y su existencia fue un secreto hasta 30 años después de que inició sus operaciones, el 5 de febrero de 1944, debido a lo delicado que era revelar que interceptó las comunicaciones de los alemanes durante el conflicto bélico que tuvo lugar entre 1939 y 1945. Colossus estaba integrada por 10 máquinas que fueron desmanteladas al final de la guerra. Sólo dos se mantuvieron operativas para leer mensajes

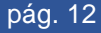

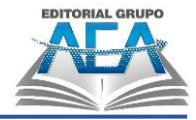

de la Unión Soviética. Los planos empleados para su construcción fueron destruidos. (P. 18)

Como su historia lo enmarca la Colossus no fue más que un ordenador para descifrar los mensajes que tenían los alemanes durante la segunda Guerra Mundial, se dice que fue el secreto mejor guardado de los británicos que no se enteraron hasta hace 30 años, la computadora Colossus una vez terminada la guerra fue desmantelada para que no se haga uso de ella en contra del país que la creo.

#### **Figura 21** *Collosus 1*

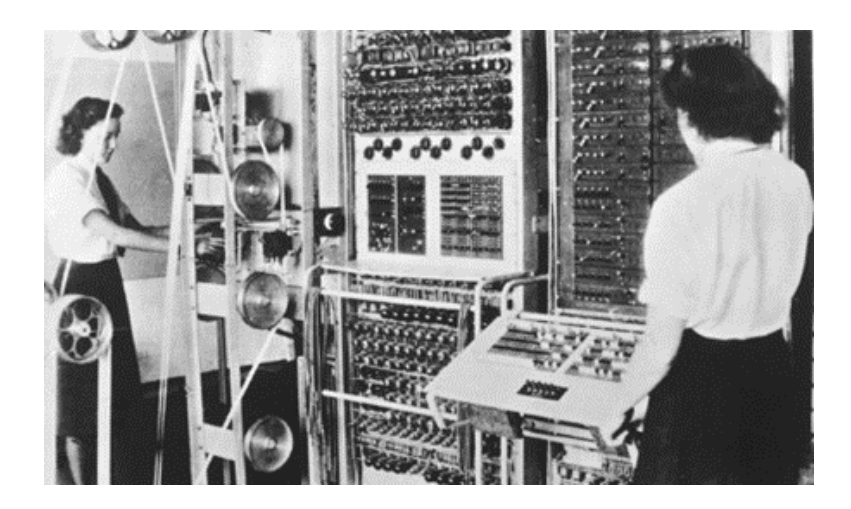

*Nota: Fuente:* Conectica, 2012.

Por otro lado, Castillo (2013) menciona:

Durante la II Guerra Mundial (1939-1945), un equipo de científicos y matemáticos que trabajaban en Bletchley Park, al norte de Londres, crearon lo que se consideró el primer ordenador digital totalmente electrónico: el Colossus. Hacia diciembre de 1943 el Colossus, que incorporaba 1.500 válvulas o tubos de vacío, era ya operativo. Fue utilizado por el equipo dirigido por Alan Turing para descodificar los mensajes de radio cifrados de los alemanes. En 1939 y con independencia de este proyecto, John Atanasoff y Clifford Berry ya habían construido un prototipo de máquina elec-trónica en el Iowa State College (EE. UU.). Este prototipo y las in-vestigaciones posteriores se realizaron en el anonimato, y más tarde quedaron eclipsadas por el desarrollo del Calculador e integrador numérico electrónico (en inglés ENIAC, Electronic Numerical

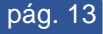

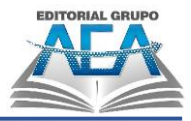

Inte-grator and Computer) en 1946. El ENIAC que según se demostró se basaba en gran medida en el ordenador Atanasoff-Berry (en inglés ABC, Atanasoff-Berry Computer), ob-tuvo una patente que caducó en 1973, varias décadas más tarde. (P. 39)

Con esto podemos ver, que el motivo más grande para crear el primer computador fue el de sacar los mensajes que tenían los alemanes, en contra del mundo para poder ganar la guerra, este computador no era comercializado para no dar esta tecnología a otros países y estos puedan usar la tecnología creada por este país en su contra.

#### **Figura 22** *Collosus*

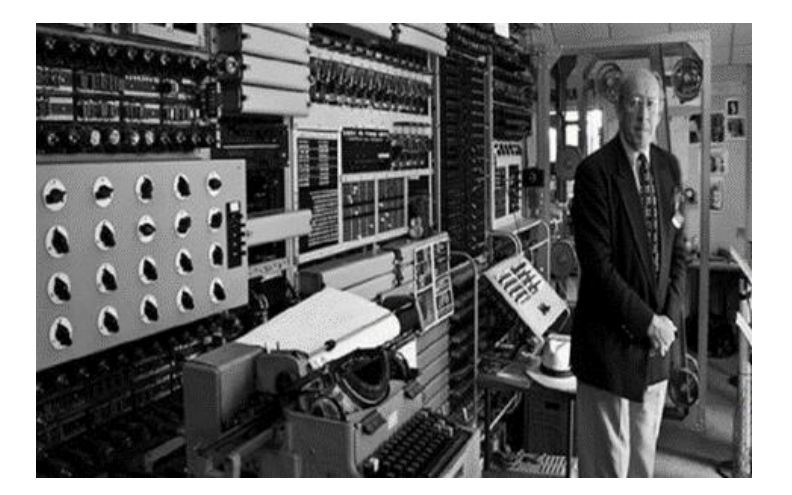

*Nota: Fuente:* HardZone, 2014.

# **2.2.1.8. Eniac (1946)**

El proyecto ENIAC da inicio en el año 1943, gracias a 2 personas John Mauchly y John Eckert, este computador tuvo una relación directa con el proyecto Colossus, desarrollado en el país británico para ganar la Segunda Guerra Mundial, lo dice Ardura (2018).

En 1943, comienza el proyecto ENIAC (Electronic Numerical Integrator And Computer). Los estadounidenses John William Mauchly y John Presper Eckert se encargan del Hardware (la parte física), y un grupo de informáticas (únicamente reconocidas en 1997) del Software, el funcionamiento. Ideado con el propósito de resolver los problemas de balística del ejército de Estados Unidos; no se terminó de construir la

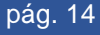

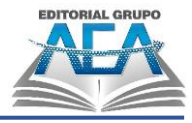

maquina hasta el 1946. Estuvo muy relacionado con el proyecto Colossus, que se utilizó para descifrar el código alemán durante la Segunda Guerra Mundial. (P. 17)

Pero esta no fue terminada hasta el año 1946 con el propósito de ser usada para resolver los problemas de balística que desarrollaban las computadoras humanas y estos fueron más preciso en momento de ataque.

### **Figura 23**

*Proyecto Eniac*

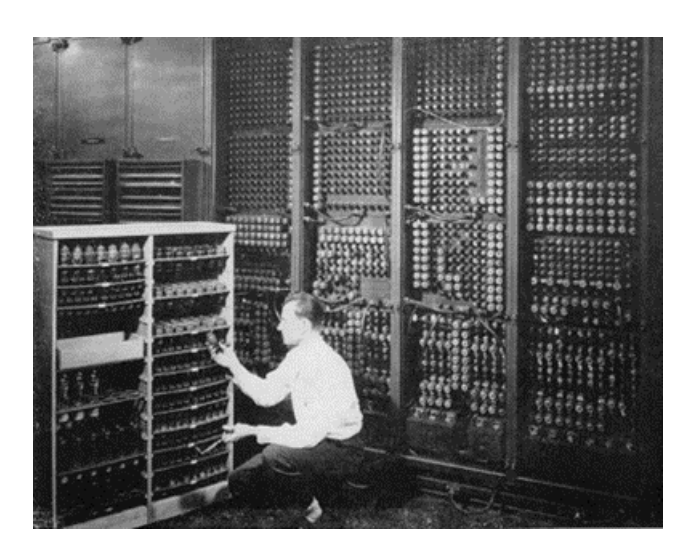

*Nota: Fuente:* Histinf, 2011.

# **2.2.1.9. Univac I (1951)**

La computadora UNIVAC que en español se la llama Computadora Automática Universal, fue la primera computadora de los estados unidos puesto a la venta, esta fue creada por los mismos creadores de la ENIAC I, fue lanzada en el año 1941, esta computadora no fue usada para uso militar, si no que se usó para fines académicos e investigativos.

La computadora UNIVAC al no ser usado para fines militares, no dio paso a la creación de las PC, computadoras de uso personal, pero sin embargo fue quien incentivo a la creación de estas, lo aclara Lopez (2018) que, aunque no podemos decir que UNIVAC condujo directamente a la computadora personal, allanó el camino para la informática doméstica, y hoy no estaríamos buscando un teléfono inteligente del tamaño de nuestra mano. Los creadores de estas computadoras

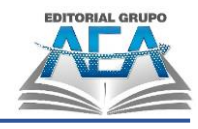

dieron un gran paso a la tecnologia con la creación de UNIVAC en los smartphones, tabletas y laptops.

**Figura 24** *Univac I*

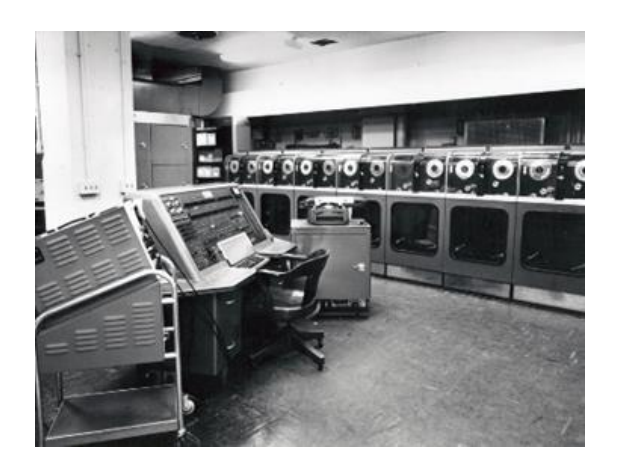

*Nota: Fuente:* Proyecto IDIS, 2013.

### **2.2.1.10. Mark I (1944)**

IBM aparece en la creación de los computadores con su exponen la MARK I, un computador con fines investigativos y académicos, creado en el año 1944 está computadora está formado como todas las máquinas de ese tiempo, válvulas al vacío, cables que llega a medir hasta 800 km y que ocupaban cuartos enteros, lo presenta en su investigación Palazzesi (2018).

En 1939 comenzó el desarrollo del ordenador electromecánico de propósito general Harvard Mark I en los laboratorios de IBM. La empresa ponía a disposición del proyecto dinero, técnicos y el espacio de trabajo, pero la dirección estaba a cargo de Howard Aiken, un matemático de Harvard. Claramente influenciado por la Máquina Analítica de Babbage, en las tripas del Mark I había 760.000 engranajes y más de 800 kilómetros de cables. Capaz de resolver cálculos complejos de ecuaciones relativas al movimiento parabólico de proyectiles, almacenaba sus datos y programas en cinta de papel. Comenzó a funcionar en mayo de 1944. (P. 56)

Este computador llego a resolver ecuaciones que nos indicaban el movimiento que realizaban los proyectiles que disponían en las guerras.

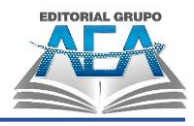

**Figura 25** *Mark I*

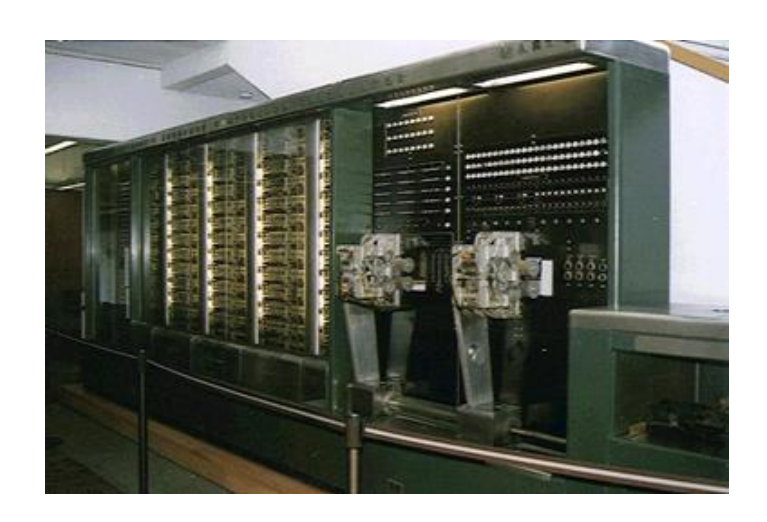

*Nota: Fuente:* Blogspot, s.f.

## **2.2.2.Segunda generación (1954-1964)**

Sancler (2017) en su investigación nos demuestra las caracteristicas que tuvo la segunda generación de computadoras que abarca desde el año 1954 hasta el año 1964.

La segunda generación de computadoras marca un hito en la historia de las computadoras gracias al avance tecnológico que significó la creación de los transistores para procesar información en reemplazo de los tubos al vacío. 200 transistores podían acomodarse en la misma cantidad de espacio que un tubo al vacío, característica que los hacía más rápidos, pequeños y más confiables. Se comenzó a disminuir el tamaño de las computadoras y se utilizaban pequeños anillos magnéticos para almacenar información e instrucciones. Por otra parte, se mejoraron los programas de computadoras que fueron concebidos durante la primera generación, ya que se desarrollaron nuevos lenguajes de programación como COBOL y FORTRAN. (P. 24)

En esta generación nos embarcamos en la disminución de los computadores cuando dejaban de ocupar salas enteras, a lugares más pequeños, generaban menos calor y más que todo eran comercializado y su costo era reducido, pero aun así quienes tenían acceso a estas máquinas era el gobierno, universidades y gente millonaria

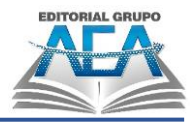

# **2.2.2.1. ¿Qué es el transistor?**

El transistor es quien dio el paso al proyecto de hacer más pequeños los computadores, es un compuesto constituido por Silicio y Cobre, Pañon (2013), dice:

William Bradford Shockley, John Bardeen y Walter Houser Brattain, tres destacados científicos, recibieron cada uno una parte del Premio Nobel de Física de 1956 por sus contribuciones al transistor, ampliamente considerado como el avance tecnológico más importante del siglo XX. Me parece fascinante cómo empezó la carrera por hacer los dispositivos tecnológicos más pequeños y sigue siendo fuerte hoy en día. lleno de inteligencia, tenacidad y ambición.

Estas tres mentes de la física fueron las personas encargadas de destituir a las válvulas al vacío por un componente más pequeño que ocupaba menos espacio y que no calentaba se hace la comparación que el espacio que ocupada una válvula al vacío se daba en 200 transistores.

## **Figura 26**

*Primer transistor*

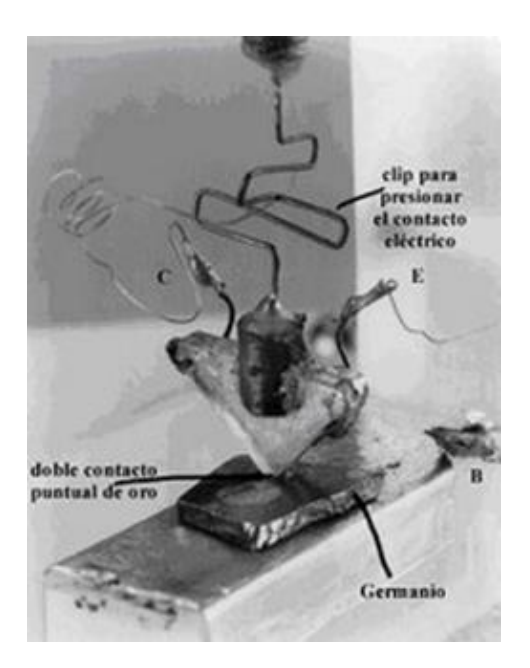

*Nota: Fuente:* Tecnología Hecha Palabra, s.f.

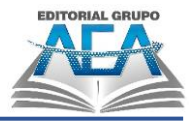

# **2.2.2.2. Bradford Shockley**

**Figura 27** *Bradford Shockley*

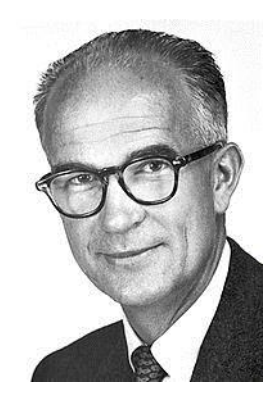

*Nota: Fuente:* Wikimedia Commons, s.f.

William Shockley (Londres, 1910 - Palo Alto, 1989) Ingresó a los laboratorios Murray Hill de Bell Telephone Company en 1936 después de recibir su doctorado en física de la Universidad de California. Sirvió a su país como asesor del Secretario de Guerra (1945) y supervisó el proyecto de defensa de submarinos estadounidenses durante la Segunda Guerra Mundial. Fue nombrado director de la división de transistores de la citada empresa en 1953, tras el final de la guerra.

## **2.2.2.3. John Bardeen**

**Figura 28** *John Bardeen*

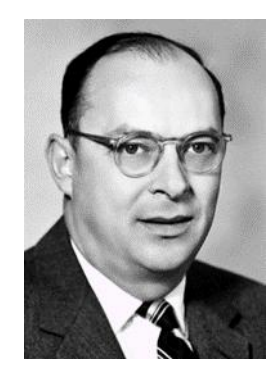

*Nota: Fuente:* Wikimedia Commons, s.f.

John Bardeen (Madison, Estados Unidos, 1908 - Boston, id., 1991) fue un Físico de origen estadounidense, en 1956 y 1972 se le nombró Premio Nobel de Física, constituye un caso excepcional en el mundo de la ciencia moderna. Compartió su primer Nobel con William B. Shockley y Walter H. Brattain, por la invención del transistor; y el segundo, con Leon N. Cooper y John R. Schrieffer, en la superconductividad por el progreso en la llamada Teoría BCS.

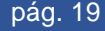

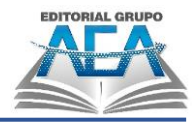

## **2.2.2.4. Walter Houser Brattain**

#### **Figura 29** *Walter Houser Brattain*

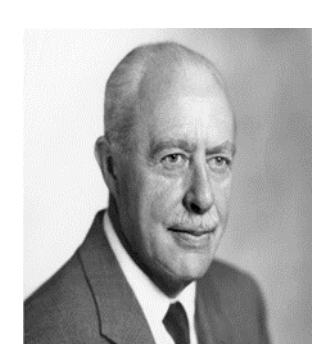

*Nota: Fuente:* BBVA OpendMind, 2018.

Walter Houser Brattain (Amoy, China, 1902-Seattle, EE. UU., 1987), fue un físico que nació en América. En 1929, comenzó a trabajar como físico en Bell Telephone Laboratories. Posee numerosas patentes y es autor de numerosos artículos sobre física del estado sólido. Su principal área de estudio fue el estudio de las propiedades superficiales de los sólidos, con un mayor énfasis en cómo la estructura atómica de un material difiere en el nivel superficial del interior. Junto a William B. y John Bardeen, fue galardonado con el Premio Nobel de Física. Shockley en 1956 por desarrollar el transistor de germanio, la piedra angular de los microprocesadores contemporáneos.

## **2.2.2.5. Características**

- Construidas en base a electrónica de transistores.
- Requerían menor espacio, producían menor calor que aquellas máquinas que operaban en base de tubos de vacío.
- Más sofisticadas, de mayor confiabilidad, y de menor costo, razón por la cual fueron más comerciales.
- Nuevos usos, gracias a que se podían programar con lenguajes de alto nivel.
- Se reemplazaron los tambores giratorios que se usaban para el almacenamiento primario por redes de núcleos magnéticos, que contenían pequeños anillos de material magnético conectados entre sí para el almacenamiento de los datos e instrucciones.

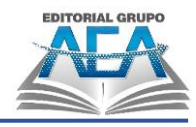

# **2.2.2.6. Tradic (1954)**

Serna (2018) nos demuestra que la primera comptuadora con transistores se denomico Tradic y fue lanzada en el año 1954: La primera computadora transistorizada se llamó TRADIC. Fue creado por Bell Laboratories para la Fuerza Aérea Estadounidense y ha estado en uso desde enero de 1954. Los ingenieros L estuvieron a cargo del proyecto. C. Brown junto con JH Helker. TRADIC contenía más de 10.000 diodos y unos 700 transistores. Procesó 1 millón de operaciones por segundo a una frecuencia de 1 MHz. Usó menos energía que las computadoras basadas en tubos de vacío, alrededor de 100 vatios.

#### **Figura 30** *Tradic*

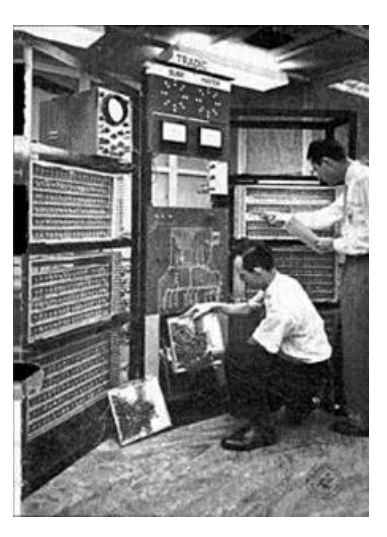

*Nota: Fuente:* Wikimedia Commons, s.f.

# **2.2.2.7. IBM 1401**

#### **Figura 31** *IBM 1401*

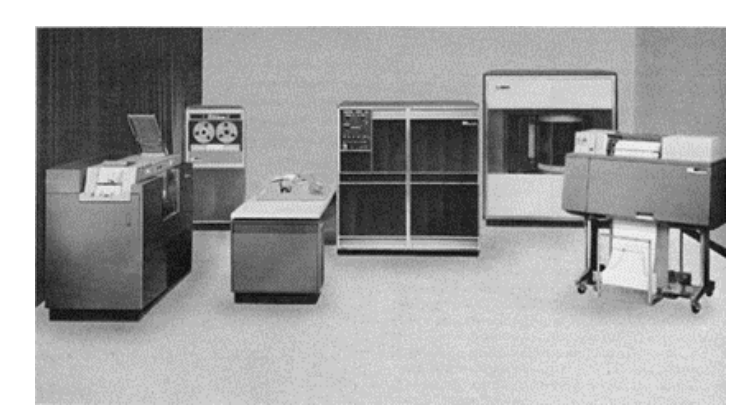

*Nota: Fuente:* Blog Ingeniería, 2015.

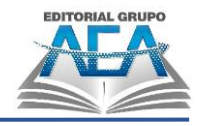

# **2.2.3.Tercera generación (1965 -1970)**

Sancler-Euston (2017), introduce a su investigación que existe una tercera generación de computadores los cuales usaron circuitos integrados:

La tercera generación de computadoras abarcó un período entre 1964 y 1971. Marcó una nueva era que se definió por el perfeccionamiento de los C.I., es decir, los circuitos integrados creados desde 1958, que son unos chips o pastillas de silicio, que permiten la colocación de enormes cantidades de dispositivos electrónicos en un mínimo espacio, logrando disminuir nuevamente el tamaño de las computadoras e incorporando la multiprogramación. Su uso revolucionó la forma de componer computadoras, vigente hasta hoy en día en la fabricación de celulares, calculadoras. (P. 115).

Una vez culminada la segunda generación de las computadoras con los transistores, parte o nace la tercera generación la cual incluye como invento importante y relevante de la generación los circuitos integrados que permitía juntar muchos transistores y hacer mucho más diminutas las computadoras.

Las principales características:

- Menor tamaño.
- Emanaban menor calor, por lo que se redujo las necesidades de refrigeración.
- Al ser de menor tamaño requerían de un reducido consumo de energía eléctrica.
- Las interconexiones de los circuitos integrados son más fiables que las conexiones soldadas, dando origen a computadoras más flexibles.
- Minicomputadoras, de menor costo y mayor capacidad de procesamiento.
- Teleproceso (procesamiento de datos provenientes de terminales en una unidad central)
- Multiprogramación (técnica en la que dos o más procesos se ejecutan simultáneamente por el CPU mientras se alojan en la memoria principal).
- Mejora de periféricos
- Cálculo del número π (Pi) en más de quinientos mil decimales.

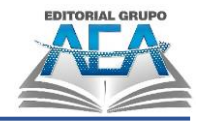

# **2.2.3.1. ¿Qué son los circuitos integrados?**

Burgos, (2012), nos demuestra que el componente más caracteristicos que tuvieron las computadoras de seugnda generación fueron los circuitos integrados despues del paso de los transistores: El circuito integrado (IC) es una tableta o chip muy delgado que contiene muchos dispositivos microelectrónicos interconectados, principalmente transistores y diodos, así como partes pasivas como resistencias y capacitores. El ingeniero Jack St. creó el primer circuito integrado en 1958. Clair Kilby, unos meses después de que Texas Instruments la contratara.

**Figura 32** *Circuito integrado*

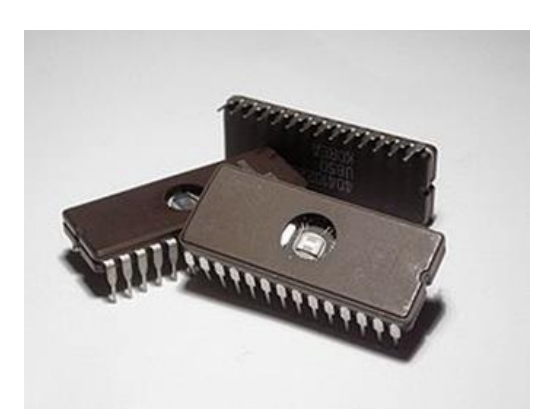

*Nota: Fuente:* Wikimedia Commons, s.f.

### **2.2.3.2. IBM 360**

Velasco, (2015), nos dice que una de las computadoras que utilizaron circuitos integrados pertenecientes a la tercera generación fue la IBM 360: Según Thomas J. Watson, presidente de IBM, la familia IBM System/360 se presentó el 7 de abril de 1964. Un Watson Jr. era el elemento más importante que la empresa aún tenía que presentar en ese momento. Dada la envergadura de la campaña de lanzamiento de IBM S/360, que costó 5.000 millones de dólares, o 38.500 millones de dólares en la actualidad, el "gigante azul" organizó eventos de lanzamiento simultáneos en 165 ciudades de Estados Unidos e invitó al evento a unos 100.000 ejecutivos.

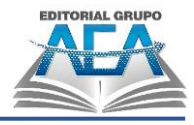

**Figura 33** *IBM 360*

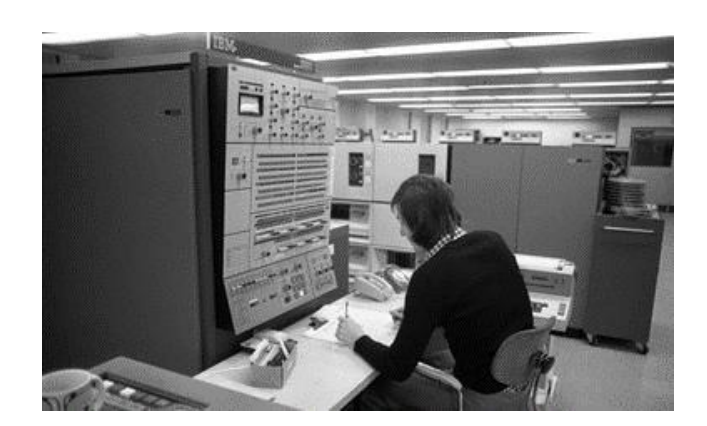

*Nota: Fuente:* ElDiario.es, s.f.

### **2.2.4.Cuarta generación (1971 – 1984)**

Sancler (2017), menciona que como introducción mencionando lo que dio paso a la cuarta generación de computadoras fueron los microprocesadores cuyos exponentes más grandes fueron IBM, Microsoft y Apple: La llegada de los microprocesadores, que supuso un avance significativo en la microelectrónica, supuso un cambio radical en la cuarta generación de ordenadores que marcó un antes y un después en la revolución tecnológica. Estos circuitos integrados son rápidos y tienen un alto nivel de densidad. Las microcomputadoras se hicieron populares en el sector industrial porque eran asequibles y compactas. Las computadoras personales surgen en este momento, volviéndose indispensables en nuestra sociedad y marcando el comienzo de la "revolución informática".

#### **Figura 34**

*Computadora de la cuarta generación*

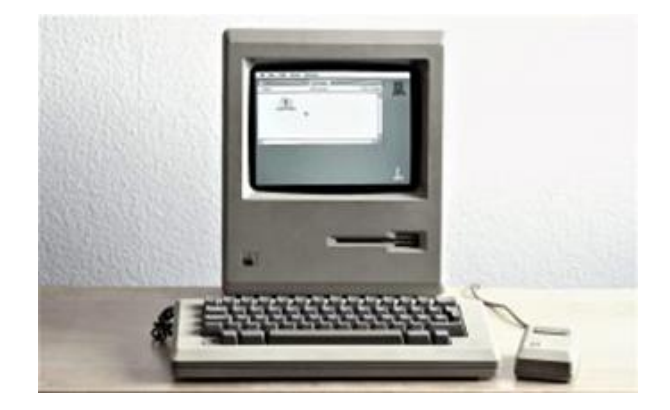

*Nota: Fuente:* Euston96, 2018.

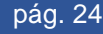

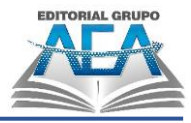

#### Características

- Mucho menos costosas
- Más portátiles
- Tamaño mucho más pequeño
- Disponibles para cualquier tipo de personas.
- Lenguaje Básico de Computación
- Computer Mouse y GUI hacen que las computadoras sean más agradables
- Más poderosas y confiables que las generaciones anteriores.
- Potencia de procesamiento rápida con menos consumo de energía
- No se requiere aire acondicionado.
- Producción comercial

## **2.2.4.1. ¿Qué es el microprocesador?**

Según Parra, (2012) el microprocesador: "Remite al dispositivo principal dentro de las computadoras digitales, es decir, al elemento encargado de realizar los cálculos que permiten desde escribir una carta hasta editar una fotografía" Pág. 5. Nos dice que un procesador es un dispositivo tan pequeño que nos permitió desarrollar todo lo que podemos imaginar en un computador, desde transmitir video, audio como la conversación entre personas al otro lado del mundo.

Raffino, (2018) demuestra que el primer microprocesador fue creado por la empresa Intel y se denominó Intel 4004: En 1971, se creó Intel 4004, el primer procesador. Con solo 4 bits de capacidad y una frecuencia de reloj de 700 Hz, tenía 2300 transistores y era capaz de realizar 60 000 operaciones lógicas por segundo. A partir de ese momento, la carrera para desarrollar microchips mejores y más potentes (de ocho bits, dieciséis bits, treinta y dos bits y sesenta y cuatro bits) que pudieran operar a frecuencias superiores a 3 GHz fue financiada por la tecnología. comunidad.

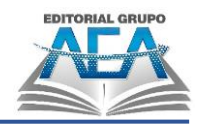

**Figura 35** *Primer microprocesador*

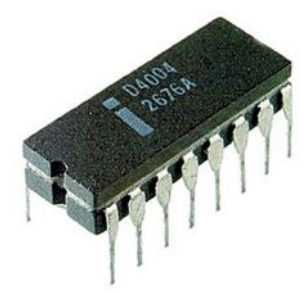

*Nota: Fuente:* Wikimedia Commons, s.f.

## **2.2.4.1.1. Intel 4004**

Alpern, (2012) nos habla en su investigración de caracteristicas del microprocesador Intel 4004:

El 4004 vino unos pocos días antes del final de 1970. Fue una lástima porque en la fabricación se habían olvidado de poner una de las máscaras. Tres semanas después vinieron los nuevos 4004, con lo que Faggin pudo realizar las verificaciones. Sólo encontró unos pequeños errores. En febrero de 1971 el 4004 funcionaba correctamente. En el mismo mes recibió de Busicom las instrucciones que debían ir en la ROM. (P. 98)

El primer procesador de la empresa Intel fue el 4004 de la familia de los 4000 desarrollado por Federico Faggin en febrero del 1971, gracias al diseño de Tedd Hoff sobre los microprocesadores.

**Figura 36** *Intel 4004*

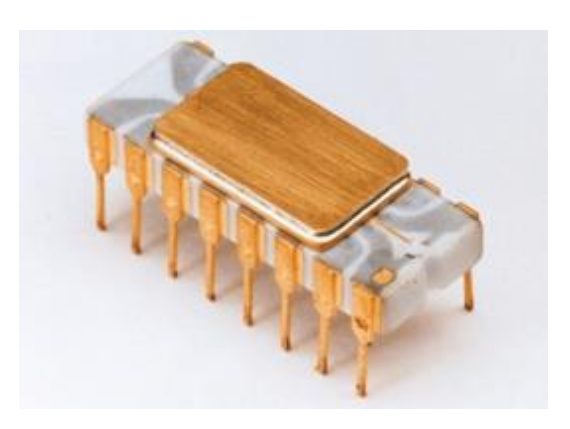

*Nota: Fuente:* Blogs.es, s.f.

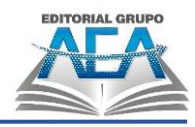

### **2.2.4.1.2. Intel 8080**

Alpern D, (2012), nos habla en su investigación de otro procesador creado por la empresa Intel denominado Intel 8080, siendo el primer microprocesador impleantado en un computador.

La primera fabricación del 8080 se realizó en diciembre de 1973. Los miembros del grupo que hacían el desarrollo encontraron un pequeño error y el primero de abril de 1974 se pudo lanzar al mercado el microprocesador. El 8080 realmente creó el verdadero mercado de los microprocesadores. El 4004 y el 8008 lo sugirieron, pero el 8080 lo hizo real. Muchas aplicaciones que no eran posibles de realizar con los microprocesadores previos pudieron hacerse realidad con el 8080. Este chip se usó inmediatamente en cientos de productos diferentes. En el 8080 corría el famoso sistema operativo CP/M (siglas de Control Program for Microcomputers) de la década del '70 que fue desarrollado por la compañía Digital Research. (P. 107)

El microprocesador Intel 8080 fue el primero que fue implantado en un computador en este caso el Altair 8080 que se le dio nombre por su procesador, este procesador permitió desarrollar la primera interfaz de usuario o sistema operativo conocido como CP/M.

#### **Figura 37** *Intel 8080*

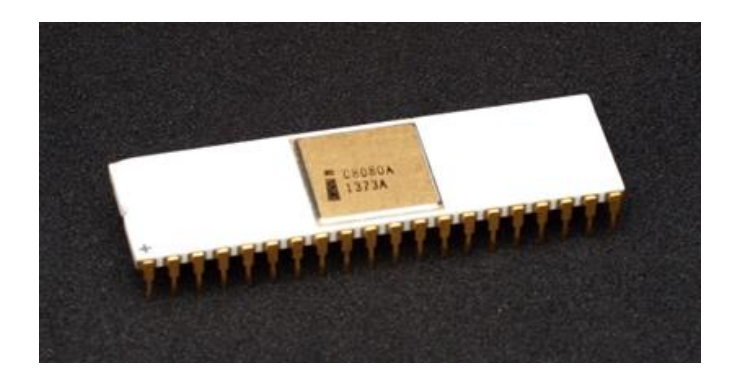

*Nota: Fuente:* Wikimedia Commons, s.f.

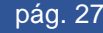

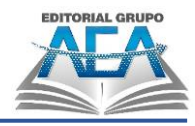

## **2.2.4.1.3. Intel 8086**

Pascual, (2018), nos muestra una investigación donde se dedujo que el primer microprocesador con 16 bits es el Intel 8086: Para competir con el popular Z80 de Zilog, una CPU creada por exingenieros de Intel y dirigida al mercado doméstico, Intel creó el 8086 en 1976. Máquinas legendarias de la década de 1980 como el ZX Spectrum y el Amstrad CPC funcionaban con el Z80. Fue el primer procesador de 16 bits jamás creado.

#### **Figura 38** *Intel 8086*

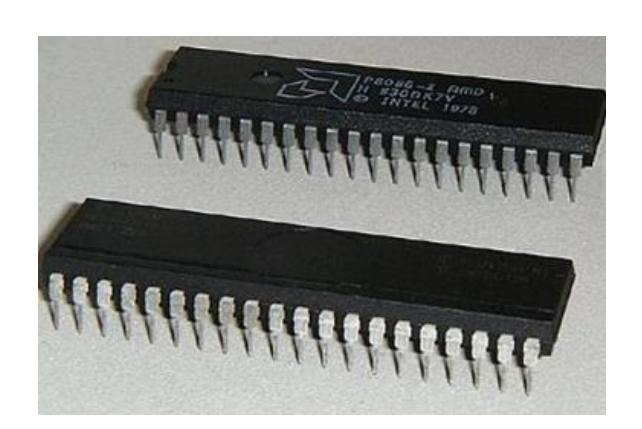

*Nota: Fuente:* Metrolatam, 2018.

# **2.2.4.2. Microsoft**

Comin, (2003) en su investigación nos demuestra los origenes de Microsoft y quienes fueron la fundaron:

William H. estableció el negocio en 1975. Gates III y Allen. A través de su interés compartido en la programación en la computadora PDP-10 fabricada por Digital Equipment Corporation, los dos se hicieron amigos cuando aún eran estudiantes. La Altair 8800, la primera computadora personal, apareció en la portada de la revista Popular Electronics ese año, junto con un artículo. Gates y Allen se inspiraron en el artículo para crear la primera versión del lenguaje de programación BASIC para el equipo de Altair. Ellos fundaron Microsoft (originalmente Micro-soft) en Albuquerque, Nuevo México, para crear versiones BÁSICAS para otras empresas usando Altair, obteniendo este software bajo licencia de Micro Instrumentation and Telemetry Systems (MITS), el fabricante de Altair. sector.

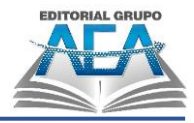

## **Figura 39** *Primer logo de Microsoft*

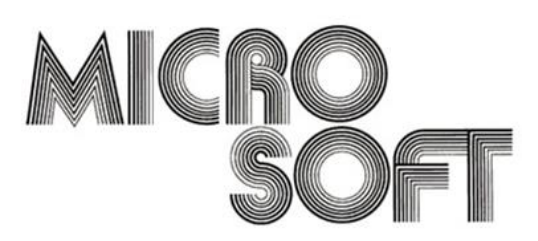

*Nota: Fuente:* Faviogutierrez, s.f.

#### **2.2.4.3. Apple**

El 1 de abril de 1976, Steve Jobs, Steve Wozniak y Ronald Wayne fundaron Apple. La compañía se estableció por primera vez en el garaje de la casa de Jobs en Los Altos, California. Después de dos semanas, Wayne tomó la decisión de jubilarse y vendió su participación accionaria a sus compañeros de trabajo. En ese momento, cambió por \$800. El Apple I fue la primera creación de la compañía, una computadora construida por Wozniak (a quien incluso se le conocía como el programador jefe de la compañía), que no era más que una placa base con una CPU, RAM muy básica y chips. El costo fue de 666,66 dólares, que hoy son aproximadamente tres mil dólares.

#### **Figura 40**

*Primer logo de apple*

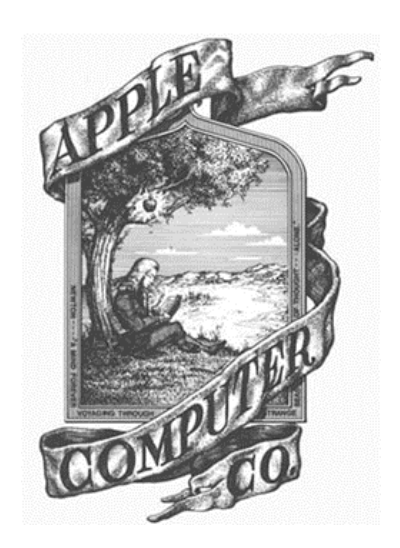

*Nota: Fuente:* Soy de Mac, 2014.

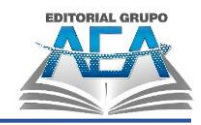

# **2.2.4.4. Inventos de la cuarta generación**

# **2.2.4.4.1. Windows 1.0**

Alvarez, (2019), en su investigación presento lo que era el primer sistema operativo de Microsoft que fue el Windows 1: Windows 1.0 de Microsoft, uno de los primeros sistemas operativos gráficos creados, fue un sistema de 16 bits que se lanzó el 20 de noviembre de 1985. La implementación de un entorno operativo multitudinario con una interfaz gráfica de usuario en la plataforma de PC fue el intento inicial de Microsoft. La versión original de este producto era Windows 1.01. Costaba \$99 y necesitaba dos unidades de disquete, una tarjeta gráfica y una computadora con al menos 256 k de RAM.

#### **Figura 41**

*Inicio de Windows 1.0*

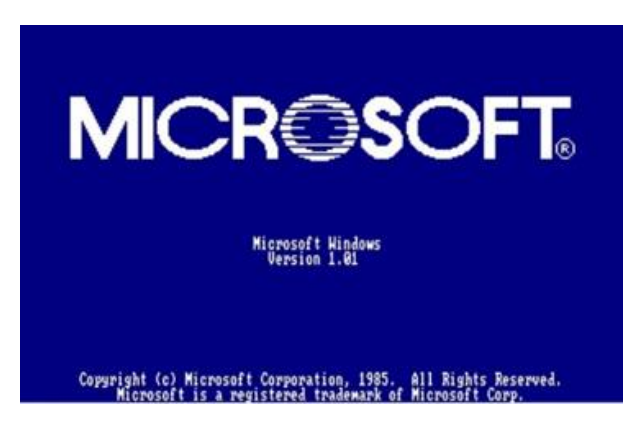

*Nota: Fuente:* Neowin, 2019.

## **2.2.4.4.2. Office**

Agudo, (2013), presenta su investigación sobre la primer linea de software para el sistema operativo Windows que fue el Microsoft Office donde había que recalcar un procesador de textgo y una hoja de calcuo, lo que hoy denonimamos Word y Excel: Con el lanzamiento de la suite para Mac en lugar de Windows, la carrera de Microsoft Office comenzó oficialmente en 1989. Office para Windows, también conocido como Microsoft Office 1.0, debutó en 1990 y fue diseñado para funcionar con Windows 2.0. Ciertos componentes fundamentales de la suite ofimática, como Microsoft Word, ya estaban disponibles en MS-DOS antes de que la suite ofimática hiciera su debut en Windows.

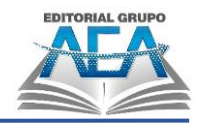

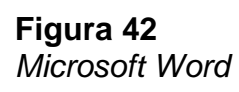

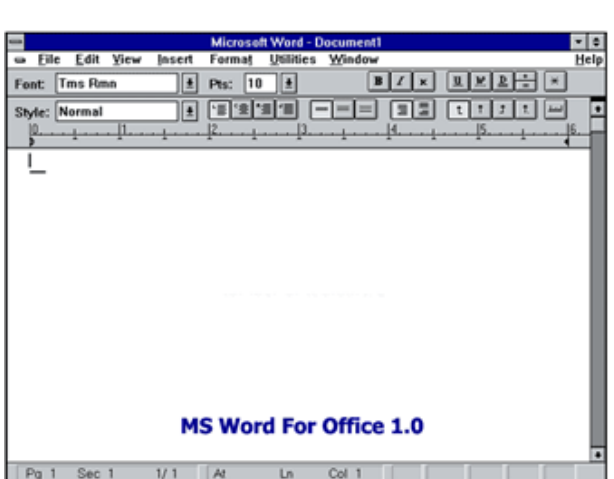

*Nota: Fuente:* Sites, s.f.

# **2.2.4.4.3. Apple I y II**

Uno de los primeros ordenadores personales, el Apple I fue el primero en incorporar un microprocesador con conexión para teclado y monitor. Steve Wozniak lo creó originalmente y lo hizo a mano para su propio uso. La idea de comercializar la computadora se originó con Steve Jobs, un amigo de Steve Wozniak. El Homebrew Computer Club en Palo Alto, California, organizó una demostración del primer producto de Apple el 1 de abril de 1976.

Entre el 5 de junio de 1977 y mediados de la década de 1980, Apple Computer Company produjo la primera serie de microcomputadoras producidas en masa con el nombre de Apple II. Basado en el procesador 6502, el Apple II tenía una arquitectura de 8 bits. Era completamente diferente de los modelos posteriores de Macintosh de Apple.

**Figura 43** *Apple I y II*

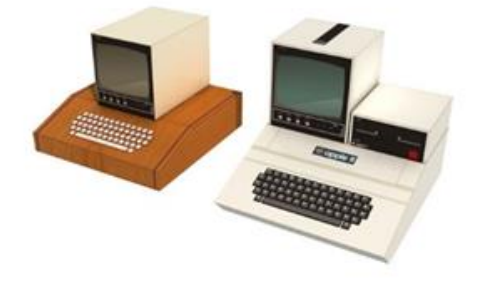

*Nota: Fuente:* Nerdgasmo, 2011.

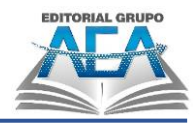

## **2.2.4.4.4. Macintosh**

Las computadoras personales creadas, creadas y comercializadas por Apple Inc. se denominan Mac. Su predecesora, Lisa, una microcomputadora comercial avanzada cuyo equipo de desarrollo fue absorbido por la línea Macintosh, enfrentó la competencia de opciones más baratas y orientadas al mercado interno. Después de que se descontinuó la línea evolutiva de computadoras Apple II, la Mac finalmente la reemplazó como la línea estándar de desarrollo de computadoras Apple.

#### **Figura 44** *Macintosh*

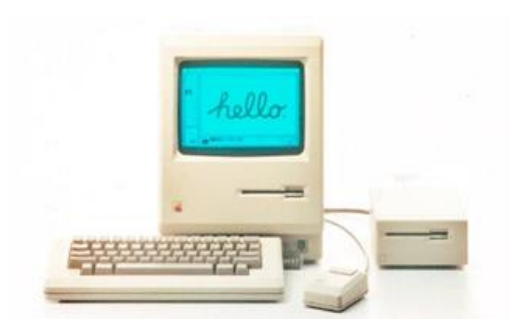

*Nota: Fuente:* De10, 2017.

# **2.2.5.Quinta generación (1985 – actualidad)**

A esta generación de computadoras pertenecen aquellas máquinas que usan la inteligencia artificial. Asimismo, son aquellos equipos que tienen varios CPU para tener una velocidad de manejo de la información mucho más rápido.

### **Figura 45**

*Computadoras de la quinta generación*

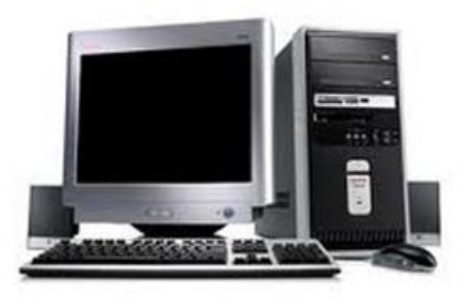

*Nota: Fuente:* Blogspot, s.f.

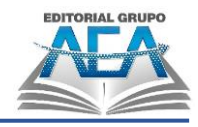

## **2.2.5.1. Características**

- Mayor velocidad y miniaturización elemental.
- La posibilidad de conexión con cualquier tipo de red, así como con otros dispositivos, dado que disponían de puertos de entrada que permitían la salida y entrada de información.
- La creación de un lenguaje natural, la capacidad de traducir entre idiomas de forma rápida y eficaz y la capacidad de reconocer palabras producidas por la voz son todos resultados de la inteligencia artificial. Esta inteligencia también hizo posible resolver con éxito problemas matemáticos.
- El uso de dispositivos de almacenamiento para salvaguardar los datos que estas computadoras comenzaban a producir. Como resultado de esta nueva funcionalidad, la gente comenzó a considerar cómo se podrían combinar diferentes formatos, como sonido e imagen. Como resultado, la industria multimedia y los dispositivos que la soportan comenzaron a crecer.
- El uso de microprocesadores, que se desarrollaron como respuesta a la necesidad de hacer más pequeños los componentes uniendo varios de ellos para formar multiprocesadores. La invención de las computadoras portátiles y personales, en mi opinión, fue una miniaturización o simplificación de las computadoras industriales.
- El desarrollo de la lectura de voz, una característica que permite a un usuario activar una computadora usando palabras o frases cortas para realizar una acción o realizar una búsqueda.
- Circuitos de entrada y salida integrados, como disquetes o discos flexibles, que permitían almacenar información de manera eficiente.

## **2.2.5.2. Inteligencia artificial**

Para comprender de una mejor manera la definición de Inteligencia Artifical, se hace necesario analizar la historia. Según relata el Ministerio de Cultura de Argentina (2020):

Si es factible construir una computadora que pueda responder a consultas de una manera que una persona no pueda diferenciar, la inteligencia artificial es posible. (Turing, 1950).

#### **Capítulo II: Generaciones de las computadoras**

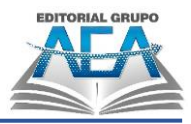

Aunque no inventó el término que ahora conocemos como inteligencia artificial, Turing fue el primer científico en plantear la pregunta: ¿Pueden pensar las máquinas? al comienzo de su artículo de 1950 Maquinaria informática e inteligencia.

La inteligencia artificial es una rama de la ciencia y la tecnología que utiliza una metáfora computacional para simular procesos mentales y su relación con los procesos físicos.

La psicología cognitiva hace uso de la metáfora computacional. De acuerdo con esta escuela de pensamiento, el cerebro funciona de manera muy similar a una computadora digital en términos de cómo procesa los datos. Luego, la idea se aplica al estudio de la neurociencia y la neurofilosofía (la filosofía de la mente).

Al simular una conversación entre dos personas, la prueba de Turing evaluó la capacidad de una máquina para pasar por un humano. La máquina se consideraría inteligente si el ser humano no la reconociera como tal.

La biología matemática se ha beneficiado del trabajo de Turing. En 1952, publicó un artículo que ayudó a establecer el área de investigación matemática basada en la formación de patrones que todavía se usa en la actualidad.

A pesar de no haber incidido directamente en el término Inteligencia Artificial a Allan Turing se le considera como el Padre de la Inteligencia Artificial.

Conocer el significado de las palabras que componen su nombre, como la palabra inteligencia y la palabra "artificial", es crucial, mismos que según (Arauz, 1998, p. 1) son: La facultad de conocer o comprender es a lo que nos referimos como inteligencia. qué tan bien una persona puede manejar una situación o problema nuevo. Para manipular y reformular efectivamente el conocimiento a partir de los datos proporcionados como requisitos para resolver un problema o situación, se debe tener un cierto nivel de conocimiento.

Artificial, es lo hecho por mano y arte del hombre, falso, no natural.

Por otro lado (Zampayo, 2004, p. 10) sugiere también que:

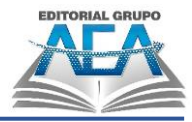

- La capacidad de comprender, evocar, movilizar e integrar constructivamente el conocimiento y ponerlo en uso en nuevas situaciones es lo que se entiende por inteligencia.
- Un producto artificial es aquel que fue creado por la mano de un hombre o mediante el arte humano y cuyo origen no es natural.

La conferencia de John McCarthy en Dartmouth College en New Hampshire en 1956 es donde apareció por primera vez el término "inteligencia artificial" tal como lo conocemos hoy. Los oradores en el foro fueron Marvin Minsky, Claude Shannon y N. Rochester y otros hablaron sobre cómo hacer máquinas que imitan la inteligencia humana.

Ahora bien, según Gutiérrez (2006), el estudio de la inteligencia artificial, que utiliza la inteligencia como la característica que distingue a los humanos de otras criaturas, vivas o inanimadas, es uno de los campos más fascinantes y difíciles de la informática.

(Patiño, 2018) dice que Stephen Hawking alertó a la humanidad sobre los potenciales peligros de la Inteligencia Artificial. Advirtió que la IA podría superar a los seres humanos en inteligencia, lo que podría conducir a resultados impredecibles e incluso catastróficos. Al mismo tiempo, también reflexionó acerca de los beneficios potenciales que la IA puede traer a la humanidad. Hawking señaló que la tecnología puede ayudar a superar grandes barreras, pero advirtió que debemos estar atentos a sus consecuencias

Según Microsoft (2022), la inteligencia artificial se refiere a la capacidad de un sistema informático para simular procesos cognitivos humanos como el aprendizaje y la resolución de problemas.

Según IBM (2022): La inteligencia artificial (IA) es el término que se utiliza en informática para describir cualquier inteligencia similar a la humana mostrada por una computadora, un robot u otra máquina. Según el uso común, la frase describe la capacidad de una máquina para imitar funciones mentales como aprender de ejemplos y experiencias, reconocer objetos, comprender, responder, tomar decisiones y resolver problemas. La IA es la culminación de todos los factores antes mencionados y la capacidad de realizar tareas que un ser humano podría realizar. La inteligencia artificial se ha asociado durante

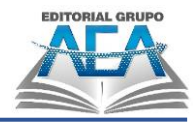

mucho tiempo con la ciencia ficción, pero ahora es una realidad en nuestro día a día.

# **2.2.5.2.1. Cortana**

La Conferencia de desarrolladores BUILD de Microsoft se llevó a cabo en San Francisco del 2 al 4 de abril de 2013 y contó con la primera aparición pública de Cortana. Se puso a disposición como un componente crucial del "cambio de imagen" previsto por Microsoft para los próximos sistemas operativos Windows.

Lleva el nombre de Cortana por el personaje de inteligencia artificial de la serie de videojuegos Halo creada por Microsoft y basada en una leyenda de Bungie. Jen Taylor proporcionó la voz para el personaje y también expresó la versión del personaje del personal asistente de EE. UU.

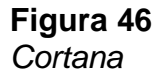

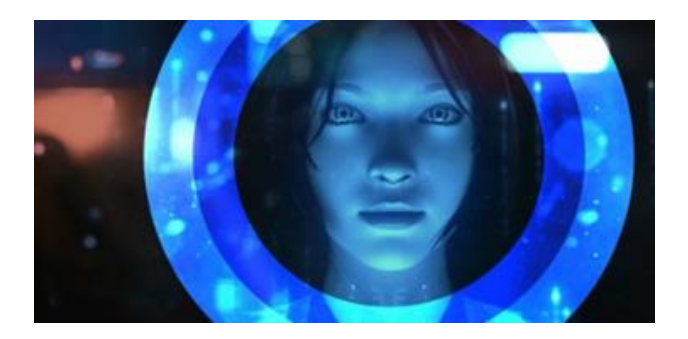

*Nota: Fuente:* SoftZone, 2017.

# **2.2.5.2.2. Siri**

Siri fue desarrollado en diciembre de 2007 por Dag Kittlaus (CEO), Adam Cheyer (VP Ingeniería), Tom Gruber (CTO/VP Diseño) y Norman Winarsky del grupo Sri Venture Group. Se reveló el 13 de octubre de 2008 que Siri había recaudado con éxito \$ 8:5 millones en una primera ronda de financiación utilizando capital de riesgo. Apple Inc. compró Siri. el 28 de abril de 2010 y desde entonces se ha utilizado para iOS, macOS, tvos y watchos. Es una inteligencia artificial con capacidades de asistente personal que ocasionalmente refleja tu personalidad. A través de la delegación de aplicaciones a un número creciente de servicios web, esta aplicación utiliza el procesamiento del lenguaje natural para brindar respuestas a las consultas y permite a los usuarios recomendar y tomar medidas.

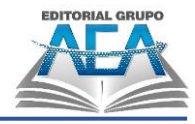

**Figura 47** *Siri*

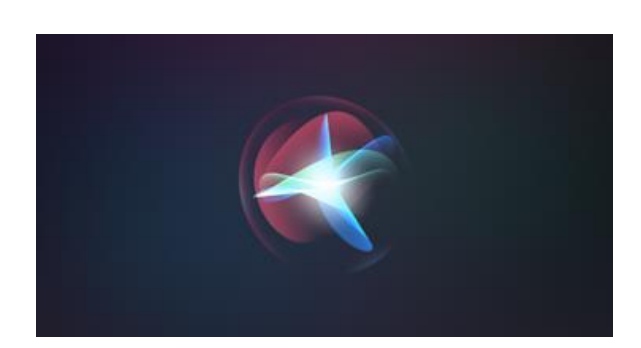

*Nota: Fuente:* AS Meristation, 2021.

#### **2.2.5.2.3. Alexa**

Alexa es un asistente virtual creado por Amazon en noviembre de 2014, para su creación se inspiraron en la voz del ordenador y el sistema de conversación a bordo del Starship Enterprise de las películas y series de televisión de ciencia ficción, iniciando con Star Trekː The Original Series y Star Trekː The Next Generation. Este asistente funciona principalmente por comando de voz, se puede hacerle preguntas y el asistente devolverá las respuestas de lo preguntado. Si quieres saber alguna información como por ejemplo el estado meteorológico de la ciudad, le puedes preguntar qué tiempo hace en ella y te lo responderá.

**Figura 48** *Alexa*

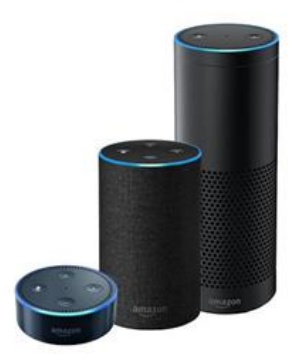

*Nota: Fuente:* Wootiendas, 2019.

SAS Institute Inc (2022), el software puede aprender automáticamente de patrones o características en los datos gracias a la inteligencia artificial, que

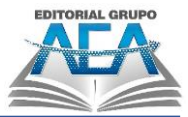

combina grandes cantidades de datos con un procesamiento rápido e iterativo y algoritmos inteligentes. El estudio de la inteligencia artificial abarca una amplia gama de temas, incluidos los siguientes subcampos clave, así como numerosas teorías, enfoques y tecnologías:

- La construcción de modelos analíticos está automatizada por aprendizaje automático. sin estar explícitamente programado para saber dónde buscar o qué conclusiones sacar, utiliza técnicas de física, investigación de operaciones, estadísticas, redes neuronales y más para encontrar información oculta en los datos.
- Una red neuronal es un tipo de aprendizaje basado en máquinas que consta de unidades interconectadas (como las neuronas) que procesan información respondiendo a entradas externas y transmitiendo información entre cada unidad. Para encontrar conexiones y derivar significado de datos indefinidos, el proceso requiere varias iteraciones a través de los datos.
- El aprendizaje profundo utiliza redes neuronales masivas con múltiples capas de unidades de procesamiento, utilizando mejoras en los métodos de entrenamiento y potencia informática para identificar patrones complejos en grandes cantidades de datos. El reconocimiento de imagen y voz son algunas aplicaciones típicas.
- El objetivo de la computación cognitiva es crear interacciones similares a las humanas con las máquinas. El objetivo final de la computación cognitiva y la inteligencia artificial es que una máquina simule procesos humanos al ser capaz de comprender el habla y las imágenes y luego responder de manera coherente.
- Para identificar lo que hay en una imagen o video, la visión artificial utiliza el aprendizaje profundo y el reconocimiento de patrones. Las máquinas podrán capturar imágenes o videos en tiempo real y comprender su entorno una vez que tengan la capacidad de procesar, analizar y comprender imágenes.
- Las computadoras pueden analizar, comprender y producir discurso gracias a un proceso conocido como procesamiento del lenguaje natural (PNL). La interacción del lenguaje natural, que es la siguiente etapa de
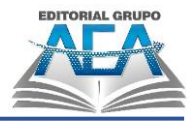

PNL, permite a las personas interactuar con las computadoras para llevar a cabo tareas utilizando el lenguaje cotidiano.

Varias tecnologías también permiten y respaldan la inteligencia artificial:

- Las unidades de procesamiento gráfico son necesarias para la inteligencia artificial porque ofrecen la poderosa potencia informática necesaria para el procesamiento iterativo. Se necesitan grandes datos para el entrenamiento de redes neuronales, junto con potencia de procesamiento.
- El Internet de las cosas genera enormes cantidades de datos, la mayoría de los cuales no se analizan. Podemos usar más modelos al automatizarlos con inteligencia artificial.
- •Se están creando nuevas combinaciones de algoritmos avanzados para analizar más datos más rápido ya varios niveles. Este procesamiento inteligente es esencial para detectar y anticipar eventos poco comunes, comprender sistemas complejos y optimizar escenarios inusuales.
- Las interfaces de programación de aplicaciones, o API, son franjas de código portátiles que permiten agregar funcionalidad de inteligencia artificial a paquetes y productos de software ya existentes. Además de las funciones de preguntas y respuestas que describen datos, crean subtítulos y encabezados, o llaman la atención sobre patrones e información interesantes en los datos, pueden incorporar funciones de reconocimiento de imágenes en los sistemas de seguridad para el hogar.

SAS menciona como resumen, que el objetivo de la inteligencia artificial consiste en proveer software que pueda razonar lo que recibe y explicar lo que produce como resultado. La inteligencia artificial proporcionará interacciones similares a las humanas con software y ofrecerá soporte a decisiones para tareas específicas, pero no es sustituto de los humanos – y no lo será en el futuro cercano.

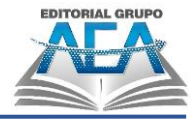

**Figura 49** *La IA*

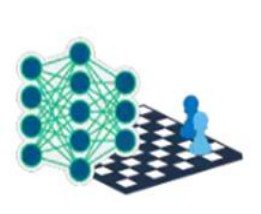

1950-1970 **Redes neuronales** 

El trabajo inicial con redes neurales despierta emoción por las "máquinas pensantes".

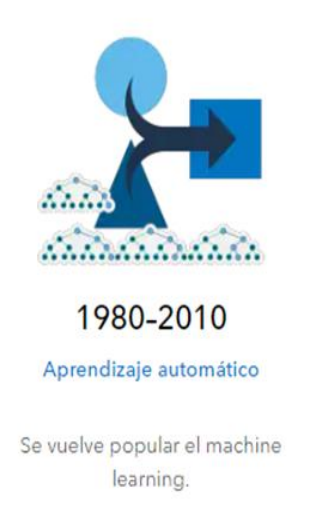

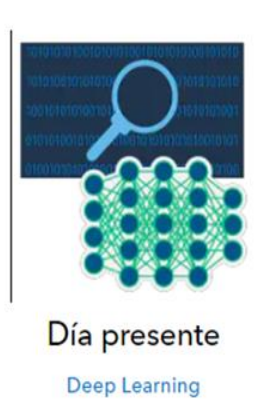

Los adelantos en deep learning impulsan el auge de la inteligencia artificial.

#### *Nota: Fuente:* ITNA, s.f.

#### **2.2.5.3. ¿Supone la IA un riesgo para la humanidad?**

La (BBC News Mundo, 2023) en la portada del artículo de la BBC informa sobre una carta firmada por más de 1,000 expertos en inteligencia artificial, incluyendo a importantes figuras de la tecnología y la ciencia, que pide una pausa en el desarrollo y la implementación de la IA debido a su "amenaza para la humanidad". La carta solicita una moratoria de al menos seis meses en proyectos y despliegues de IA que puedan tener consecuencias graves, incluyendo aquellos que afectan a la seguridad de la sociedad en general y el medio ambiente. También se pide una mayor supervisión y regulación de la IA para abordar los riesgos y evitar posibles abusos.

The New York Times en su artículo escrito por (Klein, 2023) "La IA avanza, los riesgos también" del New York Times aborda la creciente preocupación de los expertos sobre los posibles riesgos asociados con el desarrollo de la inteligencia artificial (IA). El autor describe cómo la IA está siendo utilizada en una variedad de campos y sectores, desde la atención médica hasta las finanzas, y cómo su uso seguirá aumentando en el futuro. Sin embargo, también señala que hay preocupaciones sobre los posibles riesgos de la IA, como la falta de transparencia, la falta de responsabilidad y la posibilidad de que la IA se utilice

#### **Capítulo II: Generaciones de las computadoras**

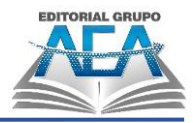

para fines malintencionados. El artículo concluye enfatizando la importancia de tomar medidas para abordar estos riesgos y garantizar que la IA se utilice de manera responsable y ética.

El artículo de Euronews plantea el debate acerca de si la inteligencia artificial supone un riesgo para la humanidad, con opiniones de expertos y líderes tecnológicos que creen que sí. Se mencionan los avances de la IA y sus posibles beneficios, pero también se advierte sobre los riesgos de su mal uso y los efectos negativos que puede tener en la sociedad. Se destaca la importancia de establecer regulaciones y éticas en el uso de la IA para evitar su abuso y garantizar su beneficio para la humanidad. Además, se mencionan algunos ejemplos de situaciones en las que la IA ha tenido consecuencias negativas, como el sesgo en los sistemas de reconocimiento facial y el riesgo de ciberataques (Euronews, 2023).

El artículo titulado "Los riesgos de la Inteligencia Artificial: ¿Debemos preocuparnos?" publicado en el blog "Conocimiento Abierto" del Banco Interamericano de Desarrollo (BID) aborda la cuestión de los riesgos asociados al uso de la Inteligencia Artificial (IA). En él se plantea que, aunque la IA presenta grandes oportunidades para mejorar la vida de las personas y las economías, también conlleva importantes riesgos, especialmente en lo que respecta a la privacidad, la seguridad y el empleo Pombo (2023):

El artículo detalla los riesgos asociados a la IA, como la posibilidad de sesgos en los algoritmos, la falta de transparencia y la responsabilidad, el aumento de la desigualdad, la pérdida de puestos de trabajo y la necesidad de garantizar la privacidad y la seguridad de los datos.

Además, el artículo hace hincapié en la necesidad de abordar estos riesgos y desarrollar políticas públicas que garanticen el uso responsable de la IA, así como de establecer marcos éticos y legales que protejan a los ciudadanos. También se destacan los esfuerzos del BID para apoyar la investigación y el desarrollo de la IA en América Latina y el Caribe, a través de proyectos que buscan mitigar los riesgos y maximizar los beneficios de esta tecnología.

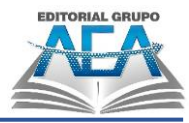

(Figueroa & Figueroa, 2023) aborda los peligros del desarrollo de la inteligencia artificial (IA). El autor destaca que la IA se está convirtiendo en una tecnología cada vez más común y que su desarrollo y uso tienen el potencial de impactar profundamente en la sociedad. A medida que se desarrolla y se implementa la IA, se están planteando nuevas preocupaciones sobre la privacidad, la seguridad y la toma de decisiones:

El artículo se centra en los peligros que pueden surgir de la IA si se utiliza de manera irresponsable o malintencionada. El autor destaca los posibles efectos negativos de la IA en el mercado laboral, en la privacidad de las personas, en la seguridad cibernética y en la toma de decisiones. También se mencionan los riesgos de una IA que toma decisiones sin supervisión humana y de una IA que puede ser manipulada para tomar decisiones que no benefician a la sociedad.

El artículo destaca la importancia de un enfoque responsable y ético en el desarrollo de la IA. Se mencionan algunas iniciativas y propuestas que buscan abordar estos problemas, como la creación de normas y regulaciones para la IA, la educación y sensibilización del público y la promoción de la transparencia en el desarrollo y uso de la IA. En general, el artículo hace un llamado a tomar en cuenta los posibles peligros y a trabajar para asegurar que la IA se desarrolle y utilice de manera responsable y ética.

El artículo principal de la portada de (Microsoft, 2023) aborda el impacto de la inteligencia artificial (IA) en el futuro de la seguridad. Se mencionan los avances de la IA y su aplicación en la detección de amenazas en línea y la prevención de ataques cibernéticos. Se destaca el potencial de la IA para mejorar la eficiencia de los sistemas de seguridad y la necesidad de implementar medidas éticas y responsables en su desarrollo y uso. También se discute el papel de los gobiernos y las empresas en la regulación y el control de la IA en el ámbito de la seguridad.

(Vidal, 2020) en un reportaje de DW se dice que:

Los impactos positivos es toda la automatización de tareas super complejas y cada vez más complejos los algoritmos para escalar de

#### **Capítulo II: Generaciones de las computadoras**

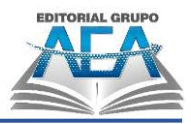

manera imaginable los negocios porque permite una personalización que no se podrían de dar de otra manera de grandes cantidades de información, en el mundo de los negocios y de la industria la parte de la predicción es sumamente importante para tomar decisiones y sin olvidar en la ciencia básicamente nos permitió avanzar unos 50 años en biología molecular en un solo año con la proyección que se puede hacer con los pliegues de las proteínas, los peligros esta la pérdida de los puestos laborables pero que a lo largo de la historia siempre la humanidad ha logrado sobresalir con la introducción de nuevas tecnologías. El gran auge que se dio recientemente con la inteligencia artificial con el surgimiento de Chagpt que realmente que estuvo distinto es que fue masivo ósea que está disponible para todo el mundo, algo que estaba disponible solo para un determinado público, que también hace otro análisis muchísimo más cercano a la parte técnica de lo que está sucediendo entonces al generar una cosa tan masiva realmente fue disruptivo, entonces existe un antes y un después el lanzamiento de este algoritmo pero no nos olvidemos que cuando aparecieron los autos y empezaron a masificarse generó un miedo terrible y había una ley en 1865 en donde los autos no podía andar de 3km x hora que requería a otra persona adelante con una bandera roja para que avise que iba pasando un auto para no espantar a los animales, tratar de generar una legislación es como hacer el red flag (Vidal, 2020) que tuvo Londres en ese momento y es tratar de hacer algo que todavía no sabemos cómo nos vamos a acomodar, es donde se deja una interrogante partiendo del análisis de esa parte de la historia a la realidad nuestra, quizás se podría decir ¿que ambas situaciones (primeros coches a finales del XIX y coches autónomos en la actualidad) tienen muchas similitudes?

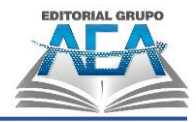

### **Figura 50**

*Coches de tres ocupantes*

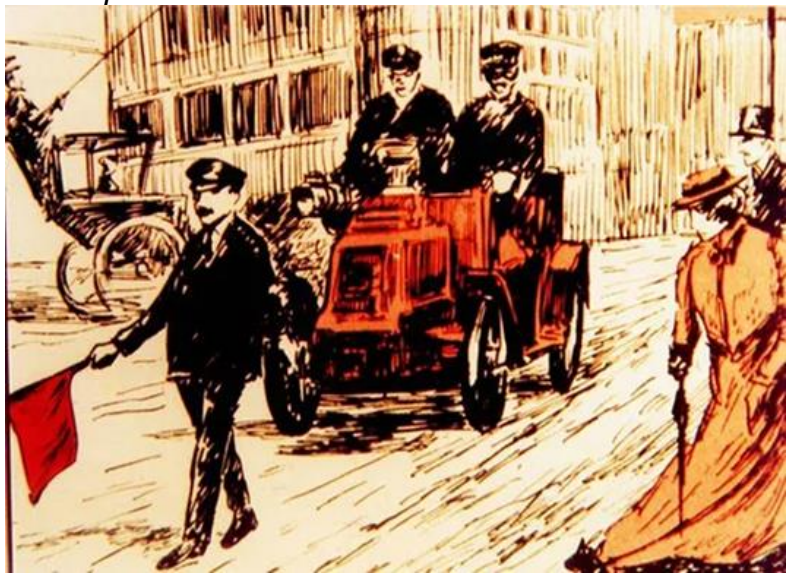

*Nota:* Inglaterra en 1865 los coches debían ir con tres ocupantes *Fuente:* Dalnoboi, 2014.

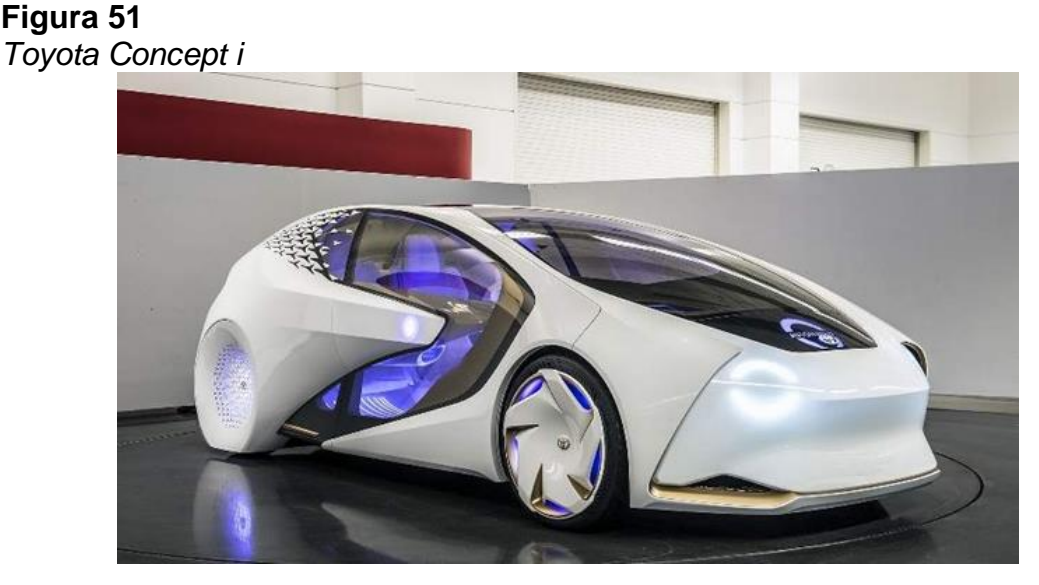

*Nota: Fuente:* Qué pasa media, s.f.

Finalmente se puede mencionar que la inteligencia artificial controlada tiene muchas ventajas para la humanidad en todos los campos pero las consecuencias de contar con una inteligencia artificial sin medidas de control y con reglas claras sobre su uso con seguridad, con una regulación estricta de apoyo al ser humano y no su destrucción, la posibilidad de que la inteligencia artificial se haga autónoma en la toma de decisiones en todos los campos y lo aterrador que sería si en el campo militar que el humano sea su principal objetivo de destrucción, así mismo en el tema laboral suena alarmante que se perderán millones de plazas de trabajo (BBC News Mundo, 2023) y aunque se crearán

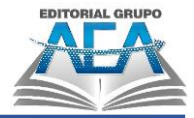

empleos que aún no existen por el uso de la IA, no compensará a la cantidad desplazada.

### **2.2.5.3.1. Chagpt**

Según la respuesta en el promtp cuando se le pide que: "diga un resumen acerca de chagtp, su campo de acción, ventajas de su uso y posibles desventajas por mal uso que se le de", esta menciona:

También conocido como OpenAI, es un modelo de lenguaje de inteligencia artificial diseñado para generar respuestas coherentes y relevantes a preguntas y tareas de lenguaje natural. Su campo de acción es muy amplio, ya que puede ser utilizado para responder preguntas, redactar textos, traducir idiomas, entre otras tareas relacionadas con el procesamiento del lenguaje natural.

Las principales ventajas de su uso son la rapidez y eficiencia en la generación de respuestas, su capacidad para procesar grandes cantidades de información en poco tiempo y la mejora en la calidad de las respuestas generadas a medida que se le entrena con más datos.

Sin embargo, su mal uso o manipulación intencional pueden llevar a la difusión de información falsa, el sesgo en la generación de respuestas y la creación de contenido engañoso o inapropiado. Por lo tanto, es importante utilizar ChatGPT de manera responsable y ética, teniendo en cuenta las implicaciones de sus respuestas en el mundo real.

### **2.3. Discos duros**

#### **2.3.1.Historia**

Los discos duros como todos los componentes de las computadoras han pasado por una historia que ha llevado a mejoras sustancialmente enorme en sus estructuras lógicas, y su apariencia física llevando claro una arquitectura base de donde se comenzó. Que eran los discos mecánicos winchester de la empresa IBM que operaban con un brazo y una aguja que ayudaban al almacenamiento de la información en sus pistas hasta llegar a la actualidad con los discos solidos

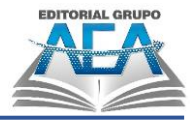

que usa químicos para que sea mucho más rápido y seguro el guardado de información.

Según Villagoméz, (2017),"

El primer disco duro lo inventó la compañía IBM a principios de 1956 por encargo de las Fuerzas Aéreas de Estados Unidos. Se le llamó RAMAC 305 (Random Access Method of Accounting and Control, Método de acceso aleatorio de contabilidad y control). Estaba compuesto por un grupo de 50 discos de aluminio (de 61 cm de diámetro cada uno) que giraban a 3.600 revoluciones por minuto y estaban recubiertos de una fina capa magnética. El disco podía almacenar hasta 5 millones de caracteres (5 megabytes) y tenía una velocidad de transferencia de 8,8 Kbps. ¡Pesaba más de una tonelada! El 10 de febrero de 1954, RAMAC 305 pudo leer y escribir datos en sucesión, y se convirtió en el primero de lo que hoy llamamos dispositivo de almacenamiento de acceso directo o DASD.

### **2.3.2.Discos Winchester**

A pesar de la que aún no existían computadoras que conseguían lograr calcular información de gran tamaño, si había la necesita de un componente que nos permitiera guardar toda esta información de una manera seguida por lo que se comenzaron a crear los discos duros magnéticos, el primer disco creado fue RAMAC, pero le siguieron los discos Winchester en el año 1963 que fue el estándar de discos por todo el resto de la historia de discos duros hasta llegar a los discos de estado sólido.

**Figura 52** *Disco winchester*

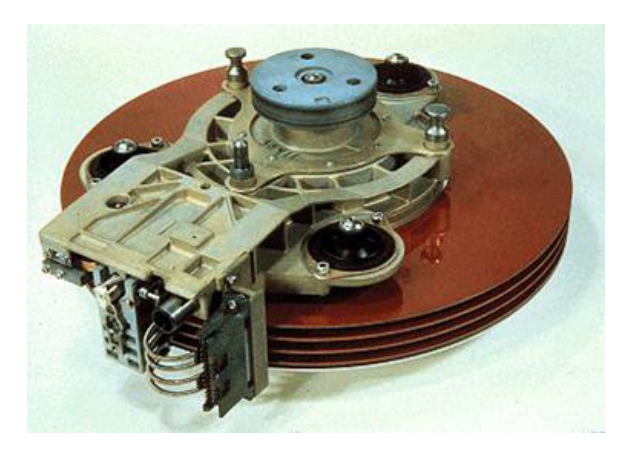

*Nota: Fuente:* Cavsi, s.f.

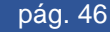

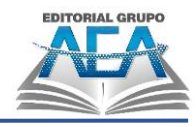

### **2.3.3.Disco estado solido**

Perez (2013) demuestra que:

Los discos duros SSD están apostando muy fuerte en la industria para sustituir a los discos duros convencionales en ultra portátiles o para crear dispositivos de pequeño tamaño que manejan estas unidades de estado sólido como disco duro y memoria, dado su menor peso. Los discos duros convencionales, debido a su tamaño cada vez más pequeño y mayor capacidad, generan mucho más calor sobre su superficie en momentos de alta transferencia de datos, lo que repercute en la duración de la batería y el funcionamiento general de un equipo portátil.

Por lo que los discos duros de estado sólido pretenden ser el que predomine en el mercado y lo alcanzara por motivos a su rapidez de procesamiento y todas las posibilidades que este tiene en almacenamiento.

### **2.3.4.Rendimiento y estructura de los discos duros**

#### **Figura 53**

*Estructura de un disco mecánico*

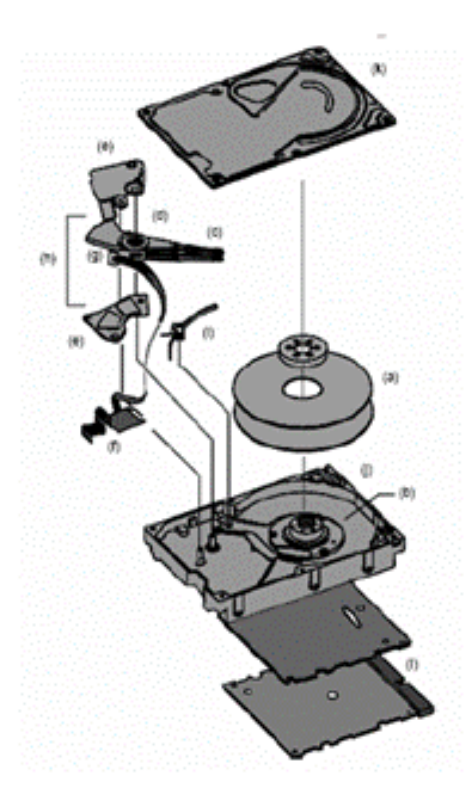

*Nota: Fuente:* Monografías, s.f.

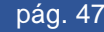

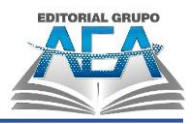

### **Figura 54**

*Capacidad de almacenamiento de un disco*

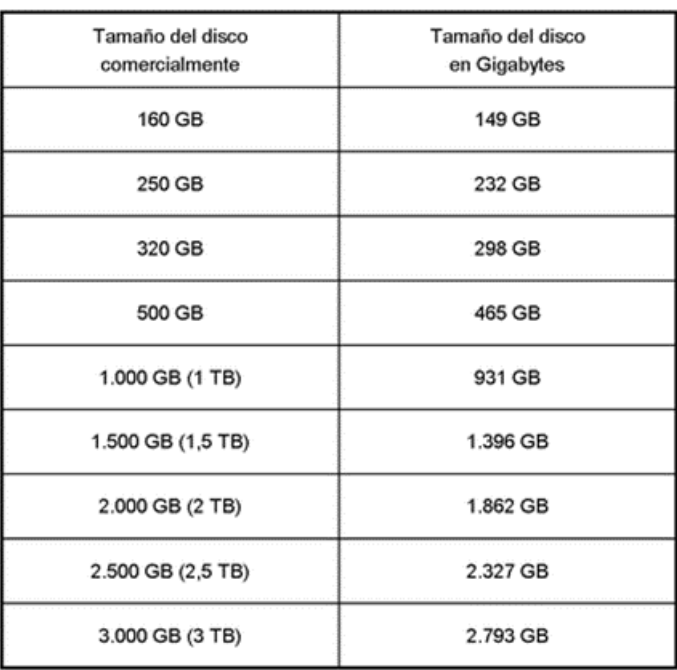

*Nota: Fuente:* Silverfenix, 2010.

#### **Tabla 6**

*Comparativa general de los discos HDD, SSD y M.2*

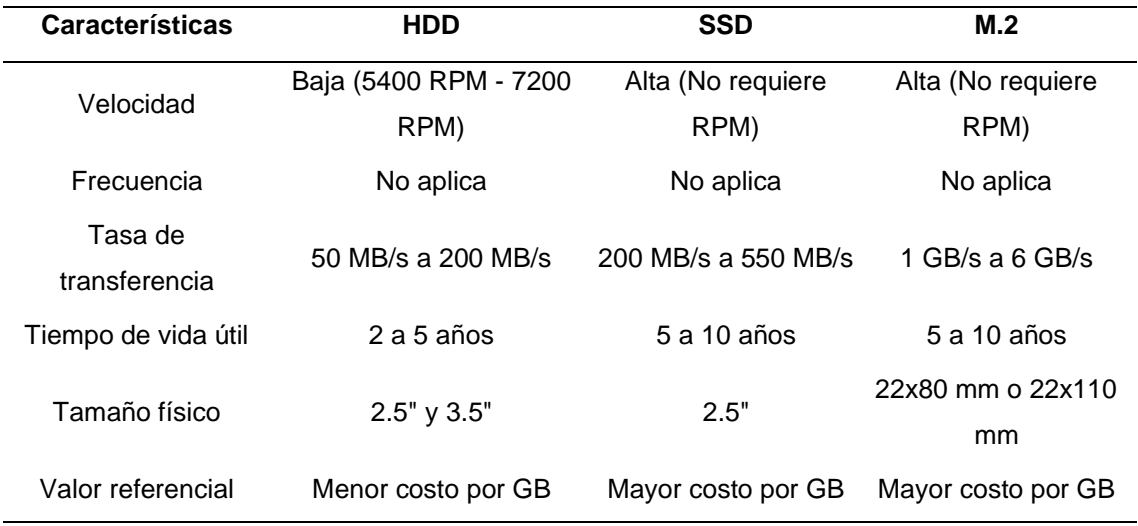

#### *Nota: Fuente:* EcuRed, s.f.

Ten en cuenta que estos valores son aproximados y pueden variar según el modelo y marca específicos de cada disco. Además, el tiempo de vida útil también puede verse afectado por factores como la frecuencia de uso y la temperatura de operación.

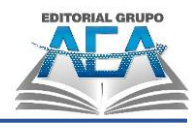

#### **Tabla 7**

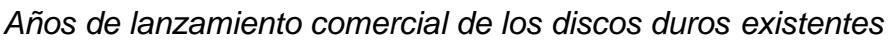

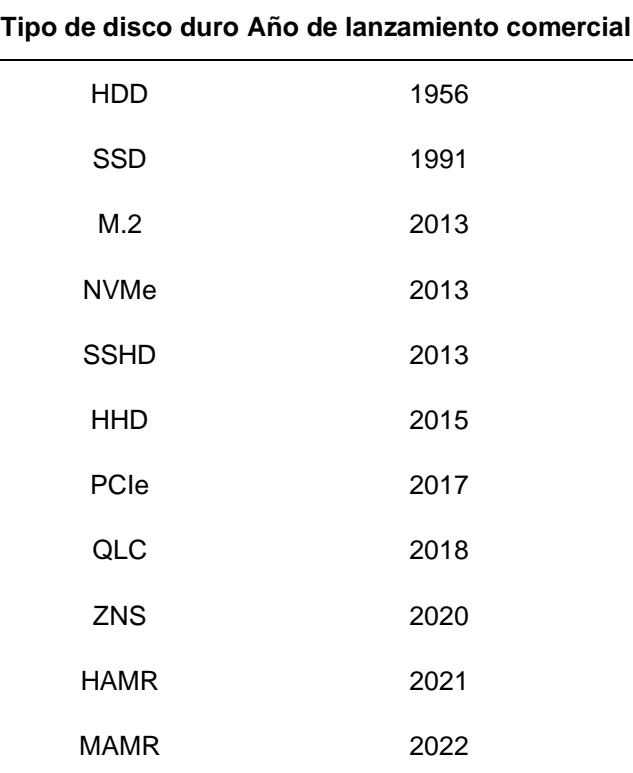

*Nota: Fuente:* Autores, 2023.

### **2.3.5.Cintas magnéticas**

Una cinta magnética es un tipo de medio o soporte de almacenamiento de datos que graba pistas en una banda de plástico usando un material magnetizado, típicamente óxido de hierro o algún cromato (Cr, Fe-Co, Co-Ni). El audio, el video y los datos se pueden almacenar en cintas magnéticas.

### **2.3.5.1. Lectura y escritura**

La lectura y la escritura se vuelven inútiles si el casete tiene una mezcla de registros cortos y largos almacenados. Los registros de diferentes longitudes no se pueden escribir en el mismo espacio si cada registro lógico se almacena en una cinta como un único registro físico. La parte del siguiente registro que es eliminada por el registro más largo es parte del anterior; el error es causado por la parte del registro más antiguo que queda en el registro más corto.

Esto se soluciona con dos opciones, en la primera se necesita hacer lo siguiente:

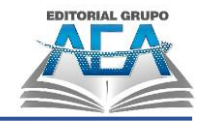

- Encontrar el registro lógico anterior al requerido.
- Encontrar el inicio del registro lógico requerido.
- Adelantar el casete para encontrar el resto del registro lógico requerido.
- Rebobinar para encontrar el registro lógico próximo.

#### **Figura 55** *Cinta magnética*

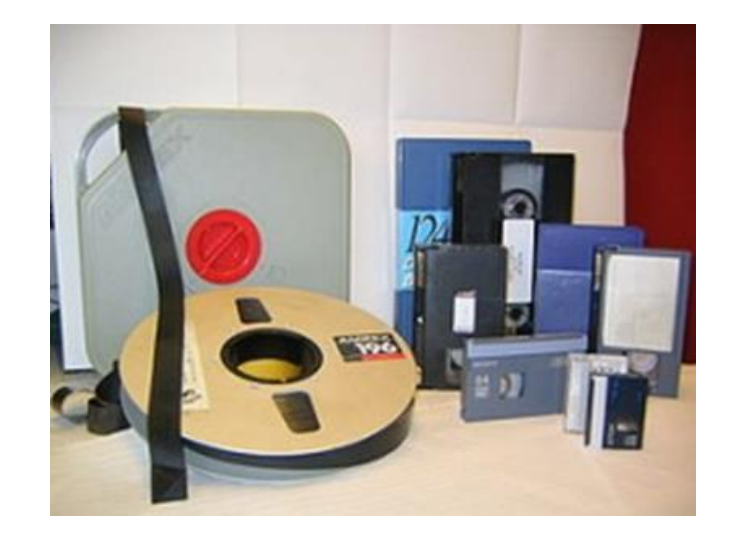

*Nota: Fuente:* EcuRed, s.f.

#### **Tabla 8**

*Años de lanzamientos*

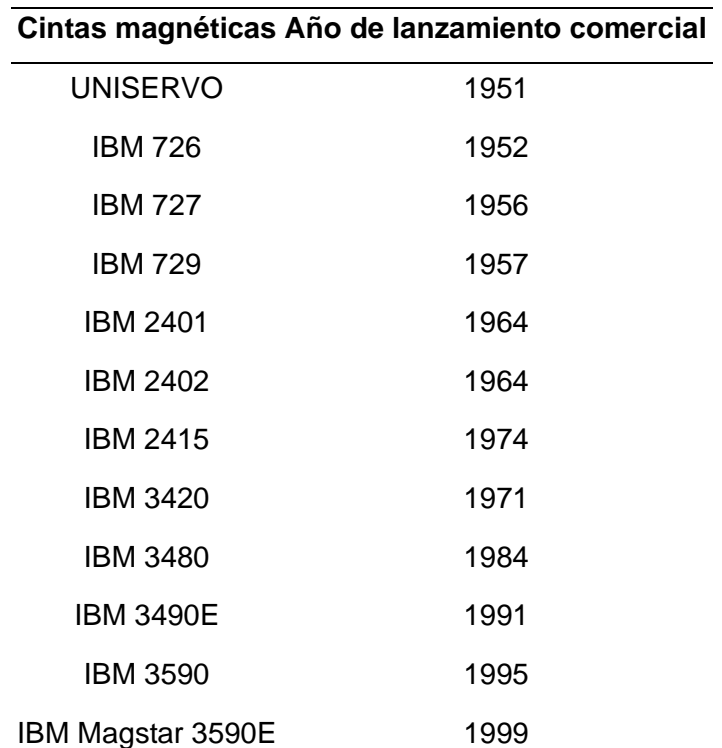

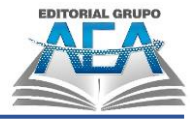

#### **Cintas magnéticas Año de lanzamiento comercial**

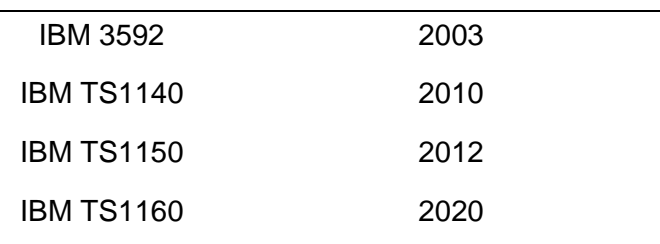

*Nota: Fuente:* Autores, 2023.

#### **2.4. Actividades**

- 1) ¿Cuántas generaciones hay?
- 2) Nombrar características de la primera generación.
- 3) ¿Cuál fue la computadora más exitosa de la primera generación?
- 4) ¿Cuáles fueron los avances de la segunda generación?
- 5) ¿Cómo surgió la tercera generación?
- 6) Nombrar tres características de la cuarta generación.
- 7) ¿Qué es la ENIAC?
- 8) ¿Cómo se comunicaban en la segunda generación?
- 9) ¿Qué se inventó en la segunda generación?
- 10)¿Qué comenzaron a usar las computadoras en la tercera generación?
- 11)¿Qué permitieron los circuitos integrados?
- 12)¿Qué cosas nuevas tuvieron las computadoras de la cuarta generación?
- 13)¿Qué son las computadoras de la quinta generación y en que están basadas?
- 14)¿Cómo eran las primeras computadoras?
- 15)¿Qué comienzan a utilizar las computadoras de tercera generación?
- 16)¿Por qué se caracteriza las computadoras de cuarta generación?
- 17)¿Por qué se caracteriza la computadora de quinta generación?
- 18)¿Cómo surgió la primera generación?
- 19)¿Qué cambios hubo de la primera generación a la segunda generación?
- 20)¿En qué año comenzó la segunda generación? ¿Cómo surgió?

# **Capítulo III: Memorias**

 $L$  evolución de la Evolución de su Arquitectura hasta la Computación de su Arquitectura hasta la Computación de su

Construcción de una PC Gamer

**Capítulo III: Memorias**

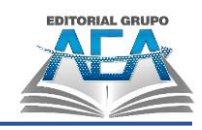

# **Memorias**

### **3.1. Introducción**

Para entender lo que es la memoria de un computador, nos centramos dando el ejemplo de que es como el cerebro humano, que guarda datos de manera momentánea para ser procesada y luego ser guardada de manera permanente. De manera que las computadoras reciben datos luego los procesan son almacenados en el disco, y luego la información se elimina, existen dos tipos de memorias que predominan en el computador que son la memoria RAM y la memoria ROM, cada una de ellas presenta una funcionalidad en específico que ayuda a que el computador pueda resolver problemas de manera más rápida.

**Figura 56** *Memorias*

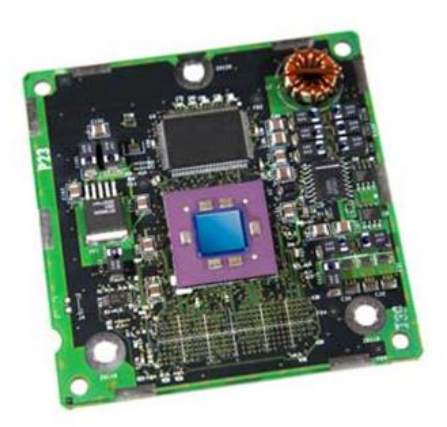

*Nota: Fuente:* Tutorials Point, s.f.

### **3.2. Sistema de memorias computacionales**

#### **Figura 57**

*Sistemas de memorias*

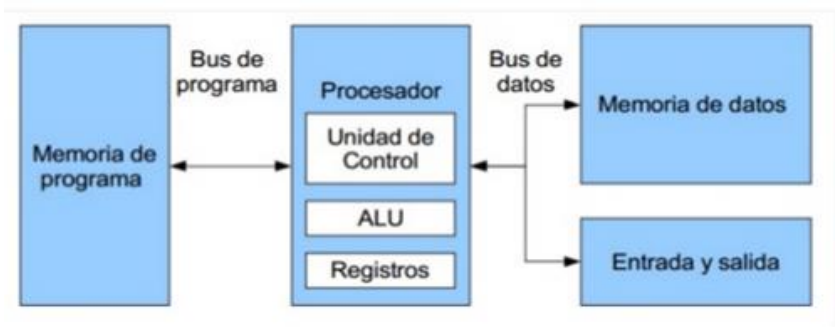

*Nota: Fuente:* Slideshare, 2016.

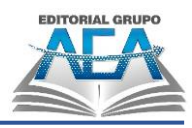

#### **3.3. Jerarquía de memorias**

Sauso, (2017) Dice que la jerarquía de memoria "Es organización piramidal de la memoria en niveles que tienen las computadoras. El objetivo es conseguir el rendimiento de una memoria de gran velocidad al coste de una memoria de baja velocidad, basándose en el principio de cercanía de referencias". Lo que presenta una estructura de forma ascendente y descendente donde nos presenta la importancia y como va organizado el arranque de memoria y así como su uso importante en los procesos que lleva a cabo el computador.

#### **Figura 58**

*Jerarquía de memorias*

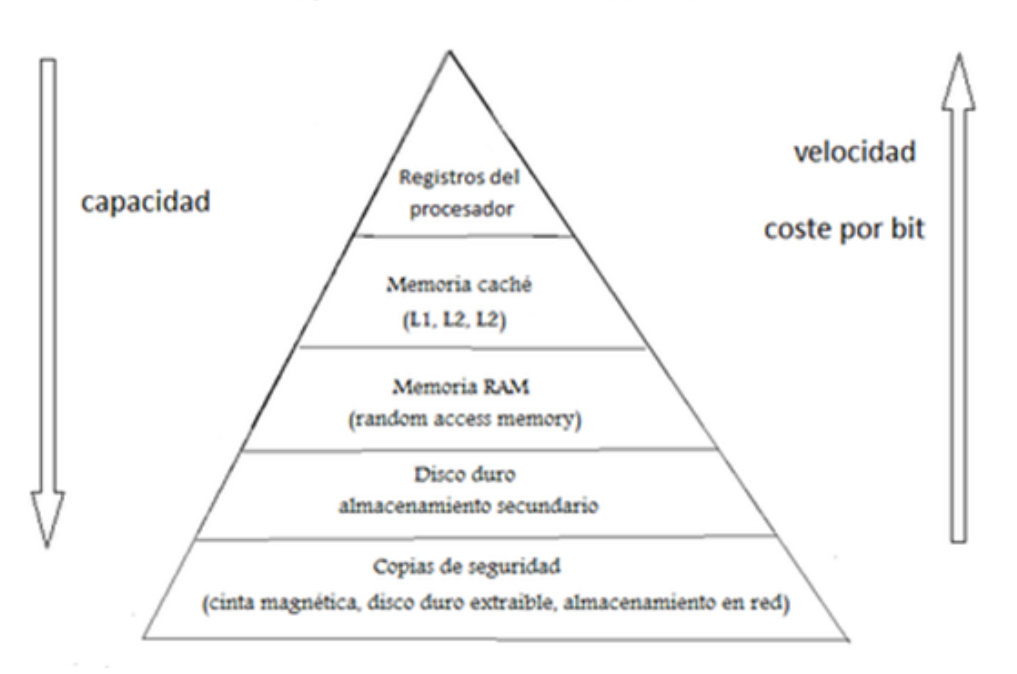

#### JERARQUÍA DE MEMORIA DEL COMPUTADOR

*Nota: Fuente:* Krapalm, s.f.

#### **3.3.1.Registros**

Alegsa, (2018) demostro que "Los registros de memoria son un tipo de registros del microprocesador, que se usan exclusivamente para almacenar direcciones de memoria", practicamente un registro es un espacio en el procesador que nos ayuda dar dirección al almacenar dentro de la memoria del computador.

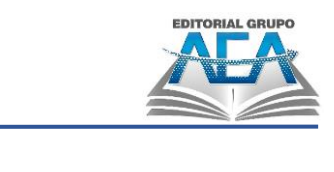

**Capítulo III: Memorias**

### **Figura 59** *Registros*

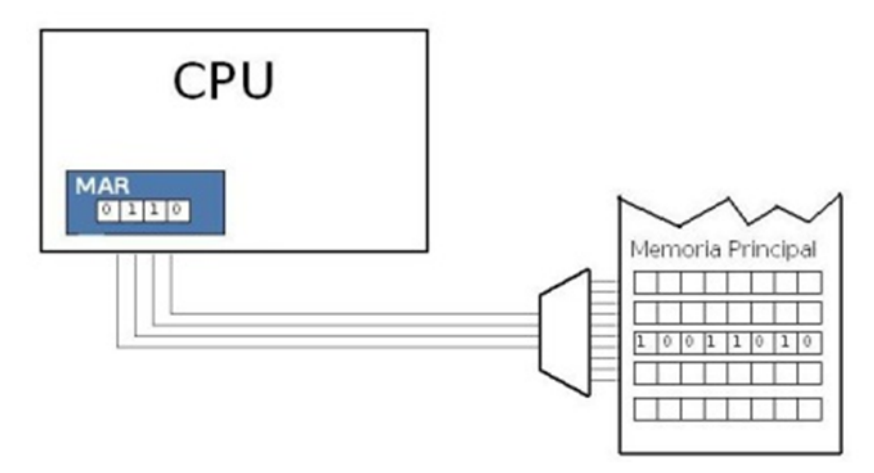

*Nota: Fuente:* Chidiebere, s.f.

## **3.3.2.Memoria Cache**

Raffino M., (2018), "En informática, se conoce como memoria caché o memoria de acceso rápido a uno de los recursos con los que cuenta una CPU, Unidad Central de Procesamiento para almacenar temporalmente los datos recientemente procesados en un búfer especial".

Existen diferentes tipos de memoria caché, a continuación, se las detalla:

- Caché de disco. Es una porción de memoria RAM asociada a un disco, cuya función es la de almacenar los datos de reciente uso o acceso para acelerar su carga.
- Caché de pista. Similar a la RAM, este tipo de memoria caché sólida es potente, pero costosa y comúnmente es utilizada por supercomputadores.
- Caché de Web. Almacena los datos de las páginas web visitadas recientemente, para acelerar su carga sucesiva y ahorrar el consumo innecesario de banda ancha. Esta caché puede funcionar para un solo usuario (privada), varios usuarios a la vez (compartida) o en conjunto para toda la red administrada por un servidor (en pasarela).

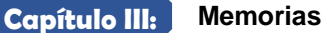

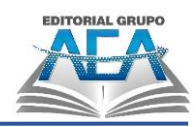

**Figura 60** *Memoria cache*

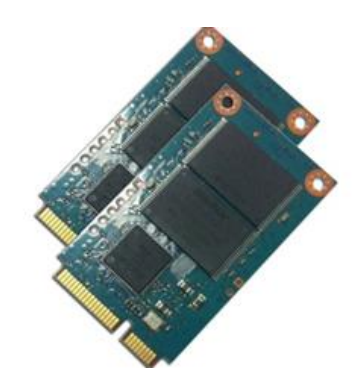

*Nota: Fuente:* Qloudea, s.f.

### **3.3.3.Memoria primaria**

Según Landers (2019), se conoce como memoria de acceso aleatorio. También se conoce como RAM. La memoria RAM es uno de los componentes más cruciales durante los procesos que llevan a cabo porque alberga el sistema operativo, las aplicaciones de software y otros datos para la unidad central de procesamiento (CPU) de la computadora.

**Figura 61** *Memoria primaria*

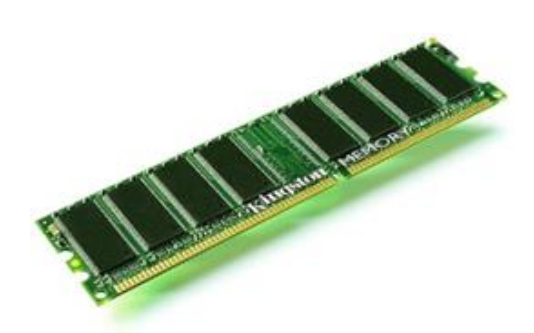

*Nota: Fuente:* Morales, 2016.

#### **3.3.3.1. DRAM**

Según Perez (2017), es el tipo más común de memoria principal en una computadora. Es una fuente de memoria que sirve para PCs, así como estaciones de trabajo. La ram constantemente restaura toda la información que se está guardando en ella.

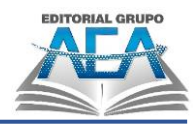

**Capítulo III: Memorias**

#### **Figura 62** *Lógica DRAM*

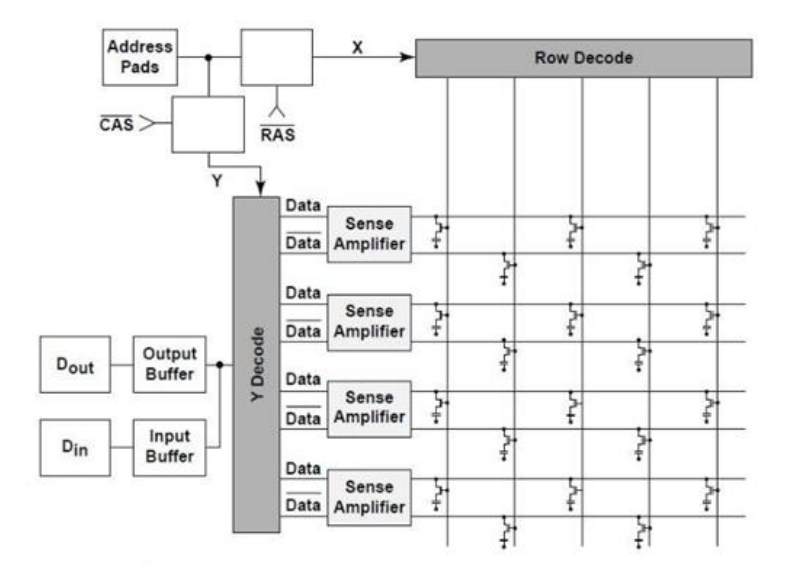

*Nota: Fuente:* IEEC UNED, s.f.

### **3.3.3.2. SRAM**

Según Alegsa (2018), en una computadora, es el segundo tipo de memoria principal. En los dispositivos integrados, se utiliza con frecuencia como fuente de memoria. No hay ningún requisito para la actualización constante de los datos almacenados en SRAM.

#### **Figura 63** *SRAM*

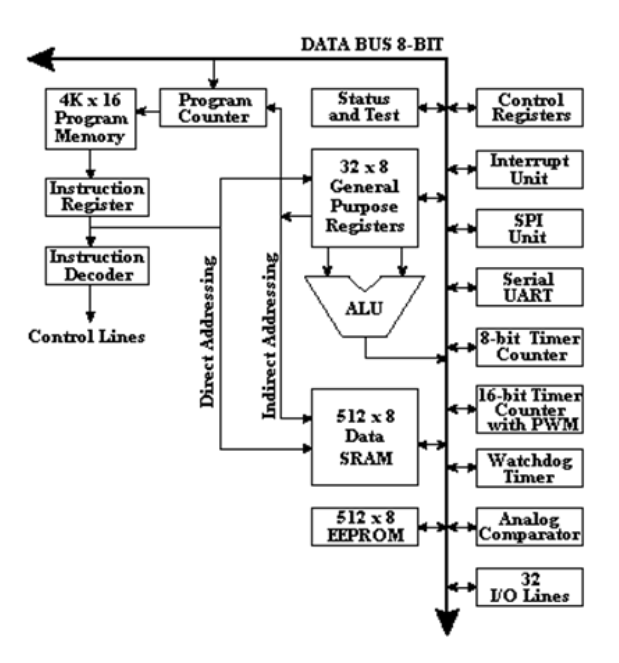

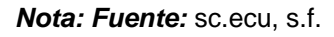

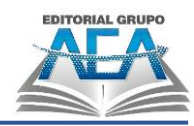

#### **Figura 64**

*Capacidades de RAM*

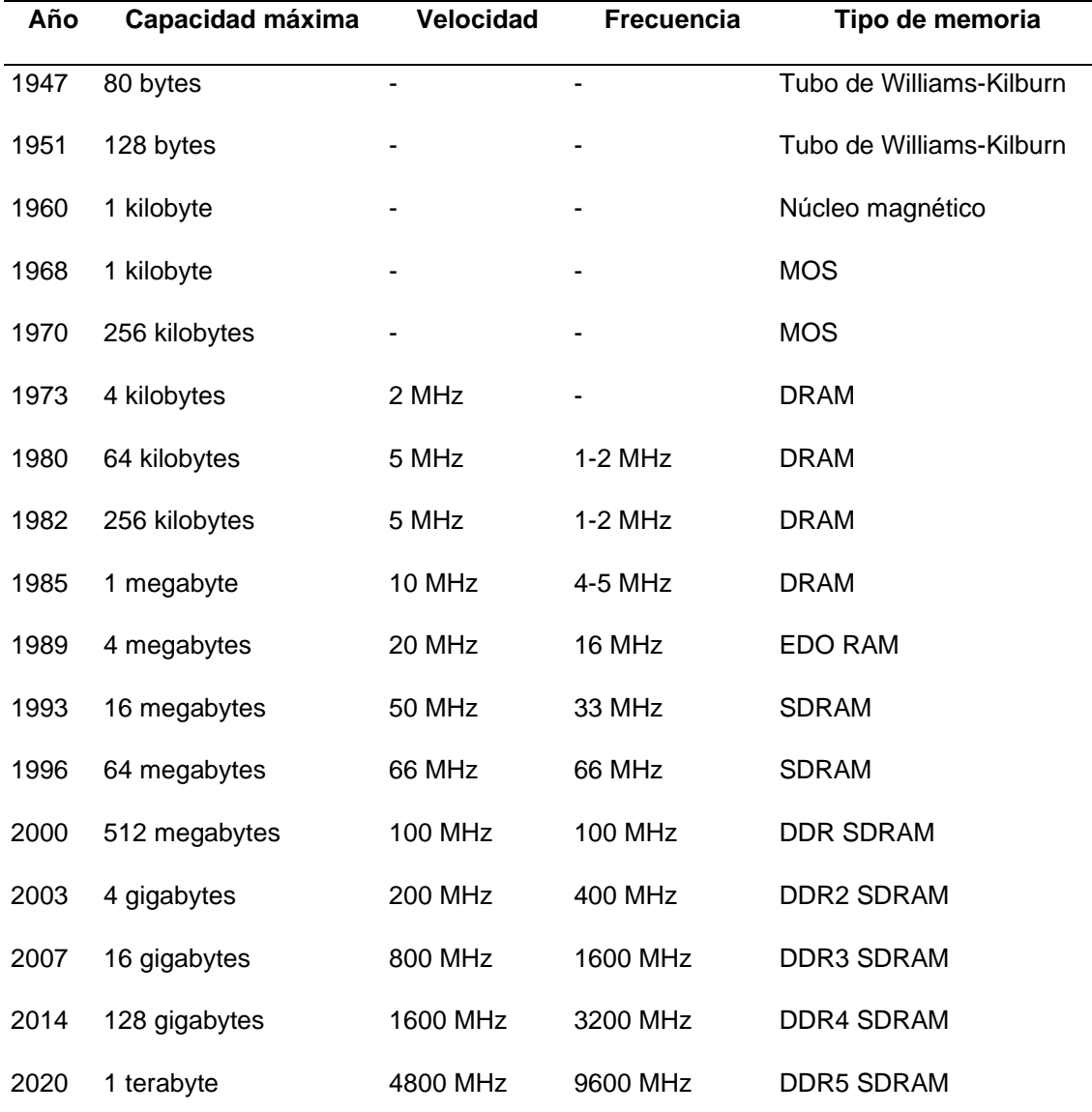

*Nota:* Tabla que contiene memorias RAM desde sus primeras versiones hasta el año 2020 *Fuente:* Autores, 2023.

La capacidad máxima es teórica y puede variar dependiendo del sistema y la compatibilidad con el fabricante.

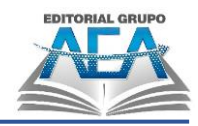

# **Figura 65**

*Tipos de memoria RAM*

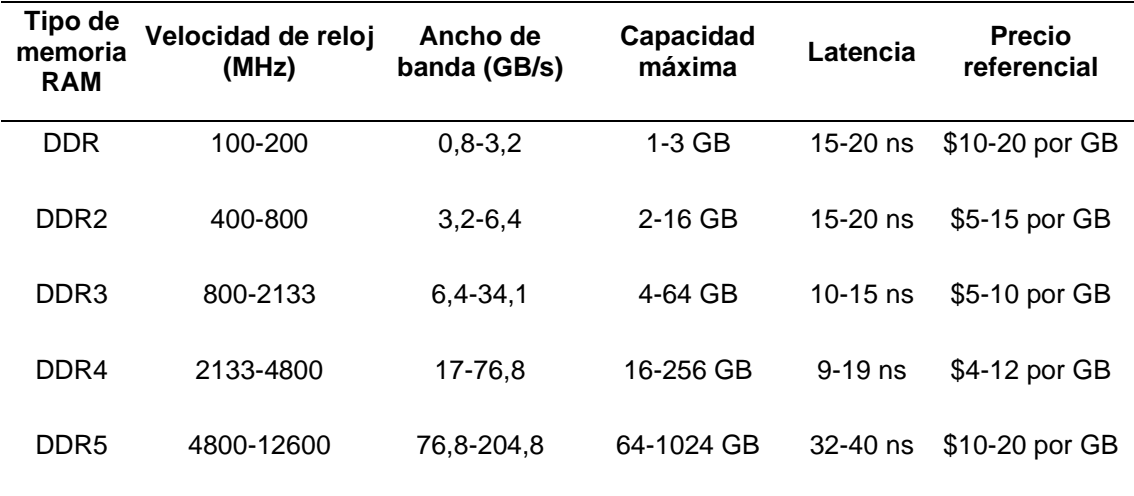

*Nota:* Los precios son referenciales y pueden variar dependiendo del fabricante y vendedor. *Fuente:* Autores, 2023.

Cabe destacar que la memoria DDR5 es la más reciente y avanzada tecnología de memoria RAM, ofreciendo velocidades de reloj muy altas y un ancho de banda significativamente mayor en comparación con sus predecesoras. Además, la memoria DDR5 es compatible con las últimas CPUs y GPUs, lo que la hace ideal para equipos de alto rendimiento, como computadoras de juegos y estaciones de trabajo de ingeniería. Sin embargo, como es una tecnología relativamente nueva, su costo sigue siendo alto en comparación con las memorias RAM más antiguas.

#### **3.3.3.3. Requisitos**

Uno de los requisitos que debe cumplir para que un sistema operativo se inicie correctamente en un dispositivo (computadora) es la presencia de una cantidad mínima específica de memoria principal. Mientras que Windows Vista Basic requiere un mínimo de 512 MB de RAM, Windows 11 requiere al menos 4 GB y muchos expertos en informática recomiendan al menos 1 GB. Windows Home Premium, Business y Ultimate requieren al menos 1 GB de memoria. La memoria principal debe tener al menos 1 GB de tamaño para MAC OS 10.5.

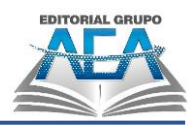

#### **3.3.4.Memoria secundaria**

Debido a que es una memoria de almacenamiento no volátil, los datos se mantienen seguros incluso si la computadora está apagada. Los datos deben transferirse primero a la memoria principal y luego devolverse a la unidad de procesamiento en la memoria secundaria porque no puede procesar los datos directamente.

La memoria secundaria se compone principalmente de los discos duros externos y las unidades de medios, como los CD-ROM (Techopedia, 2023). Estos dispositivos son ampliamente utilizados para almacenar datos y software, incluyendo el sistema operativo y la colección de software de un usuario. Aunque los discos duros son más comúnmente utilizados para el almacenamiento semipermanente de datos y software, y los medios externos para otros datos, el método de instalación varía según el tipo de almacenamiento y la conveniencia de uso de cada uno.

#### **Figura 66**

*Memoria secundaria*

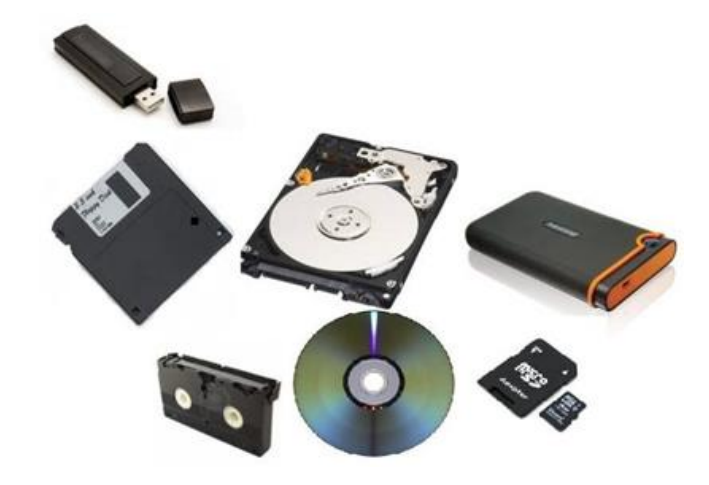

*Nota: Fuente:* Ordenadores y Portátiles, s.f.

#### **3.3.4.1. Memoria ROM**

Según TecnologiaFacil, (2017), los programas y datos se almacenan en la memoria ROM, que permite que las computadoras y otros dispositivos electrónicos funcionen correctamente leyendo los datos sin borrarlo o reprogramarse. "Leer solo la memoria" es la definición de memoria ROM en español.

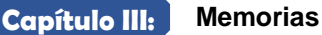

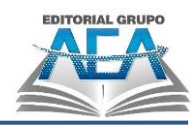

**Figura 67** *Memoria ROM*

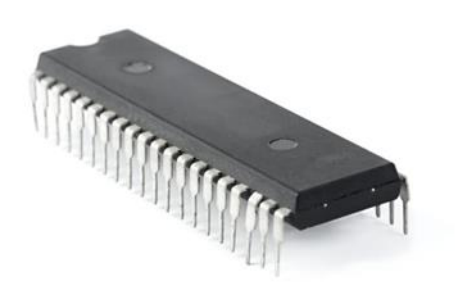

*Nota: Fuente:* Concepto.de, 2018.

### **3.4. Interrupciones**

### **3.4.1.Introducción:**

Las interrupciones son eventos que temporalmente detienen la ejecución normal de un programa de computadora. Pueden ser generadas por dispositivos de hardware o software, y alertan al procesador sobre la necesidad de tomar medidas especiales. Las interrupciones son importantes para la comunicación entre el hardware y el software de una computadora, y se usan en sistemas de todo tipo. Hay dos tipos de interrupciones: de hardware y de software. Las primeras son generadas por dispositivos de hardware, mientras que las segundas son generadas por el propio programa de computadora. Cuando se produce una interrupción, el procesador detiene temporalmente la ejecución del programa actual y ejecuta un código especializado, llamado manejador de interrupciones, que procesa la interrupción y toma las medidas necesarias. Las interrupciones permiten una comunicación eficiente entre el hardware y el software de una computadora, y son esenciales para su funcionamiento.

### **3.4.2.Definición:**

La ejecución de un programa puede ser interrumpida por una interrupción, que luego permite que se lleve a cabo un bloque de instrucciones mientras el programa aún se está ejecutando. (Zuñiga,2015)

Casi todas las computadoras tienen un método por el cual otros componentes (E/S, memoria, etc.) pueden impedir que el procesador funcione normalmente. (porsniper,2012)

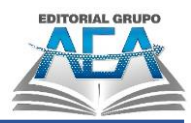

Principalmente para aumentar la eficiencia del procesamiento, las interrupciones están presentes. Por ejemplo, en comparación con el procesador, la mayoría de los dispositivos externos son mucho más lentos. (Zuñiga,2015)

Considere que el procesador está enviando datos a una impresora. El procesador se detendrá y permanecerá inactivo después de cada operación de ESCRITURA mientras la impresora está en uso. Esta pausa puede durar varios cientos o incluso miles de ciclos de instrucción sin el uso de la memoria. Es obvio que esto es un desperdicio del procesador. (porsniper,2012).

Se conoce como la acción de detener momentáneamente la ejecución de un proceso para iniciar la ejecución de una subrutina de servicio de interrupción, que ordinariamente no es un programa sino un componente del sistema operativo o BIOS. La ejecución del programa se reinicia después de que se haya completado la subrutina en cuestión.

El mecanismo de interrupción proporcionó al procesador una forma de ignorar este problema y transferir la responsabilidad de contactarlo cuando sea necesario al dispositivo periférico. El procesador está esperando a los dispositivos en este escenario en lugar de elogiar a ninguno de ellos. (porsniper,2012).

# **Figura 68**

*Interrupciones*

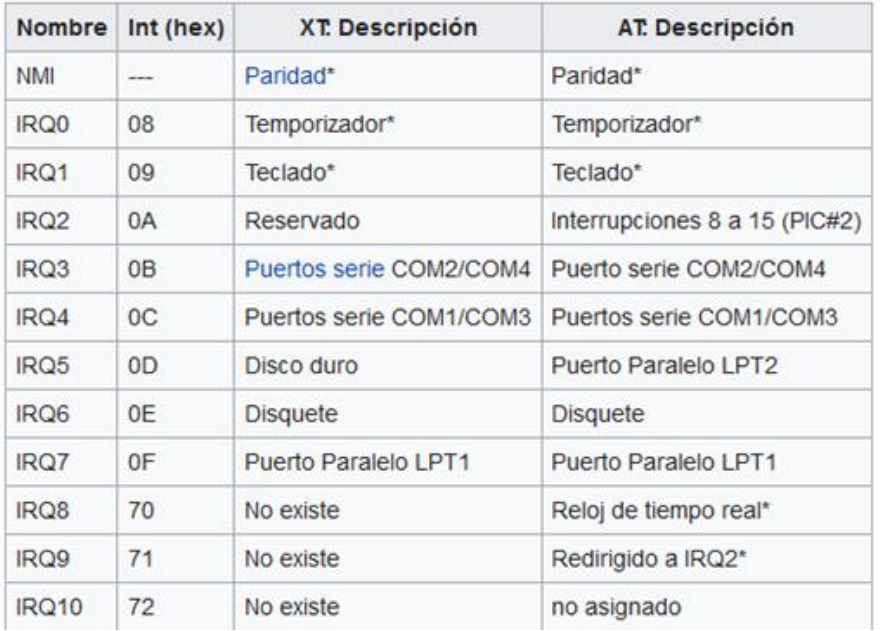

#### *Nota: Fuente:* Autores, 2023

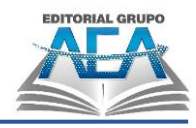

### **3.4.3.Tipos de interrupciones**

### **3.4.3.1. Por hardware**

Estos pueden suceder cuando lo deseen, independientemente de lo que esté haciendo el procesador en ese momento, ya que son asincrónicos con respecto a la ejecución del procesador. A menudo tienen enlaces a varios dispositivos de E/S y tienen causas externas al procesador. (Zuñiga,2015)

Las interrupciones de hardware son aquellas interrupciones que normalmente siguen a una operación de E/S. No son creados por las instrucciones de un programa; más bien, son creados por las señales que los dispositivos periféricos envían al procesador para alertarlo de que deben ser atendidos. (Zuñiga,2015)

El microprocesador accede a un dispositivo periférico, como un disco duro o un puerto de comunicación. ), puede llevar algún tiempo obtener o enviar los datos. La solución más simple es esperar hasta que se reciban o sondeen los datos, pero esta solución bloquea todos los programas en ejecución y no puede admitirse en un sistema multitarea. Esta es la razón por la que se prefiere la operación basada en interrupciones en los sistemas contemporáneos, ya que permite que el procesador aumente la productividad al permitirle ordenar una operación de E/S y, en lugar de tener que realizar una espera activa, dedicar su tiempo a atender otro proceso. o aplicación hasta que el dispositivo vuelva a estar disponible. Entonces, el dispositivo es responsable de informar al procesador a través de la línea de interrupción cuando está preparado para continuar/terminar la operación de E/S. (Zuñiga,2015)

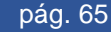

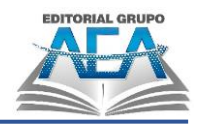

**Capítulo III: Memorias**

# **Figura 69**

*Interrupciones por hardware*

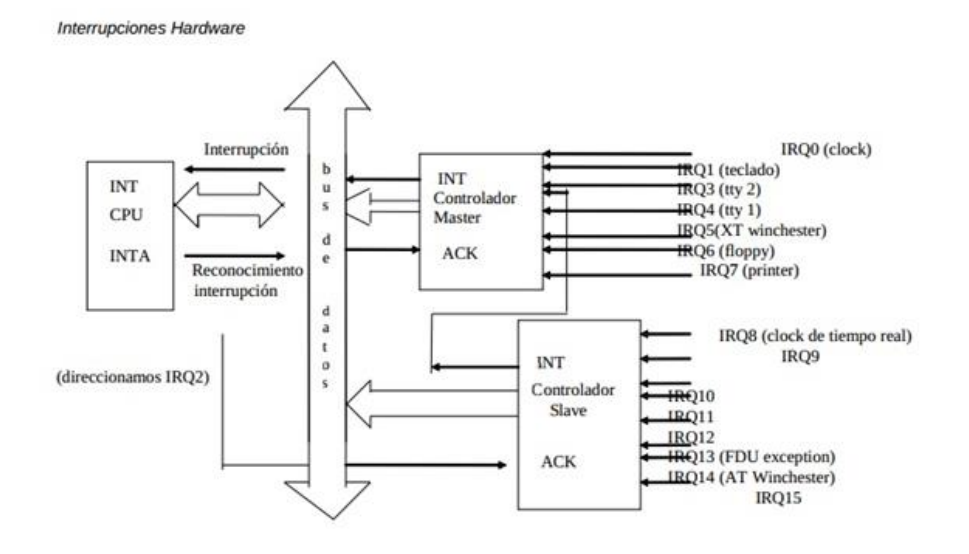

*Nota: Fuente:* Hipólito, s.f.

### **3.4.3.2. Excepciones**

Son aquellos que ocurren simultáneamente con la operación del procesador y, por lo tanto, pueden anticiparse examinando cuidadosamente el rastro del programa que se estaba ejecutando en la CPU en ese momento. Por lo general, las operaciones que están prohibidas, como la división por cero, el desbordamiento, el acceso a una ubicación de memoria no autorizada, etc., son la causa de estos. (Zuñiga,2015)

Las excepciones son un tipo específico de interrupción síncrona que generalmente se produce por un error de programación, como una división por cero o un acceso inadecuado a la memoria realizado por un proceso de usuario. Para que el sistema operativo aborde el error, normalmente genera un cambio de contexto en la forma de supervisión. Por lo tanto, las excepciones son una salvaguarda que permite garantizar la integridad de los datos almacenados tanto en el espacio del usuario como en el del kernel. El sistema operativo lo intenta cuando descubre una excepción. (Zuñiga,2015)

### **3.4.3.3. Por software**

Un proceso, que se ejecuta en modo de usuario, y el sistema operativo, que se ejecuta en modo de supervisor, pueden comunicarse entre sí a través de una

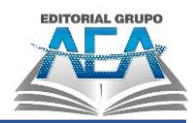

interrupción de software. El proceso utiliza las interrupciones del software para alertar al sistema operativo de que debe repararse. Para iniciar una interrupción suave en un procesador x86, un proceso primero debe ejecutar la declaración int antes de que se llame un número de 16 bits que designa el tipo de interrupción suave. Por ejemplo, las llamadas al sistema en la arquitectura x86 se implementan mediante interrupciones de software, específicamente la instrucción int 0x80 (sin embargo, las arquitecturas de procesador modernas ahora vienen con instrucciones especializadas para invocar llamadas al sistema como syscall en la arquitectura x86, por lo que esta técnica se ha vuelto obsoleta).

#### **Figura 70**

*Interrupción por software*

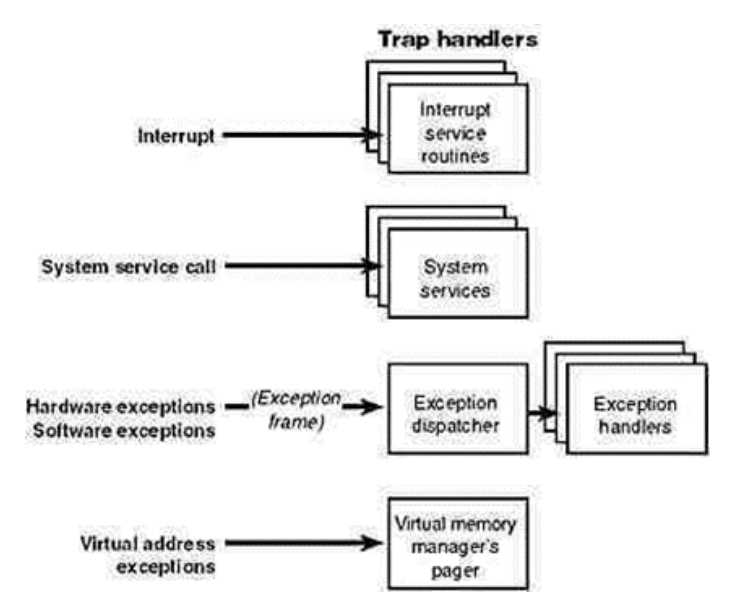

*Nota: Fuente:* Blogspot, s.f.

#### **3.4.3.4. Excepciones**

Cuando un proceso ejecuta la declaración div para dividir un valor usando cero como denominador, por ejemplo, el procesador puede usar una excepción como un tipo de interrupción para alertar al sistema operativo sobre el evento inusual. El sistema operativo normalmente trata un proceso deteniendo su ejecución.

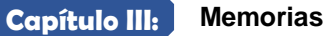

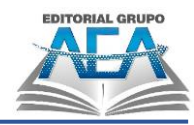

**Figura 71** *Excepciones*

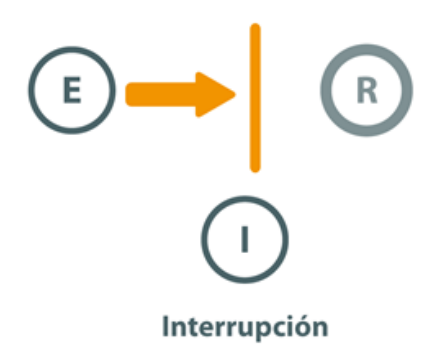

*Nota: Fuente:* Blog Seguridad Andrea, 2016.

### **3.4.4.Interrupción múltiple**

mientras uno está procesando, interrumpe. Un procesador ignorará una señal de interrupción si está deshabilitada. Si ocurre una interrupción durante este período, generalmente se deja pendiente y el procesador la verifica después de habilitar las interrupciones. De esta manera, las interrupciones se desactivan inmediatamente mientras se ejecuta un programa de usuario y se produce una. Cuando finaliza la rutina que maneja la interrupción, las interrupciones se habilitan antes de que se reanude el programa del usuario, y el procesador verifica si se han producido más interrupciones. Debido al estricto orden secuencial en el que se manejan las interrupciones, este método es sencillo y elegante.

La ocurrencia de una interrupción solitaria se cubrió en la discusión anterior. Pero supongamos que hay múltiples interrupciones posibles. Usando una línea de comunicaciones como ejemplo, un programa podría estar imprimiendo resultados después de recibir datos de él. Cada vez que finaliza una operación de impresión, la impresora producirá una interrupción. Cada vez que llega una unidad de datos, el controlador de la línea de comunicaciones producirá una interrupción. Dependiendo de cómo estén estructuradas las reglas de comunicación, esta unidad podría ser un solo carácter o un bloque. Cada vez que se maneja una interrupción de la impresora, es posible que ocurra una interrupción del controlador de comunicaciones. (porsniper,2012)

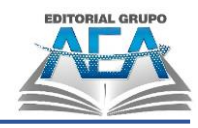

**Capítulo III: Memorias**

**Figura 72** *Interrupción del sistema*

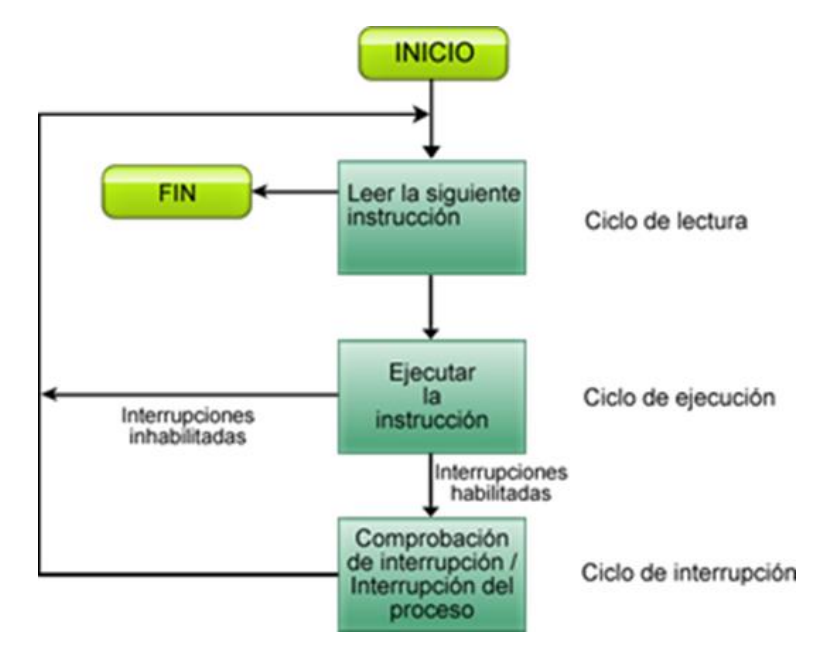

*Nota: Fuente:* La mirada del sniper, 2012.

Un ciclo de instrucción es el tiempo que le toma a la unidad central de procesamiento (CPU) llevar a cabo una instrucción en lenguaje máquina. (Spiner,2012)

Cada instrucción en un programa es ejecutada por la CPU siguiendo un conjunto predeterminado de pasos. El número de ciclos de instrucción necesarios para completar cada instrucción en el conjunto de instrucciones de una CPU puede variar. Puede haber uno o más ciclos de máquina en un ciclo de instrucción. (Spiner,2012)

Cada instrucción debe obtenerse de la memoria principal y luego ejecutarse para cualquier sistema de procesamiento de datos basado en microprocesador o microcontrolador, como una computadora o un reproductor de MP3. (Spiner,2012)

### **3.5. Cuestionario**

- 1) ¿Para qué se utiliza la memoria RAM?
- 2) ¿Qué quieren decir las siglas ``RAM´´?

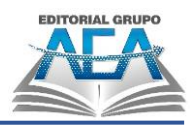

- 3) ¿Qué sucede con los datos que están en la memoria RAM cuando el ordenador es apagado?
- 4) ¿Por qué es indispensable que un ordenador tenga bastante memoria RAM?
- 5) ¿Qué son interrupciones?
- 6) ¿A qué se hace referencia con interrupción múltiple?
- 7) ¿Cómo combatir una interrupción múltiple?
- 8) ¿Qué es una interrupción por hardware?
- 9) ¿Qué es una excepción?
- 10)¿A qué se deben las interrupciones?
- 11)¿Qué es DRAM, SRAM Y ROM?

#### **Figura 73**

*Puzzle 1*

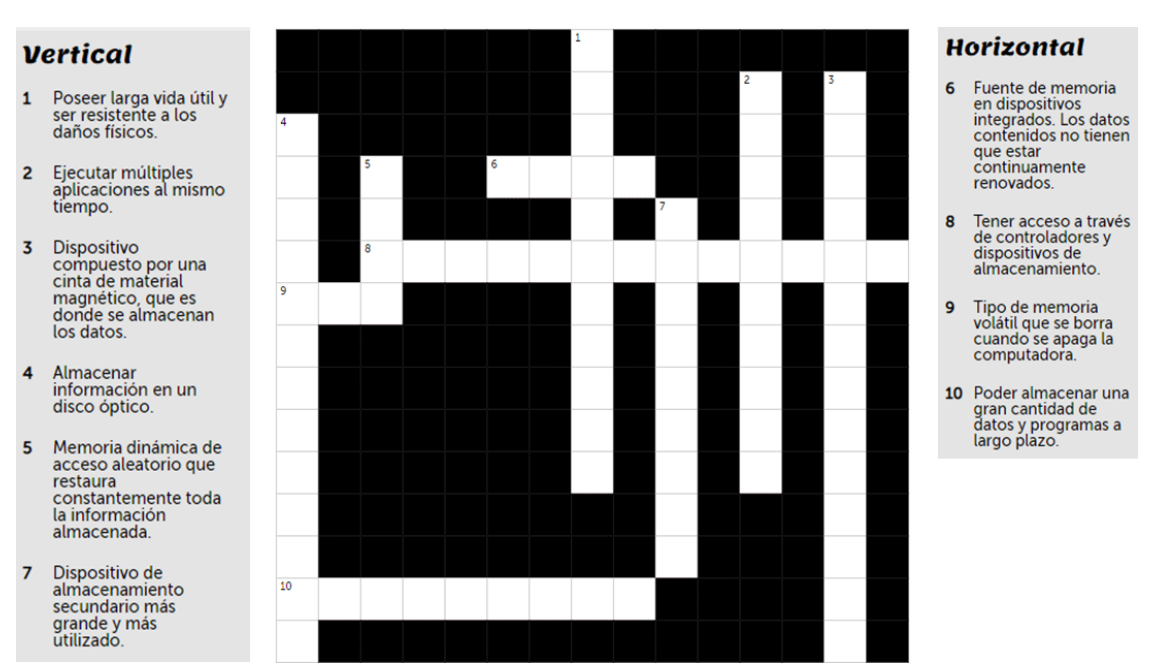

*Nota: Fuente:* Puzzel.org, s.f.

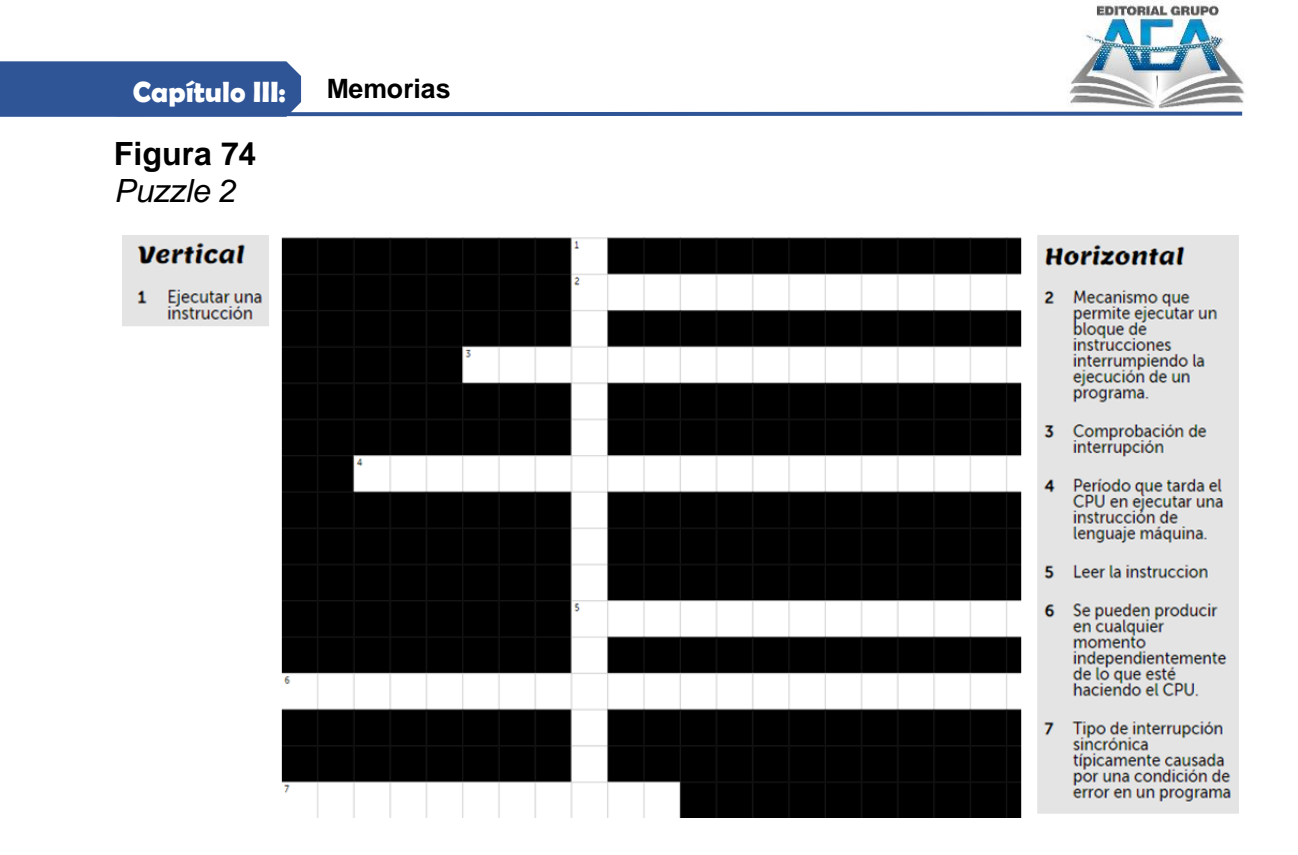

*Nota: Fuente:* Puzzel.org, s.f.

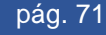

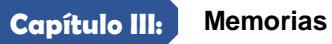

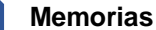

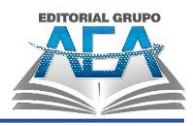

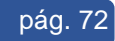

**Capítulo IV: Herramientas para el mantenimiento y reparación del computador**

**Herramientas para el mantenimiento y reparación del** 

La Evolución del Computador: desde el ABC de su Arquitectura hasta la

Construcción de una PC Gamer

**Capítulo IV:**

**computador**
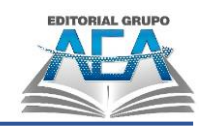

# **Herramientas para el mantenimiento y reparación del computador**

# **4.1. Introducción**

En el mundo de la informática nos encontramos con dos términos distintos que muchas veces son confundidos como iguales que son el mantenimiento y la reparación, lo que se dice que es arreglar una computadora y que esté funcionando en su totalidad lo cual es una definición muy pobre para estas dos terminologías. Tenemos que entender que mantenimiento nos sirve para como la palabra lo dice mantener algo, más no repararlo esto quiere decir que cada cierto tiempo debemos de limpiar, depurar todo tipo de impureza en la computadora para evitar que estas lo dañan. Y entendemos por reparación remplazar una pieza por una nueva, o una que funcione.

#### **Figura 75**

*Mantenimiento de computadora*

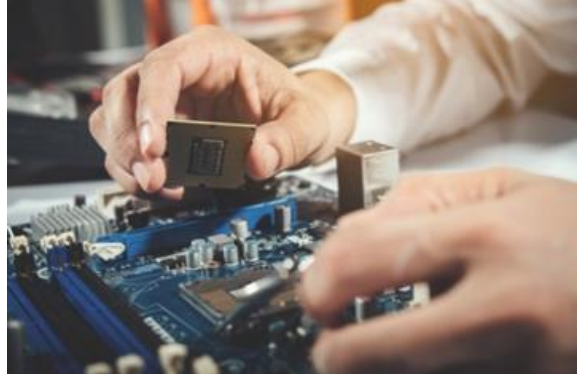

*Nota: Fuente:* Freepik, s.f.

#### **4.1.1.Simulador de ensamblaje de pc's**

¿Le gustaría aprender a ensamblar una computadora, pero no quiere arriesgarse a desarmar la suya? ¡No se preocupe! Puede utilizar el simulador de Ensamble PC de CISCO (Ensamblaje virtual PC con Cisco IT Essentials Virtual Desktop), un software diseñado para interactuar con animaciones 3D en un entorno similar al real, donde puede armar su computadora de escritorio paso a paso en su modo de aprendizaje.

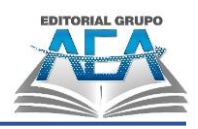

En el video tutorial que le mostramos, podrá ver cómo descargar, descomprimir y ejecutar correctamente el simulador de ensamble de PC de CISCO (cisco 2021). Si ya tiene el simulador, pero no se ha sido útil, si le aparece una ventana en blanco o un mensaje que dice "Este complemento no se admite", no se preocupe, este video también "https://acortar.link/r77amK" le puede ser de gran ayuda.

Para descargar la aplicación "https://acortar.link/B7wJD4"

Complemento adicional: "https://acortar.link/8Pn5rQ"

Aquí está una descripción paso a paso para poder usar el software de ensamblaje de CISCO:

- 1. Accede a los enlaces proporcionados en la descripción del vídeo para descargar los materiales necesarios, que incluyen Google Chrome Portable, el simulador de ensamble para PC de CISCO, y un tutorial de uso del simulador.
- 2. Descarga el archivo comprimido que contiene los materiales necesarios haciendo clic en "More Actions" y seleccionando "Open in a new window" para encontrar el botón de descarga.
- 3. Extrae los archivos descargados y abre el archivo de Google Chrome Portable para ejecutarlo.
- 4. Una vez que se abra Google Chrome Portable, navega hasta la carpeta donde se encuentra el simulador de ensamble de CISCO y abre el archivo HTML.
- 5. El simulador de ensamble se ejecutará en Google Chrome Portable y se podrá iniciar la simulación.
- 6. Utiliza el tutorial de uso del simulador para aprender las diferentes funciones y características del programa y llevar a cabo la simulación del ensamble de PC de CISCO.

¡Listo! Ahora puede utilizar el software de ensamblaje de CISCO y realizar simulaciones virtuales de ensamble de PC.

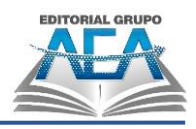

Si se encuentra con alguna otra novedad que no le permite abrir la aplicación, Sí, aquí se le deja algunas recomendaciones adicionales para utilizar el software de ensamblaje de CISCO:

- 1. Asegúrate de que su computadora cumpla con los requisitos mínimos de sistema para ejecutar el simulador de ensamble de CISCO (Cisco, 2021). Estos requisitos suelen incluir un procesador de doble núcleo, al menos 2 GB de RAM y una tarjeta gráfica compatible.
- 2. Si tiene algún problema al utilizar el simulador de ensamble, verifica que ha descargado y extraído correctamente el archivo comprimido, ejecutado adecuadamente Google Chrome Portable y abierto el archivo HTML en la carpeta correcta.
- 3. Asegúrese de seguir el tutorial de uso del simulador de ensamble de CISCO con atención para obtener una experiencia de usuario más fluida y comprender mejor las diferentes funciones del programa.
- 4. Si tiene dudas o preguntas sobre cómo utilizar el simulador de ensamble de CISCO, no dude en buscar ayuda en línea o en foros especializados en ensamble de PC o Cisco.

Con estas recomendaciones adicionales, podrá aprovechar al máximo el simulador de ensamble de CISCO y tener una experiencia satisfactoria al utilizarlo.

## **Figura 76**

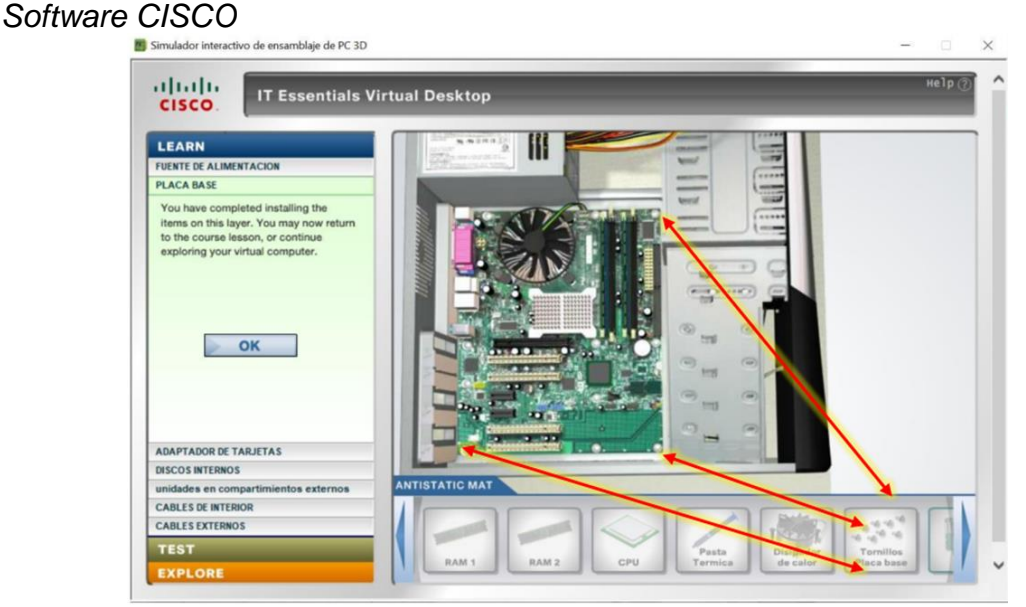

*Nota: Fuente:* DocPlayer, s.f.

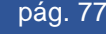

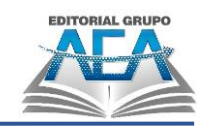

# **4.1.2.Simulador de ensamblaje de laptop's**

¿Se preocupa que Flash ya no funcione y no pueda usar el simulador de ensamblaje de laptops de CISCO? ¡No se preocupes! Le mostramos cómo descargar y ejecutarlo sin errores.

Si quiere aprender a ensamblar una laptop, no tiene que desarmar la tuya. Puede usar el  $\frac{1}{2}$  simulador de ensamblaje de laptops de CISCO  $\frac{1}{2}$ , un software diseñado con animaciones en un entorno similar al real, donde puede armar tu laptop paso a paso en su modo de aprendizaje (Youtube, 2023).

En el video tutorial que te mostramos, podrás ver cómo descargar, descomprimir y ejecutar correctamente el simulador de ensamblaje de laptops de CISCO. Si ya tienes el simulador, pero no te ha sido útil, si te aparece una ventana en blanco o un mensaje que dice "Este complemento no se admite", no te preocupes, este video también te puede ser de gran ayuda.

En el caso de que el acceso directo al archivo ÍNDICE que se agregó a la carpeta que se muestra en el video no funcione por algún motivo, puede hacer doble clic en la carpeta Reproducción automática, la carpeta Documentos y luego en ÍNDICE. html para acceder al archivo original. El simulador de ensamblaje de la computadora portátil se puede iniciar siguiendo las instrucciones del video y, opcionalmente, puede crear su propio acceso directo. En caso de que lo requiera, le proporcionamos un manual en la sección a continuación para su descarga.

Los enlaces para descargar los materiales mostrados en el video:

- Google Chrome Portable: "https://acortar.link/VCyBpr"
- Simulador LAPTOP CISCO: "https://acortar.link/no3cyO"
- ¡IMPORTANTE! Descarga en caso de que falle el acceso directo del simulador de LAPTOP:

Tutorial en caso de error en el acceso directo.

Si, por alguna razón, el acceso directo del archivo INDEX que se agregó a la carpeta que se muestra en el video no funciona, puede ubicar el archivo original haciendo doble clic primero en la carpeta Reproducción automática, luego en la

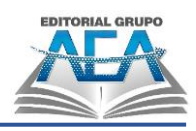

carpeta Documentos y finalmente allí. Allí encontrarás el ÍNDICE. html, que, cuando se usa junto con los pasos del video, le permite ejecutar el simulador de ensamblaje LAPTOP y al cual, si lo desea, puede agregar su propio acceso directo.

Pasos:

**Capítulo IV:**

1. Da doble clic en carpeta AutoPlay:

#### **Figura 77**

*Ubicación carpeta AutoPlay*

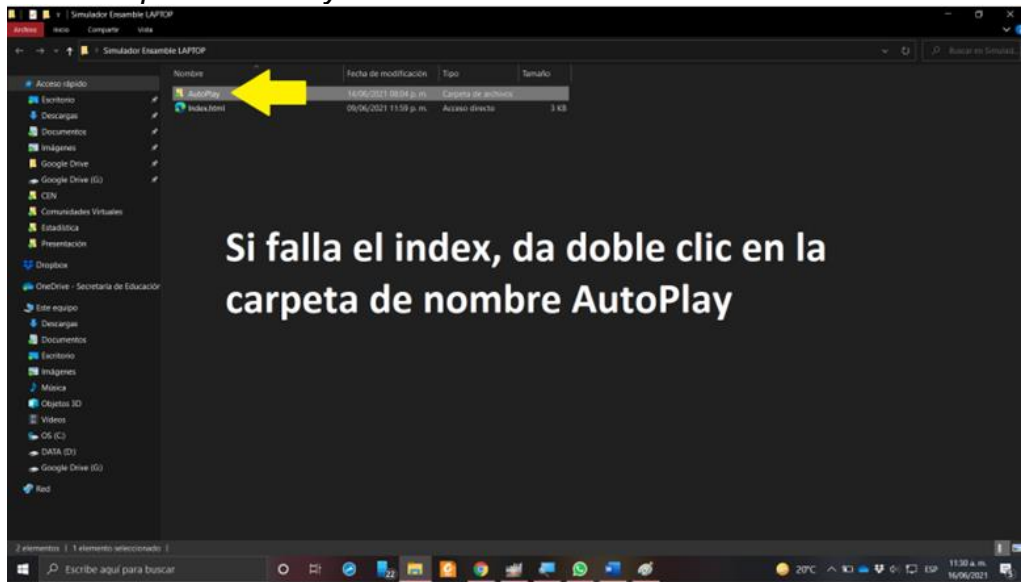

*Nota: Fuente:* Autores, 2023.

## **Figura 78**

*Carpeta Docs*

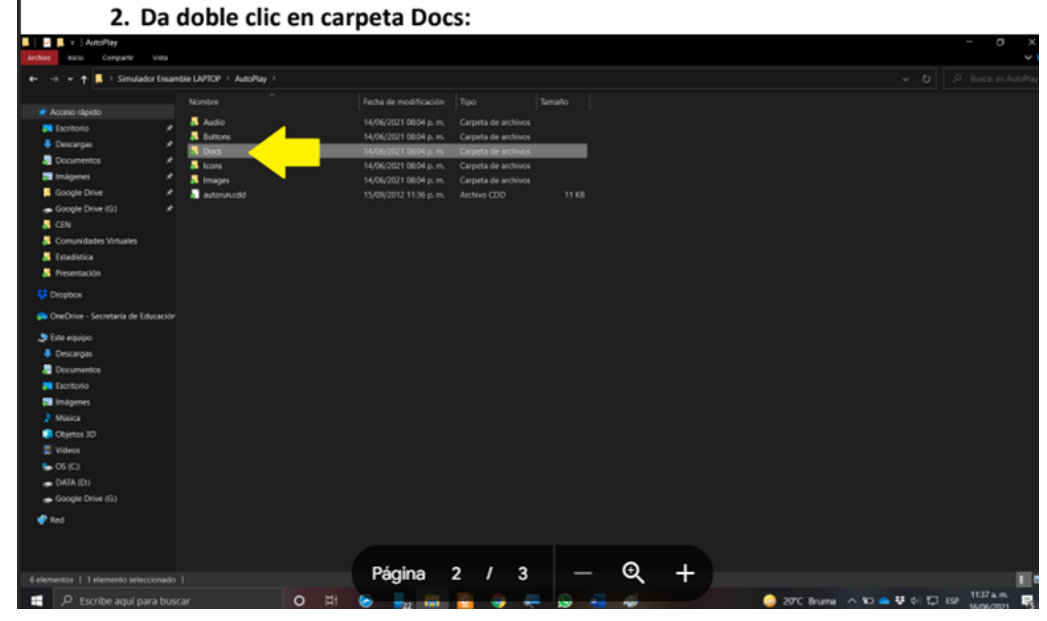

*Nota: Fuente:* Autores, 2023.

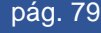

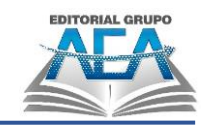

# **Figura 79**

J.

*Index del exe*

**Capítulo IV:**

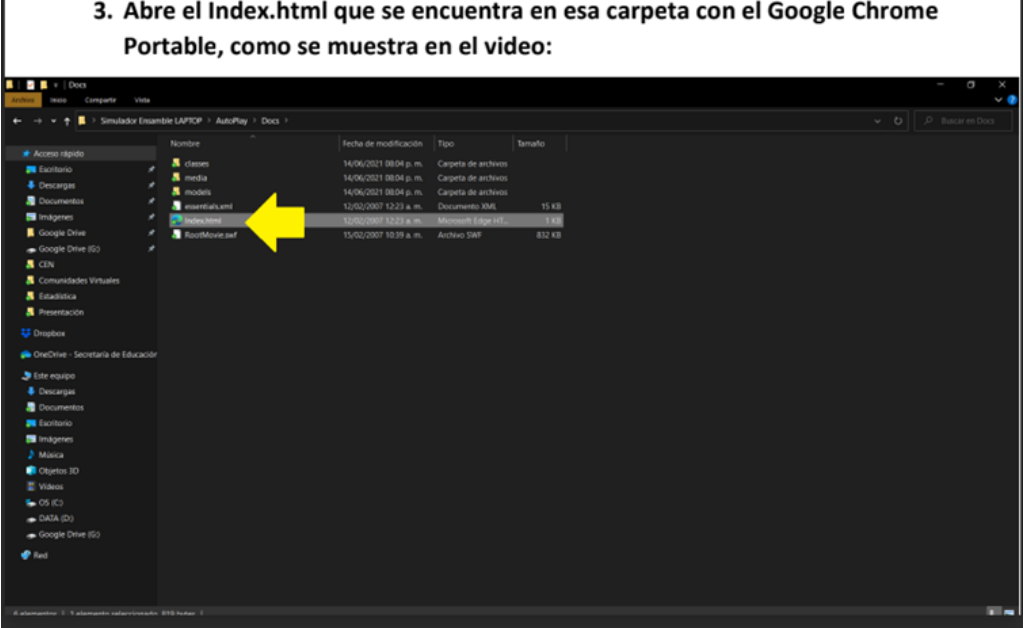

*Nota: Fuente:* Autores, 2023.

### **Figura 80**

*Ejecutar portable*

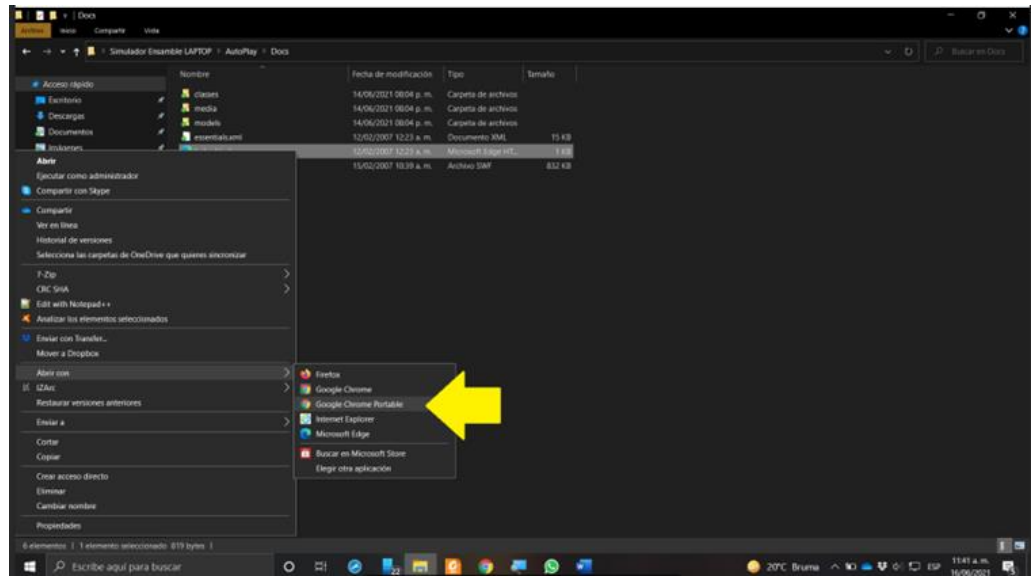

*Nota: Fuente:* Autores, 2023.

Reforzando los pasos anteriores, a continuación, a manera textual se detalla el procedimiento paso a paso:

Aquí tienes una descripción paso a paso para usar el software de ensamblaje de Cisco para laptops, según el video que me proporcionaste:

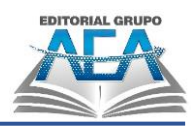

- 1. Descarga los materiales necesarios que se encuentran en la descripción del video: el simulador de ensamblaje de PC de Cisco, PT 7.3.0 para Windows, el software GNS3 y un archivo comprimido de apoyo.
- 2. Una vez que se descarguen los archivos mencionados, busca el archivo .exe del simulador de ensamblaje de PC de Cisco y ejecútalo.
- 3. Siga los comandos durante la instalación del software, proporcionando la información necesaria requerida para ello.
- 4. Inicia el simulador de ensamblaje de PC de Cisco y selecciona "Laptop" en la opción de dispositivo que desea ensamblar.
- 5. Arrastre y suelte los componentes que desee ensamblar en la zona de trabajo, como la memoria RAM, discos duros, baterías, y otros dispositivos.
- 6. Conecte cada componente de la laptop de forma adecuada, siguiendo las guías proporcionadas en la interfaz del simulador.
- 7. Configura la red y las opciones del BIOS para asegurarse de que todo esté correctamente configurado.
- 8. Después de configurar todo, elija la opción de "Test" para comprobar que todo funciona adecuadamente.
- 9. Si se encuentra todo en orden, puede guardar tu ensamble, reiniciarlo y trabajar con él.

Espero que esto le haya ayudado a entender cómo usar el simulador de ensamblaje de PC de Cisco.

## **4.1.3.Simulador de ensamblaje PC Building Simulator**

Una descripción paso a paso para usar PC Building Simulator, basándonos en el video "https://acortar.link/QymrpB":

- 1) Abre el simulador de ensamblaje de PC Building Simulator. Selecciona la opción "Ensamblar una PC" en el menú principal.
- 2) Elige el tipo de caja que deseas utilizar para tu PC y arrástrala a la zona de trabajo.
- 3) Selecciona los componentes que deseas utilizar para tu PC, como procesadores, tarjetas madre, tarjetas gráficas, fuentes de poder, entre otros.

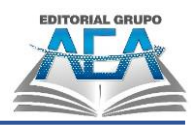

- 4) Arrastra y suelta cada componente en la zona de trabajo, asegurándote de colocarlo en la ubicación correcta siguiendo las guías proporcionadas en la interfaz.
- 5) Continúa ensamblando los componentes de la PC en el orden proporcionado en el simulador.
- 6) Una vez que hayas terminado de ensamblar la PC, podrás encenderla para verificar si funciona correctamente.
- 7) Si encuentras algún problema, podrás utilizar las herramientas y opciones de configuración disponibles en la interfaz para solucionarlo.
- 8) Si logras ensamblar la PC correctamente, podrás probar diferentes juegos en el simulador para ver cómo funciona tu máquina.
- 9) Espero que estas instrucciones te hayan ayudado a comprender cómo utilizar el simulador de ensamblaje de PC Building Simulator.

# **Figura 81**

*Portada*

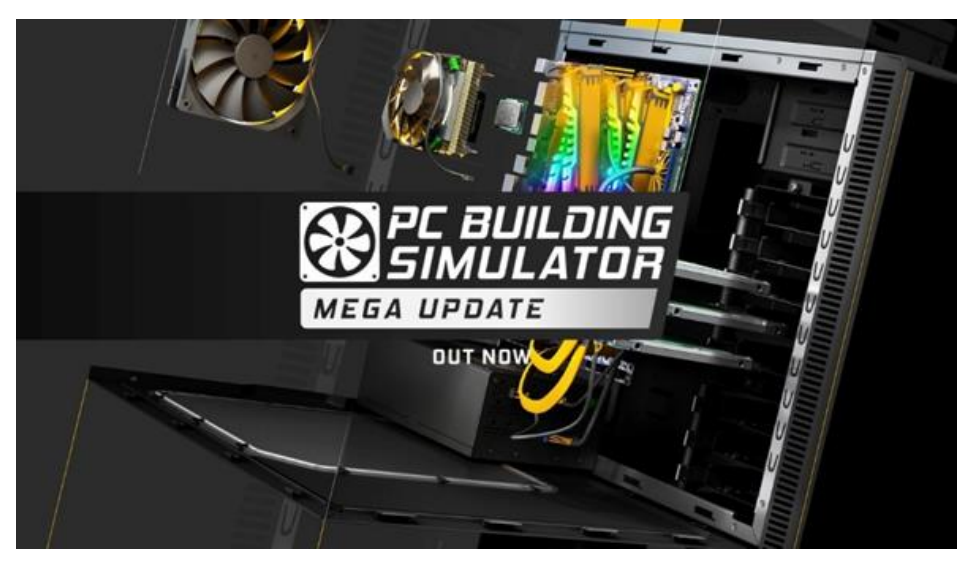

*Nota:* PC Building Simulator *Fuente:* Corporation, 2015.

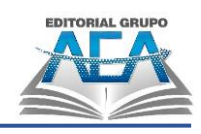

**Figura 82** *Simulador de PC*

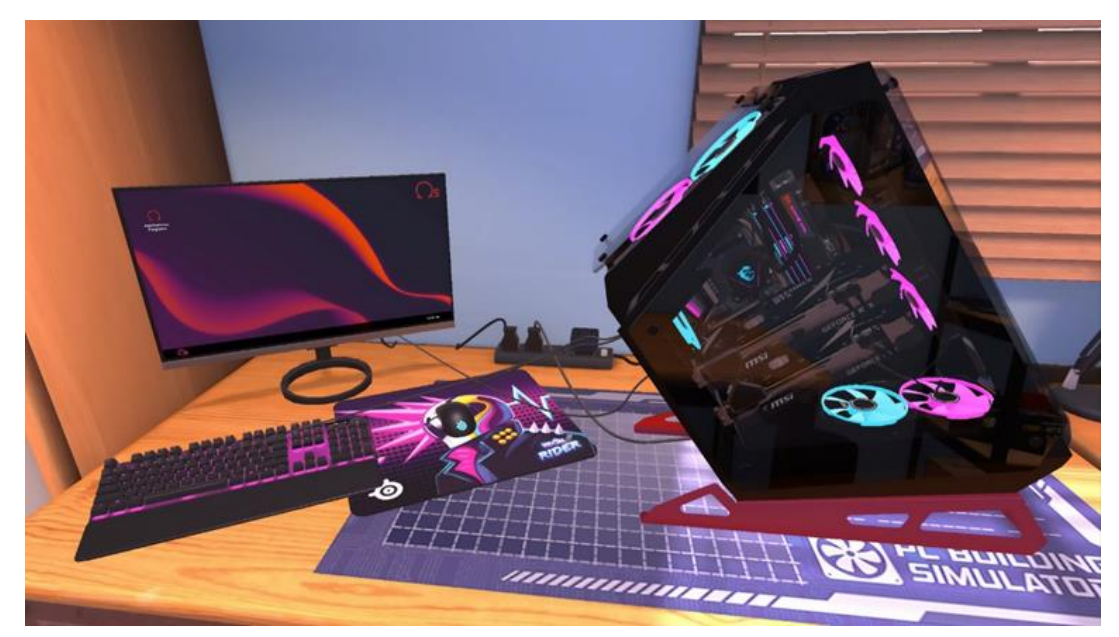

*Nota:* PC Building Simulator *Fuente:* Corporation, 2015.

### **4.2. Mantenimiento de un computador**

Las computadoras son dispositivos con componentes electrónicos, muy delicados, tendrá problemas en su funcionamiento en caso de tener algún inconveniente. Antes de la pandemia una computadora era uno de los equipos más utilizadas; durante y post pandemia será indiscutiblemente la herramienta que no faltará en el quehacer diario de la humanidad.

Por lo expuesto, como principal regla para evitar problemas, siempre se debe tener en cuenta es que se la debe tener en óptimas condiciones para su correcto de funcionamiento, y lograr los objetivos laborales de la mejor forma posible, calidad y comodidad sin interrupciones. Por esto, en este artículo aprenderemos como tener el computador en buen estado para que se sepa los diferentes tipos de mantenimiento que existen.

#### **4.2.1.Mantenimiento preventivo**

El mantenimiento preventivo de un computador tiene como objetivo evitar el daño del equipo y evitar paralizaciones innecesarias y lo que conlleva paralizar a un

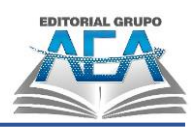

usuario que su jornada diaria depende del uso de un computador para ello se debe tener presente que para el correcto funcionamiento, es necesario llevar a cabo una serie de actividades para que el equipo de cómputo siempre este operativo.

Por ejemplo, la mayoría de los computadores suelen fallar debido a la acumulación de polvo sobre sus componentes especialmente en el disipador o rejillas de ventilación o incluso en la fuente de poder, y en otros componentes como la ram, la mainboard, y en el caso del procesador en muchas ocasiones no cuenta con pasta térmica. También se debe tener presente el mantenimiento lógico del equipo. El mantenimiento físico, se lo debe hacer cada cierto tiempo dependiendo de la zona donde este ubicado pero como promedio podríamos sugerir que cada 6 meses si el equipo está ubicado en una casa con clima tropical pero si el equipo está ubicado en un almacén cerca de una vía muy transitada se debería hacer el mantenimiento cada 4 meses como máximo y que se utilicen las herramientas y accesorios idóneos, el mantener limpio al equipo no es verlo impecable por fuera si no que por dentro este correctamente limpio, comprobado que todos sus periféricos estén bien conectados: cables, adaptadores, estabilizadores y hardware se encuentren en excelentes condiciones de uso.

#### **Figura 83**

*Mantenimiento preventivo*

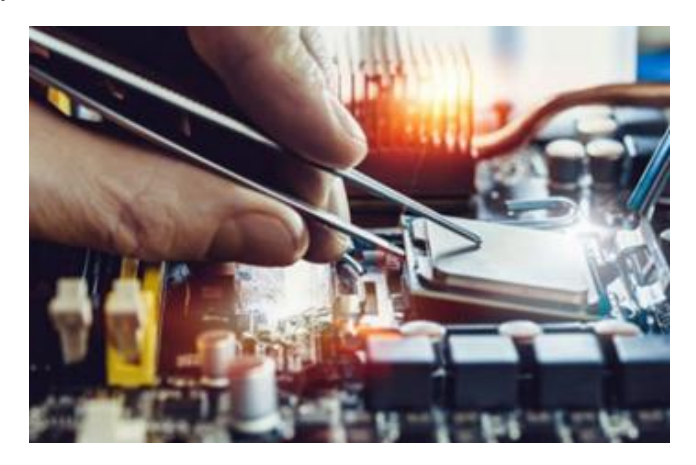

*Nota: Fuente:* Del Valle, 2020.

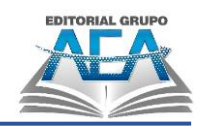

### **4.2.2.Mantenimiento correctivo**

En esencia, el mantenimiento correctivo de la computadora tiene como objetivo solucionar cualquier problema que pueda haber surgido durante el uso del dispositivo mediante la reparación de posibles fallas.

Dado que se lleva a cabo después de que el equipo haya fallado y, por lo general, implica el reemplazo de algunos de los componentes del hardware, el mantenimiento correctivo es el tipo más simple de mantenimiento de la computadora.

La distinción entre mantenimiento correctivo contingente y mantenimiento correctivo programado ahora debe quedar clara.

#### **Figura 84**

*Mantenimiento correctivo*

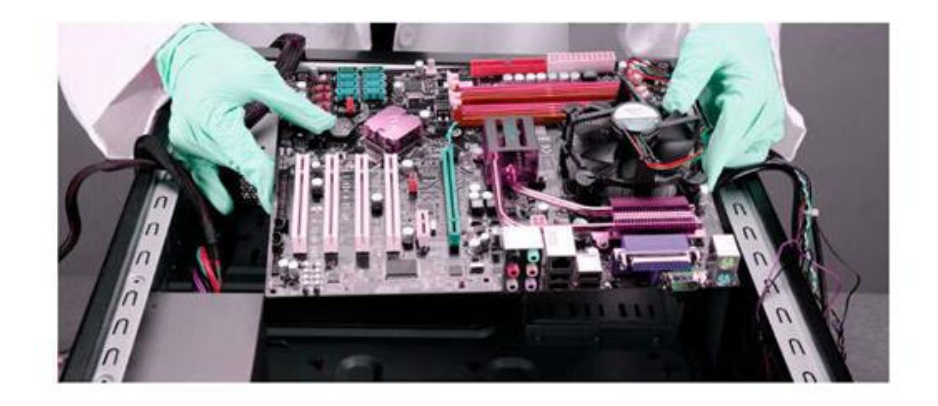

*Nota: Fuente:* Elite computer, s.f.

El mantenimiento que se realiza inmediatamente después de una falla de la computadora y que se requiere realizar porque la computadora no se puede usar de ninguna otra manera se conoce como mantenimiento correctivo contingente, también conocido como "No planificado".

Por el contrario, el mantenimiento correctivo programado es un tipo de mantenimiento que se realiza con el fin de prever posibles problemas que pueda presentar el hardware de una computadora.

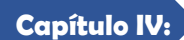

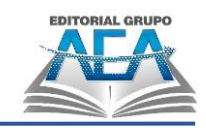

#### **4.3. Uso de herramientas para mantenimiento**

En el mantenimiento de las computadoras se utilizan herramientas muy importantes para desarrollar un buen trabajo por lo cual el técnico debe estar preparado para todo, estas herramientas van desde las más básicas hasta las menos concurrente pero igual de importantes.

Destornillador. Los destornilladores nos sirven para poder sacar los tornillos y desmontar cada una de las piezas para llegar de la mejor manera para quitar el polvo de los componentes del computador.

**Figura 85** *Destornillador*

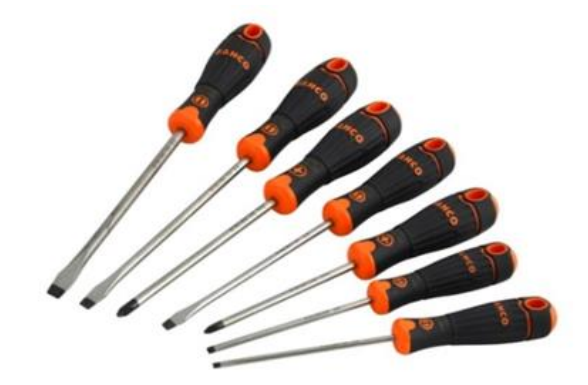

*Nota: Fuente:* De máquinas y herramientas, s.f.

Pasta térmica: Es una pasta que ayuda para que el procesador del computador se mantenga bajo en temperatura.

#### **Figura 86**

*Pasta térmica*

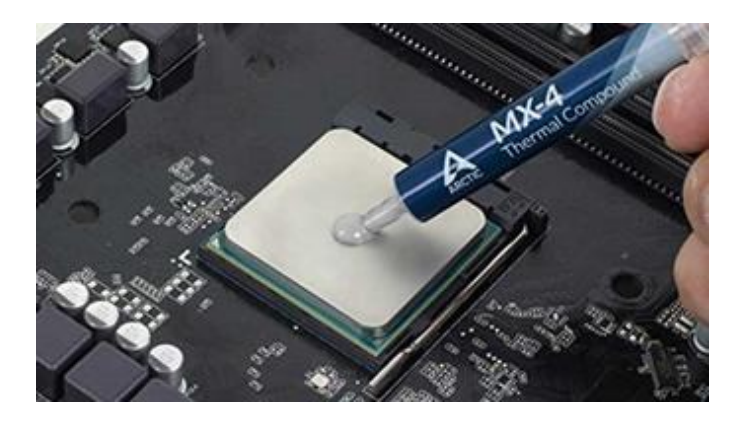

*Nota: Fuente:* The Home Depot México, 2018.

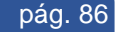

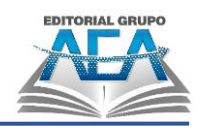

Brocha: Se la usa para poder despejar el polvo que tienen cada uno de los componentes de las computadoras.

**Figura 87** *Brocha*

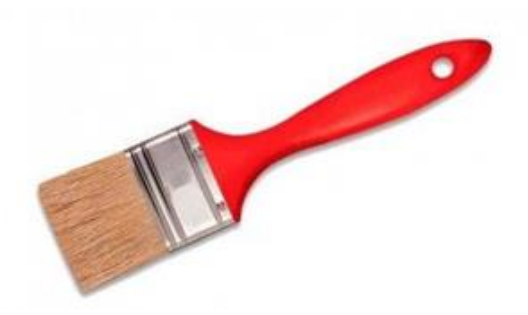

*Nota: Fuente:* Tienda Caño, s.f.

Limpiador de contacto: Es un líquido usado para quitar las impurezas que tienen los circuitos electrónicos.

#### **Figura 88**

*Limpiador de contacto*

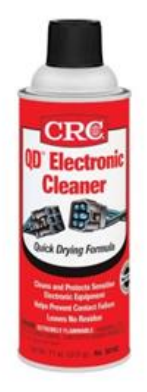

*Nota: Fuente:* iR Electronic, s.f.

Soplador: Una de las herramientas más importante porque ayuda a quitar el polvo de una manera mucho más rápida.

#### **Figura 89** *Soplador*

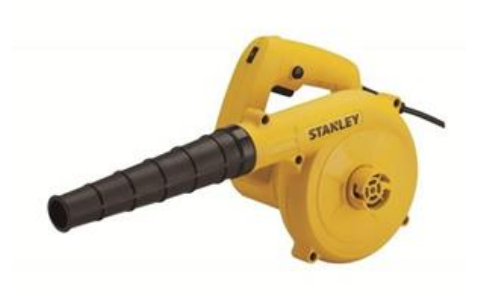

*Nota: Fuente:* Stanley Tools, s.f.

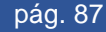

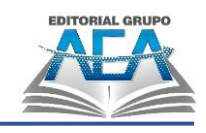

Binchas o cintas: Utilizado para la organización de los cables.

#### **Figura 90** *Bridas*

**Capítulo IV:**

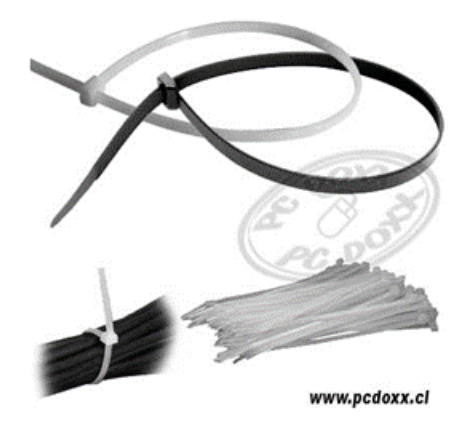

*Nota: Fuente:* Carrasco, 2015.

Usb Booteable: Se recomienda tener un usb multiboot con sistemas operativos y herramientas para clonación o antivirus.

**Figura 91** *USB Booteable*

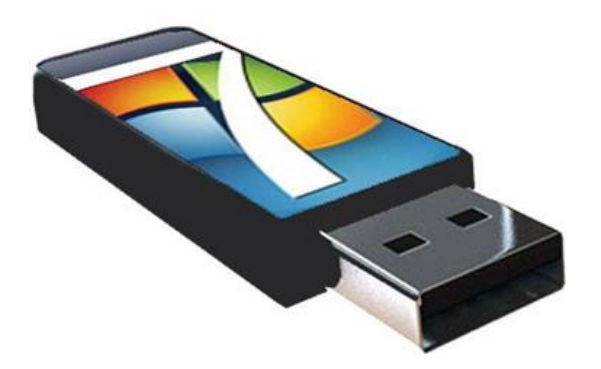

*Nota: Fuente:* Carrasco, 2015.

Sistemas operativos: Es una herramienta muy necesaria por si algún computador tiene fallo de software se pueda reparar desde el.

#### **4.3.1.Herramientas booteable.**

YUMI. Es una pequeña herramienta, uno de los mejores y más completos, gratuito y con soporte, es compatible para Windows y Linux. RMPrepUSB puede instalar varios sistemas operativos en un mismo dispositivo de almacenamiento

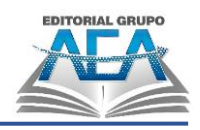

USB. El mismo software crea un cargador de arranque múltiple para que se pueda iniciar uno u otro.

RUFUS. Es una pequeña aplicación bajo código abierto, gratuita y tiene soporte para Windows y Linux. Disponible como un pequeño instalador y cuenta con opciones del esquema de partición, sistemas de archivos, tamaño del cluster, y el tipo de arranque que va a crear. Una vez seleccionado la ISO es tan sencillo como seleccionar el botón 'Iniciar'. Adeàs es muy recomendable si se desea instalar Windows 11 en un computador que no cumple con los requisitos de instalación como TPM. Muy recomendable si vamos a instalar el sistema operativo en máquinas con BIOS UEFI, actualmente se puede.

UltraISO. Bien conocido para grabar discos ópticos multimedia también se puede utilizar para crear unidades de arranque, aunque no tiene tantas opciones como los anteriores.

### **4.3.2.Aplicación de YUMI.**

1. Abrimos el archivo ejecutable de YUMI.

**Figura 92** *Icono YUMI*

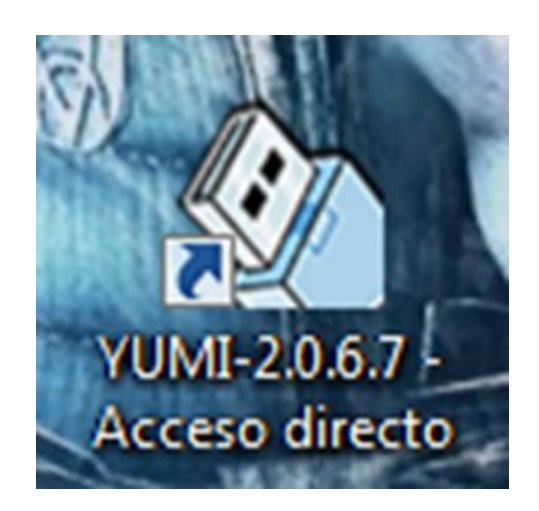

*Nota: Fuente:* Autores, 2023.

2. Le damos ejecutar al archivo para que se pueda entrar al programa.

```
Capítulo IV:
```
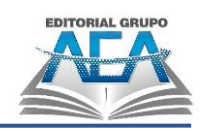

**Figura 93** *exe YUMI*

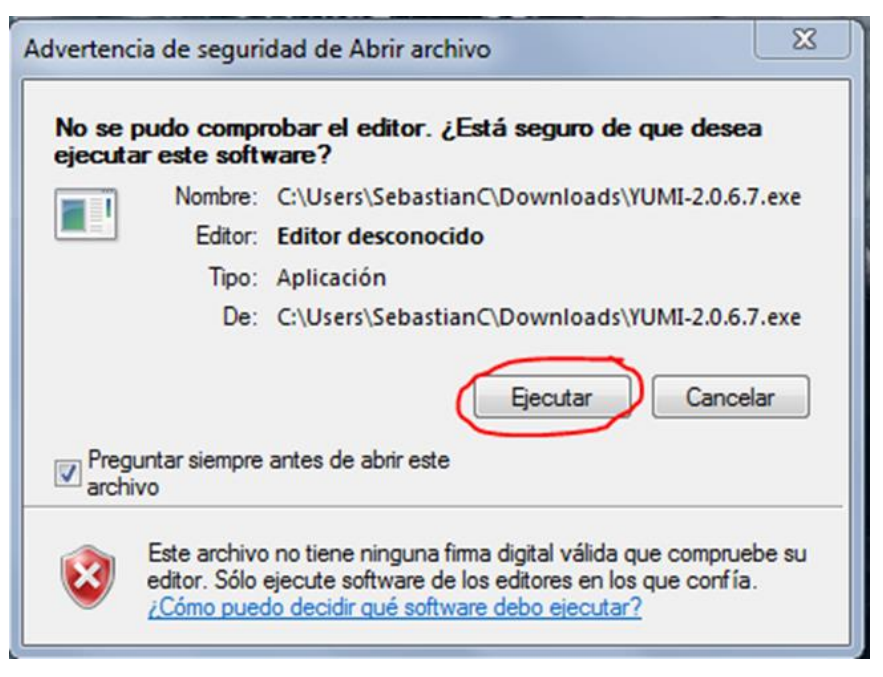

*Nota: Fuente:* Autores, 2023.

3. Le damos a I agree, para aceptar los términos de uso de la aplicación para crear el usb booteable.

# **Figura 94**

*Licencia*

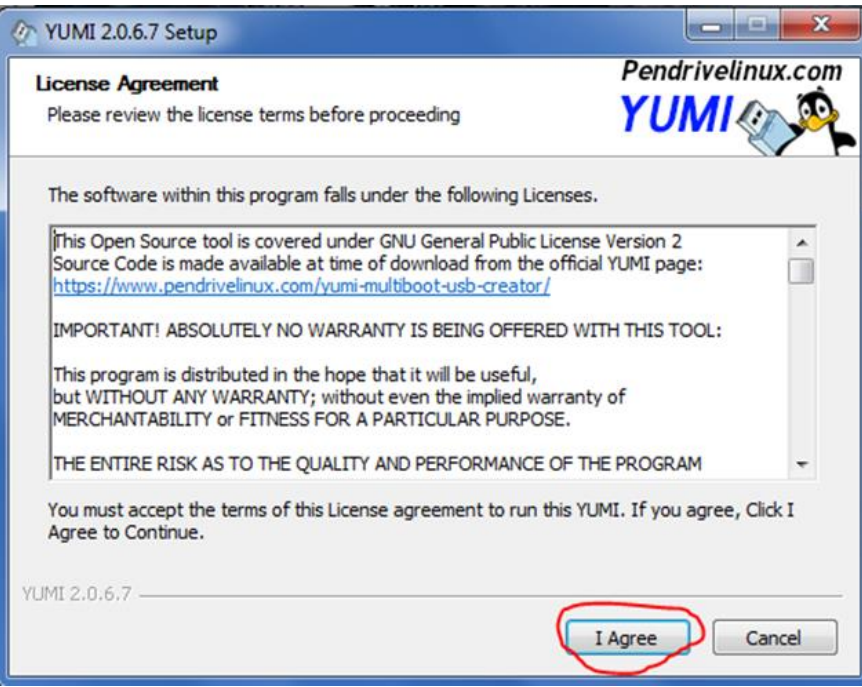

*Nota: Fuente:* Autores, 2023.

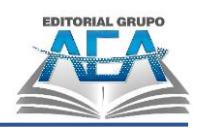

4. Seleccionamos la unidad de usb, buscamos el sistema operativo o herramienta que vamos a usar para el boteo, y después buscamos el archivo ISO, para colgarlo en el usb.

# **Figura 95**

*Búsqueda de booteo*

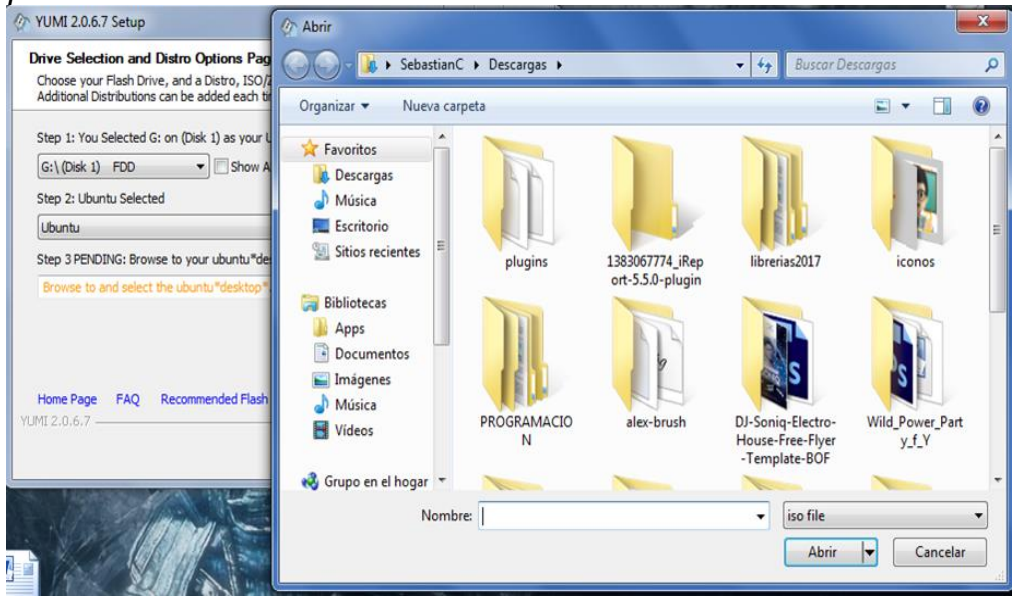

*Nota: Fuente:* Autores, 2023.

5. Al seleccionar, la imagen ISO, le damos a créate y se comenzara a crear el usb boteable.

#### **Figura 96**

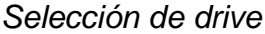

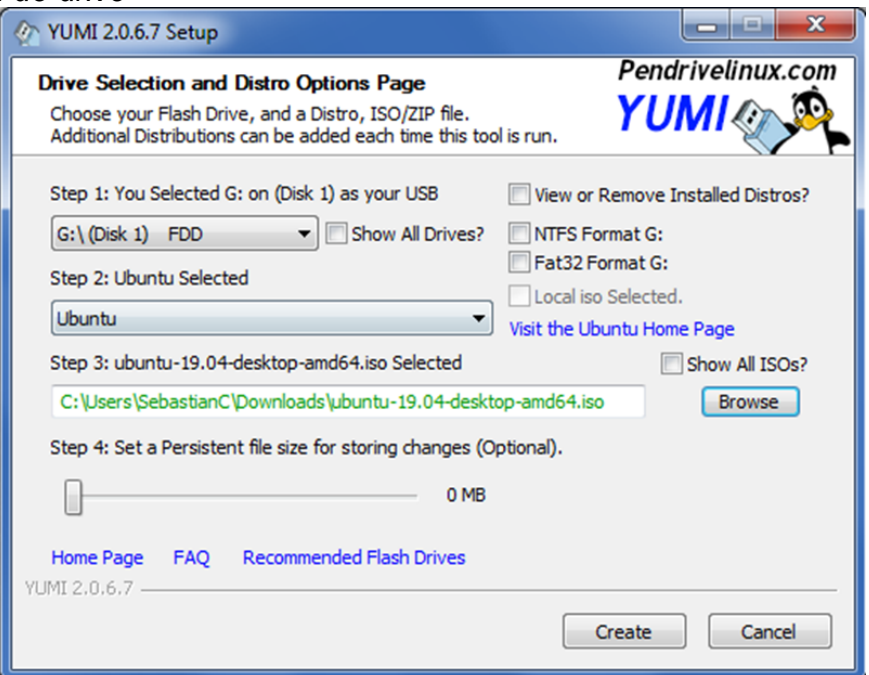

*Nota: Fuente:* Autores, 2023.

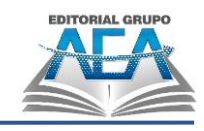

# **4.3.3.Aplicación de usb boteable en PC.**

Al tener su usb boteable, se la conecta en uno de los puertos usb del computador y se la reinicia en caso de que esta encendida, para poder acceder al menú de arranque, tenemos una lista de botones según la marca.

Dell – f2, Toshiba – esc, HP – f10, Lenovo – Supr, Intel – f10

# **Figura 97**

*Atajos a BIOS*

**Capítulo IV:**

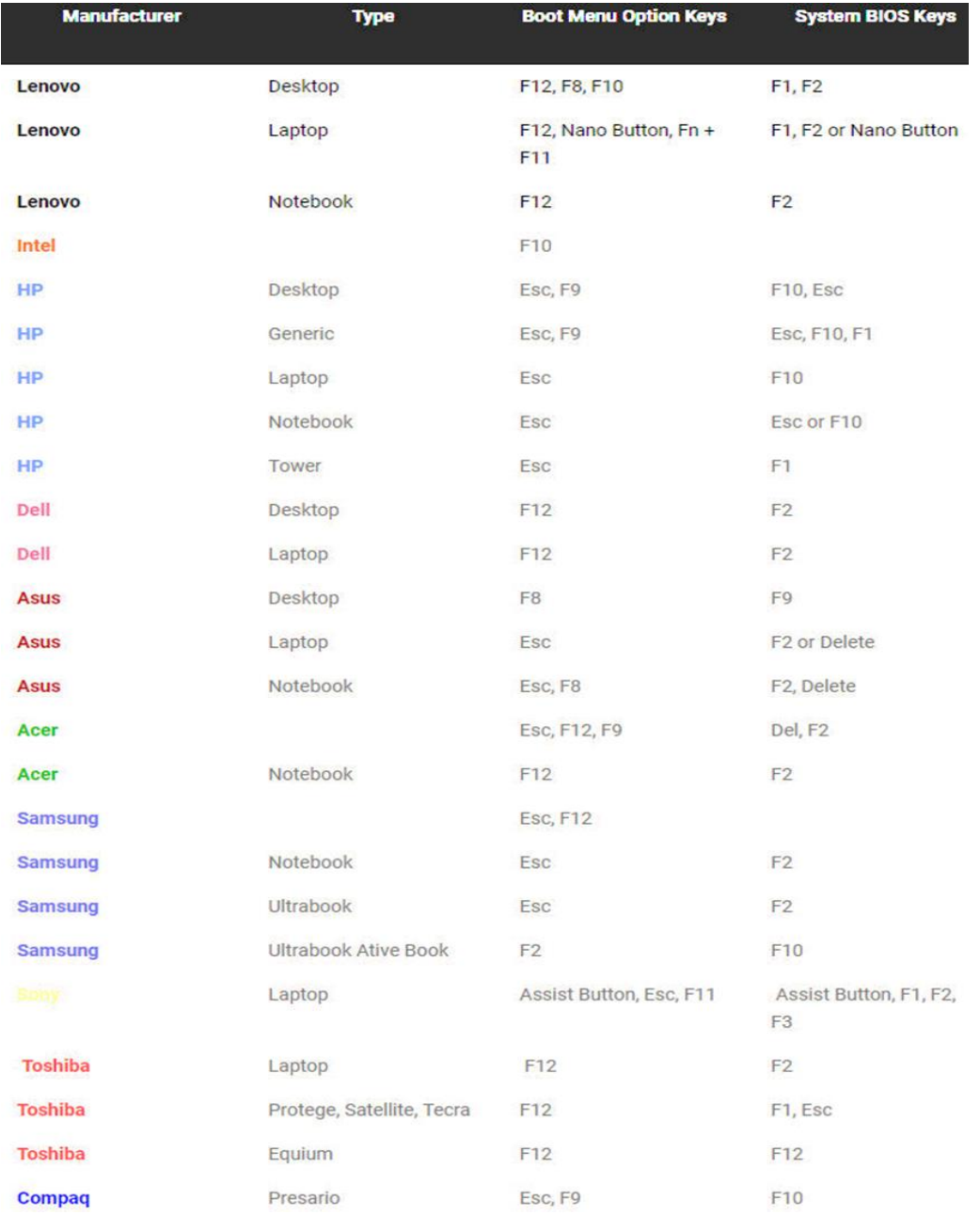

*Nota: Fuente:* Casares, 2017.

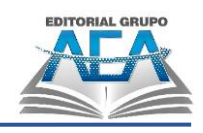

Una vez iniciado el menú de arranque se selecciona el usb booteable, con el que vamos a arrancar el computador.

#### **Figura 98**

*Menú de arranque*

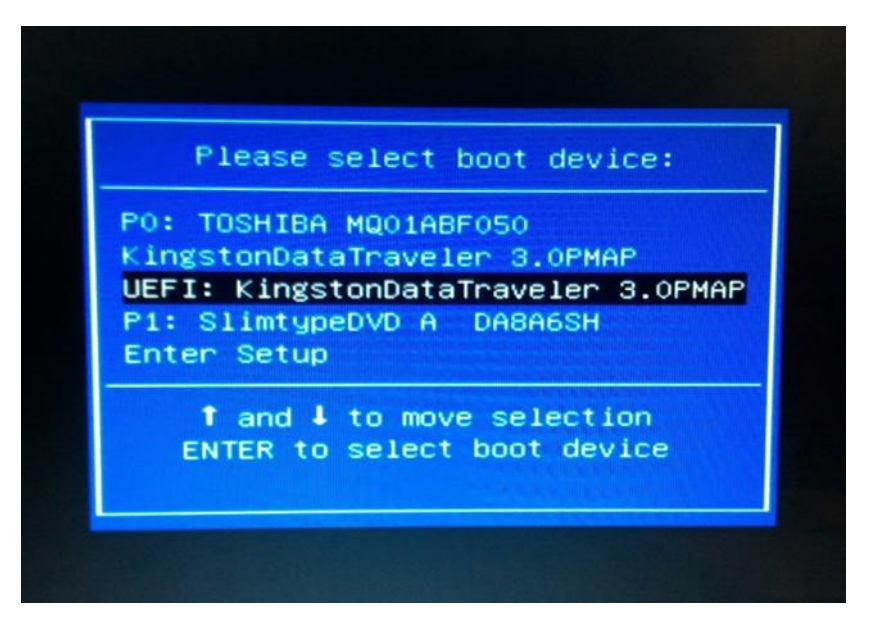

*Nota: Fuente:* Internet paso a paso, s.f.

Una vez iniciado el computador con el usb booteable aparecerá otro menú que nos dara por defecto la aplicación con la que hicimos el booteable en este caso YUMI.

#### **Figura 99** *YUMI*

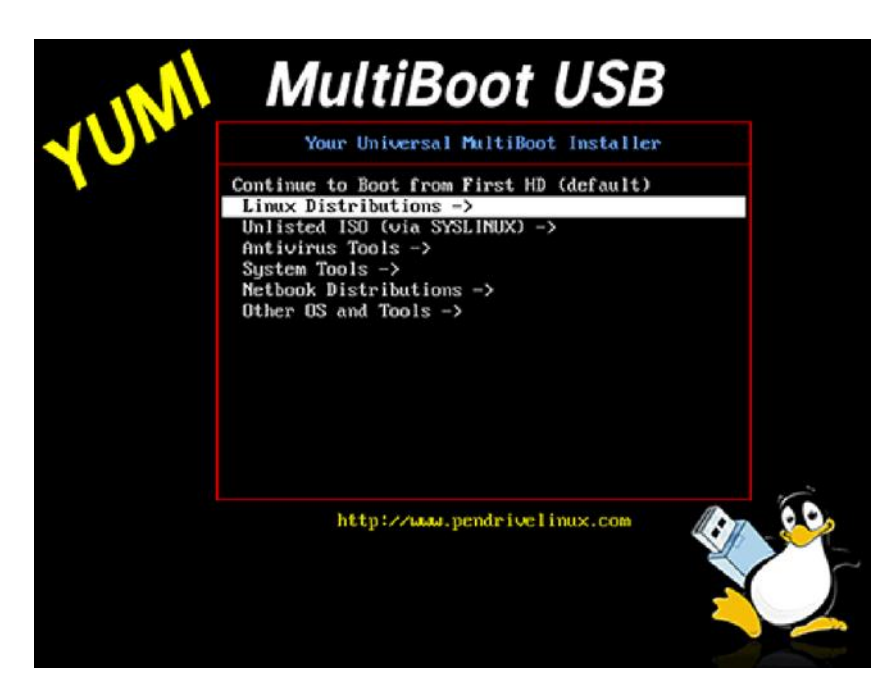

*Nota: Fuente:* Casares, 2020.

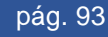

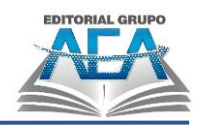

Seleccionamos Linux Distributions, y dentro aparecerá las opciones de sistemas operativos que necesitemos damos enter y cargará y se procede a hacer la instalación.

**Figura 100** *Logo de EasyBoot*

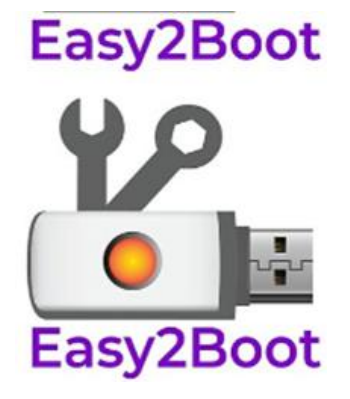

*Nota: Fuente:* Steve, 2023.

(Steve Si Enterprises, 2023): Easy2Boot es un software que permite crear un USB booteable que puede contener múltiples archivos de imagen ISO y otros formatos. Este programa tiene como objetivo hacer más sencillo el proceso de creación de unidades de arranque para diferentes sistemas operativos y herramientas de recuperación.

#### **4.3.3.1. Ventajas de Easy2Boot:**

- Permite tener varios archivos de imagen ISO en una misma unidad USB.
- Es compatible con una gran variedad de formatos de imagen ISO.
- Fácil de usar y configurar.
- Permite la creación de una unidad de arranque que es compatible con la mayoría de los sistemas operativos.

## **4.3.3.2. Desventajas de Easy2Boot:**

- Puede ser más complicado de usar para personas que no tienen experiencia en la creación de unidades de arranque.
- Algunos usuarios pueden encontrar el proceso de configuración inicial un poco confuso.

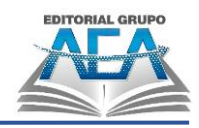

• Si la unidad USB se daña o corrompe, puede ser difícil recuperar los datos.

En general, Easy2Boot es una herramienta muy útil para quienes necesitan crear una unidad de arranque con diferentes archivos de imagen ISO. Es importante tener en cuenta las ventajas y desventajas para decidir si es la mejor opción para tus necesidades.

# **4.4. Plataformas Virtuales**

Una máquina virtual, es un entorno virtual en el que podemos instalar un sistema operativo adicional al que ya tenemos en nuestro ordenador, lo que nos permite utilizar otro sistema operativo en nuestro equipo. La máquina virtual emula un hardware diferente al del PC real, lo que le permite comportarse como si estuviéramos usando un equipo físico diferente. A pesar de esto, todo lo que se ejecuta en la máquina virtual se realiza dentro de nuestro ordenador. El hipervisor es un componente clave de las máquinas virtuales, ya que controla el hardware virtual y accede a los recursos físicos de nuestro ordenador, como el procesador, la memoria RAM y la tarjeta gráfica. La máquina virtual se almacena en un archivo de gran tamaño en nuestro disco duro o SSD físico. Es posible tener varios sistemas operativos disponibles al mismo tiempo en un mismo ordenador utilizando máquinas virtuales, pero es necesario contar con un hardware que sea capaz de soportar esto, especialmente en términos de memoria RAM.

Las aplicaciones más populares para crear máquinas virtuales en PC, cada una con sus propias características y requisitos. Es importante evaluar cuidadosamente las necesidades específicas antes de elegir una herramienta en particular:

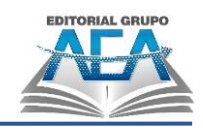

#### **Tabla 9**

*Aplicaciones de máquinas virtuales*

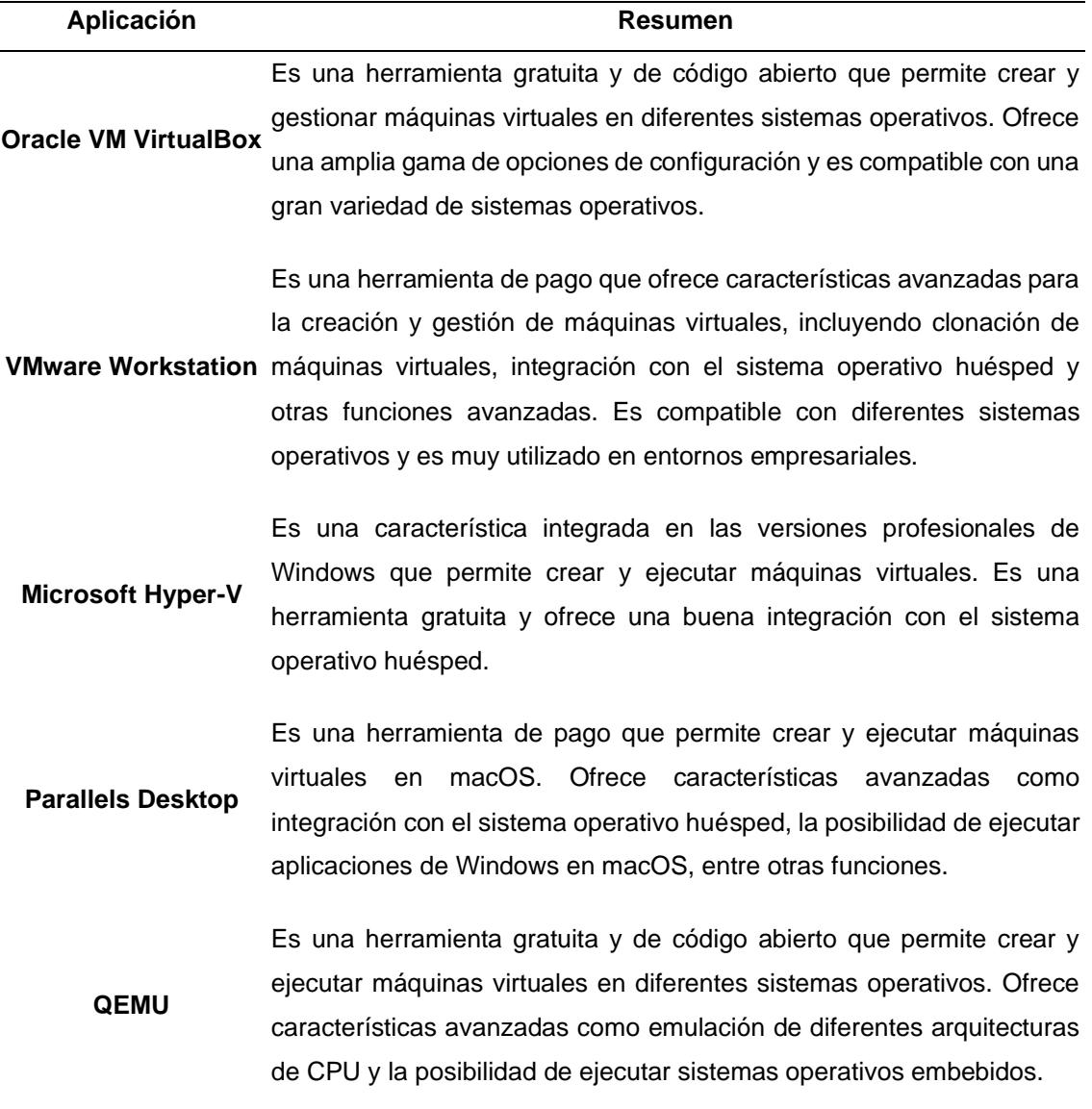

*Nota: Fuente:* Autores, 2023.

Otro de los grandes beneficios de las máquinas virtuales es que permiten la ejecución simultánea de varios sistemas operativos diferentes en un mismo ordenador. Por ejemplo, es posible ejecutar una distribución de Linux en una portátil MacOS. Cada sistema operativo funciona como lo haría normalmente en el hardware del ordenador. Esto hace que la experiencia del usuario dentro de la máquina virtual sea casi idéntica a la experiencia en un sistema operativo que se ejecuta en una máquina física.

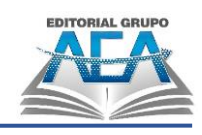

#### **Figura 101** *MacOS*

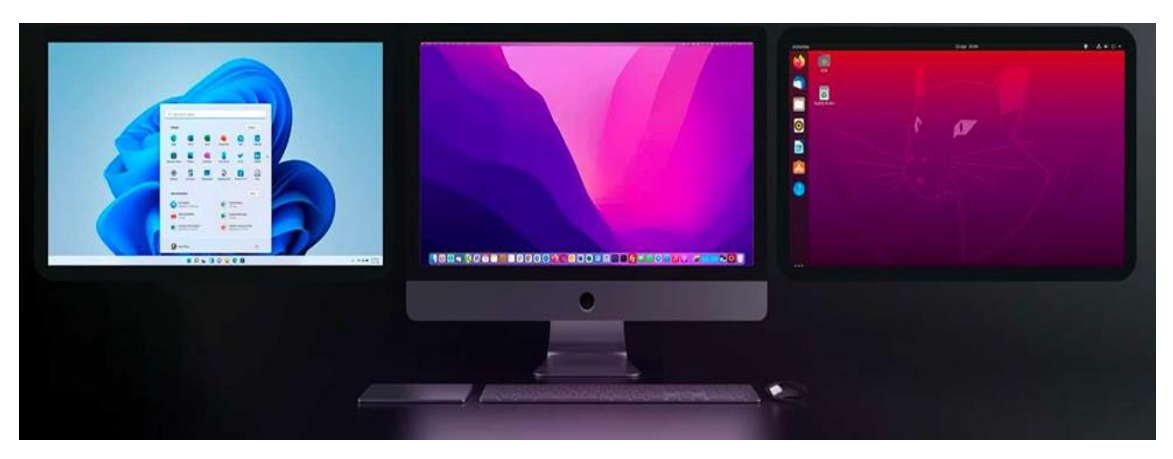

*Nota: Fuente:* Adeva, 2023.

La importancia de comprender los conceptos de la máquina anfitriona y la máquina invitada para quienes están empezando a utilizar una máquina virtual. Las ventajas de utilizar máquinas virtuales, como la capacidad de probar diferentes sistemas operativos, mejorar la seguridad del ordenador y ejecutar varios sistemas operativos al mismo tiempo. Sin embargo, también se mencionan algunas desventajas, como la reducción del rendimiento y la complejidad del proceso de configuración. Para elegir un programa adecuado, se recomienda considerar aspectos como la sencillez de uso, el precio, el control del hardware, la compatibilidad y las funciones adicionales que ofrece el programa.

## **4.4.1.¿Qué es Virtual Box?**

Según Gomez F. P., (2017) virtual box es: un programa de virtualización de tipo 2 que permite la instalación de numerosos SSOO invitados en un solo sistema operativo host. Cada invitado puede configurarse, iniciarse, pausarse o detenerse de forma independiente. Un portapapeles común, carpetas compartidas, arrastrar y soltar archivos, etc. son solo algunas de las formas en que el sistema operativo anfitrión y el sistema operativo invitado pueden comunicarse entre sí.

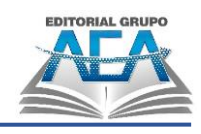

**Figura 102** *VirtualBox Logo*

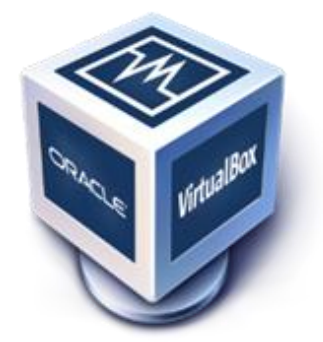

*Nota: Fuente:* Jiménez, 2015.

### **4.4.2.Instalación de un sistema operativo en VirtualBox.**

1. Se ejecuta el programa VirtualBox, y se le da clic en "Nueva".

#### **Figura 103** *VirtualBox*

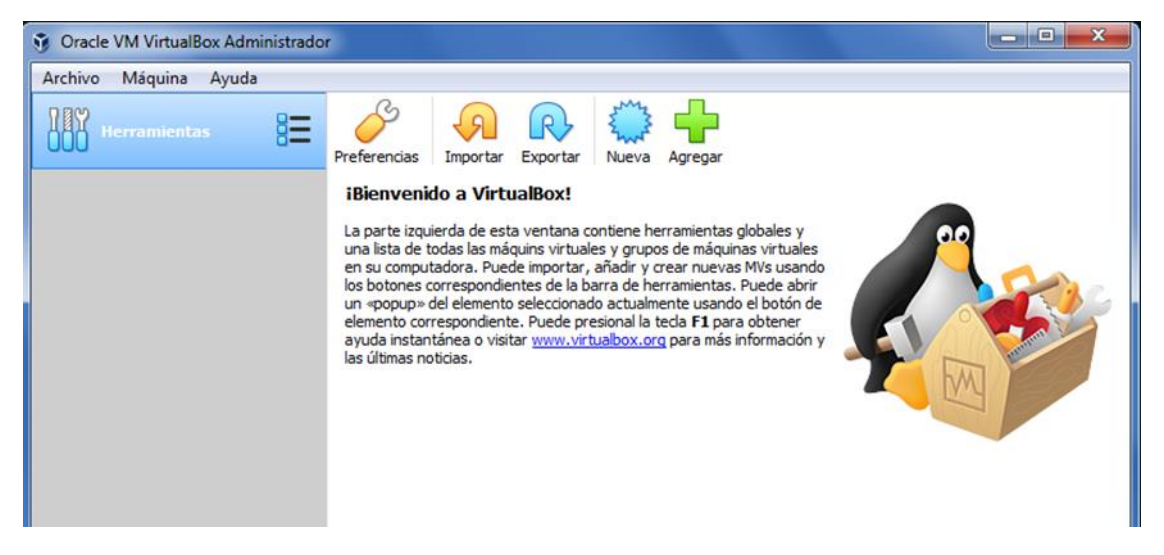

*Nota: Fuente:* Autores, 2023.

2. Se abre una pestaña en donde le daremos un nombre a nuestra máquina virtual, y el tipo de sistema operativo que instalaremos con su versión.

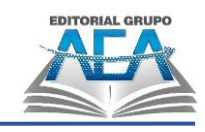

#### **Figura 104** *Nombrar*

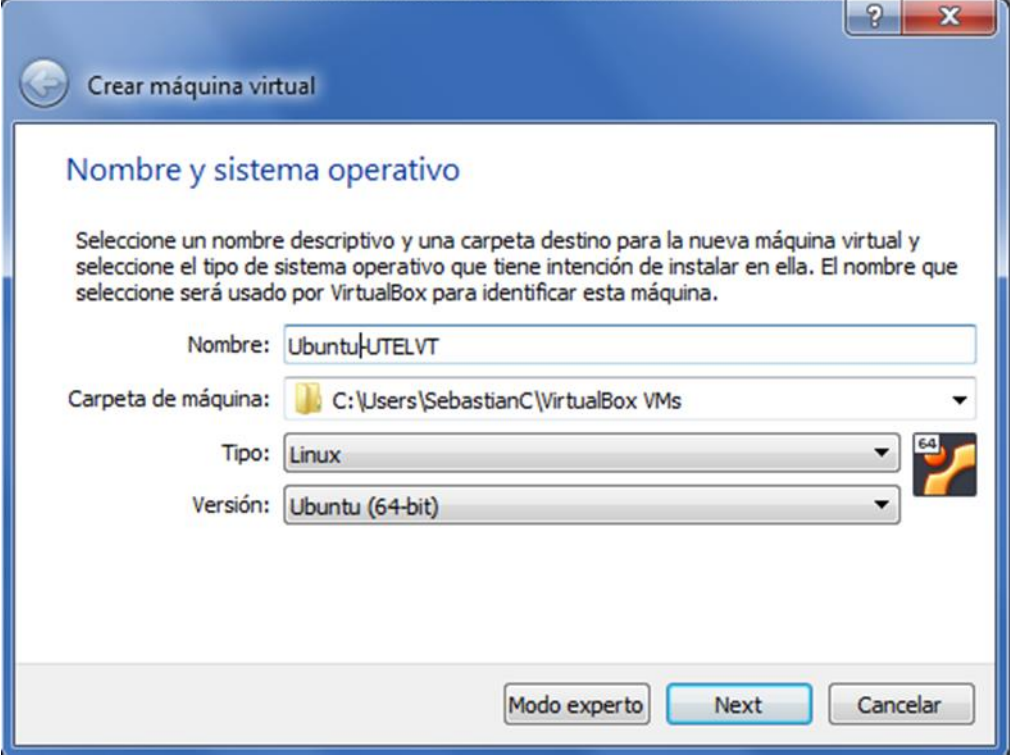

*Nota: Fuente:* Autores, 2023.

3. Se da cantidad de memoria RAM, para que trabaje la máquina virtual se recomienda dar todo el espacio en color verde para que funcione a cabalidad.

#### **Figura 105** *Elegir tamaño*

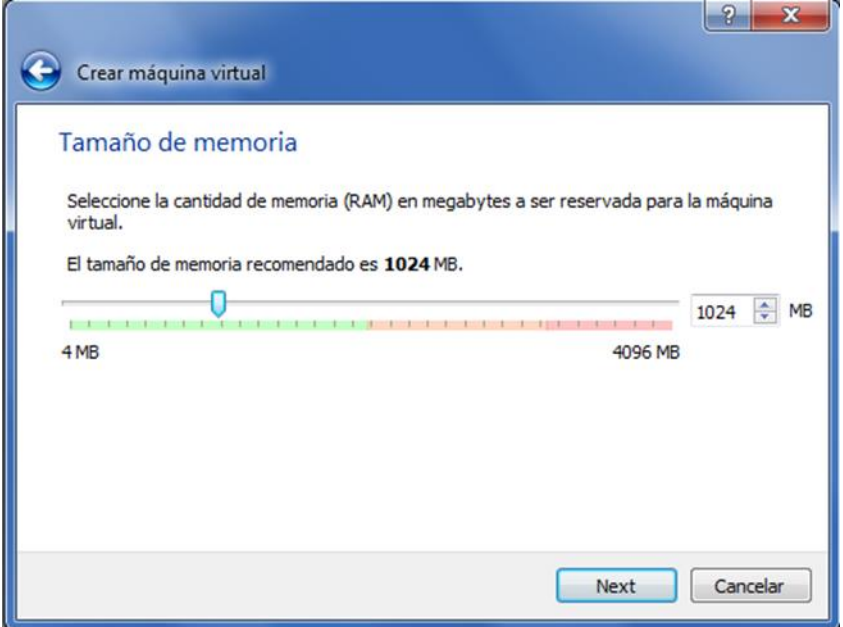

*Nota: Fuente:* Autores, 2023.

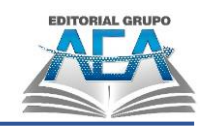

4. Damos en crear.

#### **Figura 106**

*Creación de máquina virtual*

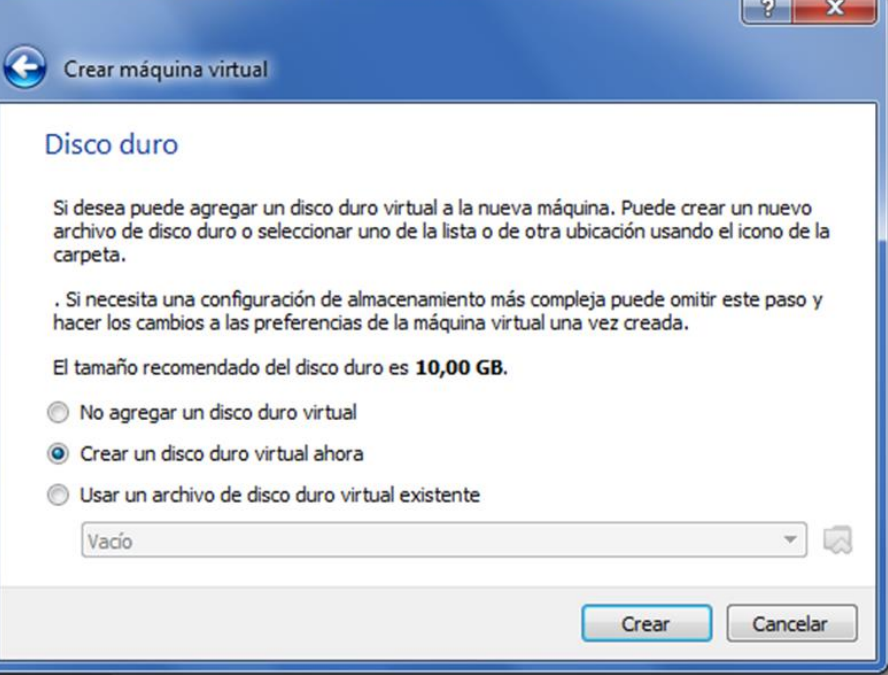

*Nota: Fuente:* Autores, 2023.

5. Next

#### **Figura 107**

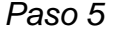

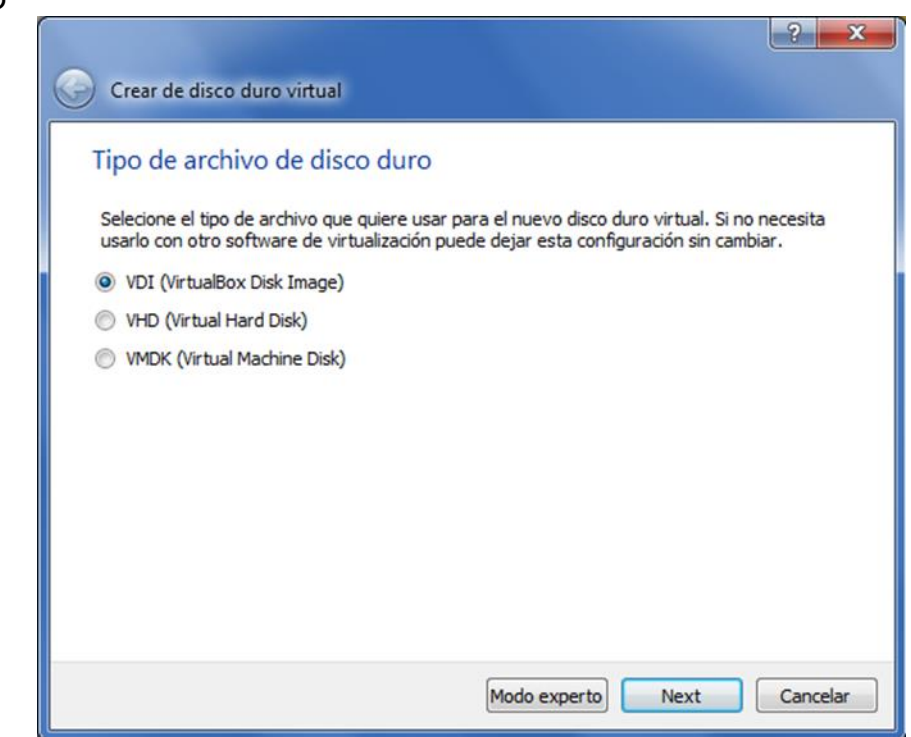

*Nota: Fuente:* Autores, 2023.

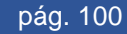

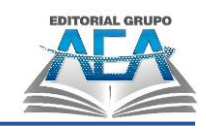

6. Next

#### **Figura 108** *Paso 6*

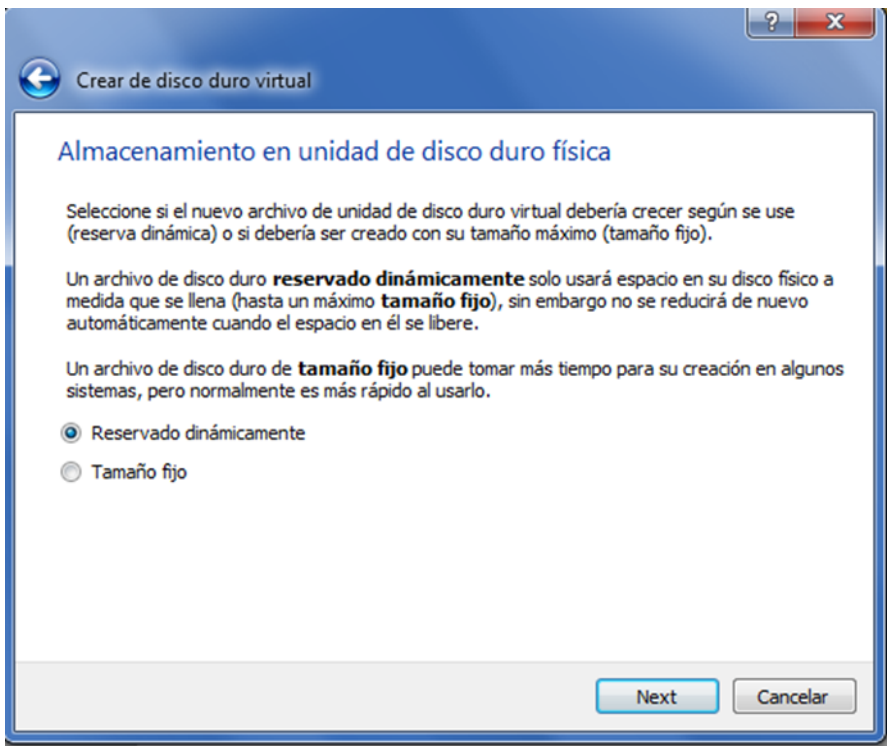

*Nota: Fuente:* Autores, 2023.

7. Le damos la cantidad de espacio del disco que le daremos a la máquina virtual.

#### **Figura 109**

*Ubicación de máquina virtual*

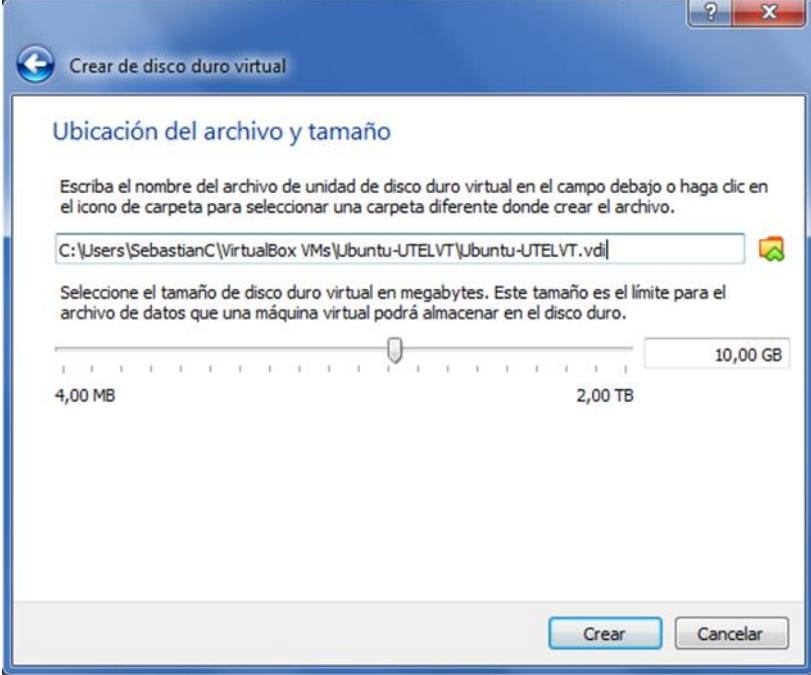

*Nota: Fuente:* Autores, 2023.

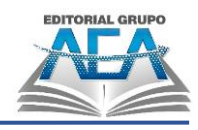

8. Así estará creada nuestra máquina virtual, le damos clic derecho y encender.

#### **Figura 110**

*Máquina virtual*

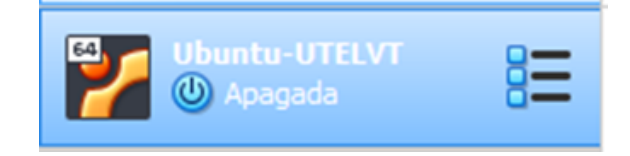

*Nota: Fuente:* Autores, 2023

9. Seleccionamos la ruta donde se encuentra la imagen ISO del sistema operativo y damos a iniciar y procedemos a la instalación de Ubuntu.

# **Figura 111**

*Ventana de Ubuntu*

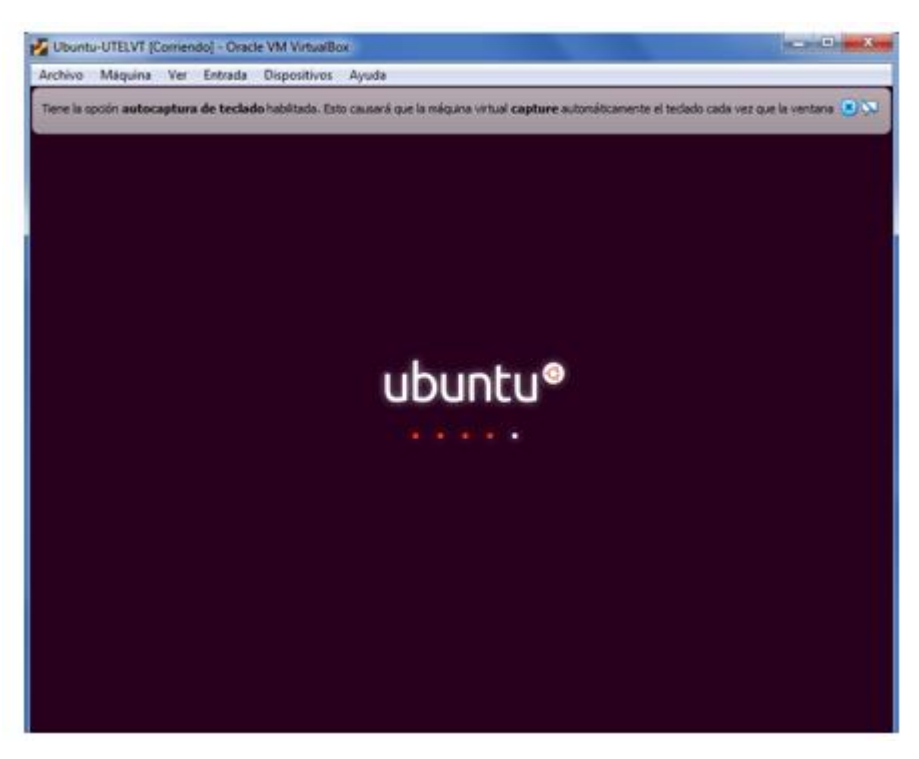

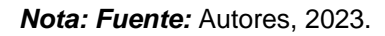

#### **4.4.2.1. Microsoft Hyper-V**

Microsoft ofrece una solución para crear máquinas virtuales llamada herramienta de virtualización, que fue incorporada en Windows Server 2008 y después incluida en las ediciones Pro y Enterprise de Windows 8 y Windows 10 con arquitectura de 64 bits. Esta herramienta permite crear máquinas virtuales con otros sistemas operativos, como Linux o macOS, sin necesidad de utilizar

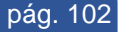

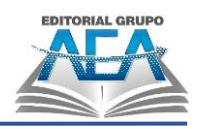

herramientas de terceros. Aunque la configuración y manejo de esta herramienta puede resultar más complicado que otras alternativas como VirtualBox, con ciertos conocimientos en su uso, la virtualización de cualquier entorno no debería ser un problema.

**Figura 112** *Hyper-V*

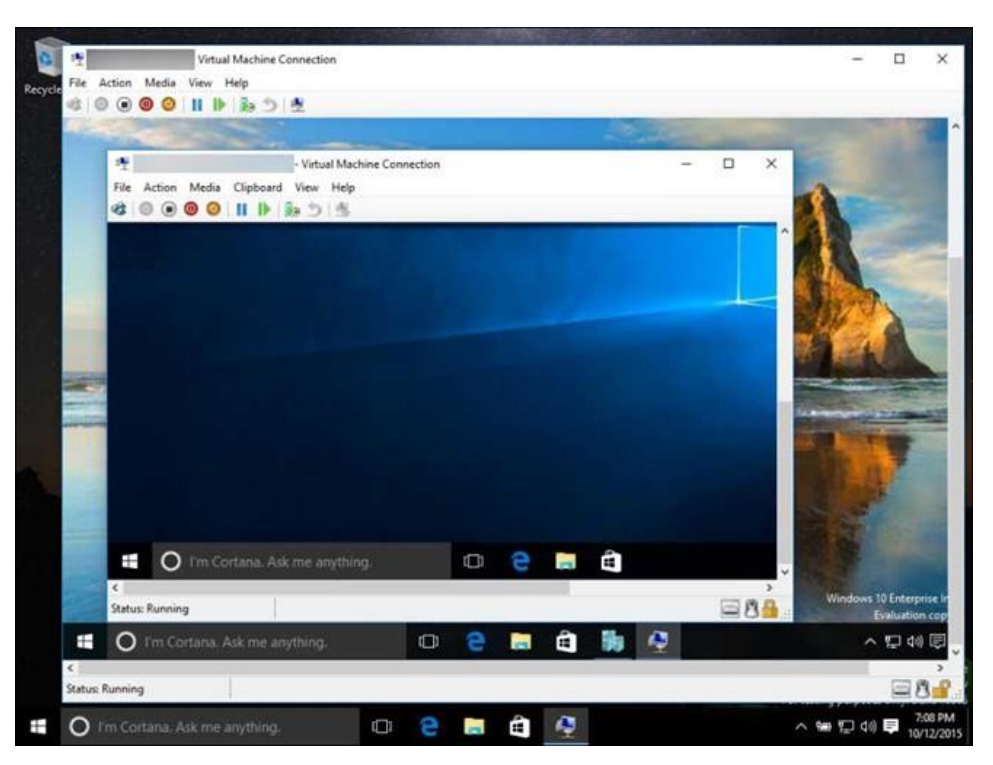

*Nota:* Descargar Hyper-V desde la página web oficial de Microsoft dedicada a esta herramienta *Fuente:* Compuevolución, s.f.

#### **4.4.3.Windows Sandbox**

Windows Sandbox es una herramienta de virtualización de Microsoft que funciona como un modo de Hyper-V, el cual permite emular una versión del sistema operativo de forma segura. Con ella, podemos probar aplicaciones sospechosas sin temor a infectar nuestro equipo, ya que cualquier infección quedará limitada a la máquina virtual y no afectará el sistema real. Al eliminar la máquina virtual, todo quedará limpio y seguro como antes

Más información www.adslzone.net/listas/mejores-programas/maquinasvirtuales

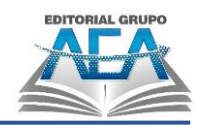

#### **4.5. Montajes de computadoras**

**Capítulo IV:**

Una vez que se han adquirido todas las piezas necesarias para el ensamblaje, se procede a la construcción física de la computadora. El proceso de montaje puede variar ligeramente dependiendo de las especificaciones de cada componente y de la configuración deseada, pero en general sigue los siguientes pasos:

- 1. Preparación del espacio de trabajo: Es importante contar con un lugar limpio y despejado para evitar que las piezas se ensucien o se pierdan durante el proceso de ensamblaje. Además, se deben tomar medidas de precaución para evitar descargas electrostáticas que puedan dañar los componentes.
- 2. Instalación de la fuente de alimentación: La fuente de alimentación es el componente encargado de suministrar energía a todos los demás componentes de la computadora. Se debe instalar en el lugar correspondiente y fijarla con los tornillos adecuados.
- 3. Montaje de la placa base: La placa base es el componente principal de la computadora, ya que es la que conecta todos los demás componentes entre sí. Se debe colocar en el lugar correspondiente y fijarla con los tornillos adecuados. Además, se deben conectar los cables de alimentación y los cables de datos de los diferentes componentes a la placa base.
- 4. Instalación del procesador: El procesador es el componente encargado de procesar la información de la computadora. Se debe instalar en el zócalo correspondiente de la placa base y fijarlo con el mecanismo de sujeción adecuado.
- 5. Instalación de la memoria RAM: La memoria RAM es el componente encargado de almacenar temporalmente los datos que el procesador necesita para trabajar. Se debe instalar en los slots correspondientes de la placa base y fijarla con los mecanismos de sujeción adecuados.
- 6. Instalación de la tarjeta gráfica: La tarjeta gráfica es el componente encargado de procesar la información gráfica de la computadora. Se debe instalar en el slot correspondiente de la placa base y fijarla con los tornillos adecuados.

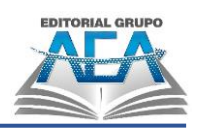

- 7. Instalación del disco duro: El disco duro es el componente encargado de almacenar los datos de la computadora a largo plazo. Se debe instalar en el lugar correspondiente de la carcasa y fijarlo con los tornillos adecuados. Además, se deben conectar los cables de alimentación y los cables de datos de los diferentes componentes al disco duro.
- 8. Conexión de los demás componentes: Una vez instalados los componentes principales, se deben conectar los demás componentes como la unidad óptica, la tarjeta de sonido, la tarjeta de red, entre otros.
- 9. Encendido y configuración: Una vez ensamblada la computadora, se procede a encenderla y configurar el BIOS para asegurarse de que los componentes estén funcionando correctamente. Luego, se instala el sistema operativo y los controladores necesarios para los diferentes componentes.

En resumen, el proceso de montaje de una computadora puede ser un desafío para aquellos que no tienen experiencia previa, pero siguiendo las metodologías adecuadas y teniendo cuidado en cada paso, es posible ensamblar una computadora funcional de forma exitosa.

# **4.5.1.Mantenimiento de computadora de escritorio.**

https://www.youtube.com/watch?v=0DQpF3ymh6k

## **4.5.2.Mantenimiento de laptop.**

https://www.youtube.com/watch?v=NAPF0ASo\_qY

#### **4.5.3.Conexiones de un computador**

**Figura 113** *Conexión SATA*

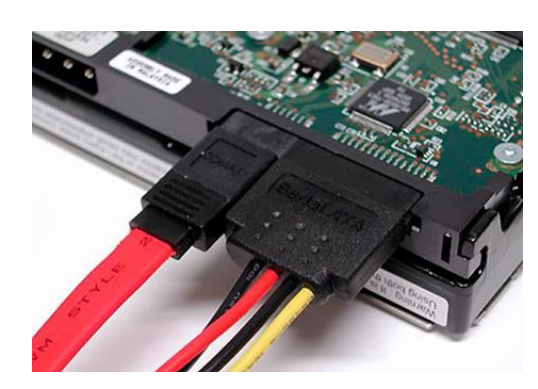

*Nota: Fuente:* ProfesionalReview, 2020.

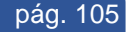

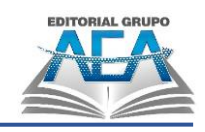

**Figura 114** *Botones Power, Reset y luces*

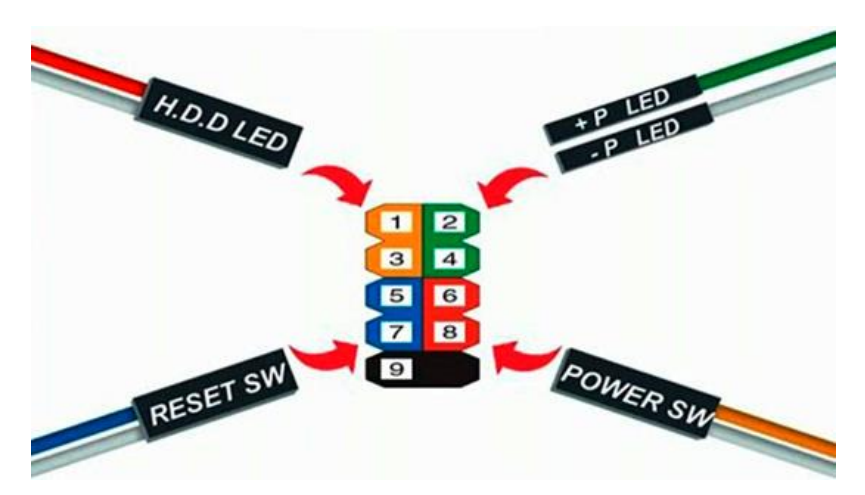

*Nota: Fuente:* DominaTuPC, 2017.

La Evolución del Computador: desde el ABC de su Arquitectura hasta la Construcción de una PC Gamer

# **Capítulo V: El arte de construir tu propia PC Gamer: Una guía paso a paso**

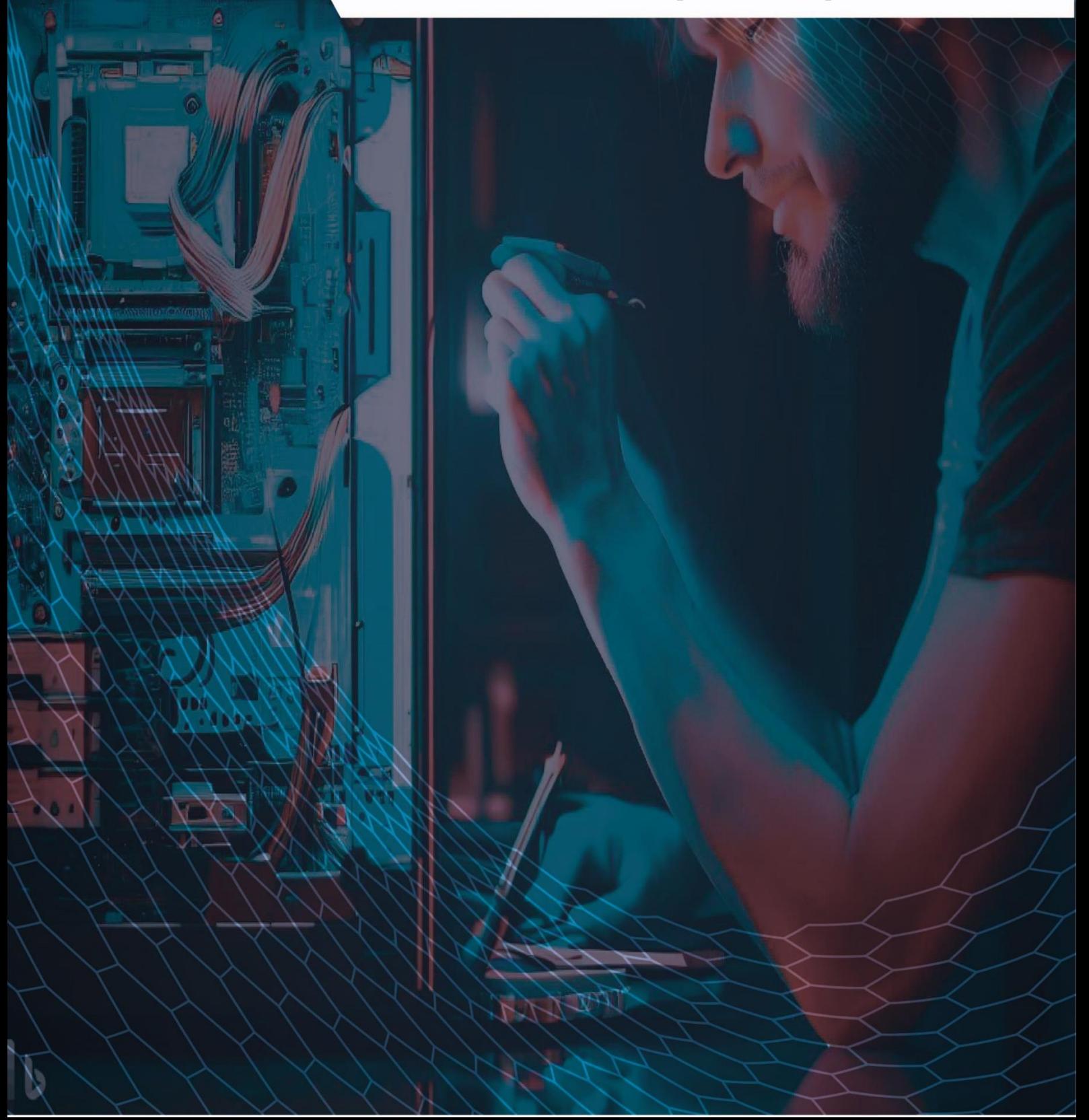

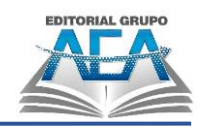

# **El arte de construir tu propia PC Gamer: Una guía paso a paso**

## **5.1. Introducción**

Se requiere contar con cierta información para equipar un pc gamer, para que sea una máquina apta y veloz, para el uso que se le dará e incluso saber de comandos, conocer aquellos juegos que marcan tendencias y poseer algunos conocimientos de tecnología.

Los nuevos equipos que hoy se puede encontrar en el mercado, ofrecen posibilidades y opciones muy potentes, con componentes compactos que abren la posibilidad de poder jugar y disfrutar de los juegos que más le gusten, donde quiera.

Aún existe el debate acerca de cuál es la mejor decisión: elegir una consola de juegos o armar tu propia PC. Si bien las primeras son muy populares, las segundas ofrecen algunas ventajas y una de ellas es su versatilidad, dado que posee funciones generales y específicas, donde además se puede encontrar juegos que solo son posible jugarlos en una PC.

Si se desea adquirir computadores gamer completos o si se es un poco especializado y se quiere armar por uno por su cuenta, se debe buscar cada uno de los elementos fundamentales que son necesarios para armar computadoras gamer y tratar de conseguirlos y para ellos, se debe conocerlos. Veamos brevemente cuáles son.

## **5.2. ¿Qué es un PC Gamer?**

Un PC Gamer es un ordenador diseñado específicamente para jugar videojuegos. A diferencia de las computadoras normales, un PC Gamer está optimizado para obtener el mejor rendimiento en los juegos, con componentes de alta calidad y capacidad de personalización.

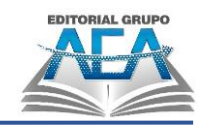

### **5.3. ¿Qué se necesita para armar un PC Gamer?**

Se debe tener presente que no estamos hablando de cualquier PC, sino en una orientada al juego. Es por eso, que debe contener algunas piezas de hardware, que no se debe pasar por alto y que se debe mirar en un pc gamer, dado que le ofrecerán tener una computadora de alto rendimiento, para que se pueda reproducir tus mejores videojuegos en una alta calidad.

• Monitores de alta Capacidad.

**Capítulo V:**

Fotógrafos, diseñadores gráficos, creadores de videos y otros especialistas multimedia están incluidos en este campo. Para obtener más espacio en la pantalla e imágenes finamente detalladas, se requiere una pantalla más grande con una resolución de al menos Full HD, 2K o 4K (UHD, ultra alta definición).

# **5.4. ¿Qué características debe tener un buen monitor para PC gamer?**

El monitor es una parte crucial de la configuración de un PC gamer, ya que es la ventana a los juegos y la forma en que se ven y se disfrutan. Al elegir un monitor para PC gamer, es importante considerar las siguientes características:

- Tamaño: un monitor grande es ideal para juegos inmersivos, pero es importante tener en cuenta el espacio disponible y la distancia de visualización.
- Resolución: una mayor resolución significa imágenes más nítidas y detalladas, pero también requiere una mayor potencia de gráficos.
- Frecuencia de actualización: una frecuencia de actualización más alta significa imágenes más suaves y una experiencia de juego más fluida.
- Tiempo de respuesta: un tiempo de respuesta más bajo significa menos desenfoque de movimiento y un rendimiento más fluido en juegos rápidos y de acción.
- Tecnología de sincronización: la tecnología de sincronización de GPU, como AMD FreeSync o NVIDIA G-SYNC, puede ayudar a reducir el desgarro de pantalla y mejorar la experiencia general del juego.
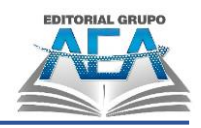

• Panel: hay varios tipos de paneles de monitor, como IPS, TN y VA, cada uno con sus propias ventajas y desventajas.

Al elegir un monitor para PC gamer, es importante equilibrar estas características y considerar cuáles son más importantes para el tipo de juegos que se jugarán.

• El gabinete es importante para la refrigeración.

El gabinete es el componente que alberga todos los componentes de tu PC. Es importante elegir un modelo que tenga una buena ventilación y que sea compatible con el resto de los componentes que has elegido.

La placa base es el componente central.

La placa base es el componente central de tu PC Gamer, ya que se encarga de conectar todos los componentes del hardware entre sí. Es importante elegir un modelo que sea compatible con el resto de los componentes que has elegido.

• El procesador es el cerebro de tu PC.

El procesador es el componente más importante de tu PC Gamer, ya que es el encargado de realizar todas las operaciones de cálculo necesarias para ejecutar tus juegos favoritos. Los procesadores de la marca Intel y AMD son los más populares para gaming, y los modelos más potentes son los que ofrecen mejores resultados.

Sistema de refrigeración.

Los computadores gamer, suelen requerir un mayor rendimiento y por ende desprenden más calor. Para ello, debes elegir el sistema de refrigeración entre estos pueden ser de ventiladores de caja o los más modernos de refrigeración líquida.

• La tarjeta gráfica es crucial.

La tarjeta gráfica es el componente que se encarga de renderizar las imágenes y vídeos que se muestran en tu monitor. Por lo tanto, una tarjeta gráfica potente es esencial para poder jugar a los juegos más exigentes. Algunas de las marcas más populares en este segmento son Nvidia y AMD.

• El disco duro es vital para el almacenamiento de juegos.

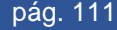

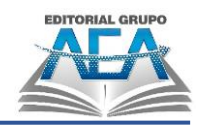

Los juegos modernos ocupan mucho espacio de almacenamiento, por lo que es importante contar con un disco duro con suficiente capacidad para almacenar tus juegos y otros archivos importantes. También puedes optar por un disco SSD, que tiene tiempos de acceso más rápidos que los discos duros convencionales.

• La memoria RAM es fundamental para el rendimiento.

La memoria RAM es un componente fundamental para el rendimiento de tu PC, especialmente cuando se trata de juegos. Es importante que elijas un modelo con suficiente capacidad para que tu PC pueda ejecutar tus juegos favoritos sin problemas. Las marcas más populares son Corsair, Kingston y G.Skill.

• Fuente de alimentación.

La fuente de alimentación es un componente crucial para el correcto funcionamiento de tu PC Gamer. Es importante elegir una fuente de alimentación de alta calidad que tenga suficiente capacidad para alimentar todos los componentes de tu PC.

Periféricos.

Es importante elegir los periféricos adecuados para tu PC Gamer, como el monitor, teclado, ratón, auriculares y micrófonos. Asegúrate de elegir modelos que sean compatibles con tu PC y que se adapten a tus necesidades.

Siguiendo estas consideraciones, podrás armar un PC Gamer que se adapte a tus necesidades y te permita disfrutar de tus juegos favoritos con la mejor calidad posible. ¡A jugar!

# **5.5. ¿Cómo elegir los componentes para un PC gamer?**

Elegir los componentes correctos para tu PC gamer puede ser una tarea complicada, pero con un poco de investigación y conocimiento, puedes hacer una selección acertada. Para empezar, debes considerar el tipo de juegos que quieres jugar y las especificaciones técnicas que requieren.

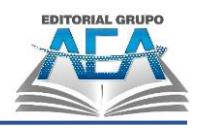

De esta manera, podrás elegir un procesador, una tarjeta gráfica y una memoria RAM adecuados. Además, es importante tener en cuenta el presupuesto que tienes disponible, ya que algunos componentes pueden ser bastante costosos.

Una vez que hayas definido tus necesidades y presupuesto, es hora de hacer una investigación en profundidad sobre los componentes que necesitas. Puedes buscar en línea las opiniones y reseñas de otros usuarios y expertos en la materia. De esta manera, podrás hacerte una idea de la calidad y el rendimiento de cada componente. También es recomendable comparar precios entre diferentes tiendas en línea para encontrar las mejores ofertas.

A continuación, pasaremos a mostrarte algunos pasos a tomar en cuanta:

• Paso 1: Define tu presupuesto

Antes de empezar a comprar componentes, es importante que definas cuánto dinero estás dispuesto a gastar en tu PC Gamer. De esta manera, podrás ajustar tu presupuesto a los componentes que necesitas y evitarás gastar más dinero del que tienes disponible.

• Paso 2: Selecciona un buen Monitor.

La resolución más popular en uso hoy en día es Full HD, y hay muchos tipos diferentes de monitores disponibles en diseños planos y curvos. Además, con todos los diferentes tipos de paneles, incluidos IPS para brindar calidad de imagen a los profesionales del diseño y TN para monitores de juegos.

Debido a la impresionante potencia de las modernas tarjetas gráficas de gama media, podemos jugar a prácticamente cualquier cosa con la máxima calidad gráfica y fluidez a esta resolución. Estos te interesarán mucho si tu presupuesto es medio o bajo. Sin mencionar ningún detalle, ahora enumeraremos una variedad de monitores que están orientados a todas las tareas.

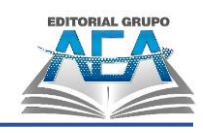

#### **Figura 115** *Equipos populares*

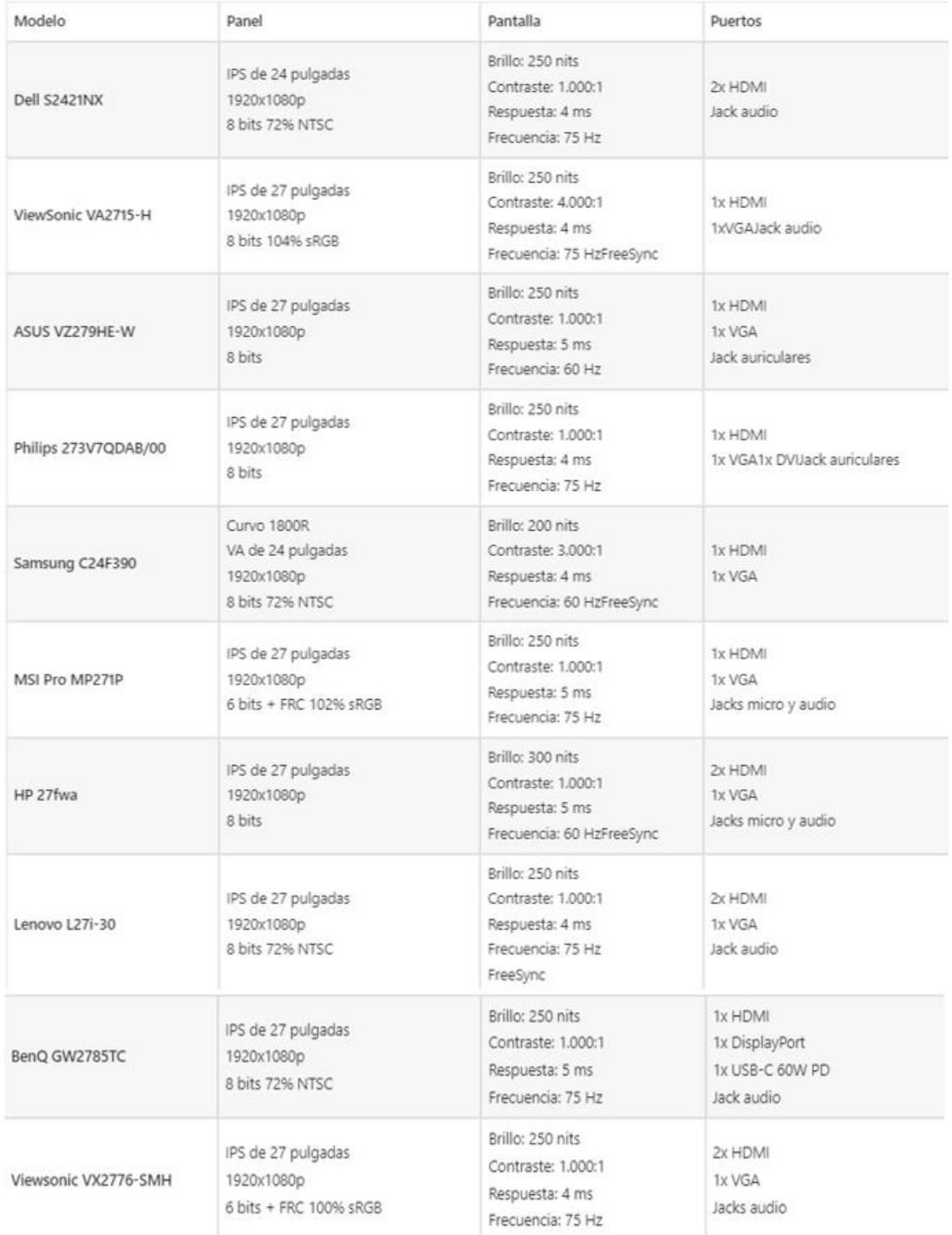

#### *Nota: Fuente:* Autores, 2023.

• Paso 2: Elige la placa madre

La placa madre es uno de los componentes más importantes de tu PC gamer, ya que determina qué procesador y memoria RAM podrás utilizar. Es importante

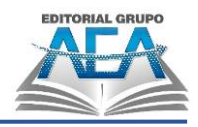

elegir una placa madre que sea compatible con los componentes que planeas utilizar, por lo que deberás investigar qué tipo de procesador y memoria RAM son compatibles con cada placa madre y que tenga suficientes puertos USB, así como también ranuras para tarjetas de expansión. La ASUS ROG Strix B550-F Gaming es una excelente opción para los jugadores que buscan una placa madre de alta calidad.

#### **Figura 116**

*Tipo de socket*

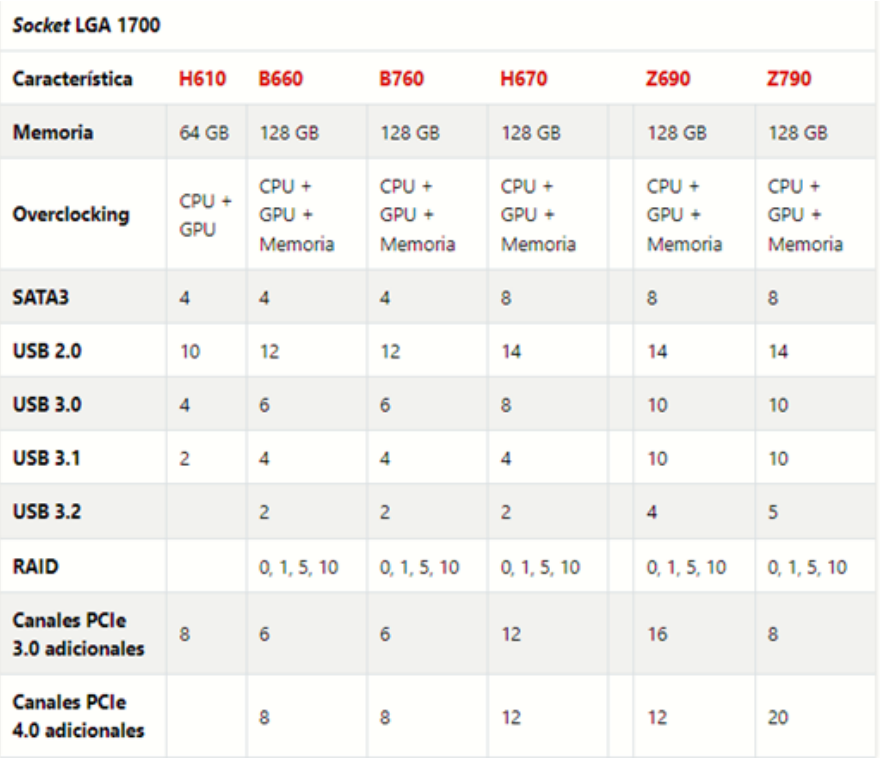

*Nota: Fuente:* Autores, 2023.

• Paso 3: Selecciona el procesador

El procesador es el cerebro de tu PC gamer y es responsable de procesar toda la información que entra y sale de tu computadora. Es importante elegir un procesador potente que te permita ejecutar tus juegos y aplicaciones de manera fluida y sin problemas de rendimiento. A continuación, pasaremos a mostrarte aquellos que son compatibles tanto con las tarjetas gráficas cómo las placas bases mencionadas anteriormente:

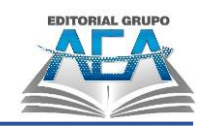

### **Figura 117**

*Tipos de procesadores*

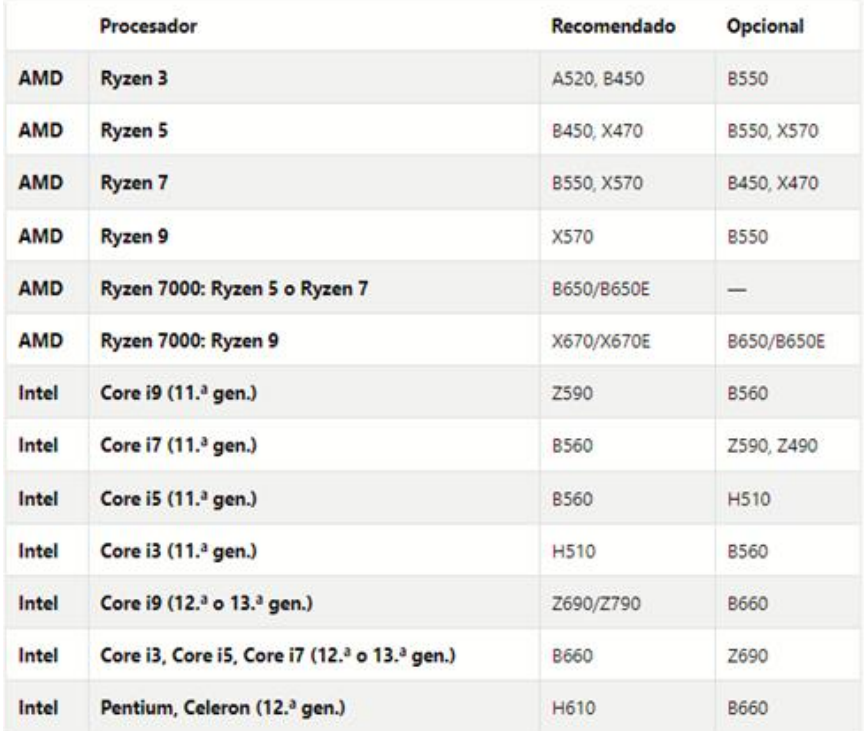

*Nota: Fuente:* Autores, 2023.

• Paso 4: Elige la tarjeta gráfica

La tarjeta gráfica es uno de los componentes más importantes para un PC gamer, ya que determina la calidad de imagen y los efectos visuales que podrás disfrutar en tus juegos. Es importante elegir una tarjeta gráfica potente que te permita disfrutar de tus juegos favoritos con los gráficos más impresionantes y sin ningún tipo de problema de rendimiento. Las mejores tarjetas gráficas del mercado son las NVIDIA GeForce RTX y las AMD Radeon RX. Ambas tienen un excelente rendimiento y son compatibles con la mayoría de los juegos. A continuación, pasaremos a mostrarte algunas de ellas:

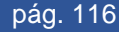

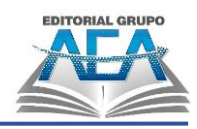

#### **Figura 118**

*Tarjetas gráficas y detalles*

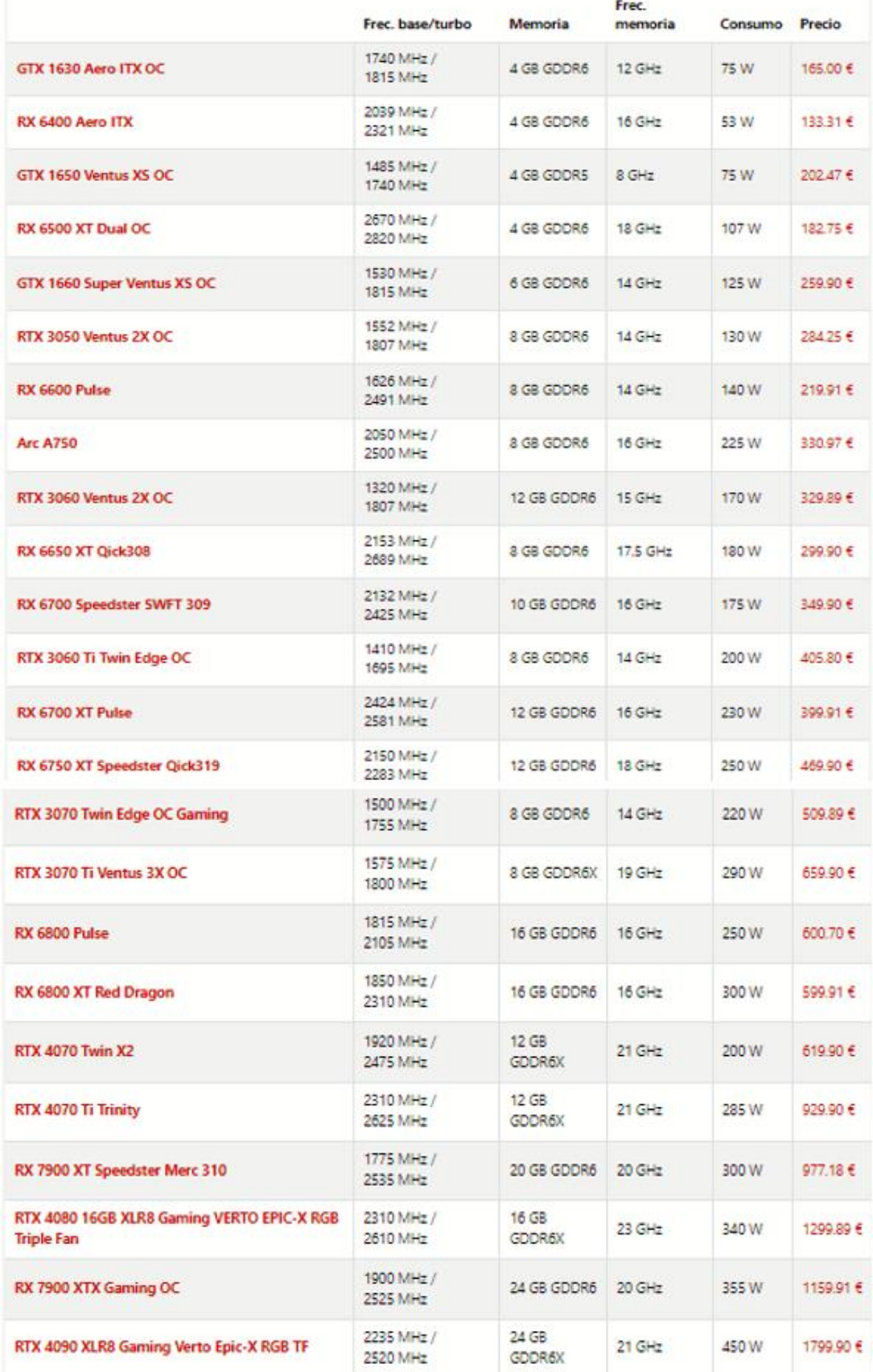

*Nota: Fuente:* Autores, 2023.

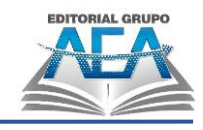

• Paso 5: Selecciona la memoria RAM

La memoria RAM es el componente encargado de almacenar temporalmente la información que tu procesador necesita para ejecutar aplicaciones y juegos. Es importante elegir una memoria RAM lo suficientemente grande y rápida para evitar problemas de rendimiento, se recomienda una memoria RAM de al menos 16GB. Las marcas más recomendadas son Corsair, G.Skill y Kingston.

Cantidad de memoria RAM recomendad:

#### **Tabla 10**

**1-2 Gb**

**4 Gb**

*Cantidades de memoria RAM*

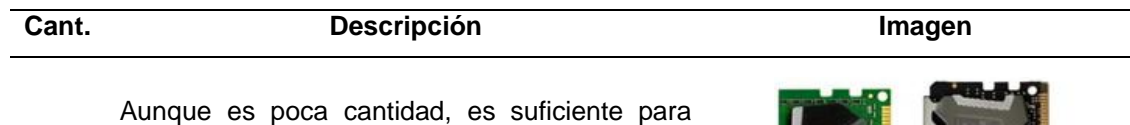

pequeños ordenadores Linux que sirvan como hubs multimedia o que vayan a servir para navegar por Internet, trabajar un poco con LibreOffice, o desarrollar otros servicios para la red doméstica, como un NAS o algo así. similar. Si realmente desea usar Windows 10, 2 GB son más importantes y Windows 8 funciona mejor con esta cantidad que Windows 7. Ahora mismo, comprar usados es la mejor opción para encontrar módulos DDR3 y DDR4 de 1-2 GB.

La mayoría de portátiles económicos, especialmente los que cuestan entre 300 y 400 euros, suelen contener esta cantidad. Si no usas una computadora con buenos gráficos, es suficiente para trabajar con Office y jugar algunos juegos simples todos los días. Si no eres multitarea, es suficiente, y lo será para la mayoría de los usuarios.

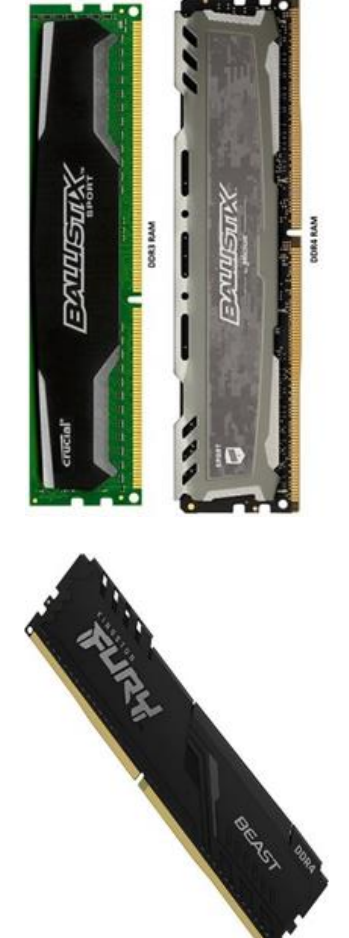

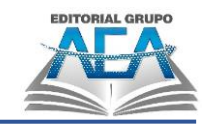

# **Capítulo V:**

**8 Gb**

#### **Cant. Descripción Imagen**

Es el mínimo de memoria para una computadora de escritorio nueva. La mayoría de las veces no necesitará más que esto, y es suficiente tener varios programas abiertos a la vez, como Office, varias pestañas del navegador, Photoshop y otros programas. A excepción de los juegos exigentes que requieren tarjetas gráficas que cuestan \$ 300 o más, esa también es una cantidad respetable de memoria para una PC que se usa para jugar.

Esta cantidad es para usuarios que realmente maximizan sus computadoras o que están muy comprometidos con el campo del diseño gráfico y requieren muchos programas que consumen

**16 Gb**

mucha memoria como Photoshop, herramientas CAD, After Effects, Illustrator y otros que son comunes en esa industria para correr de una vez.

Por último, hay algunos juegos que necesitan cada vez más 12 o 16 GB de RAM para ejecutarse, pero esto repercute en la alta calidad gráfica y normalmente requiere tarjetas gráficas moderadamente potentes.

Los profesionales que usan mucho sus computadoras para renderizar, editar video multitarea o usuarios avanzados que disfrutan abriendo cientos de pestañas en sus navegadores mientras juegan y mantienen los programas de edición de video en ejecución, por lo general necesitan esta cantidad. No es muy

**32** 

**Gb o**  útil para un usuario medio.

**más.**

Además, es beneficioso para quienes ejecutan otros sistemas operativos en máquinas virtuales, lo cual es una práctica popular entre los usuarios de Mac que también ejecutan Windows al mismo tiempo.

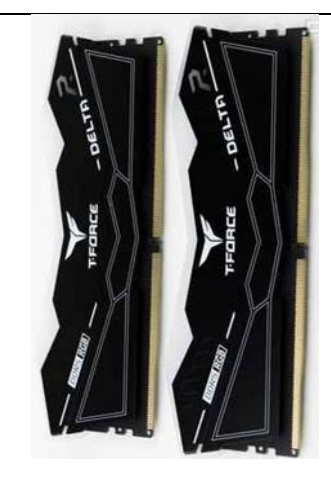

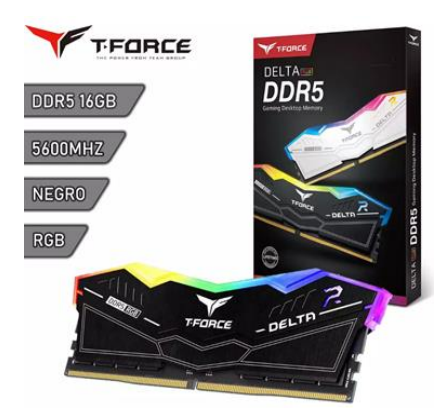

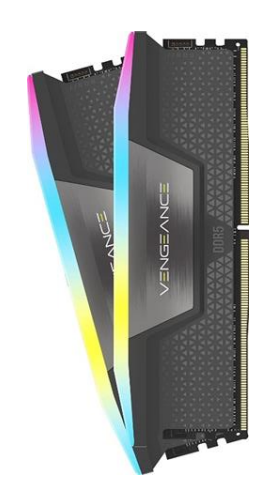

*Nota: Fuente:* Autores, 2023.

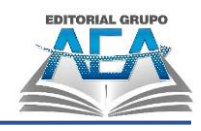

• Paso 6: Elige el almacenamiento

El almacenamiento es el componente encargado de guardar todos tus archivos y juegos en tu PC gamer. Es importante elegir un tipo de almacenamiento que se ajuste a tus necesidades, ya sea un disco duro tradicional o un SSD para mejorar el rendimiento de tu PC. Se recomienda tener al menos un SSD de 500 GB para instalar el sistema operativo y los juegos más importantes. La Samsung 970 EVO es una excelente opción para los jugadores que buscan un rendimiento rápido de almacenamiento.

Pequeña lista de SSD recomendadas:

#### **Tabla 11**

*Lista SSD*

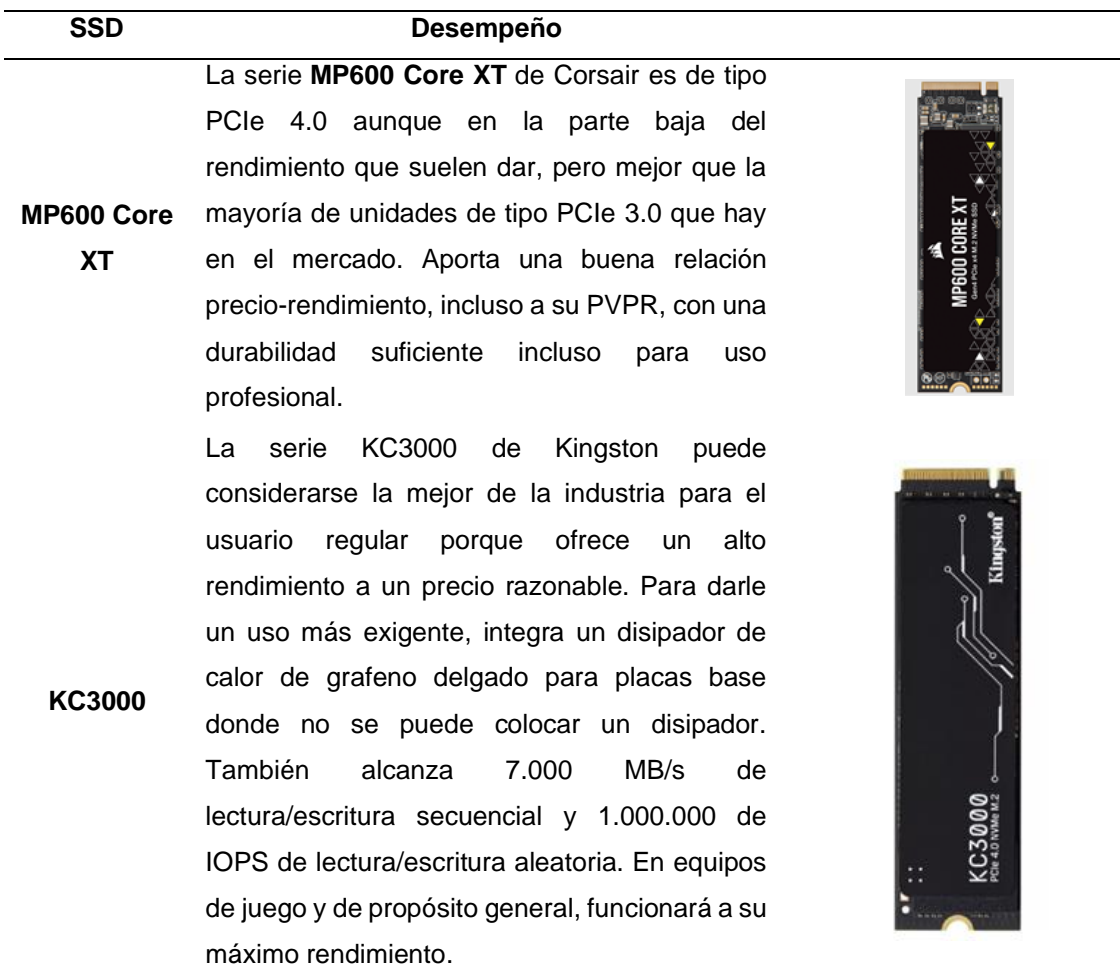

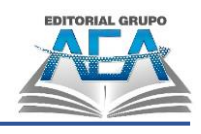

#### **SSD Desempeño** A pesar de tener una interfaz SATA3 que solo

**870 EVO de Samsung**

**990 PRO de Samsung**

permite una velocidad máxima de unos 550 MB/s y ser una serie de unidades en formato de unidad de 6 puntos y 35 cm, la serie 870 Evo de Samsung tiene una excelente fiabilidad. Sin embargo, dado que las placas base suelen tener una o dos ranuras M.2 para unidades PCIe mucho más rápidas, los dispositivos de almacenamiento SATA3 suelen ser adecuados para el almacenamiento de información general. También es una forma económica de instalar juegos en una unidad rápida en lugar de un disco duro anticuado porque no hay diferencia de rendimiento entre un SATA3 y un PCIe en juegos.

Serie **990 PRO** de Samsung, de tipo PCIe 4.0, que abunda en el buen rendimiento de la serie 980 PRO aumentando aún más su velocidad, sobre todo aleatoria, y de buena durabilidad para cualquier uso.

**Legend 710** La serie **Legend 710** de ADATA está integrada por modelos económicos, sin DRAM de caché, de velocidad comedida pero que funcionarán correctamente en los equipos. Cuenta con buenos niveles de velocidad de lectura/escritura tanto secuencial como aleatoria, aunque como suele ocurrir, servirá mejor para instalar juegos o almacenamiento puro que para equipos profesionales de alto rendimiento.

**MP600 Mini** La unidad **MP600 Mini** de 1 TB es ideal para el Steam Deck de Valve y para portátiles, tabletas y otros dispositivos que integran una ranura M.2 2230. Tiene buen rendimiento y una alta durabilidad.

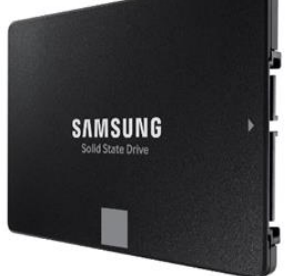

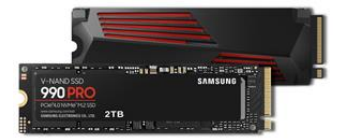

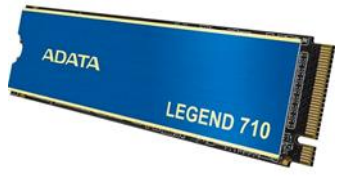

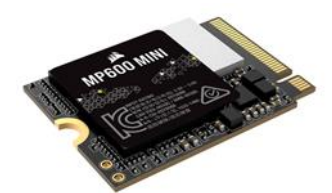

*Nota: Fuente:* Autores, 2023.

• Paso 7: Selecciona la fuente de poder

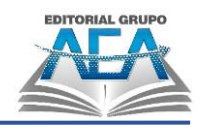

La fuente de poder es el componente encargado de suministrar energía a todos los componentes de tu PC gamer. Es importante elegir una fuente de poder de calidad y con la potencia adecuada para garantizar que todos los componentes de tu PC funcionen de manera óptima, e recomienda una fuente de poder con una capacidad de al menos 600W. Las marcas más recomendadas son Corsair, EVGA y Seasonic.

Paso 8: Elige la carcasa

La carcasa es la estructura que protege y alberga todos los componentes de tu PC gamer. Es importante elegir una carcasa que tenga suficiente espacio para tus componentes y que tenga una buena ventilación para evitar problemas de sobrecalentamiento.

• Paso 9: Otros componentes

Además de los componentes principales, existen otros componentes que puedes considerar para mejorar el rendimiento de tu PC gamer.

Para que tu PC Gamer funcione correctamente, es fundamental que sepas elegir correctamente los componentes de hardware. A continuación, te presentamos algunas consideraciones clave a tener en cuenta al armar tu PC Gamer.

# **5.6. ¿Qué marcas de PC gamer son las mejores?**

Aunque hay muchas marcas de PC gamer disponibles en el mercado, hay algunas que se destacan por su calidad, rendimiento y durabilidad. Algunas de las marcas más populares y recomendadas son:

- ASUS ROG
- Acer Predator
- Alienware
- MSI
- HP Omen
- Lenovo Legion
- Dell G Series

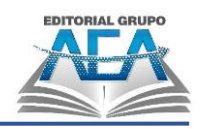

Cada una de estas marcas tiene sus propias fortalezas y debilidades, así que es importante investigar y comparar antes de tomar una decisión final. Es posible que algunas marcas sean más adecuadas para ciertos tipos de juegos o para ciertos presupuestos, por lo que es importante tener en cuenta sus necesidades individuales al elegir una marca de PC gamer.

# **5.7. ¿Cómo armar una PC gamer paso a paso?**

Ahora que se han revisado los componentes necesarios para una PC gamer, es hora de armarla paso a paso. A continuación, se presenta una guía sencilla para armar una PC gamer:

# **Tabla 12**

*Armado de PC*

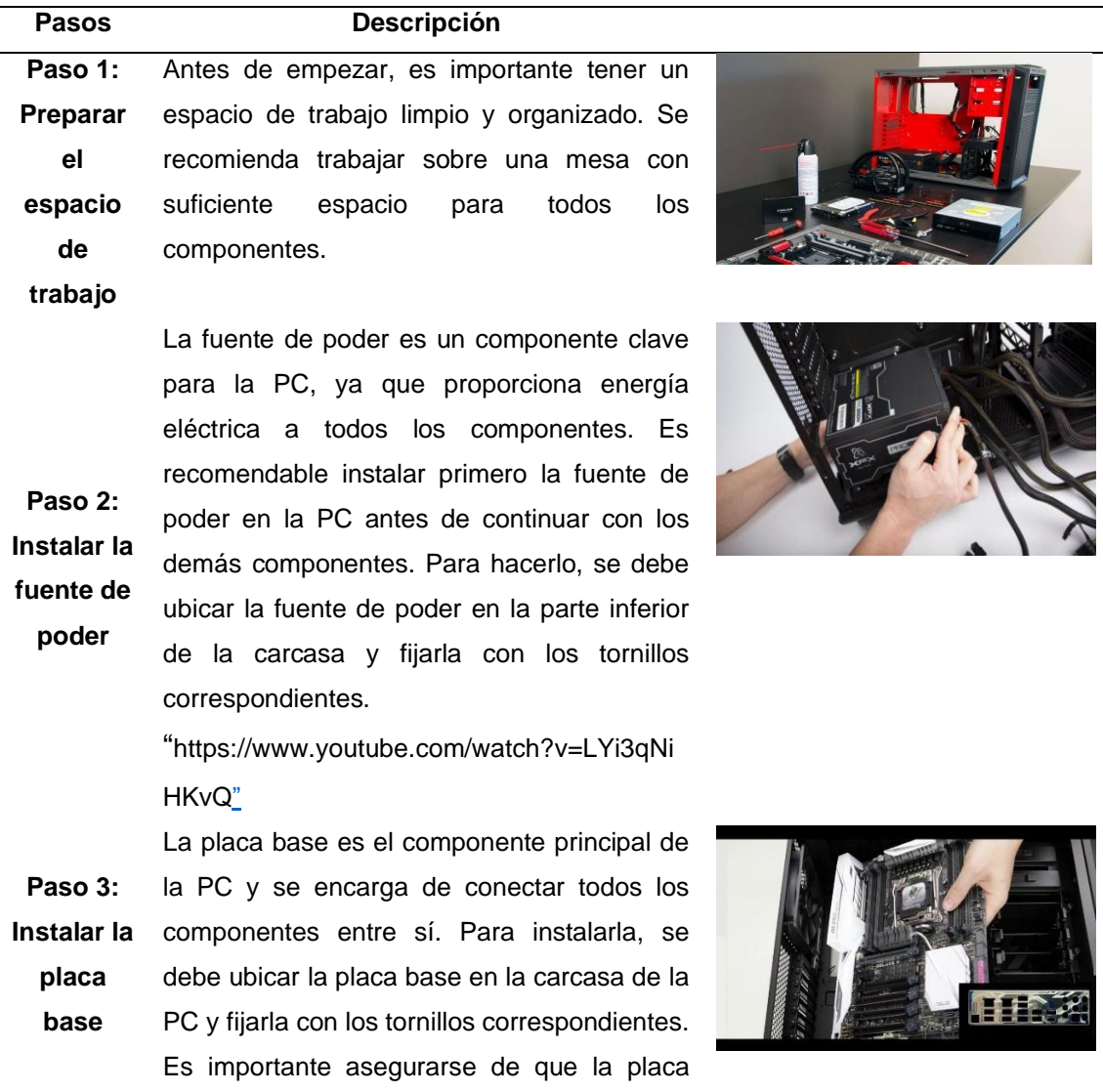

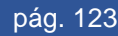

**Capítulo V:**

**or**

**Paso 5: Instalar el disipador de calor**

**Paso 6: Instalar la memoria RAM**

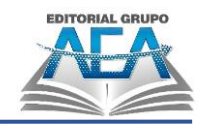

base esté alineada correctamente con la carcasa.

#### "**https://www.youtube.com/watch?v=f2kia \_8LifY"**

Una vez que la placa base esté instalada, es

**Paso 4: Instalar el procesad** hora de instalar el procesador. Se debe retirar la tapa protectora de la ranura del procesador en la placa base y colocar el procesador en la ranura. Es importante tener cuidado al manipular el procesador para evitar daños.

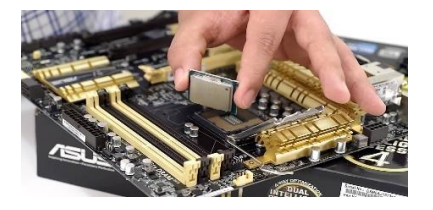

"https://www.youtube.com/watch?v=dFRGER AsbPk"

El disipador de calor es un componente clave para mantener la temperatura del procesador bajo control. Para instalarlo, se debe aplicar una pequeña cantidad de pasta térmica en la superficie del procesador y luego fijar el disipador de calor en su lugar. Es importante asegurarse de que el disipador de calor esté correctamente instalado y fijado

"https://youtu.be/h\_L1EK4htTg"

La memoria RAM es otro componente clave para el rendimiento de la PC gamer. Para instalarla, se deben abrir las ranuras correspondientes en la placa base y colocar los módulos de memoria RAM en ellas. Es importante asegurarse de que los módulos estén firmemente fijados en su lugar.

"https://www.youtube.com/watch?v=pLx8gq3  $E$   $k4"$ 

**Paso 7: Instalar la tarjeta gráfica** La tarjeta gráfica es uno de los componentes más importantes para una PC gamer, ya que es la encargada de mostrar los gráficos en la pantalla. Para instalarla, se debe ubicar la ranura correspondiente en la placa base y fijar la tarjeta gráfica en su lugar. Es importante asegurarse de que la tarjeta gráfica esté correctamente instalada y fijada.

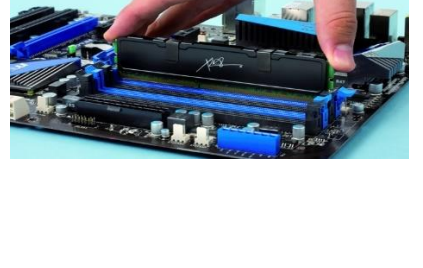

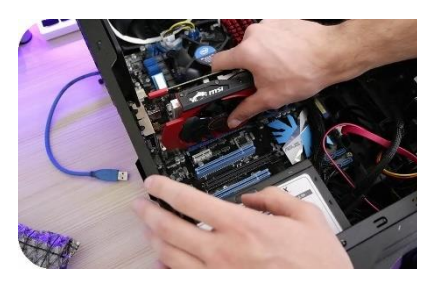

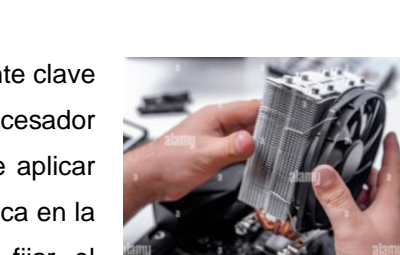

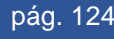

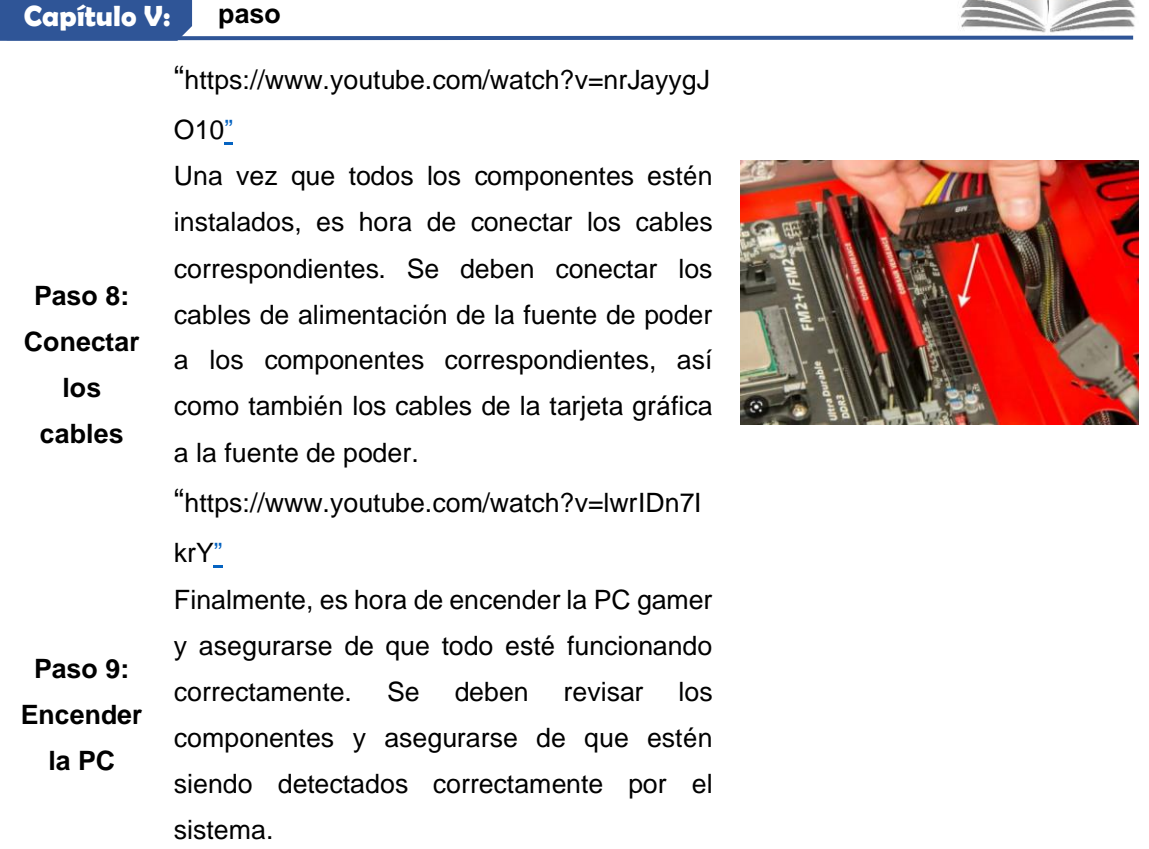

**El arte de construir tu propia PC gamer: Una guía paso a** 

*Nota: Fuente:* Autores, 2023.

# **5.8. Cómo Optimizar tu PC Gamer para un Mejor Desempeño**

Mantener tu PC gamer en buen estado es crucial para garantizar un rendimiento óptimo y una larga vida útil. Aquí te dejamos algunos consejos para mantener tu PC gamer en buen estado:

Limpia regularmente los ventiladores y los disipadores de calor para evitar el sobrecalentamiento.

- Actualiza tus controladores de dispositivos
- Usa software de seguridad para proteger tu PC de virus y malware.
- No descargues software o archivos de fuentes no confiables.
- Actualiza regularmente tus controladores y software para mantener todo en funcionamiento óptimo.
- No sobrecargues tu PC con programas y archivos innecesarios.
- Siguiendo estos consejos, podrás mantener tu PC gamer en buen estado y garantizar un rendimiento óptimo.

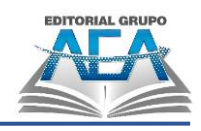

# **5.9. PC gamer más sofisticados y vendidos en el planeta.**

Incluimos las características relevantes de equipos, el año de lanzamiento y el costo aproximado:

#### **Tabla 13**

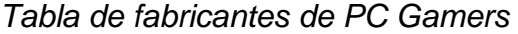

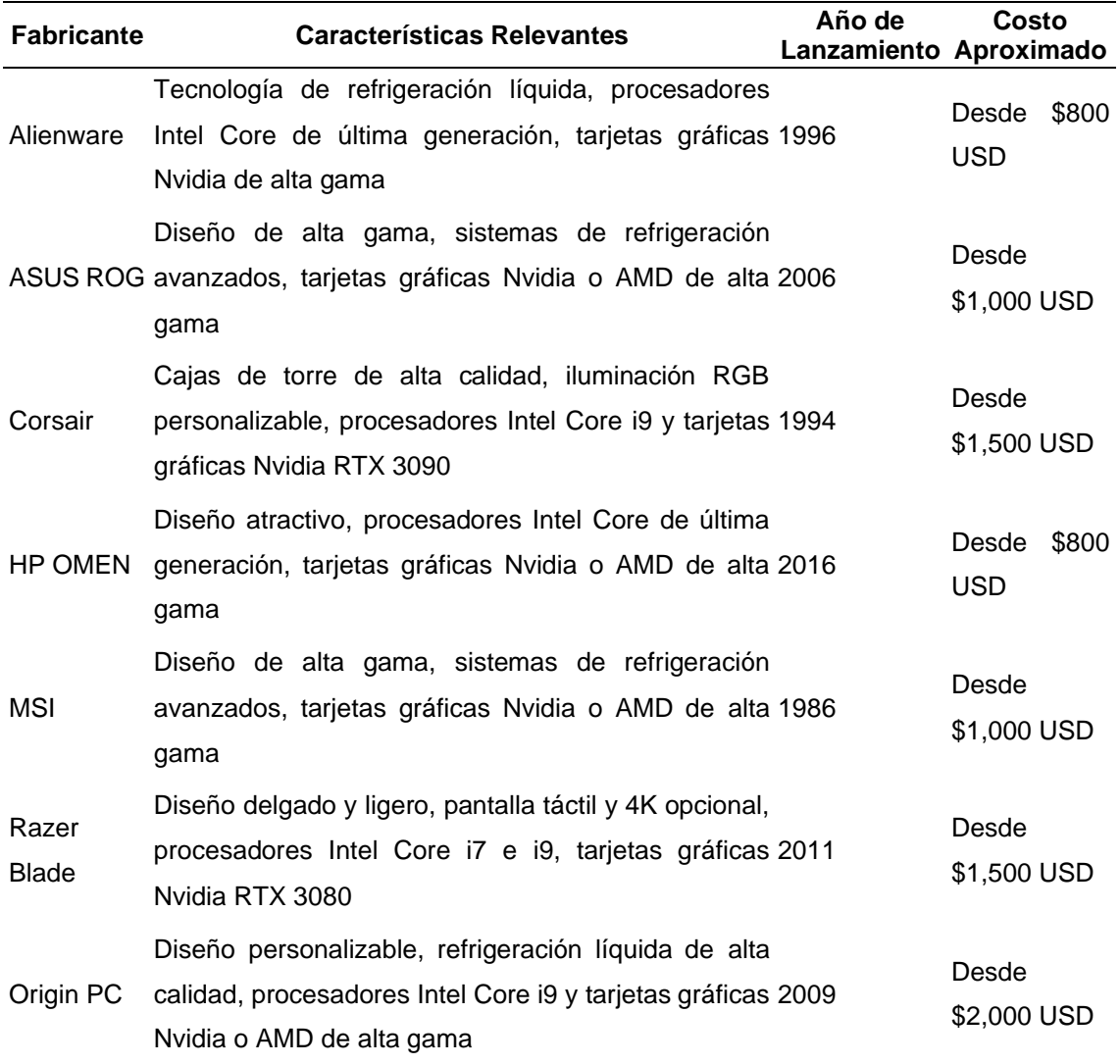

*Nota: Fuente:* Autores, 2023.

Tener en cuenta que estos precios son aproximados y pueden variar dependiendo de la región y las especificaciones exactas del equipo. También es importante destacar que existen muchos otros fabricantes de PC gamer en el mercado que podrían satisfacer sus necesidades específicas, por lo que le recomendamos investigar más a fondo antes de tomar una decisión de compra.

# **Referencias Bibliográficas**

 $\overline{\mathbf{C}}$ 

 $\mathbf{G}$ 

 $\bigodot$ 

**Referencias:**

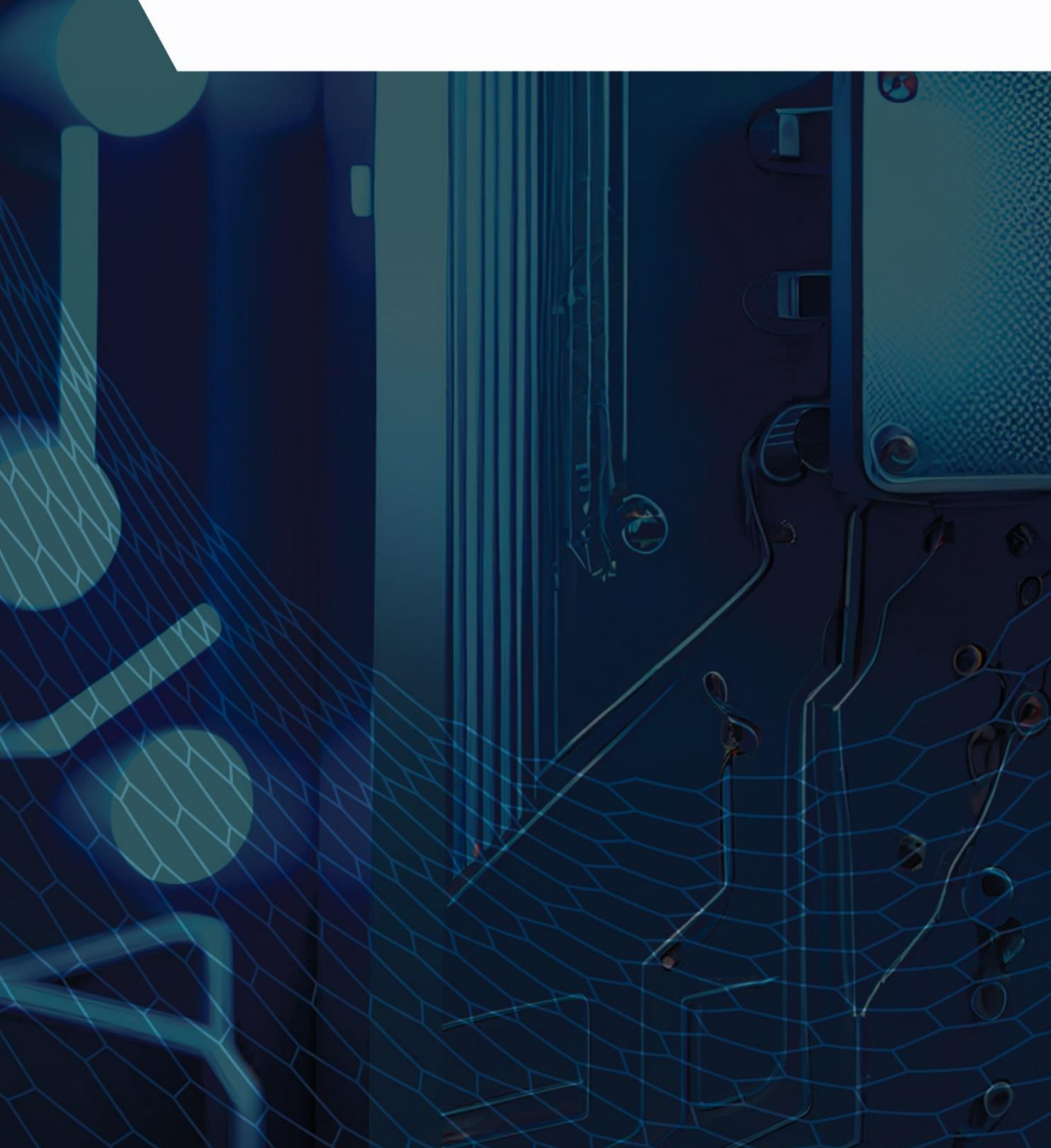

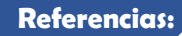

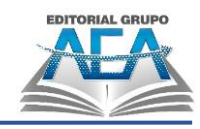

# **Referencias Bibliográficas**

- Agudo, S. (13 de Octubre de 2013). *malavida*. Obtenido de malavida: https://www.malavida.com/es/analisis/la-historia-de-microsoft-office-006479#gref
- Alegsa. (2018). *Alegsa*. Obtenido de Alegsa: http://www.alegsa.com.ar/Dic/sram.php
- Alegsa, L. (2018). *Alegsa*. Obtenido de Alegsa: http://www.alegsa.com.ar/Dic/registro\_de\_memoria.php
- Alpern, D. (2012). *Alpetron*. Obtenido de Alpetron: https://www.alpertron.com.ar/8080.HTM
- Alpern, D. A. (2012). *Alpetron*. Obtenido de Alpetron: https://www.alpertron.com.ar/4004.HTM
- Alvarez, R. (2 de Julio de 2019). *xataka*. Obtenido de xataka: https://www.xataka.com/servicios/microsoft-esta-promocionandototalmente-nuevo-windows-1-0-provocando-que-internet-se-lleneconfusion-teorias
- Ardura, P. C. (05 de Julio de 2018). *La pasión de pensar*. Obtenido de La pasión de pensar : https://lapasiondepensar.wordpress.com/2018/07/05/eniacprimera-generacion-ordenadores/
- BBC. (05 de Febrero de 2014). *BBC*. Obtenido de BBC: https://www.bbc.com/mundo/noticias/2014/02/140205\_tecnologia\_coloss us\_primera\_computadora\_electronica
- Burgos, V. (2012). *Mundo Digital*. Obtenido de Mundo Digital: http://www.mundodigital.net/la-historia-de-los-circuitos-integrados/
- Canales, K. (25 de Febrero de 2014). *Prezi*. Obtenido de Prezi: https://prezi.com/ hfdp4fte3dk/tecnica-de-programacion-top-down/
- Castillo, J. (2013). *solo ciencia*. Obtenido de solo ciencia: https://www.solociencia.com/informatica/computador-historia-historia.htm
- Comin, J. (18 de Marzo de 2003). *Maestro del web*. Obtenido de Maestro del web: http://www.maestrosdelweb.com/microsoft/
- Evans, L. (2012). *Galeon*. Obtenido de Galeon: http://www.galeon.com/liliaevans/introduccion.htm

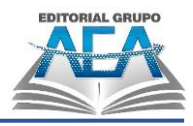

- Falla, S. (6 de Junio de 2006). *Maestro del web*. Obtenido de Maestro del web: http://www.maestrosdelweb.com/compuhis/
- Ferrer, A. (03 de Septiembre de 2017). *medium*. Obtenido de medium: https://medium.com/@antonioferrer\_72341/evoluci%C3%B3n-de-lascomputadoras-314cd6856c24
- Festa, V. (2015). *Sites Google*. Obtenido de Sites Google: https://sites.google.com/site/is23generaciones/primera-generacion
- Gomez, F. P. (2017). *Formación Profesional*. Obtenido de Formación Profesional: http://fpg.x10host.com/VirtualBox/caractersticas\_de\_virtualbox.html
- Gomez, J. B. (2012). Arquitectura de computadoras I. En J. B. Gomez, *Arquitectura de computadoras I* (pág. 115). Tlalnepantla: ED TERCER MILENIO S.C. Obtenido de http://www.aliat.org.mx/BibliotecasDigitales/sistemas/Arquitectura\_comp utadoras\_I.pdf
- Hidalgo, J. (2012). Arquitectura de los computadores. En J. Hidalgo, *Arquitectura de los computadores* (pág. 59). Madrid: Unversidad Complutense de Madrid. Obtenido de http://www.dacya.ucm.es/hidalgo/arquitectura/tema1.pdf
- Hopferau. (29 de Octubre de 2018). *Destino Alemania*. Obtenido de Destino Alemania: https://destinoalemania.com/aleman-konrad-zuse-hizohistoria-con-la-primera-computadora-comercial/
- Lagos, T. (Mayo de 2016). *alemaniaparati*. Obtenido de alemaniaparati: https://alemaniaparati.diplo.de/mxdz-es/aktuelles/konradzuse/1087764
- Landers, J. (2019). *techlandia*. Obtenido de techlandia: https://techlandia.com/memoria-principal-computadora-sobre\_172873/
- Llaca, M. (4 de Julio de 2016). *Parcela Digital*. Obtenido de Parcela Digital: https://parceladigital.com/2016/07/04/la-maquina-z3-de-zuse/
- Lopez, J. M. (22 de Diciembre de 2018). *Hipertextual*. Obtenido de Hipertextual: https://hipertextual.com/2018/12/univac-computadora-inspiro-asimov
- Mártil, I. (31 de Marzo de 2017). *Publico*. Obtenido de Publico: https://blogs.publico.es/ignacio-martil/2017/03/31/la-historia-de-laelectronica-antes-del-transistor/
- Mateu, L. (2014). *Arquitectura del computador.*
- Palazzesi, A. (15 de Noviembre de 2018). *Neoteo*. Obtenido de Neoteo: https://www.neoteo.com/la-historia-de-los-ordenadores-mark/

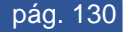

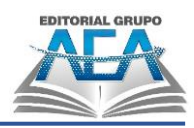

- Pañon, D. (24 de Enero de 2013). *Vix*. Obtenido de Vix: https://www.vix.com/es/btg/curiosidades/4175/la-historia-de-lostransistores
- Parra, L. (2012). Microprocesadores. En L. Parra, *Microprocesadores* (pág. 199). Tlalnepantla: ED TERCER MILENIO S.C.
- Pascual, J. A. (01 de Junio de 2018). *Computer Hoy*. Obtenido de Computer Hoy: https://computerhoy.com/noticias/tecnologia/primer-procesador-pcmitico-intel-8086-vuelve-40-anos-despues-257637
- Perez, E. (25 de Octubre de 2013). *discosdurosarq*. Obtenido de discosdurosarq: http://discosdurosarq.blogspot.com/2013/10/discos-duros.html
- Perez, J. (2017). *ieec*. Obtenido de ieec: http://www.ieec.uned.es/investigacion/Dipseil/PAC/archivos/Tecnologia\_ DRAM.pdf
- Raffino, M. (15 de Noviembre de 2018). *concepto*. Obtenido de concepto: https://concepto.de/memoria-cache/
- Raffino, M. (20 de Noviembre de 2018). *Concepto*. Obtenido de Concepto: https://concepto.de/microprocesador/
- Sancler, V. (2017). *Euston*. Obtenido de Euston: https://www.euston96.com/segunda-generacion-de-computadoras/
- Sancler, V. (2017). *Euston*. Obtenido de Euston: https://www.euston96.com/tercera-generacion-de-computadoras/
- Sancler, V. (2017). *Euston*. Obtenido de Euston: https://www.euston96.com/cuarta-generacion-computadoras/
- Sauso, C. (27 de Enero de 2017). *Google Sites*. Obtenido de Google Sites: https://sites.google.com/site/arquitecturadecomputadoresis/jerarquia-dememoria/queeslajerarquiadememoria
- Serna, A. C. (11 de Enero de 2018). *TRADIC*. Obtenido de TRADIC: http://www.antoniocampos.es/tradic-el-primer-computadortransistorizado/
- TecnologiaFacil. (2017). *TecnologiaFacil*. Obtenido de TecnologiaFacil: https://tecnologia-facil.com/que-es/la-memoria-rom/
- Torra, V. (2013). *Fundación General CSISC*. Obtenido de Fundación General CSISC: http://www.fgcsic.es/lychnos/es\_es/articulos/inteligencia\_artificial
- Urbano, J. (11 de Junio de 2012). *Slidshare*. Obtenido de Sliedshare: https://es.slideshare.net/jorurbano/top-down-13284489

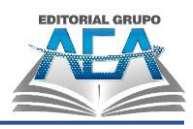

- Vassallo, S. (24 de Abril de 2018). *Luisgyg*. Obtenido de Luisgyg: https://luisgyg.com/la-historia-de-appleresumida/#La\_historia\_de\_Apple\_resumida
- Velasco, J. J. (11 de Mayo de 2015). *El diario*. Obtenido de El diario: https://www.eldiario.es/turing/IBM-S360-revoluciono-Mad-Men\_0\_257925213.html
- Villagoméz, C. (27 de Octubre de 2017). *ccm*. Obtenido de ccm: https://es.ccm.net/contents/228-historia-del-disco-duro
- BBC News Mundo. (2023, 29 marzo). La carta en la que más de 1.000 expertos piden frenar la inteligencia artificial por ser una «amenaza para la humanidad». BBC News Mundo. https://www.bbc.com/mundo/noticias-65117146
- Klein, E. (2023, 28 febrero). El verdadero peligro inminente de la inteligencia artificial. The New York Times. https://www.nytimes.com/es/2023/02/27/espanol/opinion/inteligenciaartificial-riesgos.html
- Euronews. (2023, 30 marzo). ¿Supone la IA un riesgo para la humanidad? Expertos y líderes tecnológicos creen que sí. euronews. https://es.euronews.com/next/2023/03/30/supone-la-ia-un-riesgo-para-lahumanidad-expertos-y-lideres-tecnologicos-creen-que-si
- BBC News Mundo. (2023b, marzo 29). La carta en la que más de 1.000 expertos piden frenar la inteligencia artificial por ser una «amenaza para la humanidad». BBC News Mundo. https://www.bbc.com/mundo/noticias-65117146
- Figueroa, J. C., & Figueroa, J. C. (2023). Más allá de robots asesinos: cuáles son los peligros en el desarrollo de la inteligencia artificial. Hipertextual. https://hipertextual.com/2023/03/peligros-desarrollo-inteligencia-artificial
- Microsoft (2023, 09 marzo). Qué impacto tendrá la Inteligencia Artificial en el futuro de la seguridad. (2023, 9 marzo). Centro de noticias. https://news.microsoft.com/es-es/2023/03/09/que-impacto-tendra-lainteligencia-artificial-en-el-futuro-de-la-seguridad/
- Vidal, M. (2020, 28 febrero). El miedo al futuro paraliza la innovación. www.linkedin.com. https://www.linkedin.com/pulse/el-miedo-al-futuroparaliza-la-innovaci%C3%B3n-marc-vidal/?originalSubdomain=es
- Herráez, M. (2022, 11 mayo). Mercedes pone a la venta sus coches autónomos. El Motor. https://motor.elpais.com/tecnologia/mercedes-pone-a-la-ventasus-coches-autonomos/

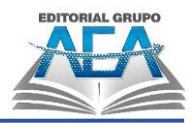

- Vidals, J. (2019, marzo 28). Impacto de la Inteligencia Artificial en la Educación Superior. Ensayo. Recuperado de https://www.gestiopolis.com/impactode-la-inteligencia-artificial-en-la-educacion-superior-ensayo
- Soto, J. L. (2017, 9 enero). Toyota, Audi, Nissan. . . las grandes marcas muestran los avances en su coche autónomo en el CES 2017. elEconomista.es. https://www.eleconomista.es/ecomotor/motor/noticias/8070321/01/17/To yota-Audi-Nissan-las-grandes-marcas-muestran-los-avances-en-sucoche-autonomo-en-el-CES-2017.html
- Beckerola. (2022, 29 octubre). ¿Qué es la Memoria Secundaria? Ordenadores y Portátiles. https://ordenadores-y-portatiles.com/memoria-secundaria/
- Techopedia. (2023). ¿Qué es la memoria secundaria? definición de techopedia Hardware 2023. Icy Science. https://es.theastrologypage.com/secondary-memory
- porsniper cl, P. (2012, agosto 20). INTERRUPCIONES. La mira del Sniper. https://lamiradelsniper.wordpress.com/2012/08/20/interrupciones/
- Tipos DE interrupciones. (s/f). Prezi.com. Recuperado el 28 de marzo de 2023, de https://prezi.com/423mcp0gwktm/tipos-de-interrupciones/
- (S/f). Ucm.es. Recuperado el 28 de marzo de 2023, de http://www.fdi.ucm.es/profesor/jjruz/web2/temas/Curso05\_06/EC9.pdf
- Interrupciones –. (s/f). Sistemas Operativos. Recuperado el 28 de marzo de 2023, de https://lcsistemasoperativos.wordpress.com/tag/interrupciones/
- Corporation, S. H. P. B. S. C. M. I. (2021, 31 marzo). PC Building Simulator: Mega Update Available Now. Xbox Wire. https://news.xbox.com/enus/2021/03/31/pc-building-simulator-mega-update-available-now/
- Profesional Review (2020). Mejores placas base del mercado 2023. https://www.profesionalreview.com/hardware/mejores-placas-base

#### **Linkografía**

*Monitores Óptimos Para PC Gamers.*

- [https://www.profesionalreview.com/perifericos/mejores](https://www.profesionalreview.com/perifericos/mejores-monitores/#Define_el_uso_que_vas_a_dar_a_tu_nuevo_monitor)monitores/#Define el uso que vas a dar a tu nuevo monitor
- *Fuentes de alimentación para PC gaming*
- [https://www.vidaextra.com/seleccion/fuentes-alimentacion-para-pc-gaming](https://www.vidaextra.com/seleccion/fuentes-alimentacion-para-pc-gaming-cual-mejor-comprar-consejos-recomendaciones#:~:text=Cuando%20hablamos%20de%20equipos%20gaming,una%20RTX%203090%20de%20NVIDIA)[cual-mejor-comprar-consejos-](https://www.vidaextra.com/seleccion/fuentes-alimentacion-para-pc-gaming-cual-mejor-comprar-consejos-recomendaciones#:~:text=Cuando%20hablamos%20de%20equipos%20gaming,una%20RTX%203090%20de%20NVIDIA)

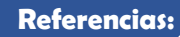

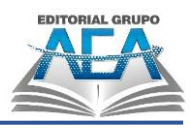

[recomendaciones#:~:text=Cuando%20hablamos%20de%20equipos%20](https://www.vidaextra.com/seleccion/fuentes-alimentacion-para-pc-gaming-cual-mejor-comprar-consejos-recomendaciones#:~:text=Cuando%20hablamos%20de%20equipos%20gaming,una%20RTX%203090%20de%20NVIDIA) [gaming,una%20RTX%203090%20de%20NVIDIA\)](https://www.vidaextra.com/seleccion/fuentes-alimentacion-para-pc-gaming-cual-mejor-comprar-consejos-recomendaciones#:~:text=Cuando%20hablamos%20de%20equipos%20gaming,una%20RTX%203090%20de%20NVIDIA).

#### *Tarjeta madre*

[https://www.geektopia.es/es/technology/2014/03/08/articulos/mejores-placas](https://www.geektopia.es/es/technology/2014/03/08/articulos/mejores-placas-base-tarjetas-madre-del-momento-por-rango-de-precio.html)[base-tarjetas-madre-del-momento-por-rango-de-precio.html](https://www.geektopia.es/es/technology/2014/03/08/articulos/mejores-placas-base-tarjetas-madre-del-momento-por-rango-de-precio.html)

#### *Procesador – CPU*

[https://www.geektopia.es/es/technology/2013/05/08/noticias/los-mejores](https://www.geektopia.es/es/technology/2013/05/08/noticias/los-mejores-procesadores-para-jugar-por-rango-de-precio-mayo-2013.html)[procesadores-para-jugar-por-rango-de-precio-mayo-2013.html](https://www.geektopia.es/es/technology/2013/05/08/noticias/los-mejores-procesadores-para-jugar-por-rango-de-precio-mayo-2013.html)

#### *Sistema de refrigeración*

[https://www.geektopia.es/es/technology/2014/10/03/articulos/los-mejores](https://www.geektopia.es/es/technology/2014/10/03/articulos/los-mejores-ventiladores-refrigeracion-liquida-de-pc-del-momento-procesador-caja-cpu.html)[ventiladores-refrigeracion-liquida-de-pc-del-momento-procesador-caja](https://www.geektopia.es/es/technology/2014/10/03/articulos/los-mejores-ventiladores-refrigeracion-liquida-de-pc-del-momento-procesador-caja-cpu.html)[cpu.html](https://www.geektopia.es/es/technology/2014/10/03/articulos/los-mejores-ventiladores-refrigeracion-liquida-de-pc-del-momento-procesador-caja-cpu.html)

#### *Tarjeta Gráfica*

[https://www.geektopia.es/es/technology/2013/05/07/noticias/las-mejores](https://www.geektopia.es/es/technology/2013/05/07/noticias/las-mejores-tarjetas-graficas-del-momento-por-rango-de-precio-mayo-2013.html)[tarjetas-graficas-del-momento-por-rango-de-precio-mayo-2013.html](https://www.geektopia.es/es/technology/2013/05/07/noticias/las-mejores-tarjetas-graficas-del-momento-por-rango-de-precio-mayo-2013.html)

#### *Memoria RAM*

[https://www.geektopia.es/es/technology/2013/02/14/articulos/cuanta-memoria](https://www.geektopia.es/es/technology/2013/02/14/articulos/cuanta-memoria-ram-necesita-mi-ordenador.html)[ram-necesita-mi-ordenador.html](https://www.geektopia.es/es/technology/2013/02/14/articulos/cuanta-memoria-ram-necesita-mi-ordenador.html)

#### *Almacenamiento*

[https://ingenierosdemarketing.com.co/todo-lo-que-debes-saber-para-mejorar-tu](https://ingenierosdemarketing.com.co/todo-lo-que-debes-saber-para-mejorar-tu-equipo-gamer/)[equipo-gamer/](https://ingenierosdemarketing.com.co/todo-lo-que-debes-saber-para-mejorar-tu-equipo-gamer/)

#### *Case PC Gaming.*

[https://www.geektopia.es/es/technology/2014/08/04/articulos/las-mejores-cajas](https://www.geektopia.es/es/technology/2014/08/04/articulos/las-mejores-cajas-de-pc-del-momento.html)[de-pc-del-momento.html](https://www.geektopia.es/es/technology/2014/08/04/articulos/las-mejores-cajas-de-pc-del-momento.html)

#### *[Ventiladores y refrigeración líquida](https://www.geektopia.es/es/technology/2014/10/03/articulos/los-mejores-ventiladores-refrigeracion-liquida-de-pc-del-momento-procesador-caja-cpu.html)*

[https://www.geektopia.es/es/technology/2014/10/03/articulos/los-mejores](https://www.geektopia.es/es/technology/2014/10/03/articulos/los-mejores-ventiladores-refrigeracion-liquida-de-pc-del-momento-procesador-caja-cpu.html)[ventiladores-refrigeracion-liquida-de-pc-del-momento-procesador-caja](https://www.geektopia.es/es/technology/2014/10/03/articulos/los-mejores-ventiladores-refrigeracion-liquida-de-pc-del-momento-procesador-caja-cpu.html)[cpu.html](https://www.geektopia.es/es/technology/2014/10/03/articulos/los-mejores-ventiladores-refrigeracion-liquida-de-pc-del-momento-procesador-caja-cpu.html)

#### *[Configuraciones de PC del momento](https://www.geektopia.es/es/technology/2014/12/12/noticias/los-mejores-componentes-configuraciones-de-pc-del-momento-equipos-montados.html)*

[https://www.geektopia.es/es/technology/2014/02/11/noticias/las-mejores](https://www.geektopia.es/es/technology/2014/02/11/noticias/las-mejores-fuentes-de-alimentacion-del-momento.html)[fuentes-de-alimentacion-del-momento.html](https://www.geektopia.es/es/technology/2014/02/11/noticias/las-mejores-fuentes-de-alimentacion-del-momento.html)

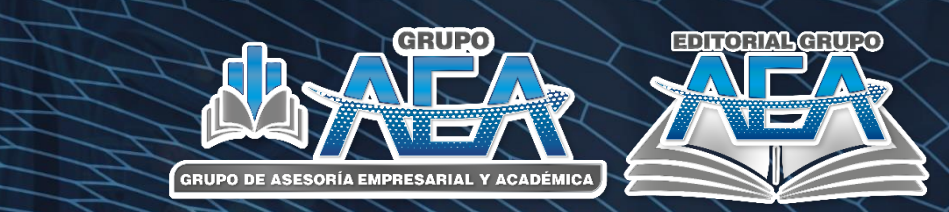

# **Resumen**

El libro es una obra completa que aborda distintos aspectos importantes de la informática, desde la arquitectura y organización de la computadora hasta la construcción de una PC gamer. En el primer capítulo se explica de manera detallada la arquitectura y organización de los ordenadores, mientras que en el segundo se analizan las diferentes generaciones de ordenadores y su evolución a lo largo del tiempo, llegando hasta la inteligencia artificial. El tercer capítulo está dedicado a la memoria de la computadora y su funcionamiento, mientras que en el cuarto se explican las herramientas necesarias para el mantenimiento y la reparación de la PC, desde la clonación de discos duros hasta la construcción de dispositivos multi boot. Por último, el quinto capítulo se enfoca en las PC gamer's y ofrece una guía completa para los entusiastas de los juegos, brindando un procedimiento paso a paso para construir su propio PC gamer. Este libro es valioso tanto para estudiantes de sistemas como para profesionales de la computación, ya que cubre temas fundamentales como la arquitectura y organización de computadoras, historia y evolución, el diseño de computadoras, la memoria, las herramientas de mantenimiento y reparación de computadoras, y cómo armar una computadora de mayor rendimiento para usuarios jugadores. En resumen, esta obra ofrece información útil y completa sobre la evolución de la computadora, desde sus inicios hasta la actualidad, y brinda herramientas y consejos prácticos para su uso y mantenimiento

# **Editorial Grupo AEA**

www.grupo-aea.com www.editorialgrupo-aea.com f Grupo de Asesoría Empresarial & Académica Ŀ Grupoaea.ecuador Editorial Grupo AEA

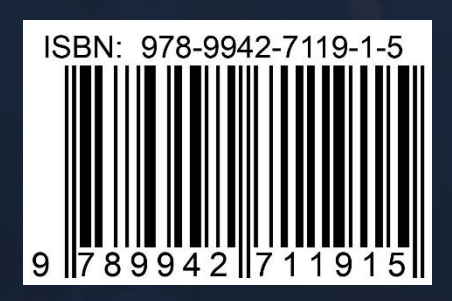